# **Data Acquisition System**

DAQ-9600

**USER MANUAL** 

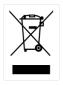

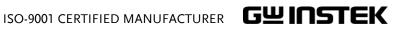

This manual contains proprietary information, which is protected by copyrights. All rights are reserved. No part of this manual may be photocopied, reproduced or translated to another language without prior written consent of Good Will company.

The information in this manual was correct at the time of printing. However, Good Will continues to improve products and reserves the right to change specifications, equipment, and maintenance procedures at any time without notice.

Good Will Instrument Co., Ltd. No. 7-1, Jhongsing Rd., Tucheng Dist., New Taipei City 236, Taiwan (R.O.C.).

## **Table of Contents**

| SAFETY INSTRUCTIONS          |
|------------------------------|
| Safety Symbols5              |
| Safety Guidelines6           |
| GETTING STARTED9             |
| Characteristics10            |
| Front Panel Overview12       |
| Rear Panel Overview16        |
| Status Bar18                 |
| Set Up21                     |
| MODULE OVERVIEW              |
| Modules List24               |
| Module Slot Cover Removing25 |
| Module Installation26        |
| Module Uninstallation27      |
| Modules Introduction27       |
| OPERATION MENUS              |
| Home Mode                    |
| Monitor Mode38               |
| Scan Mode48                  |
| CONFIGURATION MENUS          |
| Channel Menu53               |
| Switch Mode for Channels87   |
| Computer Channels89          |
| Interval Menu93              |
| Edit Menu96                  |
| Alarm Menu99                 |
| View Menu102                 |
| Module Menu113               |
| Math Menu115                 |
| Average Menu130              |
| Log Menu132                  |
| DIGITAL I/O                  |
| Digital I/O Overview136      |
| Application: Alarm Output138 |

| Application: External Trigger                                                                                                    | 140                             |
|----------------------------------------------------------------------------------------------------|---------------------------------|
| SYSTEM & FIRMWARE<br>View System Info<br>Firmware Update                                                                                                | 142                             |
| MENU SETTING<br>Configure System<br>Configure Display                                                                                                   | 146                             |
| REMOTE CONTROL<br>Configure Interface<br>Web Control Interface<br>Command Syntax<br>Command Set<br>Status system                                        | 180<br>207<br>211<br>214        |
| APPENDIX<br>Fuse Replacement.<br>Battery Replacement.<br>Factory Default Parameters.<br>Specifications<br>DAQ-9600 Section<br>Declaration of Conformity | 340<br>341<br>343<br>345<br>346 |
| INDEX                                                                                                    | 361                             |

# **SAFETY INSTRUCTIONS**

This chapter contains important safety instructions that you must follow when operating the DAQ-9600 and when keeping it in storage. Read the following before any operation to insure your safety and to keep the DAQ-9600 in the best possible condition.

# Safety Symbols

These safety symbols may appear in this manual or on the DAQ-9600.

|          | Warning: Identifies conditions or practices that could<br>result in injury or loss of life.                                                                                           |
|----------|----------------------------------------------------------------------------------------------------|
|          | Caution: Identifies conditions or practices that could result in damage to the DAQ-9600 or to other property.                                                                         |
| <u>/</u> | DANGER High Voltage                                                                                                    |
| <u>_</u> | Attention Refer to the Manual                                                                                                    |
|          | Protective Conductor Terminal                                                                                                    |
| <u> </u> | Earth (ground) Terminal                                                                                                    |
|          | Do not dispose electronic equipment as unsorted<br>municipal waste. Please use a separate collection facility<br>or contact the supplier from which this instrument was<br>purchased. |

## Safety Guidelines

| General Guideline | • Make sure that the measurement voltage input level does not exceed DC600V/AC400V.                                                                                                    |
|-------------------|----------------------------------------------------------------------------------------------------|
| CAUTION           | <ul> <li>Do not place any heavy object on the instrument.</li> <li>Avoid severe impact or rough handling that can lead to damaging the instrument.</li> <li>Do not discharge static electricity to the instrument.</li> <li>Use only mating connectors, not bare wires, for the terminals.</li> <li>Do not block or obstruct the cooling fan vent opening.</li> <li>Do not perform measurement at the source of a low-voltage installation or at building installations (Note below).</li> <li>Do not disassemble the instrument unless you are qualified as service personnel.</li> </ul>                                                                                                    |
|                   | <ul> <li>(Note) EN 61010-2-030 specifies the measurement categories and their requirements as follows.</li> <li>Measurement category IV is for measurement performed at the source of low-voltage installation.</li> <li>Measurement category III is for measurement performed in the building installation.</li> <li>Measurement category II is for measurement performed on the circuits directly connected to the low voltage installation.</li> <li>Do NOT to use the equipment for measurements on MAINS.</li> <li>Do NOT to use the equipment for measurements on circuits which with a TRANSIENT OVERVOLTAGE over 1500 V.</li> <li>Measuring circuits without a MEASUREMENT CATEGORY: Measuring circuits are not intended to be directly connected to the MAINS.</li> <li>Measurement category of the instrument is rated as without a MEASUREMENT CATEGORY.</li> </ul> |
|                   | measuring circuits. Refer to the table below for the                                                                                                    |

measuring circuits. Refer to the table below for the transient overvoltage on general mains circuits.

|                           | Voltage line to neutral                                                                                                    | Rated impulse withstand voltage |      |                 |                       |
|---------------------------|----------------------------------------------------------------------------------------------------|---------------------------------|------|-----------------|-----------------------|
|                           | derived from nominal voltages AC or DC up to                                                                                                    | <b>Overvoltage Category</b>     |      |                 | y                     |
|                           | and including                                                                                                    | Ι                               | II   | III             | IV                    |
|                           | V                                                                                                    | V                               | V    | V               | V                     |
|                           | 50                                                                                                    | 330                             | 500  | 800             | 1500                  |
|                           | 100                                                                                                    | 500                             | 800  | 1500            | 2500                  |
|                           | 150                                                                                                    | 800                             | 1500 | 2500            | 4000                  |
|                           | 300                                                                                                    | 1500                            | 2500 | 4000            | 6000                  |
|                           | 600                                                                                                    | 2500                            | 4000 | 6000            | 8000                  |
|                           | 1000                                                                                                    | 4000                            | 6000 | 8000            | 12000                 |
|                           | 1250                                                                                                    | 4000                            | 6000 | 8000            | 12000                 |
|                           | 1500                                                                                                    | 6000                            | 8000 | 10000           | 15000                 |
| Power Supply              | <ul> <li>AC Input voltage: 100/120/220/240 V AC ±10%, 50Hz / 60Hz</li> <li>The power supply voltage should not fluctuate more than 10%.</li> <li>Connect the protective grounding conductor of the AC power cord to an earth ground, to avoid electrical shock.</li> </ul>                                                                                                    |                                 |      |                 | te more<br>f the AC   |
| Power Cord<br>Requirement | If the equipment is used in a manner not specified by the<br>manufacturer, the protection provided by the equipment<br>may be impaired. Do NOT replace the detachable<br>MAINS supply cords by inadequately RATED cords.                                                                                                    |                                 |      | quipment<br>ble |                       |
|                           | <ul> <li>Suitable supply cord set for use with the equipment:</li> <li>Mains plug: Shall be national approval</li> <li>Mains connector: C13 type</li> <li>Cable: <ol> <li>Length of power supply cord: less than 3 m</li> <li>Cross-section of conductors: at least 0.75 mm2</li> <li>Cord type shall meet the requirements of IEC 60227 or IEC 60245 (e.g.: H05VV-F, H05RN-F)</li> </ol> </li> </ul>   |                                 |      |                 | 5 m<br>5 mm2<br>5 IEC |
| Fuse                      | <ul> <li>Fuse type: T0.125A 100/120 VAC<br/>T0.125A 220/240 VAC</li> <li>Make sure the correct type of fuse is installed before<br/>power up.</li> <li>To avoid risk of fire, replace the fuse only with the<br/>specified type and rating.</li> <li>Disconnect the power cord before fuse replacement.</li> <li>Make sure the cause of a fuse blowout is fixed before<br/>fuse replacement.</li> </ul> |                                 |      |                 |                       |

| <ul> <li>Disconnect the power cord before cleaning.</li> <li>Use a soft cloth dampened in a solution of mild detergent and water. Do not spray any liquid into the DAQ-9600.</li> <li>Do not use chemicals or cleaners containing harsh material such as benzene, toluene, xylene, and acetone.</li> </ul>                                                                                                    |  |
|----------------------------------------------------------------------------------------------------|--|
| <ul> <li>Location: Indoor, no direct sunlight, dust free, almost non-conductive pollution (Note below)</li> <li>Temperature: Full accuracy for 0°C to 55°C.</li> <li>Humidity: &lt; 30°C: &lt; 80%RH (non-condensing) 30°C~40°C: &lt;70%RH (non-condensing) &gt;40°C: &lt;50%RH (non-condensing)</li> <li>Altitude: &lt;2000m</li> </ul>                                                                                                    |  |
| <ul> <li>(Note) EN 61010-1 specifies the pollution degrees and their requirements as follows. The DAQ-9600 falls under degree 2. Pollution refers to "addition of foreign matter, solid, liquid, or gaseous (ionized gases), that may produce a reduction of dielectric strength or surface resistivity".</li> <li>Pollution degree 1: No pollution or only dry, non-conductive pollution occurs. The pollution has no influence.</li> <li>Pollution degree 2: Normally only non-conductive pollution occurs. Occasionally, however, a temporary conductivity caused by condensation must be expected.</li> <li>Pollution degree 3: Conductive pollution occurs, or dry, non-conductive pollution is expected. In such conditions, equipment is normally protected against exposure to direct sunlight, precipitation, and full wind pressure, but neither temperature nor humidity is controlled.</li> </ul> |  |
| <ul> <li>Location: Indoor</li> <li>Temperature: -40°C to 70°C</li> <li>Humidity: &lt;90%RH(non-condensing)</li> </ul>                                                                                                    |  |
| Do not dispose this instrument as unsorted municipal<br>waste. Please use a separate collection facility or contact<br>the supplier from which this instrument was purchased.<br>Please make sure discarded electrical waste is properly                                                                                                    |  |
|                                                                                                    |  |

# **G**ETTING STARTED

This chapter describes the DAQ-9600 in a nutshell, including an Overview of its main features and front / rear panel introduction. After going through the Overview, follow the Power-up sequence to properly setup the DAQ-9600.

Please note the information in this manual was correct at the time of printing. However as GW Instek continues to improve its products, changes can occur at any time without notice. Please see the GW Instek website for the latest information and content.

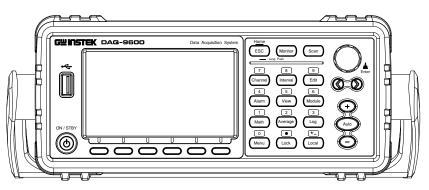

| Characteristics                       |    |
|---------------------------------------|----|
| Accessories                           |    |
| Front Panel Overview                  | 12 |
| Rear Panel Overview                   | 16 |
| Status Bar                            |    |
| Set Up                                |    |
| Horizontal/Tilt/Vertical Applications | 21 |
| Power Up                              | 22 |

# Characteristics

|             | The DAQ-9600 data acquisition system stands as a modularized solution to offer notable flexibility and high performance level. At its core, the mainframe boasts 3 module slots, while its foundational testing and measurement capabilities are anchored by an integrated precise 6 <sup>1/2</sup> digital DMM. To meet varied measurement demands, up to 5 distinct modules are available. Whether engaged in research and development for scrutinizing product characteristics, or system testing and fault diagnosis during production and manufacturing, this system adeptly meets diverse measurement requirements. Through expansion and modification, DAQ-9600 streamlines the overall testing process, rendering a simpler, more efficient and reliable solution. |
|-------------|----------------------------------------------------------------------------------------------------|
| Performance | <ul> <li>The highest DCV accuracy: 35ppm</li> <li>The highest current:2A</li> <li>The highest voltage: 600VDC,400VAC</li> <li>The highest ACV frequency response: 300 kHz</li> <li>The fastest sampling rate: 38.4K Readings /sec</li> <li>Internal memory:100k read memory</li> <li>Data Logging to USB</li> </ul>                                                                                                    |
| Features    | <ul> <li>3-Slot mainframe with built-in 6½ digit DMM</li> <li>Multi functions: ACV, DCV, ACI, DCI, 2W/4W R, Hz, Temp, Strain, Diode, Period, Capacitance test, REL, dBm, Hold, MX+B, 1/X, REF%, dB, Compare and Statistics.</li> <li>Manual or Auto ranging</li> <li>AC true RMS</li> <li>Up to 3 temperature measurements: <ul> <li>RTD, Thermistor and Thermocouples (Built-in Cold-Junction Compensation)</li> <li>Graph Display: BarMeter, TrendChart, Histogram</li> </ul> </li> </ul>                                                                                                    |
| Interface   | <ul> <li>USB device/LAN for remote control /</li> <li>GPIB(factory install)</li> <li>9-pin Digital I/O port</li> <li>USB device port supports USBCDC and USBTMC</li> <li>USB Host</li> </ul>                                                                                                    |
| Software    | • DAQ-Data Logger                                                                                                    |

## Accessories

| Standard<br>Accessories | Part number  | Description                              |
|-------------------------|--------------|------------------------------------------|
|                         | 82xx-xxxxxxx | Safety Instruction Sheet                 |
| Optional<br>Accessories | Part number  | Description                              |
|                         | GTL-246      | USB Cable, USB 2.0, A-B type, 1200mm     |
|                         | GTL-258      | Mini GPIB Cable, approx. 1.9m            |
|                         | GRA-422      | Rack Mount Kit (19" 2U)                  |
|                         | GRA-436      | Rack Mount Kit (19", 2U)<br>for two sets |

## Front Panel Overview

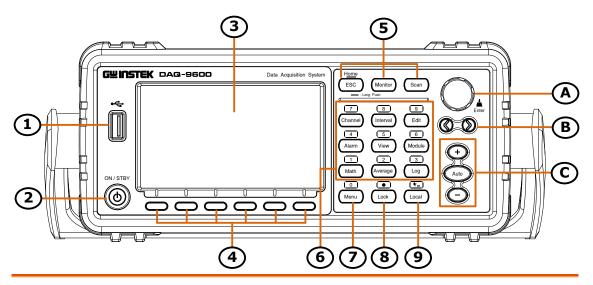

| ltem | Description                                                                      |
|------|----------------------------------------------------------------------------------|
| 1    | USB Host Port                                                                    |
| 2    | Power Switch                                                                     |
| 3    | Main Display                                                                     |
| 4    | Function keys (F1 through F6, functions vary per modes)                          |
| 5    | Operation menus keys for measurement                                             |
| 6    | Configuration menus keys for parameters<br>(also the numerical keypad functions) |
| 7    | Menu key (also the numerical keypad function)                                    |
| 8    | Lock key (also the numerical keypad function)                                    |
| 9    | Local key (also the numerical keypad function)                                   |
| А    | Knob key                                                                         |
| В    | Arrow keys (Speed selection keys)                                                |
| С    | Range keys                                                                       |

| USB Host Port           | ÷                                                                                                   | Connects with USB flash drive for data log storage and screenshot hardcopy.                                                                                                    |  |
|-------------------------|----------------------------------------------------------------------------------------------------|----------------------------------------------------------------------------------------------------|--|
| Power Switch            |                                                                                                    | Power On/Standby switch with LED lights<br>(green: power on, red: standby). For the power<br>up sequence, see page 22.                                                                                                    |  |
| Main Display            | The 4.3"TFT LCD shows measurement results and parameters. For display configurations, see page 166. |                                                                                                    |  |
| Function Keys           | The 6 keys h                                                                                        | ave varied functions per different settings.                                                                                                    |  |
| Operation<br>menus keys | The 3 operation-related menus keys are well described below.                                        |                                                                                                    |  |
| Home/ESC<br>key         | ESC<br>Long Push                                                                                    | Single press to escape from current page. Press<br>and hold the ESC key for 2 seconds to return to<br>the Home screen. Refer to page 34 for more<br>details of Home screen.                                                                                                    |  |
| Monitor key             | Monitor                                                                                             | Single press to activate the Monitor mode in<br>which real-time measured data on a select<br>channel is shown. Refer to the page 38 for details<br>on the Monitor mode. The monitor icon will<br>flash from the status bar when activated.                                                                                                    |  |
| Scan key                | Scan                                                                                                | Single press to activate Scan mode in which<br>measurements of all available channels will be<br>proceeded to orderly. Press and hold the key for<br>2 seconds to exit scan mode. Refer to page 48 for<br>details on Scan mode. The scan icon will be<br>shown from the status bar when activated. In<br>addition, it is available to enable monitor mode<br>on a select channel even though the scan mode is<br>activated. |  |

| Configuration<br>menus keys | <b>o</b>      |                                                                                                    |  |
|-----------------------------|---------------|----------------------------------------------------------------------------------------------------|--|
| Channel Key                 | 7<br>Channel  | Press to enter the Channel setting menu for<br>each channel. Refer to the page 53 for details of<br>channel configurations. When inputting<br>parameters values, it acts a direct number key –<br>7.                                                                                                    |  |
| Interval Key                | 8<br>Interval | Press to enter the Interval setting menu for all<br>channels. Refer to the page 93 for details of<br>interval configurations. When inputting<br>parameters values, it acts a direct number key – 8.                                                                                                    |  |
| Edit Key                    | 9<br>Edit     | Press to enter the Edit setting menu in which<br>user can copy set parameters from channels to<br>channels. Refer to the page 96 for details of edit<br>configurations. When inputting parameters<br>values, it acts a direct number key $-9$ .                                                          |  |
| Alarm Key                   | 4<br>Alarm    | Press to enter the Alarm setting menu for each channel. Refer to the page 99 for details of alarm configurations. When inputting parameters values, it acts a direct number key – 4.                                                                                                    |  |
| View Key                    | 5<br>View     | Press to enter the View menu in which the measurement data from scan mode can be viewed in various details. Refer to the page 102 for details of view configurations. When inputting parameters values, it acts a direct number key – 5.                                                                 |  |
| Module Key                  | 6<br>Module   | Press to enter the Module setting menu in which<br>all channels from each module can be set up in<br>general for either Scan mode or Switch mode.<br>Refer to the page 113 for details of scan and<br>switch modes configurations. When inputting<br>parameters values, it acts a direct number key – 6. |  |
| Math Key                    | 1<br>Math     | Press to enter the Math setting menu for each channel. Refer to the page 115 for details of math configurations. When inputting parameters values, it acts a direct number key $-1$ .                                                                                                    |  |

| Average Key             | 2<br>Average | Press to enter the Average setting menu for each channel. Refer to the page 130 for details of average configurations. When inputting parameters values, it acts a direct number key – 2.                                                                                         |
|-------------------------|--------------|----------------------------------------------------------------------------------------------------|
| Log Key                 | 3<br>Log     | Press to enter the Log setting menu in which<br>user can store measured data from scan mode or<br>capture screenshot to the USB disk. Refer to the<br>page 132 for details of log configurations. When<br>inputting parameters values, it acts a direct<br>number key $- 3$ .     |
| Menu Key                | 0<br>Menu    | Press to enter the general Menu setting page for DAQ-9600 unit. Refer to the page 146 for details of menu configurations. When inputting parameters values, it acts a direct number key $-0$ .                                                                                    |
| Lock Key                | Cock         | Press and hold for 1 second to lock all keys on<br>panel. Press and hold again to unlock. The lock<br>icon is shown on the status bar when activated.<br>When inputting parameters values, it acts a<br>direct number key – decimal ".".                                          |
| Local Key               | Local        | Press to return to the local operation from<br>remote control mode. When inputting<br>parameters values, it acts a direct number key –<br>"+" and "-".                                                                                                    |
| Кпоb Кеу                |              | Scrolls the knob to select parameters in various setting pages. Press the key until click to confirm setting.                                                                                                    |
| Arrow Keys              |              | Press the left or right arrow keys to move<br>parameter cursor rightward or leftward. Also, it<br>is able to promptly configure Speed setting<br>under Channel menu.                                                                                                    |
| Range<br>Selection Keys | Auto         | Presses the Auto key to activate auto-range<br>setting, whilst clicking "+" or "–" key can<br>increase or decrease range parameter,<br>respectively under Channel menu. Also, it is<br>available to promptly change among channels in<br>Interval, Alarm, Math and Average menus. |

## Rear Panel Overview

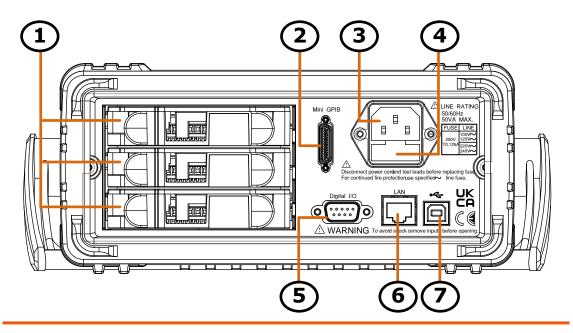

| Item | Description                                    |
|------|------------------------------------------------|
| 1    | Slots for Modules Installation                 |
| 2    | Mini GPIB Connector                            |
| 3    | AC Mains Input (Power Cord Socket)             |
| 4    | AC Mains Line Voltage Selector and Fuse Socket |
| 5    | Digital I/O Connector                          |
| 6    | Ethernet (LAN) Connector                       |
| 7    | USB Interface Connector (B Type)               |
|      |                                                |

| Slots for Modules<br>Installation           |           | DAQ-9600 provides up to 3 slots<br>for plug-in modules installation.<br>Refer to page 24 for details of<br>Modules.                   |
|---------------------------------------------|-----------|----------------------------------------------------------------------------------------------------|
| Mini GPIB Port                              | Mini GPIB | It accepts a mini GPIB cable for<br>remote control. For GPIB details,<br>see page 187.                                                |
| Power Cord Socket                           |           | Accepts the power cord. AC<br>$100/120/220/240V \pm 10\%$ ,<br>$50Hz / 60Hz \pm 10\%$ .<br>For power on sequence, see page<br>22.     |
| Line Voltage<br>Selector and Fuse<br>Socket |           | Holds the main fuse:<br>100/120 VAC: T0.125A<br>220/240 VAC: T0.125A<br>For fuse replacement details, see<br>page 340.                |
| Digital I/O Port                            |           | It accepts a digital I/O cable for<br>the Hi/Lo limit tests; DB-9 pin,<br>female connector. For digital I/O<br>details, see page 135. |
| LAN Port                                    |           | It accepts a LAN cable for remote<br>control. For Ethernet remote<br>control details, see page 190.                                   |
| USB Interface Port                          | *         | It accepts a USB device cable for<br>remote control; Type B, female<br>connector. For USB remote<br>control details, see page 181.    |

## Status Bar

| Background            | Identify each icon within the top status bar.                                                                                                    |  |  |  |  |
|-----------------------|----------------------------------------------------------------------------------------------------|--|--|--|--|
| Status Bar<br>Display | 1234567890ABC         LOC TMC ERR KEX Alam M Home S I III III Content of the second state of the second state of the second stat |  |  |  |  |
| ltem                  | Description                                                                                                    |  |  |  |  |
| 1                     | Local/Remote control icon                                                                                                    |  |  |  |  |
| 2                     | USB-CDC/USB-TMC/LAN/GPIB interface icon                                                                                                    |  |  |  |  |
| 3                     | Error icon for commands from remote control                                                                                                    |  |  |  |  |
| 4                     | Locked key icon                                                                                                    |  |  |  |  |
| 5                     | Alarm triggered icon                                                                                                    |  |  |  |  |
| 6                     | Monitor mode underway icon                                                                                                    |  |  |  |  |
| 7                     | Configuration menu identifications                                                                                                    |  |  |  |  |
| 8                     | Scan mode underway icon                                                                                                    |  |  |  |  |
| 9                     | Internal memory overflowed icon                                                                                                    |  |  |  |  |
| 0                     | USB disk connection icon                                                                                                    |  |  |  |  |
| А                     | Beep/Key Sound setting icon                                                                                                    |  |  |  |  |
| В                     | Internet connection status icon                                                                                                    |  |  |  |  |
| С                     | Time display                                                                                                    |  |  |  |  |

| Local Control                             | It indicates the unit is under local control mode.                                                                                                    |
|-------------------------------------------|----------------------------------------------------------------------------------------------------|
| Remote Control                            | It indicates the unit is under remote control. Refer to page 180 for details.                                                                                                    |
| USB - CDC                                 | It indicates USB - CDC interface is activated. Refer to page 186 for details.                                                                                                    |
| USB - TMC                                 | It indicates USB - TMC interface is activated. Refer to page 186 for details.                                                                                                    |
| LAN                                       | It indicates LAN interface is activated.<br>Refer to page 190 for details.                                                                                                    |
| GPIB GPIB                                 | It indicates GPIB interface is activated.<br>Refer to page 187 for details.                                                                                                    |
| ERROR                                     | It indicates error occurs in commands.<br>To erase the error icon, it is required to<br>read or sweep the error by remote<br>control commands or reboot action.<br>Refer to page 312 for details.                                  |
| Lock Key                                  | It indicates all panel keys are locked. Press<br>and hold the Lock key for 1 second to<br>unlock and the icon will disappear.                                                                                                    |
| Alarm icon Alarm                          | It indicates when the set threshold(s) of<br>alarm is triggered. Refer to page 100 for<br>details of alarm configurations. To clear<br>alarm state with icon, go to the Home<br>mode. Refer to page 35 for details.                |
| Monitor mode                              | It indicates the Monitor mode is<br>ongoing. Press the Monitor key to exit<br>and the icon will disappear. Refer to page<br>38 for details.                                                                                        |
| Configuration menu Home<br>identification | It indicates the unit is under one of the<br>configuration menus including Channel,<br>Interval, Edit, Alarm, View, Module,<br>Math, Average and Log. In addition, the<br>icons of Home screen and Monitor<br>mode are shown here. |

| Scan mode                                     | S            | It indicates the Scan mode is ongoing.<br>Press and hold the Scan key for 1<br>second to exit and the icon will disappear.<br>Refer to page 48 for details.                                                   |
|-----------------------------------------------|--------------|----------------------------------------------------------------------------------------------------|
| Internal memory<br>overflowed                 |              | It indicates the internal memory for scan<br>data has reached 100,000 readings. And<br>therefore the oldest readings will be<br>replaced by the new readings.                                                 |
| Flash Drive –<br>Save Reading                 | 16           | It indicates the USB disk is ready to save<br>log file types including Capture and Scan<br>Data. The "ex" stands for exFat format.<br>The "32" signals fat32 format. and the<br>"16" represents fat16 format. |
| Flash Drive – Save<br>Log (Capture &<br>Data) |              | It indicates the unit is saving log<br>including Capture and Scan Data into<br>the USB disk. Refer to the page 132 for<br>details of Capture. And refer to page 133<br>for details of Scan Data.              |
| Flash Drive –<br>Failure                      | XE           | It indicates something error occurs and<br>thus USB disk fails to connect to unit.                                                                                                    |
| Sound – Beep                                  | ц <b>э</b> ) | It indicates sound of beep is enabled.<br>Refer to page 146 for details.                                                                                                    |
| Sound - Key                                   | ц <b>э</b> ) | It indicates sound of key is enabled.<br>Refer to page 147 for details.                                                                                                    |
| Sound – All                                   |              | It indicates sounds of beep and key are both enabled.                                                                                                    |
| Sound – Off                                   | ĽX           | It indicates sounds of beep and key are both disabled.                                                                                                    |
| Internet On                                   |              | It indicates internet connection is established. Refer to page 190 for details.                                                                                                    |
| Internet Off                                  |              | It indicates internet connection is Not well established.                                                                                                    |
| Time Display                                  | 13:36:36     | It indicates the time display. For detailed setting, refer to page 149.                                                                                                    |
|                                               |              |                                                                                                    |

# Set Up

## Horizontal/Tilt/Vertical Applications

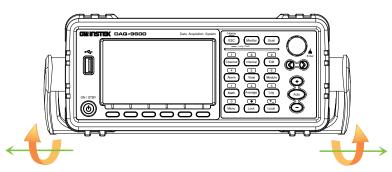

Pull out the handle sideways and rotate it clockwise for the applications below.

Horizontal

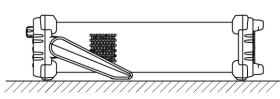

Tilt

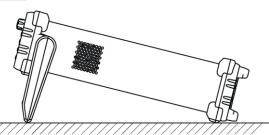

Place the unit horizontally.

Rotate the handle for tilt stand.

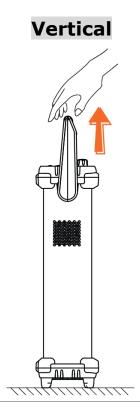

Place the handle vertically for hand carry.

## **G**<sup>w</sup>INSTEK

#### Power Up

Steps

 Ensure the correct line voltage is clearly shown on the fuse socket (240V in the right figure for example). If not, see page 340 to set the proper line voltage and fuse.

 Connect the power cord to the AC Voltage input.

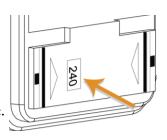

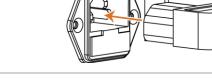

Note

Make sure the ground connector on the power cord is connected to a safety ground. This will affect the measurement accuracy.

3. Push the power button until click to turn on the main power switch on the front panel.

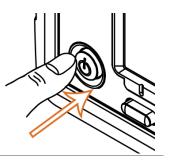

4. The screen firstly shows the logo brand of GWINSTEK followed by the message "Load the Parameter [Last] is Ok" indicating the previous parameter is loaded in the initial startup.

| LOC CDC                     |                                | Channel          | <mark>  </mark> ]: 🕪 🙀  | 급 16:01:24 |
|-----------------------------|--------------------------------|------------------|-------------------------|------------|
| <b>S1</b> 4x8               | Matrix S2 2                    | 0+2CHI Relay MUX | ) <mark>83</mark> ( — ] | NONE       |
| сн<br>111                   | Matrix I                       | Relay MU         | IX Swit                 | ch         |
|                             | Setting                        |                  |                         |            |
| Switch :                    | Load the Parameter[Last] is Ok |                  |                         |            |
|                             |                                |                  |                         |            |
|                             |                                |                  |                         |            |
| Channel<br>111 <del>y</del> | Label<br>Edit 屖                | Switch<br>On Off |                         |            |

# **ODULE OVERVIEW**

| Modules List                                |    |
|---------------------------------------------|----|
| Module Slot Cover Removing                  | 25 |
| Module Installation                         |    |
| Module Uninstallation                       | 27 |
| Modules Introduction                        | 27 |
| DAQ-900 20-Channel Solid-State Multiplexer  | 28 |
| DAQ-901 20-Channel Armature Multiplexer     | 29 |
| DAQ-903 40-Channel Single-Ended Multiplexer |    |
| DAQ-904 4 x 8 Two-Wire Matrix Switch        | 31 |
| DAQ-909 8-Channel High Voltage Multiplexer  | 32 |

## Modules List

Background The DAQ-9600 is available for a series of plug-in modules to provide user with measurements, switching as well as control capabilities. Each module owns specific microprocessor, which efficiently shares loading from the processor of mainframe and thus lessens, in order to faster throughput, backplane communications. There are up to 5 different plug-in modules available for DAQ-9600. See the detailed info with spec below.

- DAQ-900 20-Channel Solid-state multiplexer
- DAQ-901 20-Channel Armature multiplexer
- DAQ-903 40-Channel single-ended multiplexer
- DAQ-904 4 x 8 Two-wire matrix switch
- DAQ-909 8-Channel high voltage multiplexer

| Model description                           | Туре                                            | Speed<br>(ch/sec) | Max<br>volts | Max<br>amps | Bandwidth | Thermal<br>offset | Comments                                      |
|---------------------------------------------|-------------------------------------------------|-------------------|--------------|-------------|-----------|-------------------|-----------------------------------------------|
| DAQ-900<br>20 ch Multiplexer                | 2-wire<br>solid-state<br>(4-wire<br>selectable) | 450               | 120 V        |             | 10 MHz    | < 4 µV            | Built-in cold junction reference              |
| DAQ-901                                     | 2-wire                                          | 80                | 300 V        | 1 A         | 10 MHz    | < 4 µV            | Built-in cold junction reference 2 additional |
| 20 ch Multiplexer +<br>2 current channels   |                                                 |                   |              |             |           |                   | current channels (22<br>total)                |
| DAQ-903                                     | 1-wire<br>armature<br>(common<br>low)           | 80                | 300 V        |             | 10 MHz    | <1 µV             | No four-wire                                  |
| 40 ch<br>Single-Ended Mux                   |                                                 |                   |              |             |           |                   | measurements                                  |
| DAQ-904                                     | 2-wire                                          |                   | 300 V        |             | 10 MHz    | <1µV              |                                               |
| 4 x 8 Matrix                                | armature                                        |                   |              |             |           |                   |                                               |
| DAQ-909                                     | 2-wire                                          | 60                | DC600 V      | 2 A         | 10 MHz    | < 4 µV            | 2 additional current                          |
| 8 ch HV Multiplexer<br>+ 2 current channels |                                                 |                   | AC400V       |             |           |                   | channels (10 total)                           |

## Module Slot Cover Removing

| Background | Prior to module installation, follow the steps below for how to remove a module slot cover from DAQ-9600 unit.                                                                                                    |
|------------|----------------------------------------------------------------------------------------------------|
| Steps      | <ol> <li>First release inner hook<br/>by pressing on curve area<br/>from either right or left<br/>side on slot cover. Use<br/>finger to subtly shake the<br/>curve area so as to make<br/>inner hook unleashed<br/>from DAQ-9600 unit.</li> </ol> |
|            | 2. Use 2 fingers to grip curve areas of both right and left sides on slot cover and gently pull outward so as to remove slot cover from DAQ-9600 unit.                                                                                            |
| Note       | Press and shake curve area from either right or left side<br>alternately when it is difficult to release inner hook in one side.                                                                                                    |

## Module Installation

| Background | Follow the steps below for how to connect wire to a module<br>and install it to a slot from the rear panel of DAQ-9600 unit.                               |
|------------|----------------------------------------------------------------------------------------------------|
| Steps      | 1. Use a Phillips-head screwdriver to loose the screw from the top of a module followed by taking away the upper cover from module.                        |
|            | 2. With help of a<br>Phillips-head<br>screwdriver, connect<br>the wire to the<br>terminal followed by<br>routing the wire to<br>the end port of<br>module. |
|            | 3. Restore the upper cover back to the module followed by fastening the screw by a Phillips-head screwdriver.                                              |
|            | <ul> <li>Insert the module<br/>into one of the<br/>module slots from the<br/>rear panel of<br/>DAQ-9600 unit.</li> </ul>                                   |

## Module Uninstallation

| Background | Follow the step below for how to uninstall a module out of a slot on rear panel of DAQ-9600 unit.                                            |  |  |
|------------|----------------------------------------------------------------------------------------------------|--|--|
| Step       | 1. First push inward the clip at the rear-left corner of a module followed by pulling module out from a slot on rear panel of DAQ-9600 unit. |  |  |
| Note       | To install/uninstall the modules from the slots of rear panel<br>in the midst of power on will reboot the DAQ-9600 unit.                     |  |  |

# **Modules Introduction**

DAQ-909)

| Background | This subchapter introduces each plug-in module with block diagram and schematics available for DAQ-9600 unit.                                                                                 |
|------------|----------------------------------------------------------------------------------------------------|
| Note       | <ul> <li>DO NOT MEASURE MORE THAN THE RATED<br/>VOLTAGE.</li> <li>Maximum voltage as marked on each module is as below:</li> </ul>                                                            |
|            | <ol> <li>DAQ-900: 120 Vrms</li> <li>DAQ-901, DAQ-903, DAQ-904: 300 Vrms</li> <li>DAQ-909: 600 Vdc/400Vrms</li> </ol>                                                                          |
|            | <ul> <li>Limitations on measurement input terminals of all modules.</li> <li>1) Sense LO to Input LO terminals are limited to 2Vpk for all modules. (DAQ-900, DAQ-901, DAQ-903 and</li> </ul> |

- 2) Sense HI to Sense LO terminals are limited to 200Vpk for DAQ-901 and DAQ-903. Sense HI to Sense LO terminals are limited to 100Vpk for DAQ-900.
- 3) Input LO to Earth ground are limited to 500Vpk for DAQ-901 and DAQ-903. Input LO to Earth ground are limited to 200Vpk for DAQ-900.

/ Note

### DAQ-900 20-Channel Solid-State Multiplexer

Background Partitioned into 2 banks and each bank consists of 10 two- wire channels, this module has up to 20 channels, which switch both Hi and Lo inputs, and it offers fully isolated inputs to an external device or to the internal DMM. Channels of bank A are paired with channels of bank B automatically, in the midst of four-wire resistance measurements, to offer the source and sense connections. In addition, this module can minimize errors, which result from thermal gradients when measurement, by the built-in thermocouple reference junction.

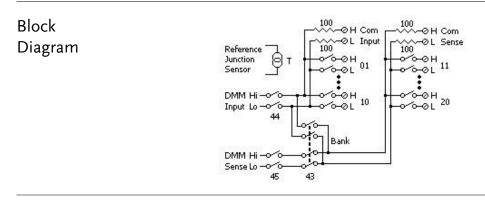

- Always utilize only wire which is rated for the highest voltage so as to avoid electrical shock. Prior to removing a cover of module, all power to external devices which are connected to the module should be turned off.
  - It is strongly suggested that when multiplexing multiple sources, in order to prevent multiple signal sources from interconnected one another, the sources are supposed to be connected on separate banks of the identical module or simply on separate modules.
  - When a hazardous voltage source is connected to any channel of the module, both the unit and DUT (Device Under Test) are supposed to be supervised with conforming to the local EHS (Environment, Health and Safety) practices.
  - For the measurement of  $100 \Omega$  and  $1 k\Omega$  resistance ranges, it is recommended to use 4-wire resistance.

### DAQ-901 20-Channel Armature Multiplexer

Background Partitioned into 2 banks and each bank consists of 10 two- wire channels, this module has two additional fused channels to make direct and calibrated AC or DC current measurement with internal DMM. The 22 channels in total, which switch both Hi and Lo inputs, offer fully isolated inputs to an external device or to the internal DMM. Channels of bank A are paired with channels of bank B automatically, in the midst of four-wire resistance measurements, to offer the source and sense connections. In addition, this module can minimize errors, which result from thermal gradients when measurement, by the built-in thermocouple reference junction.

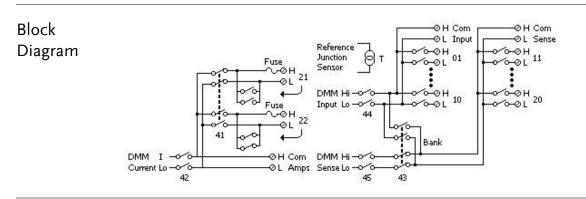

🕺 Note

- Because one of the two channels (21 and 22) will be closed when the other one is connected, be sure to connect one of the channels (21 or 22) to the internal DMM or COM at a time.
- Always utilize only wire which is rated for the highest voltage so as to avoid electrical shock. Prior to removing a cover of module, all power to external devices which are connected to the module should be turned off.
- It is strongly suggested that when multiplexing multiple sources, in order to prevent multiple signal sources from interconnected one another, the sources are supposed to be connected on separate banks of the identical module or simply on separate modules.
- When a hazardous voltage source is connected to any channel of the module, both the unit and DUT (Device Under Test) are supposed to be supervised with conforming to the local EHS (Environment, Health and Safety) practices.

### DAQ-903 40-Channel Single-Ended Multiplexer

Background This module is partitioned into 2 banks and each bank consists of 20 channels. The all 40 channels, with a common Lo for the module, switch Hi only. This module is suitable for applications of high-density switching which are in demand of, with a common Lo, single-wire inputs.

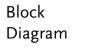

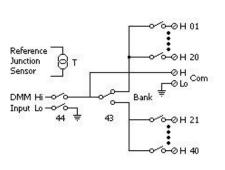

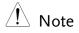

- This module is not allowed to measure 4-wire or current measurements directly.
- One channel can be closed at one time only, and shutting a channel will thus open the formerly closed channel.
- Always utilize only wire which is rated for the highest voltage so as to avoid electrical shock. Prior to removing a cover of module, all power to external devices which are connected to the module should be turned off.
- It is strongly suggested that when multiplexing multiple sources, in order to prevent multiple signal sources from interconnected one another, the sources are supposed to be connected on separate banks of the identical module or simply on separate modules.
- When a hazardous voltage source is connected to any channel of the module, both the unit and DUT (Device Under Test) are supposed to be supervised with conforming to the local EHS (Environment, Health and Safety) practices.

#### DAQ-904 4 x 8 Two-Wire Matrix Switch

Background Organized in a 8-column by 4-row configuration, this module consists of 32 two-wire crosspoints. By connecting columns and rows between multiple modules, it is available to build larger matrices with up to 96 crosspoints within a mainframe. Also, user can utilize this module to connect to multiple instruments to multiple points or to any hybrid of outputs and inputs on DUT simultaneously. Since this module is not allowed to connect to the internal DMM, each relay of crosspoint owns an unique channel label which represents the column and row. Take the diagram below for instance, the channels 32 stands for the crosspoint between the row 3 and column 2.

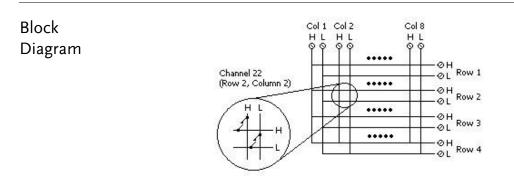

🕺 Note

- It is available to close multiple channels on this module simultaneously.
- Always utilize only wire which is rated for the highest voltage so as to avoid electrical shock. Prior to removing a cover of module, all power to external devices which are connected to the module should be turned off.
- It is strongly suggested that when multiplexing multiple sources, in order to prevent multiple signal sources from interconnected one another, the sources are supposed to be connected on separate banks of the identical module or simply on separate modules.
- When a hazardous voltage source is connected to any channel of the module, both the unit and DUT (Device Under Test) are supposed to be supervised with conforming to the local EHS (Environment, Health and Safety) practices.

## DAQ-909 8-Channel High Voltage Multiplexer

Background Partitioned into 2 banks and each bank consists of 4 two- wire channels, this module has two additional fused channels to make direct and calibrated AC or DC current measurement with internal DMM. The 10 channels in total, which switch both Hi and Lo inputs, offer fully isolated inputs to an external device or to the internal DMM. Channels of bank A are paired with channels of bank B automatically, in the midst of four-wire resistance measurements, to offer the source and sense connections.

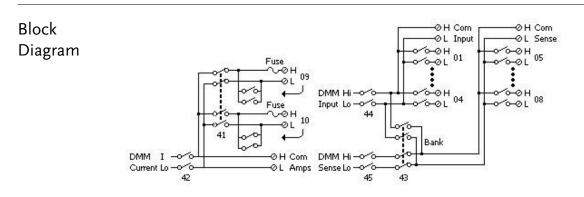

\land Note

- Because one of the two channels (09 and 10) will be closed when the other one is connected, be sure to connect one of the channels (09 or 10) to the internal DMM or COM at a time.
- It is required to utilize external parallel resistor when executing current measurement from channel 01 to 10.
- Always utilize only wire which is rated for the highest voltage so as to avoid electrical shock. Prior to removing a cover of module, all power to external devices which are connected to the module should be turned off.
- It is strongly suggested that when multiplexing multiple sources, in order to prevent multiple signal sources from interconnected one another, the sources are supposed to be connected on separate banks of the identical module or simply on separate modules.
- When a hazardous voltage source is connected to any channel of the module, both the unit and DUT (Device Under Test) are supposed to be supervised with conforming to the local EHS (Environment, Health and Safety) practices.

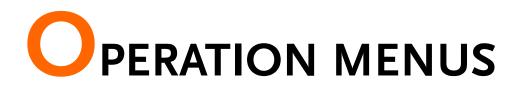

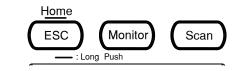

| Home Mode                                  |    |
|--------------------------------------------|----|
| Monitor Mode                               |    |
| Display - Number                           | 39 |
| Display – Bar Meter                        | 40 |
| Display – Trend Chart                      |    |
| Display – Histogram                        |    |
| Scan Mode                                  | 48 |
| Scan Mode with Monitor Mode simultaneously | 50 |

## Home Mode

| Background           | Press and hold the <i>Home</i> key on the front panel<br>for 1 second to enter the Home menu in which<br>several basic settings are displayed. Refer to the<br>diagram below for details. |                                                                                                    |  |  |
|----------------------|----------------------------------------------------------------------------------------------------|----------------------------------------------------------------------------------------------------|--|--|
| Home Menu<br>Diagram |                                                                                                    | Module Display                                                                                                    |  |  |
|                      |                                                                                                    | Loc coc         Alam         Home         Image: Coc         Alam         Home         Image: Coc         Alam         Statistical state         Statistical state         Statistate< |  |  |
|                      | Setting<br>Display                                                                                                    | Setting         TrigSource:       Auto       Signal Out : Negative       Relay MUX Channel       Channel         Sweeps :       2       Interval :       00:00:00       DC Voltage       Alarm       Channel         Log to USB:       Off       Log OfRows:       65k       Alarm       Channel       Setup *       Alarm       Display         AlarmOut       Auto Gain       DMM       Digit       Strain       Offset *       Display                                                                                                    |  |  |
|                      |                                                                                                    | Function Keys                                                                                                    |  |  |
|                      | Module<br>Display                                                                                                    | It includes module slot number and module name<br>as well as total channels of each module. Up to 3<br>installed modules can be displayed.                                                                                                    |  |  |
|                      | Scan<br>Display                                                                                                    | The status of Scan mode relevant info. Refer to page 133 for details of the Scan menu.                                                                                                    |  |  |
|                      | Channel<br>& Alarm<br>Display                                                                                                    | The upper indicates current channel number and<br>module name with measure type info. Use <i>knob</i><br>key or <i>arrow</i> keys to navigate channels. The lower<br>indicates alarm related info in which up to 4<br>alarms are displayed in red if triggered. And the<br>triggered alarm of Hi and Low limits are shown in<br>half by each (upper half & lower half) for every<br>alarm outputs. Also, the total activated channels<br>number is read below within this section.                                                                                                    |  |  |
|                      | Setting<br>Display                                                                                                    | Few basic settings including "Interval" (page 93) and "Log" (page 132) are displayed here.                                                                                                    |  |  |
|                      | Function<br>Keys                                                                                                    | The operable function keys are available for user to configure several functions. Refer to the following section for more details.                                                                                                    |  |  |

| Home Function<br>Keys Selection                                   | AlarmOut<br>Setup 屖 | Auto Gain DMM Digit Strain<br>60/s <b>y On</b> Off Auto <b>y</b> Offset <b>y</b>                                                                                                    |
|-------------------------------------------------------------------|---------------------|----------------------------------------------------------------------------------------------------|
| F1 (AlarmOut)<br>key to set up<br>alarm mode<br>relevant settings | Alarm •<br>Mode     | Latch:<br>The triggered alarm output is remained unit user<br>clear the alarm manually.<br>Track:<br>The triggered alarm output is automatically<br>cleared when a measured reading is within limits. |
|                                                                   | Alarm •<br>Out      | Pos:<br>All 4 alarm output lines are configured to<br>indicate alarm at 3.3 V.<br>Neg:<br>All 4 alarm output lines are configured to<br>indicate alarm at 0 V.                                        |
|                                                                   | Alarm ■<br>Clear    | Clears alarm state of a selected alarm output line.                                                                                                    |
| AlarmOut<br>Selection                                             |                     | AlarmOut AlarmClear<br>Pos Neg Choosey                                                                                                    |

F2 (Auto Gain) key to specify the gain value for Scan mode When executing the Scan mode consisting of groups of dof time, it is suggested to activate the Auto Gain feature in an attempt to regain the relative value of reference voltage, which is way vulnerable to be affected by long-term scan measurement. By activating this feature, the total scan time will be subtly extended depending on the selected speed option due to an additional Auto Gain action performed prior to initiation of each sweep.

| Auto Gain | Auto Gain |     |      | ESC  | ESC):Return 🔊 |       |
|-----------|-----------|-----|------|------|---------------|-------|
| Selection | Off       | 5/s | 20/s | 60/s | 100/s         | 400/s |

| enable or disable<br>internal DMM<br>function | Basically, DAQ-9600 is equipped with the internal DMM<br>function which allows up to 3 modules with several channels<br>to measure the connected different DUTs. However, in accord<br>with specific applications, user may need to connect with<br>external DMM for measurement, while preserving the<br>function of multiple modules connectivity with DUTs<br>provided by DAQ-9600 simultaneously. In this case, turn Off<br>the DMM function and thus DAQ-9600 simply acts as a<br>multiple channels switch hub and reroutes signals received<br>from connected DUTs to the external DMM for<br>measurement. When disabling DMM function, the internal<br>DMM is off and therefore the icon "DMM" appears in the<br>upper status bar. Also, the available options for Measure<br>setting of each channel will be limited. Refer to the page 86 for<br>details |
|-----------------------------------------------|----------------------------------------------------------------------------------------------------|
|                                               | details.                                                                                                    |

| DMM<br>Selection                                                               | DMM<br>On Off |                                                                                                    |
|--------------------------------------------------------------------------------|---------------|----------------------------------------------------------------------------------------------------|
| F4 (Digit) key to<br>define the<br>maximum digit<br>numbers for<br>measurement | Auto          | The maximum digit numbers vary by the applied measuring functions and refresh rates automatically. |
|                                                                                | 6 1/2         | The maximum digit numbers is fixed in 6 ½ display.<br>004.1081                                     |
|                                                                                | 5 1/2         | The maximum digit numbers is fixed in 5 ½ display.                                                 |
|                                                                                | 4 1/2         | The maximum digit numbers is fixed in 4 ½ display.                                                 |
| Digit<br>Selection                                                             | Auto          | Digit ESC :Return 🔊<br>6 1/2 5 1/2 4 1/2                                                           |

| F5 (Strain) key<br>to set up Offset | If user configures channel(s) for strain measurement, Strain<br>Offset is available for calculating strain measurement. |                                                                                                    |  |  |
|-------------------------------------|----------------------------------------------------------------------------------------------------|----------------------------------------------------------------------------------------------------|--|--|
| value for Strain<br>measurement     | Select                                                                                                    | Press to launch strain channel list where available<br>channel(s) set in strain measure are shown for<br>select. Use <i>knob</i> key to navigate channels followed<br>by pressing <i>Select</i> or <i>SelectAll</i> to confirm channels.<br>Press <i>Cancel</i> or <i>ClearAll</i> to deselect channels.<br>Press <i>OK</i> to confirm selection. Press <i>Exit</i> to leave<br>the page without saving the selection. |  |  |
|                                     | Get<br>Offset                                                                                                    | Press to get offset value(s) for selected<br>channel(s) immediately. The offset values are<br>displayed for each selected channel accordingly.                                                                                                    |  |  |
|                                     | Clear                                                                                                    | Press to clear the offset value(s) of selected<br>channel(s). The offset value(s) on the list are<br>returned to 0 instantly after execution.                                                                                                    |  |  |
| Strain Offset<br>Selection          | Select                                                                                                    | Strain Offset ESC):Return 🔊<br>Get Offset Clear                                                                                                    |  |  |

## Monitor Mode

| is activated with Monitor mode simultaneously,<br>the measured reading on a select channel is<br>updated only when the select channel being<br>scanned by a sweep within a scan course. Press the<br><i>Monitor</i> key again to exit monitor mode. Refer to<br>the diagram below for details. | Background | the measured reading on a select channel is<br>updated only when the select channel being<br>scanned by a sweep within a scan course. Press the<br><i>Monitor</i> key again to exit monitor mode. Refer to | Monitor |
|----------------------------------------------------------------------------------------------------|------------|----------------------------------------------------------------------------------------------------|---------|
|----------------------------------------------------------------------------------------------------|------------|----------------------------------------------------------------------------------------------------|---------|

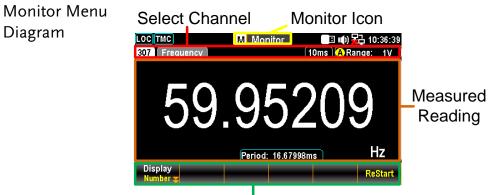

## Function Keys

| Monitor<br>Icon   | The status icon along with menu identification indicates the Monitor mode is underway.                                                           |  |  |
|-------------------|----------------------------------------------------------------------------------------------------|--|--|
| Select<br>Channel | Use <i>knob</i> or <i>arrow</i> keys to navigate channels. The select channel number along with affiliated configurations are displayed here.    |  |  |
|                   | The real-time measured reading of select channel is shown within this section.                                                                   |  |  |
| Function<br>Keys  | The operable function keys are available for user to<br>configure several Display modes. Refer to the<br>following subchapters for more details. |  |  |

## Display - Number

Function Keys in Display – Display Number → ReStart

F1 (Display) key Number to enter Number display The screen shows the Number mode for reading display. And the maximum digits for number display depend on the Digit configuration.

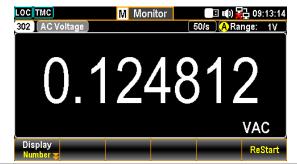

Restart:

Identical to the Restart key in trend chart and histogram, it is particularly available for Number display when STAT of MathDisp is activated. The relevant STAT values will be remeasured once user presses the *Restart* key. Refer to page 115 for details of STAT in Math chapter.

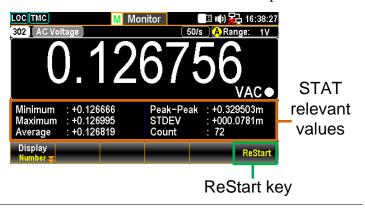

## Display – Bar Meter

| Function Keys<br>in Display –<br>Bar Meter        | Display<br>Bar Meter 😴 | Scale Method Low Scale High Scale<br>Manual ▼ LowHigh▼ -1.0000 ▼ +1.0000 ▼                                                                                                    |
|---------------------------------------------------|------------------------|----------------------------------------------------------------------------------------------------|
| F1 (Display) key<br>to enter Bar<br>Meter display | Bar<br>Meter           | The screen shows Bar Meter display in lower<br>section along with Number display in top for<br>reading display. And the maximum digits for<br>Number display depend on the Digit configuration. |
|                                                   | •                      | Scale - Normal:<br>It allows the scale of bar meter to be symmetric<br>with the selected range of measurement.                                                                                  |
|                                                   |                        | The set range                                                                                                    |

Scale - Manual:

It allows the scale of bar meter to be customized in varied range of scale.

### LowHigh for Method

Normal for Scale

When LowHigh is selected, it is available to further determine the exact scales for both the high and low ends on the bar meter display.

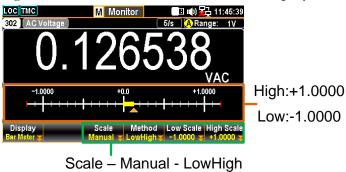

### Center for Method

When Center is selected, it is available to further determine the exact Center value and the Span Scale for the meter bar display.

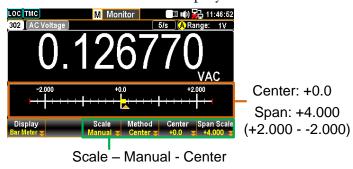

## Display – Trend Chart

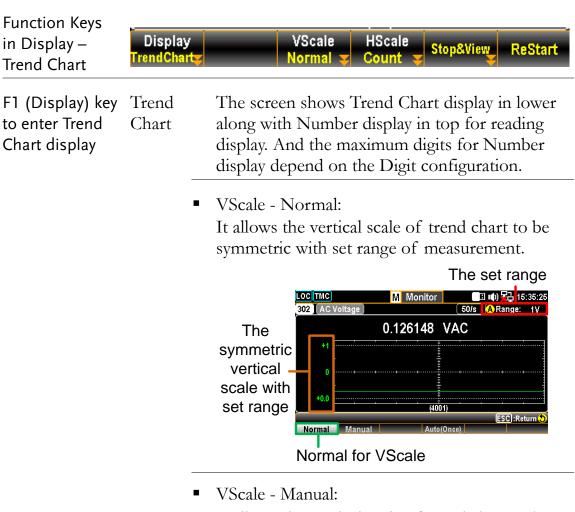

It allows the vertical scale of trend chart to be customized in varied range.

### L & H for Manual

After L and H are set up individually, the vertical upper and lower ranges are corresponding to the set values accordingly.

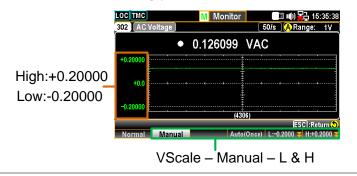

### Auto(Once) for Manual

After Auto(Once) is pressed, the vertical upper and lower ranges are automatically defined in accord with the latest 400 counts of measurement from the trend chart.

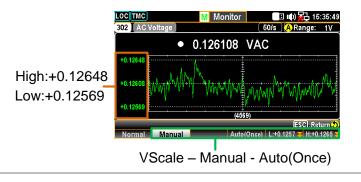

HScale - Count: The horizontal scale of trend chart is symmetric with the set speed of measurement. For example, setting 50/s results in a faster horizontal trend speed, whilst 1/s leads to a slower horizontal trend speed.

## • Stop&View - Range:

Press *Stope* View key to stop measurement and view detailed info on the trend chart. Press *Range* key followed by scrolling *Knob* key rightward or leftward to move cursors on different sections.

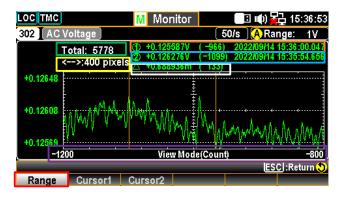

| Green<br>Sect.  | The total counts of measurements before entering the Stop&View.                                                                                                    |  |  |
|-----------------|----------------------------------------------------------------------------------------------------|--|--|
| Yellow<br>Sect. | Press the <i>Knob</i> key to change the maximum counts moving by scrolling <i>knob</i> key per time.                                                                                                    |  |  |
|                 | 1 pixel – 40 pixels – 400 pixels                                                                                                    |  |  |
| Orange<br>Sect. | The lowest value of the selected count with its affiliated serial number and time stamp.                                                                                                    |  |  |
| Blue<br>Sect.   | The highest value of the selected count with its affiliated serial number and time stamp.                                                                                                    |  |  |
| White<br>Sect.  | The delta between the highest and<br>lowest values of the selected count<br>with its affiliated serial number.                                                                                                    |  |  |
| Purple<br>Sect. | The horizontal scale of measurements displayed is fixed in the 400 counts                                                                                                    |  |  |
| Red<br>Sect.    | It indicates the counts of moving range<br>by scrolling <i>Knob</i> key rightward or<br>leftward to different section per time.<br>Based on the Yellow Sect., when 400<br>pixels is defined, scroll the <i>Knob</i> key<br>once, the scale increases or decreases<br>400 counts per time. |  |  |

 Stop&View – Cursor 1 & Cursor 2: Press *Stop&View* key to stop measurement and view the lowest and highest values of each count on the trend chart. Scroll *Knob* key rightward or leftward to move cursors on different sections.

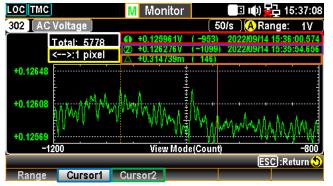

|   | White<br>Sect.                                                                            | The total counts of measurements before entering the Stop&View.                                                |  |
|---|-------------------------------------------------------------------------------------------|----------------------------------------------------------------------------------------------------|--|
|   | Green<br>Sect.                                                                            | Press the <i>Cursor1</i> for checking the lowest value of each count.                                          |  |
|   | Blue<br>Sect.                                                                             | Press the <i>Cursor2</i> for checking the highest value of each count.                                         |  |
|   | Red<br>Sect.                                                                              | The lowest value of the selected count with its affiliated serial number and time stamp.                       |  |
|   | Purple<br>Sect.                                                                           | The highest value of the selected count with its affiliated serial number and time stamp.                      |  |
|   | Yellow<br>Sect.                                                                           | Press the <i>Knob</i> key to change the maximum counts moving by scrolling <i>knob</i> key per time.           |  |
|   |                                                                                           | 1  pixel - 10  pixels - 20  pixels                                                                             |  |
|   | Orange<br>Sect.                                                                           | The delta between the highest and<br>lowest values of the selected count<br>with its affiliated serial number. |  |
| • | Start/Restart:                                                                            |                                                                                                    |  |
|   | After entering the Stop&View, the measured reading in trend chart is suspended. Press the |                                                                                                    |  |

HScale Stop&View ReStart

## Display – Histogram

Display

istogram;

Function Keys in Display – Histogram

F1 (Display) key Histogr to enter am Histogram display

Bins

100

• Bins - 100:

Up to 100 strip-like bins, which represents the measured counts, can be seen in histogram display.

|              |           |         |               | 0             |
|--------------|-----------|---------|---------------|---------------|
| LOC TMC      |           | M Moni  | tor 🛛 🔳       | 🕪) 🙀 15:38:38 |
| 302 🛛 AC \   | /oltage ] |         | <b>50/s</b>   | A Range: 1V   |
|              | ●         | 0.12725 | 2 VAC         |               |
| 9<br>(4.0%)  |           | · · ·   |               |               |
| Total<br>227 |           |         |               |               |
| Bins         |           |         | U 'U <b>T</b> |               |
|              | 0.1265    |         | +0.1270       | +0.1275       |
| Display      |           | Bins    | HScale Stop&  | View ReStart  |
| Histogram    |           | 100     | Auto 😴        | <u> </u>      |

| Green<br>Sect.  | It indicates the total measured bins accumulated currently.                                                                                |  |  |
|-----------------|----------------------------------------------------------------------------------------------------|--|--|
| Red<br>Sect.    | It indicates bins of the highest section<br>of measured values with its affiliated<br>percentage from the total counts of<br>measurements. |  |  |
| Yellow<br>Sect. | The currently measured reading in number mode.                                                                                             |  |  |
| Purple<br>Sect. | The histogram display for the measured bins. Up to the 100 latest bins can be shown concurrently.                                          |  |  |
| Blue<br>Sect.   | The maximum bin numbers displayed within the purple section.                                                                               |  |  |
| Orange<br>Sect. | The range of horizontal scale of histogram display.                                                                                        |  |  |

Hscale - Auto:

The horizontal scale of histogram is symmetric with the set speed of measurement. For example, setting 50/s results in a faster horizontal histogram speed, whilst 1/s leads to a slower horizontal histogram speed.

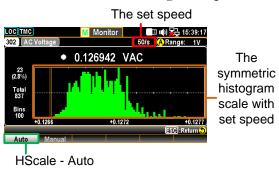

HScale - Manual:

It allows the horizontal scale of histogram to be customized in varied sections.

### L & H for Manual

After L and H are set up individually, the horizontal left and right scales are corresponding to the set L and H values accordingly.

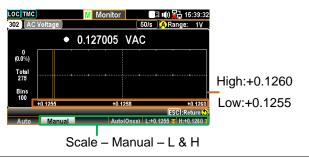

### Auto(Once) for Manual

After *Auto(Once)* is pressed, the horizontal left and right scales are automatically defined in accord with the latest bins of measurement from the histogram.

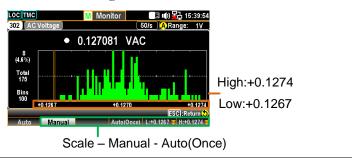

Stop&View - Class:

Press *StoperView* key to stop measurement and view detailed info on the histogram. Scroll the *Knob* key rightward or leftward to move cursors on different bins.

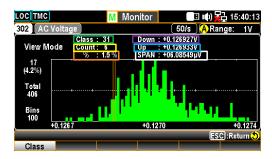

| Green<br>Sect.  | It indicates the selected bin number.<br>Scroll the <i>knob</i> key right or left to<br>change bin number for checking.   |
|-----------------|----------------------------------------------------------------------------------------------------|
| Yellow<br>Sect. | It indicates the total accumulated counts of measurement.                                                                 |
| Orang<br>Sect.  | e It indicates the exact percentage of the total counts of measurement from the selected bin number.                      |
| Purple<br>Sect. | It indicates the lowest value being measured within the selected bin number.                                              |
| Blue<br>Sect.   | It indicates the highest value being measured within the selected bin number.                                             |
| White<br>Sect.  | It indicates the difference in value between the highest and lowest values.                                               |
| ■ Start/R       | Restart:                                                                                                    |
| reading         | ntering the Stop&View, the measured<br>in histogram is suspended. Press the <i>Start</i><br>restart reading in histogram. |

# Scan Mode

| Background           | Press the <i>Scan</i> key on the front panel to initiate the scan function. During a scan course, DAQ-9600 scans available channels whose measurement functions are configured previously. Also, the Computer channels (401-420), whose computed formula are configured previously, will be scanned by DAQ-9600 in a scan course as well. Refer to page 89 for details of Computer channels.                                                                                                    |  |  |  |
|----------------------|----------------------------------------------------------------------------------------------------|--|--|--|
|                      | For those channels whose measurement functions<br>are Not configured previously, the Scan mode will<br>skip them from a scan course. DAQ-9600 scans<br>available channels from slot 1 to slot 3 followed by<br>Computer channels (401-420). A scan course<br>consists of user-defined sweep(s) and a sweep<br>indicates one pass through the available channels.                                                                                                    |  |  |  |
|                      | <ul><li>There are up to 100,000 readings data with time stamp stored in memory during a scan course. All readings data from the previous scan course will be cleared automatically in memory once user starts a new scan course.</li><li>In order to stop a scan course, press and hold the <i>Scan</i> key for 1 second and scan will be halted instantly.</li></ul>                                                                                                    |  |  |  |
|                      |                                                                                                    |  |  |  |
| Scan Mode<br>Diagram | In essence, the Scan mode display is almost identical to that<br>of Home mode. Refer to page 34 for description of Home<br>Mode diagram if necessary. And here we put emphasis on<br>the introduction of relevant info of Scan Display.                                                                                                    |  |  |  |
|                      | Scan mode underway                                                                                                    |  |  |  |
|                      | LOC CDC       Home       S       Implify the formation of the formation of the forma |  |  |  |
|                      | Function Key                                                                                                    |  |  |  |

|                                                               | Scan<br>Display   | START<br>/STOP                                                                                                    | The status becomes START after user presses <i>Scan</i> key. And it turns STOP after a scan course is completed or after user presses and holds <i>Scan</i> key for 1 second. |
|---------------------------------------------------------------|-------------------|----------------------------------------------------------------------------------------------------|----------------------------------------------------------------------------------------------------|
|                                                               |                   | Next<br>Sweep                                                                                                    | It indicates the interval actions between<br>each sweep. The actions vary in<br>accordance with the Trig Source setting.<br>See page 93 for details of Interval.              |
|                                                               |                   | Scan<br>Count                                                                                                    | It indicates the completed counts of<br>sweeps for a scan course. Scan counts<br>of sweeps is based on Sweeps setting.<br>See page 93 for details of Interval.                |
|                                                               |                   | Start<br>Time                                                                                                    | The latest start date and time of a scan course is displayed here.                                                                                                    |
|                                                               | Function<br>Key   | n The operable function key <i>AlarmOut</i> during a sc course is for user to clear alarm 1 ~ alarm 4 individually or to clear all alarms if any.          |                                                                                                    |
| Scan Function<br>Key Selection                                | AlarmOut<br>Setup |                                                                                                    |                                                                                                    |
| F1 (AlarmOut)<br>key to clear<br>alarm(s) during<br>scan mode | Alarm<br>Clear    | <ul> <li>Alarm1 ~ 4:<br/>Clears alarm state of a selected alarm output line.</li> <li>All:<br/>Clears alarm states of all 4 alarm output lines.</li> </ul> |                                                                                                    |

## Scan Mode with Monitor Mode simultaneously

| Description               | It is available for user to activate both Scan mode and Monitor<br>mode at the same time. When Scan mode is activated with<br>Monitor mode simultaneously, the measured reading on a select<br>channel is updated once only when the select channel is being<br>scanned by a sweep within a scan course. |
|---------------------------|----------------------------------------------------------------------------------------------------|
|                           | Also, similar to the Monitor mode, it is available to navigate channels via using <i>knob</i> or <i>arrow</i> keys to watch the updated measured reading of each channel.                                                                                                    |
| Scan &<br>Monitor<br>mode | When the select channel hasn't been scanned from the 1st<br>sweep, it reads no measured reading on the display.                                                                                                    |
| Diagram                   | Both Monitor & Scan modes                                                                                                    |
| J                         | Select Select Monitor S 10,02 AC Voltage Monitor S 50/s A Range: 1V No No Measured Reading                                                                                                    |

When the select channel is being scanned from a sweep within a scan course, measured reading will be displayed and be updated again only when being scanned again in the next sweep.

#### Both Monitor & Scan modes

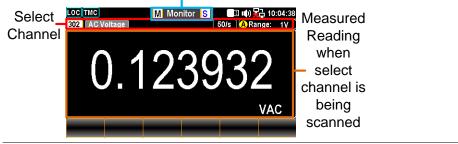

2

Average

3

Log

7

Channel

8

Interval

# **CONFIGURATION MENUS**

5

View

6

Module

1

Math

9

Edit

4

Alarm

| Channel Menu                           | 53   |
|----------------------------------------|------|
| DCV/ACV Measurement                    | .55  |
| ,<br>Temperature Measurement           |      |
| Strain Measurement                     |      |
| 2-Wire & 4-Wire Resistance Measurement | .79  |
| Frequency/Period Measurement           | .81  |
| Diode Measurement                      | .82  |
| Capacitance Measurement                | .83  |
| DCI/ACI Measurement                    | .84  |
| Scan 2-Wire & 4-Wire Measurement       | .86  |
| Switch Mode for Channels               | 87   |
| Computer Channels                      | 89   |
| Basic Math                             |      |
| Statistics                             | .91  |
| Polynomial 5TH                         | .92  |
| Interval Menu                          | 93   |
| Edit Menu                              | 96   |
| Copy Channels                          |      |
|                                        |      |
| Alarm Menu                             |      |
| Alarm Configuration                    | .100 |
| View Menu                              | 102  |
| Data View                              | .102 |
| Alarm View                             | .110 |
| Error View                             | .111 |
| Relay Cycle View                       | .112 |

## G≝INSTEK

| Module Menu         | 113 |
|---------------------|-----|
| Math Menu           | 115 |
| dBm Measurement     |     |
| dB Measurement      |     |
| MX+B Measurement    | 121 |
| 1/X Measurement     |     |
| Percent Measurement | 127 |
| Average Menu        | 130 |
| Log Menu            | 132 |
| Capture             |     |
| Scan Data           |     |

# Channel Menu

Background Press the *Channel* key on the front panel to enter the Channel menu in which various measurements can be selected for each channel from slots modules. Refer to the diagram below for details.

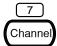

|                         | mouules.                               | Refer to the diagram below for details.                                                                                                    |  |
|-------------------------|----------------------------------------|----------------------------------------------------------------------------------------------------|--|
| Channel Menu<br>Diagram | Measure<br>Setting –<br>Display        | Module Display         OC COC         Channel Colspan=         Solid MUX S2 40CH Relay MUX S3 20+2CH Relay MUX         Channel Colspan=         Channel Colspan=         Channel Colspan=         Setting         Function : DCVoltage Delay : Auto         Setting         Math,         Auto         Setting         Math,         Auto         Setting         Math,         Auto         Setting         Math,         Auto         Setting         Math,         Auto         Setting         Math,         Auto         Speed         More 12         Speed         More 12         Speed         More 12         Speed         Speed         More 12 <td col<="" th=""></td> |  |
|                         | Module<br>Display                      | It includes module slot number and module name<br>as well as total channels of each module. Up to 3<br>installed modules can be displayed.                                                                                                    |  |
|                         | Channel<br>Display                     | The select channel number along with channel name are shown here.                                                                                                    |  |
|                         | Measure<br>Setting<br>Display          | The parameters settings for each measurement of select channel are displayed. The available settings vary in accord with each measurement.                                                                                                    |  |
|                         | Math,<br>Average &<br>Alarm<br>Display | Math function setting for select channel is<br>displayed. See page 115 for details of Math.<br>Average Count & Window setting for select channel<br>is displayed. See page 130 for details of Average.<br>Alarm Hi & Lo limits setting for select channel is<br>displayed. See page 99 for details of Alarm.<br>Press <i>knob</i> key to toggle between AVG and Alarm<br>setting display.                                                                                                    |  |
|                         | Function<br>Keys                       | The operable function keys are available for user to<br>configure measurements of each channel. Refer to<br>the following section for more details.                                                                                                    |  |

| Channel<br>Function Keys<br>Selection      | Channel Label Measure Range Speed<br>301 <del>▼</del> EDIT <del>▼</del> DCV <del>▼</del> Auto <del>▼</del> 60/s <del>▼</del> More 1/2                                                                                                    |
|--------------------------------------------|----------------------------------------------------------------------------------------------------|
| F1 (Channel) key<br>to select a<br>channel | Press the F1 key to select a channel. Use either <i>numerical keypad</i> or rotate <i>knob</i> key to confirm selection. Also, it is available directly rotate <i>knob</i> key from Channel display to navigate channels.                                                                                                    |
| F2 (Label) key to<br>name a channel        | Press the F2 key to launch the keyboard in which user<br>rotates <i>knob</i> key to select characters followed by clicking<br><i>Input</i> to confirm selection. Press <i>OK</i> to save whilst press<br><i>Exit KeyB</i> to exit without saving. <i>Caps Lock</i> toggles<br>characters between high and low case. And <i>Backspace</i><br>simply moves cursor backwards with deleting character.<br>$\begin{array}{c c c c c c c c c c c c c c c c c c c $ |

Caps Lock Backspace

F3 (Measure) key to configure measurement Measurement part contains several types of measurements with complicated settings and we will introduce in the following subchapters in details.

OK Input Exit KeyB

## DCV/ACV Measurement

| Description                                              | The DC and AC voltage measurements configurations.                                                                                                    |  |
|----------------------------------------------------------|----------------------------------------------------------------------------------------------------|--|
| F3 (Measure) key<br>to select ACV or<br>DCV              | DCV<br>Channel Label Measure Range Speed More 1/2<br>Auto Scheme Speed More 1/2<br>ACV<br>Channel Label Measure Range Speed More 1/2<br>302 EDIT ACV Auto Scheme Speed More 1/2<br>ACV                                                                                                    |  |
| Voltage source<br>and module<br>terminals<br>connection  | H                                                                                                    |  |
| F4 (Range) key to<br>select range for<br>ACV and DCV     | Press the key to enter Range menu and select a target<br>range for ACV and DCV measurements individually. The<br>Auto indicates a range, which is based on the source<br>input, is selected automatically. It is sometimes results in,<br>compared with manual select range, slower measurement.<br>Also, using the <i>Range</i> keys can select range promptly. |  |
| F5 (Speed) key to<br>select speed for<br>ACV and DCV     | Press the key to enter Speed menu and select a target speed for ACV and DCV measurements individually. Also, using the <i>Arrow</i> keys can select speed promptly.                                                                                                    |  |
| F6 (More 1/2) key<br>to enter next<br>function keys page | Press the key to enter the next page (More $2/2$ ) of more functions configurations for measurement.                                                                                                    |  |
| Function Keys in<br>More 2/2 page                        | DCV<br>Auto Zero Input R<br>On Off 10M Auto<br>ACV<br>Delay More 2/2<br>Auto V<br>Delay More 2/2<br>Auto V                                                                                                    |  |

| Auto Zero (F1) key<br>to set Auto Zero<br>(DCV only)            | By turning On Auto Zero, the most accurate<br>measurements is provided, but it requires extra time to<br>execute the zero measurement. With autozero On,<br>DAQ-9600 internally measures the offset following each<br>measurement. It then subtracts that measurement from<br>the preceding reading. This prevents offset voltages<br>present on the DAQ-9600 input circuitry from affecting<br>measurement accuracy. With autozero Off, DAQ-9600<br>measures offset once and subtracts the offset from all<br>subsequent measurements.           |
|-----------------------------------------------------------------|----------------------------------------------------------------------------------------------------|
| Input R (F2) key to<br>select input<br>resistance<br>(DCV only) | It specifies the measurement terminal input impedance,<br>which is 10 M $\Omega$ or Auto. The Auto mode selects high<br>impedance (Hi-Z) for the 100 mV, 1 V and 10 V ranges,<br>and 10 M $\Omega$ for the 100 V and 600 V ranges. In most<br>situations, 10 M $\Omega$ is high enough to not load most<br>circuits, but low enough to make readings stable for high<br>impedance circuits. It also leads to readings with less<br>noise than the (Hi-Z) option, which is included for<br>situations where the 10 M $\Omega$ load is significant. |
| Delay (F5) key to<br>select a delay time                        | User defines a delay time to be inserted between the actual measurement on each channel from a scan course.                                                                                                    |

## Voltage Conversion Table

| Background                                                                                                    | This table shows th reading in various v | e relationship betwee<br>vaveforms.     | n AC and DC |
|----------------------------------------------------------------------------------------------------|------------------------------------------|-----------------------------------------|-------------|
| Waveform                                                                                                    | Peak to Peak                             | AC<br>(True RMS)                        | DC          |
| Sine                                                                                                    | 2.828                                    | 1.000                                   | 0.000       |
| Rectified Sine<br>(full wave)                                                                                                    | 1.414                                    | 0.435                                   | 0.900       |
| Rectified Sine<br>(half wave)<br>рк-рк                                                                                                    | 2.000                                    | 0.771                                   | 0.636       |
| Square                                                                                                    | 2.000                                    | 1.000                                   | 0.000       |
| Rectified<br>Square                                                                                                    | 1.414                                    | 0.707                                   | 0.707       |
| Rectangular<br>Pulse                                                                                                    | 2.000                                    | $2K$ $K = \sqrt{(D - D^{2})}$ $D = X/Y$ | 2D<br>D=X/Y |
| $ \begin{array}{c} \leftarrow Y \rightarrow \\ Triangle \\ Sawtooth \\ \hline \\ \hline \\ \hline \\ \hline \\ \hline \\ \hline \\ \hline \\ \hline \\ \hline \\ $ | 3.464                                    | 1.000                                   | 0.000       |

### Crest Factor Table

Background Crest factor is the ratio of the peak signal amplitude to the RMS value of the signal. It determines the accuracy of AC measurement. If the crest factor is less than 3.0, voltage measurement will not result in error due to dynamic range limitations at full scale. If the crest factor is more than 3.0, it usually indicates an abnormal waveform as seen from the below table.

| Waveform                  | Shape            | Crest factor |
|---------------------------|------------------|--------------|
| Square wave               |                  | 1.0          |
| Sine wave                 | $\frown$         | 1.414        |
| Triangle<br>sawtooth      | $\bigwedge$      | 1.732        |
| Mixed<br>frequencies      | $\sim \sim \sim$ | 1.414 ~ 2.0  |
| SCR output<br>100% ~ 10%  | $\sim$           | 1.414 ~ 3.0  |
| White noise               |                  | 3.0 ~ 4.0    |
| AC Coupled<br>pulse train |                  | >3.0         |
| Spike                     | _/               | >9.0         |

## Temperature Measurement

| Description          | The temperature measurements configurations.<br>Generally, it requires a temperature transducer with the<br>supported probes Thermocouple, Thermistor and<br>Resistance Temperature Detector (RTD). |                                                                                                    |
|----------------------|----------------------------------------------------------------------------------------------------|----------------------------------------------------------------------------------------------------|
| Temperature<br>Range | Thermocouple<br>RTD                                                                                                    | -200°C ~ +1820°C (vary by sensor types)<br>-200°C ~ +630°C                                         |
| 🖄 Note               | 1 0                                                                                                    | -80°C ~ +150°C<br>aried installed modules, some temperature<br>'hermistor, RTD) may not available. |

## Thermocouple Setting

| F3 (Measure) key<br>to select TEMP                       | TEMP<br>Channel Label Measure Probe Speed More 1/3<br>201 <b>v</b> EDIT <b>v</b> TEMP <b>v</b> TCouple <b>v</b> 60/s <b>v</b> More 1/3             |  |
|----------------------------------------------------------|----------------------------------------------------------------------------------------------------|--|
| F4 (Probe) key to<br>select TCouple                      | TCouple<br>Channel Label Measure Probe Speed More 1/3<br>201 <b>v</b> EDIT <b>v</b> TEMP <b>v</b> TCouple <b>v</b> 60/s <b>v</b> More 1/3          |  |
| Thermocouple and module terminals connection             |                                                                                                    |  |
| F5 (Speed) key to<br>select speed                        | Press the key to enter Speed menu and select a target speed temperature measurements. Also, using the <i>Arrow</i> keys can select speed promptly. |  |
| F6 (More 1/3) key<br>to enter next<br>function keys page | Press the key to enter the next page (More $2/3$ ) of more functions configurations for measurement.                                               |  |

| Function Keys in                                         | Auto Zero Unit Type Simulated Fix Value More 2/3                                                                                                    |
|----------------------------------------------------------|----------------------------------------------------------------------------------------------------|
| More 2/3 page                                            | On Off °C ᢏ J ᢏ Fixed ᢏ 24.00 ᢏ More 2/3                                                                                                    |
| Auto Zero (F1) key<br>to set Auto Zero                   | By turning On Auto Zero, the most accurate<br>measurements is provided, but it requires extra time to<br>execute the zero measurement. With autozero On,<br>DAQ-9600 internally measures the offset following each<br>measurement. It then subtracts that measurement from<br>the preceding reading. This prevents offset voltages<br>present on the DAQ-9600 input circuitry from affecting<br>measurement accuracy. With autozero Off, DAQ-9600<br>measures offset once and subtracts the offset from all<br>subsequent measurements. |
| Unit (F2) key to                                         | Press the key to enter the Temperature Unit menu                                                                                                    |
| set temperature                                          | followed by setting temperature measurement unit as °C                                                                                                    |
| unit                                                     | (Celsius), °F (Fahrenheit), or °K.                                                                                                    |
| Type (F3) key to<br>specify a sensor<br>type             | Press the key to enter the sensor Type menu followed by specifying sensor type as J, K, N, R, S, T, B, or E.                                                                                                    |
| Simulated (F4) key                                       | Press the key to enter the Simulated Method Setup menu                                                                                                    |
| to set up                                                | followed by selecting Auto, Fixed or External for the                                                                                                    |
| simulated method                                         | so-called "Reference Junction Temperature".                                                                                                    |
| Fix Value (F5) key<br>for Fixed of<br>simulated method   | When "Fixed" is selected for Simulated, press F5 key to further configure a Fix Value.                                                                                                    |
| Ref CH (F5) key<br>for External of<br>simulated method   | When "External" is selected for Simulated, press F5 key to further select a reference channel from the list.                                                                                                    |
| F6 (More 2/3) key<br>to enter next<br>function keys page | Press the key to enter the next page (More $3/3$ ) of more functions configurations for measurement.                                                                                                    |
| Function Keys in                                         | ADJ Open Check Delay                                                                                                    |
| More 3/3 page                                            | +00.00 = On Off Auto = More 3/3                                                                                                    |
| ADJ (F1) key to set                                      | When "Auto" is selected for Simulated, press F1 key to                                                                                                    |
| Auto SIM Offset                                          | further define an Offset value for Auto SIM.                                                                                                    |

| Open Check (F3)<br>key to set open<br>circuit<br>authentication | In order to authenticate the proper connection of<br>thermocouples for measurements, turn on the Open<br>Check feature. When activated, DAQ-9600 executes a<br>resistance measurement alongside each temperature<br>assessment to detect any open circuits. Should one be<br>identified, the outcome will display as +Overload.<br>Neglecting this verification can lead to a voltage reading<br>close to zero, rendering the temperature reading invalid.<br>The setting is Off by default. And be aware that<br>measurement time will be increased, more or less, due to<br>the Open Check feature activation. |                                                                                                    |            |  |
|-----------------------------------------------------------------|----------------------------------------------------------------------------------------------------|----------------------------------------------------------------------------------------------------|------------|--|
| Delay (F5) key to select a delay time                           |                                                                                                    | User defines a delay time to be inserted between the actual measurement on each channel from a scan course. |            |  |
| Thermocouple Se                                                 | ensor Type                                                                                                    |                                                                                                    |            |  |
| Background                                                      | The instrument accepts thermocouple inputs and<br>calculates the temperature from the voltage difference of<br>two dissimilar metals. Thermocouple sensor type is one<br>of the main factors to be considered.                                                                                                    |                                                                                                    |            |  |
| Parameter                                                       | Thermocouple<br>Sensor Type                                                                                                    | Measurement<br>Range                                                                                        | Resolution |  |
|                                                                 | J                                                                                                    | -210 to +1200°C                                                                                             | 0.002 °C   |  |
|                                                                 | K                                                                                                    | -200 to +1372°C                                                                                             | 0.002 °C   |  |
|                                                                 | N                                                                                                    | -200 to +1300°C                                                                                             | 0.003 °C   |  |
|                                                                 | R                                                                                                    | -50 to +1768°C                                                                                              | 0.01 °C    |  |
|                                                                 | S                                                                                                    | -50 to +1768°C                                                                                              | 0.01 °C    |  |
|                                                                 | Т                                                                                                    | -200 to +400°C                                                                                              | 0.002 °C   |  |
|                                                                 | В                                                                                                    | +250 to +1820°C                                                                                             | 0.01 °C    |  |
|                                                                 |                                                                                                    |                                                                                                    |            |  |

## Reference Junction Temperature (SIM Temperature)

| Background<br>(Thermocouple<br>only) | When a thermocouple is connected to the DAQ-9600, the<br>temperature difference between the thermocouple lead<br>and the DAQ-9600 input terminal should be taken into<br>account and be cancelled out; otherwise an erroneous<br>temperature might be added. The value of the reference<br>junction temperature should be determined by the user. |               |            |  |
|--------------------------------------|----------------------------------------------------------------------------------------------------|---------------|------------|--|
|                                      | Туре                                                                                                    | Range         | Resolution |  |
|                                      | SIM<br>(simulated)                                                                                                    | -20°C ~ +80°C | 0.01°C     |  |
|                                      | The terminal temperature is manually defined by user.                                                                                                    |               |            |  |
|                                      | Default value: Auto                                                                                                    |               |            |  |

### Thermistor 2W/4W Setting

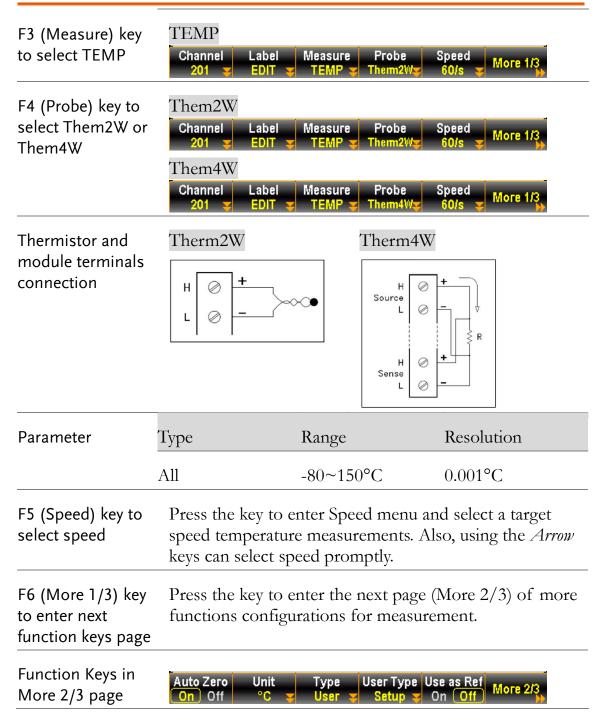

| Auto Zero (F1) key<br>to set Auto Zero                    | By turning On Auto Zero, the most accurate<br>measurements is provided, but it requires extra time to<br>execute the zero measurement. With autozero On,<br>DAQ-9600 internally measures the offset following each<br>measurement. It then subtracts that measurement from<br>the preceding reading. This prevents offset voltages<br>present on the DAQ-9600 input circuitry from affecting<br>measurement accuracy. With autozero Off, DAQ-9600<br>measures offset once and subtracts the offset from all<br>subsequent measurements. |                                   |                     |                                                          |
|-----------------------------------------------------------|----------------------------------------------------------------------------------------------------|-----------------------------------|---------------------|----------------------------------------------------------|
| Unit (F2) key to<br>set temperature<br>unit               | followed                                                                                                    | •                                 | •                   | e Unit menu<br>urement unit as °C                        |
| Type (F3) key to<br>specify a sensor<br>type              |                                                                                                    | •                                 | • •                 | the menu followed by $10  \mathrm{k}  \Omega$ or User    |
| User Type (F4) key<br>to set up User<br>Type coefficients | When "User" is selected for Type, press F4 key to<br>further customize A, B and C coefficients individually as<br>defined by the Steinhart–Hart equation.                                                                                                    |                                   |                     |                                                          |
|                                                           | Туре                                                                                                    | А                                 | В                   | С                                                        |
|                                                           | Coefficien                                                                                                    | t                                 |                     |                                                          |
|                                                           | 2.2k                                                                                                    | 0.0014733                         | 0.0002372           | 1.07E-07                                                 |
|                                                           | 5k                                                                                                    | 0.0012880                         | 0.0002356           | 9.56E-08                                                 |
|                                                           | 10k                                                                                                    | 0.0010295                         | 0.0002391           | 1.57E-07                                                 |
|                                                           | Equation                                                                                                    |                                   |                     |                                                          |
|                                                           | •                                                                                                    | 1<br>In R) + C(In R) <sup>3</sup> |                     |                                                          |
|                                                           | where: T <sub>K</sub> is                                                                                                    | the calculated ter                | nperature in Kelvi  | n.                                                       |
|                                                           |                                                                                                    |                                   |                     | sistance of the themistor.                               |
|                                                           | A, B, a                                                                                                    | and C are the curv                | e fitting constants | i                                                        |
| Use as Ref (F5)<br>key to enable                          | the refere                                                                                                    | ence channel fo                   | or subsequent       | hannel be used as<br>thermocouple<br>l reference source. |

| F6 (More 2/3) key<br>to enter next<br>function keys page | Press the key to enter the next page (More $3/3$ ) of more functions configurations for measurement.                                                                                                    |  |  |
|----------------------------------------------------------|----------------------------------------------------------------------------------------------------|--|--|
| Function Keys in More 3/3 page                           | PowerLow Delay<br>On Off Auto <del>▼</del> More 3/3                                                                                                    |  |  |
| Power Low (F3)<br>key to enable                          | Selects the low-power resistance measurement, which<br>sources less current resulting in lower power dissipation,<br>and less self-heating, in the resistance under test.<br>Typically, this is about 1/10th the current sourced for the<br>standard resistance measurements and is only for the<br>condition of equal to or less than 100k. |  |  |
| Delay (F5) key to<br>select a delay time                 | User defines a delay time to be inserted between the actual measurement on each channel from a scan course.                                                                                                    |  |  |

### RTD 2W/4W Setting

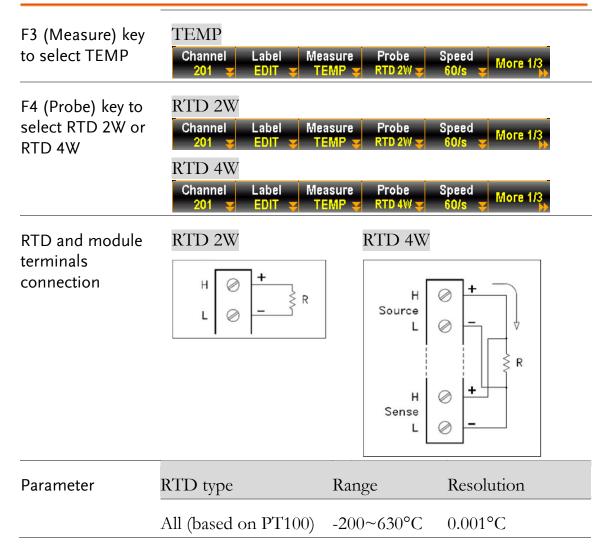

| F5 (Speed) key to select speed                            | Press the key to enter Speed menu and select a target speed temperature measurements. Also, using the <i>Arrow</i> keys can select speed promptly. |                                                                                                    |                          |                 |
|-----------------------------------------------------------|----------------------------------------------------------------------------------------------------|----------------------------------------------------------------------------------------------------|--------------------------|-----------------|
| F6 (More 1/3) key<br>to enter next<br>function keys page  | functions                                                                                                    | Press the key to enter the next page (More $2/3$ ) of more functions configurations for measurement.                                                                                                    |                          |                 |
| Function Keys in More 2/3 page                            | Auto Zero<br>On Off                                                                                                    | Unit Type<br>°C <mark>∀</mark> Use                                                                                                    | e User Type U<br>Setup 🗸 | on Off More 2/3 |
| Auto Zero (F1) key<br>to set Auto Zero                    | measurer<br>execute t<br>DAQ-96<br>measurer<br>the prece<br>present o<br>measurer<br>measurer                                                      | By turning On Auto Zero, the most accurate<br>measurements is provided, but it requires extra time to<br>execute the zero measurement. With autozero On,<br>DAQ-9600 internally measures the offset following each<br>measurement. It then subtracts that measurement from<br>the preceding reading. This prevents offset voltages<br>present on the DAQ-9600 input circuitry from affecting<br>measurement accuracy. With autozero Off, DAQ-9600<br>measures offset once and subtracts the offset from all<br>subsequent measurements. |                          |                 |
| Unit (F2) key to<br>set temperature<br>unit               | followed                                                                                                    | Press the key to enter the Temperature Unit menu<br>followed by setting temperature measurement unit as °C<br>(Celsius), °F (Fahrenheit), or °K.                                                                                                    |                          |                 |
| Type (F3) key to<br>specify a sensor<br>type              | specifyin                                                                                                    | Press the key to enter the sensor Type menu followed by specifying sensor type as PT100, D100, F100, PT385, PT3916 or User type.                                                                                                    |                          |                 |
| User Type (F4) key<br>to set up User<br>Type coefficients | further c<br>individua                                                                                                    | When "User" is selected for Type, press F4 key to<br>further customize alpha, beta, delta and R0 coefficients<br>individually as defined by the Callendar–Van Dusen<br>equation.                                                                                                    |                          |                 |
|                                                           | Type<br>Coefficier                                                                                                    | Alpha (α)<br>it                                                                                                    | Beta (β)                 | Delta (δ)       |
|                                                           | PT100                                                                                                    | 0.00385                                                                                                    | 0.10863                  | 1.49990         |
|                                                           | D100                                                                                                    | 0.00392                                                                                                    | 0.10630                  | 1.49710         |
|                                                           | F100                                                                                                    | 0.00390                                                                                                    | 0.11000                  | 1.49589         |
|                                                           | PT385                                                                                                    | 0.00385                                                                                                    | 0.11100                  | 1.50700         |
|                                                           | PT3916                                                                                                    | 0.00392                                                                                                    | 0.11600                  | 1.50594         |
|                                                           |                                                                                                    |                                                                                                    |                          |                 |

| Equation                                                 | -200°C<br>to 0°C<br>range                   |                                                                                                    | R <sub>0</sub> [1+AT+BT <sup>2</sup> +CT <sup>3</sup> (T-100)]<br><sup>R</sup> RTD is the calculated resistance of the RTD<br><sup>R</sup> 0 is the known RTD resistance at 0°C<br>T is the temperature in °C |
|----------------------------------------------------------|---------------------------------------------|----------------------------------------------------------------------------------------------------|----------------------------------------------------------------------------------------------------|
|                                                          |                                             |                                                                                                    | A = alpha [1+ (delta/100)]<br>B = -1 (alpha)(delta)(1e-4)<br>C = -1 (alpha)(beta)(1e-8)                                                                                                    |
|                                                          | -0°C to<br>630°C<br>range                   |                                                                                                    | $R_0 (1+AT+BT^2)$<br>$R_{RTD}$ is the calculated resistance of the RTD<br>$R_0$ is the known RTD resistance at 0°C<br>T is the temperature in °C<br>A = alpha [1+ (delta/100)]<br>B = -1 (alpha)(delta)(1e-4) |
| Use as Ref (F5)<br>key to enable                         | the refe                                    | rence ch                                                                                                    | Ref to make selected channel be used as<br>nannel for subsequent thermocouple<br>that specify an external reference source.                                                                                   |
| F6 (More 2/3) key<br>to enter next<br>function keys page | function                                    | •                                                                                                    | enter the next page (More $3/3$ ) of more gurations for measurement.                                                                                                    |
| Function Keys in<br>More 3/3 page                        |                                             |                                                                                                    | PowerLow     Delay       On     Off   Auto                                                                                                    |
| Power Low (F3)<br>key to enable                          | sources<br>and less<br>Typicall<br>standard | Selects the low-power resistance measurement, which<br>sources less current resulting in lower power dissipation,<br>and less self-heating, in the resistance under test.<br>Typically, this is about 1/10th the current sourced for the<br>standard resistance measurements and is only for the<br>condition of equal to or less than 100k. |                                                                                                    |
| Delay (F5) key to<br>select a delay time                 |                                             |                                                                                                    | lelay time to be inserted between the nent on each channel from a scan course.                                                                                                    |

### Strain Measurement

Description The strain measurements configurations. Generally, a body deforms when a force is applied to the body. The deformation per unit length is the so-called strain. Strain may be either compressive (-) or tensile (+).

DAQ-9600 supports two types of strain measurements which are Bridge and Direct resistive methods.

After configuring strain measurement function for channels, go to Home menu to get the unstrained offset value, which will be subtracted from strain measurements before the strain conversion is executed. Refer to page 37 for details of how to get unstrained offset value.

### Full & Half Bending Bridge Setting

| F3 (Measure) key<br>to select STRAIN                     | STRAIN<br>Channel Label Measure Range Speed More 1/3<br>201 - EDIT - STRAIN - Auto - 60/s - More 1/3                                                                                                    |  |
|----------------------------------------------------------|----------------------------------------------------------------------------------------------------|--|
| Bridge source and<br>module terminals<br>connection      | Full Bending Bridge<br>H O + Strain gage<br>Strain gage<br>Strain gage<br>H O + Strain gage<br>H O + Strain gage<br>Strain gage<br>Strain gage                                                                                                    |  |
| F4 (Range) key to<br>select range                        | Press the key to enter Range menu and select a target<br>range for strain measurement. The Auto indicates a<br>range, which is based on the source input, is selected<br>automatically. It is sometimes results in, compared with<br>manual select range, slower measurement. Also, using the<br><i>Range</i> keys can select range promptly. |  |
| F5 (Speed) key to<br>select speed                        | Press the key to enter Speed menu and select a target speed temperature measurements. Also, using the <i>Arrow</i> keys can select speed promptly.                                                                                                    |  |
| F6 (More 1/3) key<br>to enter next<br>function keys page | Press the key to enter the next page (More $2/3$ ) of more functions configurations for measurement.                                                                                                    |  |

| Function Keys in<br>More 2/3 page                        | Full Bending Bridge<br>Auto Zero Sense Config Type GageFactor<br>On Off Bridge Full Bending 2.000                                                                                                    |
|----------------------------------------------------------|----------------------------------------------------------------------------------------------------|
|                                                          | Half Bending Bridge<br>Auto Zero Sense Config Type GageFactor<br>On Off Bridge Half Bending 2.000                                                                                                    |
| Auto Zero (F1) key<br>to set Auto Zero                   | By turning On Auto Zero, the most accurate<br>measurements is provided, but it requires extra time to<br>execute the zero measurement. With autozero On,<br>DAQ-9600 internally measures the offset following each<br>measurement. It then subtracts that measurement from<br>the preceding reading. This prevents offset voltages<br>present on the DAQ-9600 input circuitry from affecting<br>measurement accuracy. With autozero Off, DAQ-9600<br>measures offset once and subtracts the offset from all<br>subsequent measurements. |
| Sense (F2) key to<br>select Bridge                       | Press the key to enter the Sense menu followed by selecting Bridge for sense.                                                                                                    |
| Config (F3) key to<br>specify Full or Half               | Press the key to enter the Config menu followed by selecting either Full or Half.                                                                                                    |
| Type (F4) key to select Bending                          | Press the key to enter the Type menu followed by selecting Bending for type.                                                                                                    |
| GageFactor (F5)<br>key to specify a<br>ratio             | Gage factor indicates the ratio of fractional change in<br>resistance to, along the axis of the gage, the fractional<br>change in length (strain). The more sensitive strain gage,<br>the larger the value. Gage factor itself is a dimensionless<br>quantity with the default value of approximate 2.                                                                                                    |
| F6 (More 2/3) key<br>to enter next<br>function keys page | Press the key to enter the next page (More 3/3) of more functions configurations for measurement.                                                                                                    |
| Function Keys in<br>More 3/3 page                        | Excitation EXCI Volt<br>Fix Ext +5.000 ¥ Auto ¥ More 3/3                                                                                                    |

| Excitation (F2) key                      | Strain bridge conversions require the voltage of the<br>external bridge excitation, for which user can designate a<br>multiplexer channel to measure the excitation voltage or<br>can specify a known fixed voltage value.                                                                       |
|------------------------------------------|----------------------------------------------------------------------------------------------------|
|                                          | Fixed (Fix) - The fixed value specified by the excitation voltage will be used for the strain conversion.                                                                                                    |
|                                          | External (Ext) - DCV measurements on the enabled<br>reference channel will be used for subsequent strain bridge<br>measurements that specify an external excitation voltage<br>source. Note that the external DCV reference channel<br>must be a lower-numbered channel than the strain channel. |
| EXCI Volt (F3) key                       | When "Fix" is selected for Excitation, press F3 key to<br>further configure an excitation voltage applied to the<br>bridge by an external voltage source. This value will be<br>used to convert strain bridge measurements on the<br>selected channel.                                           |
| Ext Chan. (F3) key                       | When "Ext" is selected for Excitation, press F3 key to further select a reference channel from the list.                                                                                                    |
| Delay (F5) key to<br>select a delay time | User defines a delay time to be inserted between the actual measurement on each channel from a scan course.                                                                                                    |

### Full & Half Poisson Bridge Setting

| F3 (Measure) key<br>to select STRAIN                | STRAIN<br>Channel Label Measure Range Speed More 1/3<br>201 STRAIN Auto 60/s More 1/3                                                                                                    |
|-----------------------------------------------------|----------------------------------------------------------------------------------------------------|
| Bridge source and<br>module terminals<br>connection | Full Poisson Bridge<br>H Strain gage<br>Strain gage<br>H R Half Poisson Bridge<br>H R Half Poisson Bridge                                                                                                    |
| F4 (Range) key to<br>select range                   | Press the key to enter Range menu and select a target<br>range for strain measurement. The Auto indicates a<br>range, which is based on the source input, is selected<br>automatically. It is sometimes results in, compared with<br>manual select range, slower measurement. Also, using the<br><i>Range</i> keys can select range promptly. |

| F5 (Speed) key to<br>select speed                        | Press the key to enter Speed menu and select a target speed temperature measurements. Also, using the <i>Arrow</i> keys can select speed promptly.                                                                                                    |  |
|----------------------------------------------------------|----------------------------------------------------------------------------------------------------|--|
| F6 (More 1/3) key<br>to enter next<br>function keys page | Press the key to enter the next page (More $2/3$ ) of more functions configurations for measurement.                                                                                                    |  |
| Function Keys in<br>More 2/3 page                        | Full Poisson Bridge<br>Auto Zero Sense Config Type GageFactor<br>On Off Bridge Full Poisson 2.000 More 213<br>Half Poisson Bridge                                                                                                    |  |
|                                                          | Auto Zero Sense Config Type GageFactor More 2/3<br>On Off Bridge Half Poissons 2.000                                                                                                    |  |
| Auto Zero (F1) key<br>to set Auto Zero                   | By turning On Auto Zero, the most accurate<br>measurements is provided, but it requires extra time to<br>execute the zero measurement. With autozero On,<br>DAQ-9600 internally measures the offset following each<br>measurement. It then subtracts that measurement from<br>the preceding reading. This prevents offset voltages<br>present on the DAQ-9600 input circuitry from affecting<br>measurement accuracy. With autozero Off, DAQ-9600<br>measures offset once and subtracts the offset from all<br>subsequent measurements. |  |
| Sense (F2) key to<br>select Bridge                       | Press the key to enter the Sense menu followed by selecting Bridge for sense.                                                                                                    |  |
| Config (F3) key to<br>specify Full or Half               | Press the key to enter the Config menu followed by selecting either Full or Half.                                                                                                    |  |
| Type (F4) key to<br>select Poisson                       | Press the key to enter the Type menu followed by<br>selecting Poisson, which is defined as the negative ratio<br>of the strain in the transverse direction to the strain in<br>the longitudinal direction.                                                                                                    |  |
| GageFactor (F5)<br>key to specify a<br>ratio             | Gage factor indicates the ratio of fractional change in<br>resistance to, along the axis of the gage, the fractional<br>change in length (strain). The more sensitive strain gage,<br>the larger the value. Gage factor itself is a dimensionless<br>quantity with the default value of approximate 2.                                                                                                    |  |

| F6 (More 2/3) key<br>to enter next<br>function keys page | Press the key to enter the next page (More $3/3$ ) of more functions configurations for measurement.                                                                                                    |
|----------------------------------------------------------|----------------------------------------------------------------------------------------------------|
| Function Keys in<br>More 3/3 page                        | PoisRatio Excitation EXCI Volt Delay<br>+0.5000 = Fix Ext +5.000 = Auto = More 3/3                                                                                                    |
| PoisRatio(F1) key                                        | User specifies a Poisson ratio, which is defined as the<br>negative ratio of the strain in the transverse direction to<br>the strain in the longitudinal direction, of the strain gage.                                                                                                    |
| Excitation (F2) key                                      | Strain bridge conversions require the voltage of the<br>external bridge excitation, for which user can designate a<br>multiplexer channel to measure the excitation voltage or<br>can specify a known fixed voltage value.                                                                       |
|                                                          | Fixed (Fix) - The fixed value specified by the excitation voltage will be used for the strain conversion.                                                                                                    |
|                                                          | External (Ext) - DCV measurements on the enabled<br>reference channel will be used for subsequent strain bridge<br>measurements that specify an external excitation voltage<br>source. Note that the external DCV reference channel<br>must be a lower-numbered channel than the strain channel. |
| EXCI Volt (F3) key                                       | When "Fix" is selected for Excitation, press F3 key to<br>further configure an excitation voltage applied to the<br>bridge by an external voltage source. This value will be<br>used to convert strain bridge measurements on the<br>selected channel.                                           |
| Ext Chan. (F3) key                                       | When "Ext" is selected for Excitation, press F3 key to further select a reference channel from the list.                                                                                                    |
| Delay (F5) key to<br>select a delay time                 | User defines a delay time to be inserted between the actual measurement on each channel from a scan course.                                                                                                    |

### Full Bending Poisson Bridge Setting

| F3 (Measure) key<br>to select STRAIN                     | STRAIN<br>Channel Label Measure Range Speed<br>201 STRAINS Auto Strains                                                                                                    |  |
|----------------------------------------------------------|----------------------------------------------------------------------------------------------------|--|
| Bridge source and<br>module terminals<br>connection      | Full Bending Poisson Bridge                                                                                                    |  |
| F4 (Range) key to<br>select range                        | Press the key to enter Range menu and select a target<br>range for strain measurement. The Auto indicates a<br>range, which is based on the source input, is selected<br>automatically. It is sometimes results in, compared with<br>manual select range, slower measurement. Also, using the<br><i>Range</i> keys can select range promptly.                                                                                                    |  |
| F5 (Speed) key to select speed                           | Press the key to enter Speed menu and select a target speed temperature measurements. Also, using the <i>Arrow</i> keys can select speed promptly.                                                                                                    |  |
| F6 (More 1/3) key<br>to enter next<br>function keys page | Press the key to enter the next page (More $2/3$ ) of more functions configurations for measurement.                                                                                                    |  |
| Function Keys in<br>More 2/3 page                        | Full Bending Poisson Bridge<br>Auto Zero Sense Config Type GageFactor<br>On Off Bridge Full BendPoise 2.000 Structure 2/3                                                                                                    |  |
| Auto Zero (F1) key<br>to set Auto Zero                   | By turning On Auto Zero, the most accurate<br>measurements is provided, but it requires extra time to<br>execute the zero measurement. With autozero On,<br>DAQ-9600 internally measures the offset following each<br>measurement. It then subtracts that measurement from<br>the preceding reading. This prevents offset voltages<br>present on the DAQ-9600 input circuitry from affecting<br>measurement accuracy. With autozero Off, DAQ-9600<br>measures offset once and subtracts the offset from all<br>subsequent measurements. |  |
| Sense (F2) key to<br>select Bridge                       | Press the key to enter the Sense menu followed by selecting Bridge for sense.                                                                                                    |  |

| Config (F3) key to<br>specify Full                       | Press the key to enter the Config menu followed by selecting Full.                                                                                                    |
|----------------------------------------------------------|----------------------------------------------------------------------------------------------------|
| Type (F4) key to select BendPois                         | Press the key to enter the Type menu followed by selecting BendPois for type, which is a combination ratio of Bending and Poisson.                                                                                                    |
| GageFactor (F5)<br>key to specify a<br>ratio             | Gage factor indicates the ratio of fractional change in<br>resistance to, along the axis of the gage, the fractional<br>change in length (strain). The more sensitive strain gage,<br>the larger the value. Gage factor itself is a dimensionless<br>quantity with the default value of approximate 2. |
| F6 (More 2/3) key<br>to enter next<br>function keys page | Press the key to enter the next page (More $3/3$ ) of more functions configurations for measurement.                                                                                                    |
| Function Keys in<br>More 3/3 page                        | PoisRatio Excitation EXCI Volt Delay Hore 3/3<br>+0.5000 葉 Fix Ext +5.000 葉 Auto 葉 4                                                                                                    |
| PoisRatio(F1) key                                        | User specifies a Poisson ratio, which is defined as the<br>negative ratio of the strain in the transverse direction to<br>the strain in the longitudinal direction, of the strain gage.                                                                                                    |
| Excitation (F2) key                                      | Strain bridge conversions require the voltage of the<br>external bridge excitation, for which user can designate a<br>multiplexer channel to measure the excitation voltage or<br>can specify a known fixed voltage value.                                                                             |
|                                                          | Fixed (Fix) - The fixed value specified by the excitation voltage will be used for the strain conversion.                                                                                                    |
|                                                          | External (Ext) - DCV measurements on the enabled<br>reference channel will be used for subsequent strain bridge<br>measurements that specify an external excitation voltage<br>source. Note that the external DCV reference channel<br>must be a lower-numbered channel than the strain channel.       |
| EXCI Volt (F3) key                                       | When "Fix" is selected for Excitation, press F3 key to<br>further configure an excitation voltage applied to the<br>bridge by an external voltage source. This value will be<br>used to convert strain bridge measurements on the<br>selected channel.                                                 |
| Ext Chan. (F3) key                                       | When "Ext" is selected for Excitation, press F3 key to further select a reference channel from the list.                                                                                                    |

Delay (F5) key toUser defines a delay time to be inserted between theselect a delay timeactual measurement on each channel from a scan course.

### Quarter Bridge Setting

| F3 (Measure) key<br>to select STRAIN                     | STRAIN<br>Channel Label Measure Range Speed<br>201 STRAINS Auto Science More 1/3<br>60/s Strains                                                                                                    |  |  |
|----------------------------------------------------------|----------------------------------------------------------------------------------------------------|--|--|
| Bridge source and<br>module terminals<br>connection      | Quarter Bridge<br>$H \bigcirc + \qquad \qquad \qquad \qquad \qquad \qquad \qquad \qquad \qquad \qquad \qquad \qquad \qquad \qquad \qquad \qquad \qquad \qquad$                                                                                                    |  |  |
| F4 (Range) key to<br>select range                        | Press the key to enter Range menu and select a target<br>range for strain measurement. The Auto indicates a<br>range, which is based on the source input, is selected<br>automatically. It is sometimes results in, compared with<br>manual select range, slower measurement. Also, using the<br><i>Range</i> keys can select range promptly.                                                                                                    |  |  |
| F5 (Speed) key to select speed                           | Press the key to enter Speed menu and select a target<br>speed temperature measurements. Also, using the <i>Arrow</i><br>keys can select speed promptly.                                                                                                    |  |  |
| F6 (More 1/3) key<br>to enter next<br>function keys page | Press the key to enter the next page (More $2/3$ ) of more functions configurations for measurement.                                                                                                    |  |  |
| Function Keys in<br>More 2/3 page                        | Quarter Bridge<br>Auto Zero Sense Config<br>On Off Bridge Quarter 2.000 More 213                                                                                                    |  |  |
| Auto Zero (F1) key<br>to set Auto Zero                   | By turning On Auto Zero, the most accurate<br>measurements is provided, but it requires extra time to<br>execute the zero measurement. With autozero On,<br>DAQ-9600 internally measures the offset following each<br>measurement. It then subtracts that measurement from<br>the preceding reading. This prevents offset voltages<br>present on the DAQ-9600 input circuitry from affecting<br>measurement accuracy. With autozero Off, DAQ-9600<br>measures offset once and subtracts the offset from all<br>subsequent measurements. |  |  |

| Sense (F2) key to<br>select Bridge                       | Press the key to enter the Sense menu followed by selecting Bridge for sense.                                                                                                    |
|----------------------------------------------------------|----------------------------------------------------------------------------------------------------|
| Config (F3) key to<br>specify Quarter                    | Press the key to enter the Config menu followed by selecting Quarter.                                                                                                    |
| GageFactor (F5)<br>key to specify a<br>ratio             | Gage factor indicates the ratio of fractional change in<br>resistance to, along the axis of the gage, the fractional<br>change in length (strain). The more sensitive strain gage,<br>the larger the value. Gage factor itself is a dimensionless<br>quantity with the default value of approximate 2.                                                                                                    |
| F6 (More 2/3) key<br>to enter next<br>function keys page | Press the key to enter the next page (More $3/3$ ) of more functions configurations for measurement.                                                                                                    |
| Function Keys in<br>More 3/3 page                        | Excitation EXCI Volt Delay<br>Fix Ext +5.000<br>Auto<br>Auto |
| Excitation (F2) key                                      | Strain bridge conversions require the voltage of the<br>external bridge excitation, for which user can designate a<br>multiplexer channel to measure the excitation voltage or<br>can specify a known fixed voltage value.                                                                                                    |
|                                                          | Fixed (Fix) - The fixed value specified by the excitation voltage will be used for the strain conversion.                                                                                                    |
|                                                          | External (Ext) - DCV measurements on the enabled<br>reference channel will be used for subsequent strain bridge<br>measurements that specify an external excitation voltage<br>source. Note that the external DCV reference channel<br>must be a lower-numbered channel than the strain channel.                                                                                                    |
| EXCI Volt (F3) key                                       | When "Fix" is selected for Excitation, press F3 key to<br>further configure an excitation voltage applied to the<br>bridge by an external voltage source. This value will be<br>used to convert strain bridge measurements on the<br>selected channel.                                                                                                    |
| Ext Chan. (F3) key                                       | When "Ext" is selected for Excitation, press F3 key to further select a reference channel from the list.                                                                                                    |
| Delay (F5) key to<br>select a delay time                 | User defines a delay time to be inserted between the actual measurement on each channel from a scan course.                                                                                                    |

### 2W & 4W Direct Setting

| F3 (Measure) key<br>to select STRAIN                     | STRAIN<br>Channel Label<br>201 <del>▼</del> EDIT <del>▼</del>                                                                                      | Measure Range Speed<br>STRAIN∓ Fix 1kΩ 60/s ∓ More 1/3                                               |
|----------------------------------------------------------|----------------------------------------------------------------------------------------------------|----------------------------------------------------------------------------------------------------|
| Direct source and<br>module terminals<br>connection      | 2W Direct                                                                                                    | 4W Direct<br>R $H$ $O$ $+$ $ V$<br>L $P$ $R$<br>H Sense<br>L $P$ $P$ $P$ $P$ $P$ $P$ $P$ $P$ $P$ $P$ |
| F4 (Range) key is<br>fixed in Fix 1kΩ                    | Under the either 2W or 4W Direct setting, the Range is fixed in Fix $1k\Omega$ by default.                                                         |                                                                                                    |
| F5 (Speed) key to select speed                           | Press the key to enter Speed menu and select a target speed temperature measurements. Also, using the <i>Arrow</i> keys can select speed promptly. |                                                                                                    |
| F6 (More 1/3) key<br>to enter next<br>function keys page | Press the key to enter the next page (More $2/3$ ) of more functions configurations for measurement.                                               |                                                                                                    |
| Function Keys in<br>More 2/3 page                        | 2W Direct<br>Auto Zero Sense Config GageOhms GageFactor<br>On Off Direct 2-Wire 120.00 2.000 3                                                     |                                                                                                    |
|                                                          | 4W Direct<br>Auto Zero Sense<br>On Off Direct 😴                                                                                                    | Config<br>4-Wire <del>▼</del> 120.00 <del>▼</del> 2.000 <del>▼</del> More 2/3                        |

| Auto Zero (F1) key<br>to set Auto Zero                   | By turning On Auto Zero, the most accurate<br>measurements is provided, but it requires extra time to<br>execute the zero measurement. With autozero On,<br>DAQ-9600 internally measures the offset following each<br>measurement. It then subtracts that measurement from<br>the preceding reading. This prevents offset voltages<br>present on the DAQ-9600 input circuitry from affecting<br>measurement accuracy. With autozero Off, DAQ-9600<br>measures offset once and subtracts the offset from all<br>subsequent measurements. |
|----------------------------------------------------------|----------------------------------------------------------------------------------------------------|
| Sense (F2) key to<br>select Direct                       | Press the key to enter the Sense menu followed by selecting Direct for sense.                                                                                                    |
| Config (F3) key to<br>specify 2-Wire or<br>4-Wire        | Press the key to enter the Config menu followed by selecting either 2-Wire or 4-Wire.                                                                                                    |
| GageOhms (F4) key<br>to specify resistance               | Press the key to specify Gage resistance, which is used to<br>convert direct strain measurements on selected channel.                                                                                                    |
| GageFactor (F5)<br>key to specify a<br>ratio             | Gage factor indicates the ratio of fractional change in<br>resistance to, along the axis of the gage, the fractional<br>change in length (strain). The more sensitive strain gage,<br>the larger the value. Gage factor itself is a dimensionless<br>quantity with the default value of approximate 2.                                                                                                    |
| F6 (More 2/3) key<br>to enter next<br>function keys page | Press the key to enter the next page (More $3/3$ ) of more functions configurations for measurement.                                                                                                    |
| Function Keys in<br>More 3/3 page                        | PowerLow Delay More 3/3<br>On Off Auto V                                                                                                    |
| PowerLow (F3) key                                        | Selects the low-power resistance measurement, which<br>sources less current resulting in lower power dissipation,<br>and less self-heating, in the resistance under test.<br>Typically, this is about 1/10th the current sourced for the<br>standard resistance measurements and is only for the<br>condition of equal to or less than 100k.                                                                                                    |
| Delay (F5) key to select a delay time                    | User defines a delay time to be inserted between the actual measurement on each channel from a scan course.                                                                                                    |

### 2-Wire & 4-Wire Resistance Measurement

DescriptionThe resistance measurements configurations. Generally,<br/>the 2-Wire resistance indicates using the standard Input<br/>HI-LO terminals and it is recommended for measuring<br/>resistances larger than  $1k\Omega$ . And 4-Wire resistance<br/>indicates compensating the test lead effect using the 4W<br/>compensation terminals, in addition to the standard Input<br/>HI-LO terminals. Recommended for measuring sensitive<br/>resistances smaller than  $1k\Omega$ .

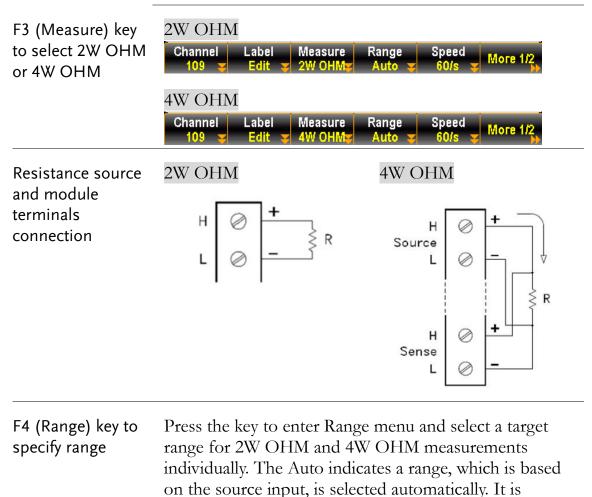

|                      |              | easurement. Also,   | bared with manual select range,<br>using the Range keys can select |
|----------------------|--------------|---------------------|--------------------------------------------------------------------|
| Selectable           | Range        | Resolution          | Full scale                                                         |
| Resistance<br>Ranges | 100 <b>Ω</b> | 0.1mΩ               | 119.9999Ω                                                          |
|                      | 1k <b>Ω</b>  | $1 m\Omega$         | 1.199999kΩ                                                         |
|                      | 10k <b>Ω</b> | $10 \text{m}\Omega$ | 11.99999kΩ                                                         |

|                                                          | 100k <b>Ω</b>                                                                                                    | $100 \text{m}\Omega$                                                                                                    | 119.9999kΩ                                                 |  |
|----------------------------------------------------------|----------------------------------------------------------------------------------------------------|----------------------------------------------------------------------------------------------------|------------------------------------------------------------|--|
|                                                          | 1M <b>Ω</b>                                                                                                    | 1Ω                                                                                                    | 1.199999MΩ                                                 |  |
|                                                          | 10M <b>Ω</b>                                                                                                    | 10Ω                                                                                                    | 11.99999MΩ                                                 |  |
|                                                          | 100MΩ                                                                                                    | 100Ω                                                                                                    | 119.9999MΩ                                                 |  |
|                                                          | 1G <b>Ω</b>                                                                                                    | XXX                                                                                                    | XXXX                                                       |  |
| F5 (Speed) key to select speed                           | speed tempe                                                                                                    | Press the key to enter Speed menu and select a target speed temperature measurements. Also, using the <i>Arrow</i> keys can select speed promptly. |                                                            |  |
| F6 (More 1/2) key<br>to enter next<br>function keys page | •                                                                                                    |                                                                                                    | e next page (More $2/2$ ) of more for measurement.         |  |
| Function Keys in<br>More 2/2 page                        | Auto Zero<br>On Off                                                                                                    | PowerLo<br>On Of                                                                                                    | More 2/2                                                   |  |
| Auto Zero (F1) key<br>to set Auto Zero                   | By turning On Auto Zero, the most accurate<br>measurements is provided, but it requires extra time to<br>execute the zero measurement. With autozero On,<br>DAQ-9600 internally measures the offset following each<br>measurement. It then subtracts that measurement from<br>the preceding reading. This prevents offset voltages<br>present on the DAQ-9600 input circuitry from affecting<br>measurement accuracy. With autozero Off, DAQ-9600<br>measures offset once and subtracts the offset from all<br>subsequent measurements. |                                                                                                    |                                                            |  |
| PowerLow (F3) key                                        | <ul> <li>Selects the low-power resistance measurement, which sources less current resulting in lower power dissipation, and less self-heating, in the resistance under test.</li> <li>Typically, this is about 1/10th the current sourced for the standard resistance measurements and is only for the condition of equal to or less than 100k.</li> </ul>                                                                                                    |                                                                                                    |                                                            |  |
| Delay (F5) key to<br>select a delay time                 |                                                                                                    | •                                                                                                    | to be inserted between the ach channel from a scan course. |  |

## Frequency/Period Measurement

| Description                                                    | The frequency/period measurements configurations.                                                                                                    |
|----------------------------------------------------------------|----------------------------------------------------------------------------------------------------|
| F3 (Measure) key<br>to select either<br>Frequency or<br>Period | FREQ       Channel       Label       Measure       Range       GateTime       More 1/2         201       EDIT       FREQ       Auto       100ms       More 1/2         PERIOD       Channel       Label       Measure       Range       GateTime       More 1/2         201       EDIT       PERIOD       Auto       GateTime       More 1/2                          |
| Input source and module terminals connection                   | H 🖉 +<br>L Ø – ··································                                                                                                    |
| F4 (Range) key to<br>specify range                             | Press the key to enter Range menu and select a target<br>range for Frequency/Period measurements individually.<br>The Auto indicates a range, which is based on the source<br>input, is selected automatically. It is sometimes results in,<br>compared with manual select range, slower measurement.<br>Also, using the <i>Range</i> keys can select range promptly. |
| F5 (GeteTime) key<br>to select speed                           | Press the key to specify the threshold to recalculate<br>Frequency/Period. Slower the gate time, e.g., 1s, more<br>accurate the reading value.                                                                                                    |
| F6 (More 1/2) key<br>to enter next<br>function keys page       | Press the key to enter the next page (More $2/2$ ) of more functions configurations for measurement.                                                                                                    |
| Function Keys in<br>More 2/2 page                              | TimeOut<br>Auto 😴 More 2/2                                                                                                    |
| TimeOut (F1) key<br>to define value                            | It defines the exact value for timeout, which means<br>measurement will be suspended after reaching the set<br>timeout value when none of input is detected.<br>Note that when selecting "Auto", the timeout setting will<br>fully sync with the Gate Time value.                                                                                                    |
| Delay (F5) key to select a delay time                          | User defines a delay time to be inserted between the actual measurement on each channel from a scan course.                                                                                                    |

## Diode Measurement

| Description                                              | The diode measurement configurations.                                                                                                    |  |
|----------------------------------------------------------|----------------------------------------------------------------------------------------------------|--|
| F3 (Measure) key<br>to select Diode                      | DIODE<br>Channel Label Measure Range Speed More 1/2<br>201 V EDIT V DIODE V 5V 100/s                                                                                                    |  |
| Diode source and<br>module terminals<br>connection       | H 🖉 +<br>L Ø – ¥                                                                                                    |  |
| F4 (Range) key is<br>fixed in 5V                         | The Range selection is fixed in 5V for Diode measurement.                                                                                                    |  |
| F5 (Speed) key to select speed                           | Press the key to enter Speed menu and select a target speed for Diode measurement. Also, using the <i>Arrow</i> keys can select speed promptly.                                                                                                    |  |
| F6 (More 1/2) key<br>to enter next<br>function keys page | Press the key to enter the next page (More $2/2$ ) of more functions configurations for measurement.                                                                                                    |  |
| Function Keys in<br>More 2/2 page                        | Auto Zero<br>On Off More 2/2                                                                                                    |  |
| Auto Zero (F1) key<br>to set Auto Zero                   | By turning On Auto Zero, the most accurate<br>measurements is provided, but it requires extra time to<br>execute the zero measurement. With autozero On,<br>DAQ-9600 internally measures the offset following each<br>measurement. It then subtracts that measurement from<br>the preceding reading. This prevents offset voltages<br>present on the DAQ-9600 input circuitry from affecting<br>measurement accuracy. With autozero Off, DAQ-9600<br>measures offset once and subtracts the offset from all<br>subsequent measurements. |  |
| Delay (F5) key to<br>select a delay time                 | User defines a delay time to be inserted between the actual measurement on each channel from a scan course.                                                                                                    |  |

## Capacitance Measurement

| Description                                                 | The capacitance measurement configurations.                                                                                                    |  |
|-------------------------------------------------------------|----------------------------------------------------------------------------------------------------|--|
| F3 (Measure) key<br>to select<br>capacitance                | CAP<br>Channel Label Measure Range Speed More 1,/2<br>201 <del>▼</del> EDIT <del>▼</del> CAP <del>▼</del> 1nF <del>▼</del> Auto More 1,/2                                                                                                    |  |
| Capacitance<br>source and<br>module terminals<br>connection |                                                                                                    |  |
| F4 (Range) key to<br>specify range                          | Press the key to enter Range menu and select a target<br>range for capacitance measurement. The Auto indicates a<br>range, which is based on the source input, is selected<br>automatically. It is sometimes results in, compared with<br>manual select range, slower measurement. Also, using the<br><i>Range</i> keys can select range promptly. |  |
| F5 (Speed) key is<br>fixed in Auto                          | The Speed selection is fixed in Auto for Capacitance measurement.                                                                                                    |  |
| F6 (More 1/2) key<br>to enter next<br>function keys page    | Press the key to enter the next page (More $2/2$ ) of more functions configurations for measurement.                                                                                                    |  |
| Function Keys in<br>More 2/2 page                           | Delay<br>Auto 🗸 More 2/2                                                                                                    |  |
| Delay (F5) key to select a delay time                       | User defines a delay time to be inserted between the actual measurement on each channel from a scan course.                                                                                                    |  |

## DCI/ACI Measurement

| Description                                              | The DCI and ACI current measurements configurations.                                                                                                    |  |
|----------------------------------------------------------|----------------------------------------------------------------------------------------------------|--|
| Note                                                     | Both DC and AC current measurements are available on the channels 21 and 22 of DAQ901module only.                                                                                                    |  |
| F3 (Measure) key<br>to select either ACI<br>or DCI       | DCI       Channel       Label       Measure       Range       Speed       More 1/2         221       EDIT       DCI       Auto       60/s       More 1/2         ACI       Channel       Label       Measure       Range       Speed       More 1/2         Channel       Label       Measure       Range       Speed       More 1/2         221       EDIT       ACI       Auto       5/s       More 1/2                                                                                                    |  |
| Current sources<br>and module<br>terminals<br>connection | DCI<br>Amps<br>L C +<br>L C + |  |
| F4 (Range) key to<br>select range for<br>ACI and DCI     | Press the key to enter Range menu and select a target<br>range for ACI and DCI measurements individually. The<br>Auto indicates a range, which is based on the source<br>input, is selected automatically. It is sometimes results in,<br>compared with manual select range, slower measurement.<br>Also, using the <i>Range</i> keys can select range promptly.                                                                                                    |  |
| F5 (Speed) key to<br>select speed for<br>ACI and DCI     | Press the key to enter Speed menu and select a target speed for ACI and DCI measurements individually. Also, using the <i>Arrow</i> keys can select speed promptly.                                                                                                    |  |
| F6 (More 1/2) key<br>to enter next<br>function keys page | Press the key to enter the next page (More $2/2$ ) of more functions configurations for measurement.                                                                                                    |  |
| Function Keys in<br>More 2/2 page                        | DCI<br>Auto Zero RangeLow<br>On Off 1µA ▼ Delay<br>Auto ▼ More 2/2<br>ACI<br>RangeLow<br>100µA ▼ More 2/2<br>Auto ▼ More 2/2                                                                                                    |  |

| Auto Zero (F1) key By turning On Auto Zero, the most accurate         |                                                            |  |  |  |  |
|-----------------------------------------------------------------------|------------------------------------------------------------|--|--|--|--|
| to set Auto Zero                                                      | measurements is provided, but it requires extra time to    |  |  |  |  |
| (DCI only)                                                            | execute the zero measurement. With autozero On,            |  |  |  |  |
|                                                                       | DAQ-9600 internally measures the offset following each     |  |  |  |  |
|                                                                       | measurement. It then subtracts that measurement from       |  |  |  |  |
|                                                                       | the preceding reading. This prevents offset voltages       |  |  |  |  |
|                                                                       | present on the DAQ-9600 input circuitry from affecting     |  |  |  |  |
|                                                                       | measurement accuracy. With autozero Off, DAQ-9600          |  |  |  |  |
|                                                                       | measures offset once and subtracts the offset from all     |  |  |  |  |
|                                                                       | subsequent measurements.                                   |  |  |  |  |
| Range Low (F2)                                                        | The range of current is limited within the select low      |  |  |  |  |
| key to select rate                                                    | ranges when Auto range is activated. This function is      |  |  |  |  |
|                                                                       | effective by utilizing low impedance to lessen errors from |  |  |  |  |
|                                                                       | shunt when current range changes overly.                   |  |  |  |  |
| Delay (ES) key to                                                     | User defines a delay time to be inserted between the       |  |  |  |  |
| Delay (F5) key to                                                     | •                                                          |  |  |  |  |
| select a delay time actual measurement on each channel from a scan co |                                                            |  |  |  |  |

## Scan 2-Wire & 4-Wire Measurement

| Description                                                   | The 2-wire and 4-wire connections are available for<br>diversified measurements connected with external DMM<br>unit when internal DMM function is disabled. In accord<br>with varied measurements for different DUTs, select and<br>physically wire the applicable 2W or 4W connections. |  |  |  |
|---------------------------------------------------------------|----------------------------------------------------------------------------------------------------|--|--|--|
| ⚠́ Note                                                       | Only when DMM function is deactivated can both "Scan 2W" and "Scan 4W" options for Measure be available.<br>Refer to page 36 for details.                                                                                                    |  |  |  |
| F3 (Measure) key<br>to select either<br>Scan 2W or Scan<br>4W | Scan 2W       Measure       More 1/2         201 v       Edit v       Scan 2Wv       More 1/2         Scan 4W       Channel       Label       Measure         201 v       Edit v       Scan 2Wv       More 1/2                                                                           |  |  |  |
| F6 (More 1/2) key<br>to enter next<br>function keys page      | Press the key to enter the next page (More $2/2$ ) of more functions configurations for measurement.                                                                                                    |  |  |  |
| Function Keys in<br>More 2/2 page                             | Scan 2W & Scan 4W Delay Auto                                                                                                    |  |  |  |
| Delay (F5) key to<br>select a delay time                      | User defines a delay time to be inserted between the actual measurement on each channel from a scan course.                                                                                                    |  |  |  |

## Switch Mode for Channels

| Background | The Switch mode from multiplexer modules empowers user<br>to open and close channels individually. We will introduce<br>how to turn on and configure channels to the Switch mode<br>in details. |
|------------|----------------------------------------------------------------------------------------------------|
|            |                                                                                                    |

Note Switch mode is available on the multiplexer DAQ900, DAQ901 and DAQ903 modules only.

Steps1. From the instance below in the Channel menu, the<br/>channel 101 is configured to measure mode STRAIN.

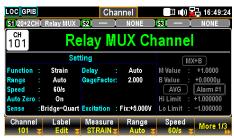

2. Press the *Module* key from the front panel followed by clicking the *ViewMode* key and then *CH List* key.

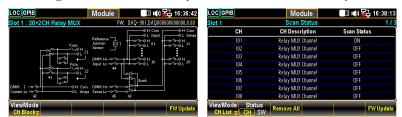

3. Use the *Knob* key to navigate through pages of a module (Slot 1 in the instance). It is seen that only the channel 101 is turned ON in Scan Status (measurement). Press the *Remove All* (F3) key to OFF all channels on Slot 1 module from Scan Status, which indicates that measurements of all channels on the module can now be configured to the Switch mode.

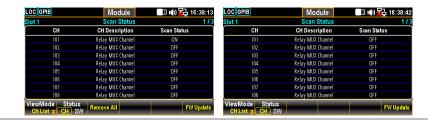

4. Press the *Channel* key from the front panel. It is seen that the *Measure* is OFF for the channel 101 and the *Switch* key and *JoinBank* key are available for On or Off by user.

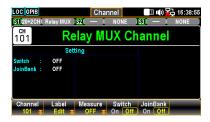

Switch:

To enable or disable switch for each channel.

- JoinBank: To enable or disable multiple banks join of a module.
- 5. If user reselects a measurement from the Measure key (TEMP in the instance), the channel 101 will return to Scan Status On and both the *Switch* key and *JoinBank* key are no longer available.

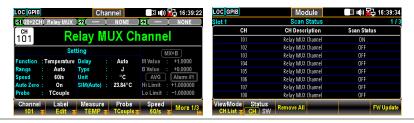

Display 6. The figure below shows both Switch and JoinBank are turned ON for the channel 101 of the Slot 1 module.

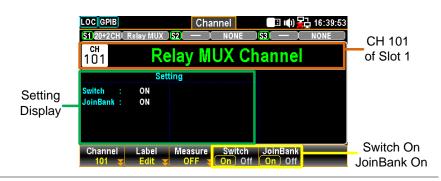

Note When enabling JoinBank function on any of the channels, the JoinBank of all channels from the same module will be turned ON simultaneously.

# **Computer Channels**

| Background | Computer channels $(401 - 420)$ can execute various mathematical operations from readings of measurement channels or other computer channels.  |                                                                                                    |                                                                                                    |  |  |  |
|------------|----------------------------------------------------------------------------------------------------|----------------------------------------------------------------------------------------------------|----------------------------------------------------------------------------------------------------|--|--|--|
| \rm Note   | <ul> <li>To execute mathematical operations in computer<br/>channels, it is required to set up measurement channels<br/>beforehand.</li> </ul> |                                                                                                    |                                                                                                    |  |  |  |
|            | read<br>mor                                                                                                    | <ul> <li>Computer channels are not able to be monitored<br/>readings in the Monitor mode. However, it is able to<br/>monitor readings of computer channels when the Scan<br/>mode is performed.</li> </ul> |                                                                                                    |  |  |  |
| Types      |                                                                                                    |                                                                                                    | perations of computer channels can be<br>three types as following:                                                                                           |  |  |  |
|            | Туре                                                                                                    | Soft key                                                                                                    | Description                                                                                                    |  |  |  |
|            | Basic                                                                                                    | A + B                                                                                                    | Addition                                                                                                    |  |  |  |
|            | Math                                                                                                    | A – B                                                                                                    | Subtraction                                                                                                    |  |  |  |
|            |                                                                                                    | A * B                                                                                                    | Multiplication                                                                                                    |  |  |  |
|            |                                                                                                    | A / B                                                                                                    | Division                                                                                                    |  |  |  |
|            |                                                                                                    | 1 / A                                                                                                    | Reciprocal                                                                                                    |  |  |  |
|            |                                                                                                    | A * A                                                                                                    | Power                                                                                                    |  |  |  |
|            |                                                                                                    | Sqrt(A)                                                                                                    | Square root                                                                                                    |  |  |  |
|            | Statistics                                                                                                    | AVG(List)                                                                                                    | Calculates the average readings from a list<br>of selected channels, where average reading<br>= total sum of all the readings/number of<br>selected channels |  |  |  |
|            |                                                                                                    | MIN(List)                                                                                                    | Calculates the minimum reading from a list of selected channels                                                                                              |  |  |  |
|            |                                                                                                    | MAX(List)                                                                                                    | Calculates the maximum reading from a list of selected channels                                                                                              |  |  |  |
|            |                                                                                                    | SDEV(List)                                                                                                    | Calculates the standard deviation readings from a list of selected channels                                                                                  |  |  |  |
|            | Polynomia                                                                                                    | d 5TH(A)                                                                                                    | Polynomial 5TH                                                                                                    |  |  |  |

| Basic Math  |                                                                                                    |
|-------------|----------------------------------------------------------------------------------------------------|
| Description | An example of mathematical operation A + B on the channel 401 will be illustrated below.                                                                                                    |
| Steps       | 1. From the example below in the Channel menu, the <i>Computer</i> (F3) key is turned On and the <i>Formula</i> (F4) key is configured A + B. Also, press the <i>CH A</i> (F5) and the <i>CH B</i> (F6) keys to specify source channels as 201 and 202, individually.                                                                                                    |
|             | LOC TMC       Channel       Image: Display to the second second s        |
| ⚠́ Note     | The source channels of CH A and CH B can be an identical one. For instance, it is available to specify both as 201 channel.                                                                                                    |
|             | 2. Launch a scan course by pressing the <i>Scan</i> key from the front panel followed by clicking the <i>View</i> key from the front panel and the scan result is displayed here.                                                                                                    |
|             | CH401 (+0.154744) =<br>CH201 (077.1446) + CH202 (077.6001)                                                                                                    |
|             | LOC TMC         View         Image: Image: I |

### Statistics

| Description | An example of mathematical operation AVF(List) on the channel 401 will be illustrated below.                                                                                                    |
|-------------|----------------------------------------------------------------------------------------------------|
| Steps       | 1. From the example below in the Channel menu, the <i>Computer</i> (F3) key is turned On and the <i>Formula</i> (F4) key is configured AVG(List). Also, press the <i>CH List</i> (F5) key to enter the channel list edit.                                           |
|             | LOC TMC       Channel       Image: 17:15:42         SI       NONE       S2 (20+2CH) Relay MUX       S3       4x8       Matrix         CH       Computer Channel       Setting         Setting         Function : Computer       201-203         Formula : AVG(List) |
|             | Channel Label Computer Formula CH List<br>401 Channel EDIT Con Off AVG(List) CH List EDIT CH List                                                                                                    |
|             |                                                                                                    |

Use *knob* key to navigate channels. Press the *Select* (F5) key to select a channel followed by press the OK (F4) key to confirm all selections. If a channel is selected, press the *Cancel* (F5) key to deselect a channel or press the *ClearAll* (F3) key to deselect all channels. Press the *Exit* (F6) key to leave without saving.

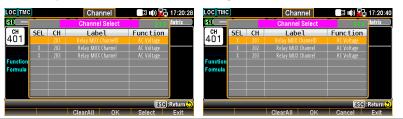

3. Launch a scan course by pressing the *Scan* key from the front panel followed by clicking the *View* key from the front panel and the scan result is displayed here.

CH401 (+078.2949) =

[CH201 (078.0570) + CH202 (078.4820) + CH203 (078.3456)]/3

| LOCTMC     |              | M   | View      |           | 🗈 🕪 🙀 1   | 7:28:54 |
|------------|--------------|-----|-----------|-----------|-----------|---------|
|            |              | Sca | an Memory | /         |           | 1/2     |
| Date       | Time         | CH  | CHL       | abel      | Readi     | ng      |
| 2022/09/16 | 17:28:45.042 | 201 | Relay MUX | ChannelD  | 078.0570  | mVAC    |
| 2022/09/16 | 17:28:46.113 | 202 | Relay MU  | ( Channel | 078.4820  | mVAC    |
| 2022/09/16 | 17:28:47.185 | 203 | Relay MU  | X Channel | 078.3456  | mVAC    |
| 2022/09/16 | 17:28:47.185 | 401 | Computer  | Channel   | +078.2949 | m       |

### Polynomial 5TH

| Description | An example of mathematical operation 5TH(A) on the channel 401 will be illustrated below.                                                                                                    |
|-------------|----------------------------------------------------------------------------------------------------|
| Steps       | <ol> <li>From the example below in the Channel menu, the<br/><i>Computer</i> (F3) key is turned On and the <i>Formula</i> (F4) key<br/>is configured 5TH(A). Press the <i>CH A</i> (F5) key to<br/>specify source channels as 201 followed by pressing the<br/><i>More 1/2</i> (F6) key to enter the next page.</li> </ol>                                                                                                    |
|             | LOC       TMC       M       Channel       Image: Matrix         St       NONE       S2 (20+2CH)       Relay MUX       S3       4x8       Matrix         401       Computer       Channel       Setting         Function : Computer         TH Value : +02.00000         Formula :       5TH(A)       2TH Value : +1.000000         CH A :       201       3TH Value : +1.000000       4TH Value : +1.000000         OTH Value :       +1.000000       5TH Value : +1.000000       4TH Value : +1.000000         Channel       Label       Computer       Formula       CH A       201         More 1/2       On       Off       5TH(A)       201       More 1/2                                                                                                    |
|             | <ol> <li>Press the (x)TH (F1) key to select a coefficient order<br/>(0TH, 1TH, 2TH, 3TH, 4TH, 5TH) followed by pressing<br/>the TH Value (F2) key to configure parameters for each<br/>coefficient order.</li> </ol>                                                                                                    |
|             | LOCITMC         M         Channel         日日         日日         日         日         日         日         日         日         日         日         日         日         日 </td |

| LOCTMC             |                        | M Channe        |                  | 🗈 🕩 🙀 17:41:27 |
|--------------------|------------------------|-----------------|------------------|----------------|
| <mark>сн</mark>    | NONE                   | S2 20+2CH Rel   |                  |                |
| 401                | C                      | ompute          | r Cha            | nnel           |
|                    | Set                    | ting            |                  |                |
| Function :         |                        |                 | 2.00000          |                |
| Formula :<br>CHA : |                        |                 | 000000<br>000000 |                |
| on A               |                        |                 | 000000           |                |
| OTH Value :        | +1.000000              | 5TH Value : +1. | 000000           |                |
| (x)TH<br>3TH 🔫     | 3TH Value<br>+1.000000 |                 |                  | Моге 2/2       |

3. Launch a scan course by pressing the *Scan* key from the front panel followed by clicking the *View* key from the front panel and the scan result is displayed here.

CH401 (+1.085099) =

The polynomial  $5^{\text{TH}}$  order from CH201 (078.8081)

| LOCTMC     |              | M   | View               | 🗉 🕪 🙀 17:50:54 |
|------------|--------------|-----|--------------------|----------------|
|            |              | Sca | in Memory          | 1/2            |
| Date       | Time         | CH  | CH Label           | Reading        |
| 2022/09/16 | 17:50:24.098 | 201 | Relay MUX ChannelD | 078.8081 mVAC  |
| 2022/09/16 | 17:50:24.325 | 202 | Relay MUX Channel  | 078.8081 mVAC  |
| 2022/09/16 | 17:50:24.555 | 203 | Relay MUX Channel  | 078.8664 mVAC  |
| 2022/09/16 | 17:50:24.555 | 401 | Computer Channel   | +1.085550      |

## Interval Menu

| Background         | Press the <i>Interval</i> key on the front panel to enter the<br>Interval menu to configure the method to start<br>each sweep and a total number of sweeps for a<br>scan course. The screen layout of Interval menu is<br>almost identical to that of Home screen and is only<br>different in the function keys. |
|--------------------|----------------------------------------------------------------------------------------------------|
| F1<br>(TrigSource) | Auto It indicates an immediate trigger, which means each                                                                                                    |

(TrigSource) key to select a trigger source

method

sweep starts automatically when a scan course begins.

TrigSource Sweeps Sweeps INF Signal Out Auto <del>y</del> 3 <del>y</del> On Off Pos Neg

Time It indicates a timer to start each sweep at a designated interval. Press the *Time* (F2) key to configure the interval for this method.

TrigSource Time Sweeps Sweeps INF Signal Out Time V 00:00:20V 3 V On Off Pos Neg

During a scan course, each sweep only starts when the set timer completes countdown.

Next sweep waits until countdown by set timer

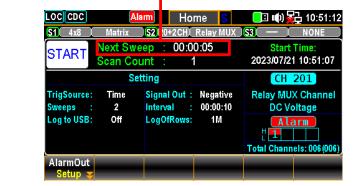

Manual It indicates a manual trigger. When selecting this method, user needs to press the *Scan* key on the front panel to start each sweep for a scan course.

| TrigSource | Sweeps Sweeps INF | Signal Out |
|------------|-------------------|------------|
| Manual     | 2 - 0 - 0         | Bee Neg    |

During a scan course, each sweep only starts when user presses the *Scan* key.

#### Next sweep waits until Scan Key by user

| LOC CDC                 | Ala                  | m Home                | S                                            |
|-------------------------|----------------------|-----------------------|----------------------------------------------|
| <b>S1</b> 4x8           | Matrix               | S2 0+2CH Rela         | ay MUX <mark>ISSI — I NONE I</mark>          |
| START                   | Next Swe<br>Scan Cou | ep:Wait(KE<br>int:  1 | Y) Start Time:<br>2023/07/21 10:51:24        |
|                         | Set                  | ting                  | CH 201                                       |
| TrigSource:<br>Sweeps : | Manual<br>2          | Signal Out : Ne       | gative Relay MUX Channel<br>DC Voltage       |
| Log to USB:             | Off                  | LogOfRows:            | 1M Alarm<br>L 1<br>Total Channels: 006 (006) |
| AlarmOut<br>Setup ❤     |                      |                       | 10410441111111111111111111111111111111       |

External It indicates a trigger signal received from the rear panel to start each sweep for a scan course. Press the *TrigSignal* (F2) key to configure the polarity of external signal in either Pos or Neg.

| TrigSource | TrigSignal | Sweeps | Sweeps INF | Signal Out |
|------------|------------|--------|------------|------------|
| External   |            | 3 🗸    | On Off     | Pos Neg    |

During a scan course, each sweep only starts when an External signal is received.

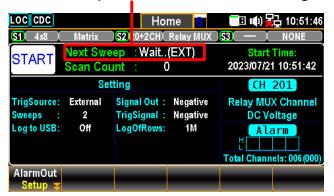

### Next sweep waits until External signal

On It indicates a sweep starts when an alarm is detected Alarm from the set channel. Press the *On Alarm* (F2) key to specify which alarm (1-4) is used to report on the

select channel.

TrigSource On Alarm Sweeps Sweeps INF Signal Out On Alarme #2 y 3 y On Off Pos Neg

During a scan course, each sweep only starts when an designated Alarm is detected

Next sweep waits until set Alarm detected

| LOC CDC                 | Ala<br>Matrix        | IIII Hom              | _                    | 10:52:05                                            |
|-------------------------|----------------------|-----------------------|----------------------|-----------------------------------------------------|
| START                   | Next Swe<br>Scan Cou | ep Wait(Al<br>unt : 1 | arm)                 | Start Time:<br>2023/07/21 10:52:01                  |
|                         | Set                  | tting                 |                      | CH 201                                              |
| TrigSource:<br>Sweeps : |                      |                       | Negative<br>Alarm #1 | Relay MUX Channel<br>DC Voltage                     |
| Log to USB:             | Off                  | LogOfRows:            | 1M                   | <br>↓ <mark>↓ ↓</mark><br>Total Channels: 006 (006) |
| AlarmOut<br>Setup 🗸     |                      |                       |                      |                                                     |

F2 (Time) key When Time of TrigSource is selected, press the key to specify a to set interval time interval.

| F2<br>(TrigSignal)<br>key configure<br>the polarity | When External of TrigSource is selected, press the key to configure the polarity of external signal in either Pos or Neg.                                 |
|-----------------------------------------------------|----------------------------------------------------------------------------------------------------|
| F2 (On<br>Alarm) key<br>specify alarm               | When On Alarm of TrigSource is selected, press the key to specify which alarm (#1 - #4) is used to report on the select channel.                          |
| F3 (Sweeps)<br>key specify<br>number                | It specifies a total number of times of sweeps that DAQ-9600 will run through a scan course.                                                              |
| F4 (Sweeps<br>INF) key set<br>INF sweeps            | It configures that DAQ-9600 will execute a scan course indefinitely until user stop scan course via long pressing the <i>Scan</i> key on the front panel. |
| F6 (Signal<br>Out) key set<br>polarity              | It configures either Pos or Neg polarity will be used as signal<br>out on the rear panel.                                                                 |

# Edit Menu

| Background           | Edit men<br>measuren      | e <i>Edit</i> key on the front panel to enter the<br>nu in which user is able to copy<br>ment functions, alarm settings and so on<br>annels to channels with ease.                                                                                             |  |  |  |  |
|----------------------|---------------------------|----------------------------------------------------------------------------------------------------|--|--|--|--|
| Edit Menu<br>Diagram | Source<br>Channel<br>list | LOC TMC Edit I (1) 2 (1) 2 11:32:21<br>Source Channel (1) (1) Dest. Channel<br>214<br>Source CH Dest. CH<br>EDIT Copy<br>Function Keys                                                                                                    |  |  |  |  |
|                      | Source<br>Channel         | The channels selected as source are displayed in<br>detail within the lower list section and the upper<br>section indicates the total number of source<br>channels selected.                                                                                   |  |  |  |  |
|                      | Dest.<br>Channel          | The channels selected as destination are displayed<br>in detail within the lower list section and the<br>upper section indicates the total number of<br>destination channels selected.                                                                         |  |  |  |  |
|                      | Function<br>Keys          | The function keys here are simple. Press <i>Source CH</i> (F1) key to select source channel(s) and press <i>Dest</i> . <i>CH</i> (F2) key to select destination channel(s) followed by pressing <i>Copy</i> (F6) key to perform the action of channel copying. |  |  |  |  |
| Note                 |                           | annel(s) must be configured with measurement beforehand.                                                                                                    |  |  |  |  |

### Copy Channels

| Description | Channel(s) copying can be performed in various ways:        |
|-------------|-------------------------------------------------------------|
|             | one-to-one, one-to-many and many-to-many. In this chapter   |
|             | an example of many-to-many channels copying is illustrated. |

Steps1. Press the *Edit* key on the front panel to enter the Edit menu<br/>followed by pressing the *Source CH* (F1) key to edit the<br/>Source Channel Select list.

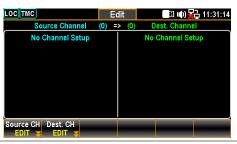

2. Use *knob key* to navigate channels followed by pressing *Select* or *Select All* to select source channels. Press *Cancel* or *Clear All* to deselect channels. Press *OK* to confirm selection. Press *Exit* to leave the page without saving the selection.

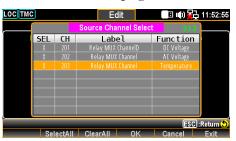

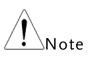

Only the channels with measurement functions are displayed in the Source Channel Select list since source channel(s) must be configured with measurement beforehand.

3. After pressing *OK* key from the previous page, the selected channels are displayed within the left part (201 – 203 for example). Further press the *Dest. CH* (F2) key to edit list of Dest. Channel Select.

| LOC TMC                             | Edit       | 🔲 🕪 🙀 11:53:04   |  |  |
|-------------------------------------|------------|------------------|--|--|
| Source Channel                      | (3) => (0) | Dest. Channel    |  |  |
| 201-203                             |            | No Channel Setup |  |  |
| Source CH Dest. CH<br>EDIT 😺 EDIT 😺 |            |                  |  |  |

4. Use *knob* key to navigate channels followed by pressing *Select* or *SelectAll* to select destination channels. Press *Cancel* or *ClearAll* to deselect channels. Press *OK* to confirm selection. Press *Exit* to leave the page without saving the selection.

| OC TMC        |     | E      | dit        | 🔳 🗉 🕩 🎽     | <b>⊒ 11:53:5</b> 1 |      |
|---------------|-----|--------|------------|-------------|--------------------|------|
|               |     |        | Dest. Chai | nnel Select | t 31               | 17   |
| 201-203       | EL  | CH     | Lab        | el          | Function           | 4    |
|               |     |        | Relay MU   | K Channel   | Temperature        |      |
|               |     |        | Relay MU   | K Channel   | DC Voltage         |      |
|               |     |        |            |             |                    | _    |
|               |     |        | Relay MU   | K Channel   | AC Voltage         |      |
|               |     | 208    | Relay MU   | K Channel   | AC Voltage         |      |
|               |     | 209    | Relay MU   | X Channel   | AC Voltage         |      |
|               |     |        | Relay MU   | X Channel   | DC Voltage         |      |
|               |     | 211    | Relay MU   | K Channel   | AC Voltage         | -    |
| ESC):Return 🔊 |     |        |            |             |                    |      |
|               | Sel | ectAll | ClearAll   | 0K          | Cancel             | Exit |

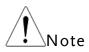

Those selected as source channels previously will not displayed here within the Dest. Channel Select list.

5. After pressing *OK* key from the previous page, the selected channels are displayed within the right part (206 – 208 for example). Further press the *Copy* (F6) key to perform channels copying action.

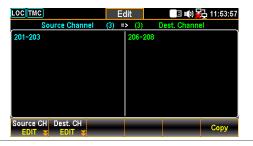

6. The configurations of channels 201 – 203 are well copied to the channels 209 through 211. It is seen that the prompt message of "3 channels copied" is shown in display.

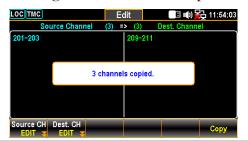

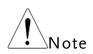

The Computer channels (401 - 420) are not available for channels copying operations.

## Alarm Menu

| Background | Press the <i>Alarm</i> key on the front panel to enter the Alarm menu to configure the conditions of triggered alarm for select channels. The screen layout of | 4<br>Alarm |
|------------|----------------------------------------------------------------------------------------------------|------------|
|            | Alarm menu is almost identical to that of Channel menu and is only different in the function keys.                                                             |            |

| Alarm Menu<br>Diagram | Measure<br>Setting -<br>Display | LOC TMC       Alarm       Image: Alarm       Image: Alarm       Image: Alarm       State: Alarm       State: Alarm       Alarm       Alarm       Display         Speed       :       :       :       :       :       :       :       :       :       :       :       :       :       :       :       :       :       :       :       :       :       :       :       :       :       :       :       :       :       :       :       :       :       :       :       :       :       :       :       :       :       :       :       :       :       :       :       :       :       :       :       :       :       :       :       :       :       :       :       :       :       :       :       :       :       :       :       :       : |  |  |
|-----------------------|---------------------------------|----------------------------------------------------------------------------------------------------|--|--|
|                       |                                 | Function Keys                                                                                                    |  |  |
|                       | Select<br>Display               | It indicates the current selected channel                                                                                                    |  |  |
|                       | Measure<br>Setting<br>Display   | It indicates the parameters settings of the current selected channel.                                                                                                    |  |  |
|                       | Alarm<br>Display                | Alarm Hi & Lo limits settings for selected channel<br>are displayed. Press the <i>knob</i> key to toggle between<br>AVG and Alarm setting display.                                                                                                    |  |  |
|                       | Function<br>Keys                | The operable function keys of Alarm menu.                                                                                                    |  |  |

| Description | This section demonstrates how to configure alarm conditions for each selected channels.                                                                                                    |
|-------------|----------------------------------------------------------------------------------------------------|
| Steps       | 1. Press the <i>Alarm</i> key on the front panel to enter the Alarm menu and use the <i>knob</i> key to navigate channels to select a target one (channel 201 for example below).          Image: Image: |
|             | 2. Press the <i>Alarm</i> (F1) key to select an alarm limit(s) mode to report for select channel.           Alarm         ESC:Return (S)           OFF         High+Low                                                                                                    |
|             | OFF Alarm condition is disabled for select channel.                                                                                                    |
|             | High+ Both High and Low limits of Alarm condition are<br>Low activated.                                                                                                    |
|             | High High limit of Alarm condition is activated.                                                                                                    |
|             | Low limit of Alarm condition is activated.                                                                                                    |
|             | 3. Press the <i>Output</i> (F2) key to select which of the four alarms will be utilized to report alarm conditions for select channel.                                                                                                    |
|             | <ul> <li>4. Press the Low Limit (F5) and the High Limit (F6) keys to specify alarm limits individually for select channel.</li> </ul>                                                                                                    |

+3

+3

29 Local: 🔶 ESC): 😒

29 Local:← ESC): ♦ \_\_\_\_\_ Enter

Enter

## Alarm Configuration

Alarm Low Limit N mV V

Alarm High Limit N mV V 5. Press the *Scan* key on the front panel to initiate a scan course. When the set alarm occurs for select channel during a scan course, the alarm status will be shown clearly as the following example.

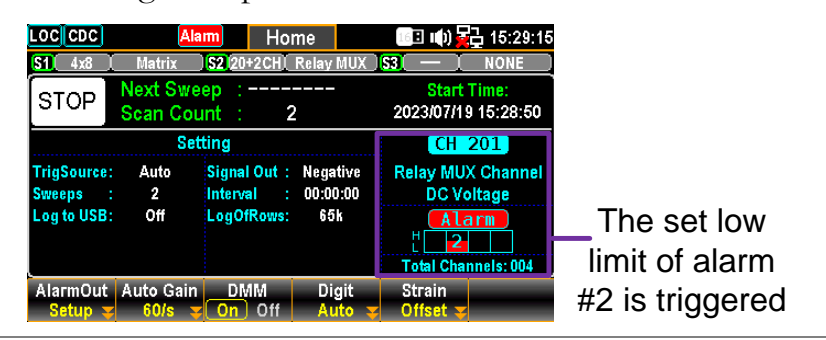

Also, the alarm details will be saved in the memory when the set alarm occurs for select channel during a scan course.
 Press the *View* key on the front panel to view the info of triggered alarm. Refer to page 102 for details of View menu.

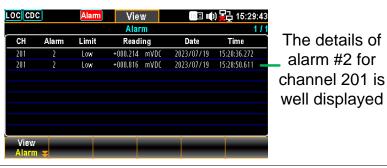

Alarm in Under the Monitor mode, if set limit of alarm is exceeded, the color of reading becomes warning red in different display modes.

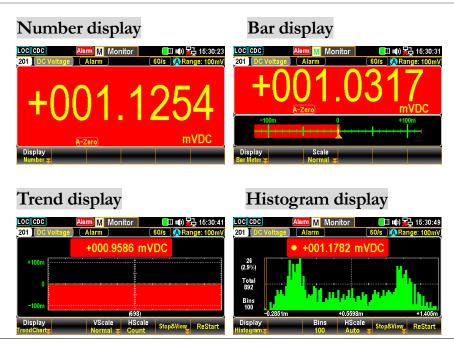

| View M       | enu                                                                                                    |
|--------------|----------------------------------------------------------------------------------------------------|
| Background   | Press the <i>View</i> key on the front panel to enter the<br>View menu where several relevant info after scanned<br>measurement including Data, Alarm, Error and Relay<br>Cycle are displayed for user to have better<br>understanding of measured info by a scan course.                                                                         |
| Data View    |                                                                                                    |
| Background   | This section introduces view menu for measured scan Data,<br>which can be viewed in various displays including List,<br>Statistics, TrendChart and Histogram.                                                                                                    |
| List Display |                                                                                                    |
| Steps        | 1. Press the View (F1) key followed by pressing the Data (F1) key. And then press the Display (F2) key followed by selecting the List (F1) key to enter the page of scanned data in List display. Intermediate CH CHLabel Reading 2022/09/20 093355.016 101 Relay MUX (hannel 0verload °C 2022/09/20 093355.011 013 Relay MUX (hannel 0verload G1 |

| 2022/05/20 | 031331301010 | 105      | iteray mox enamer | 0101E000 032  |
|------------|--------------|----------|-------------------|---------------|
| 2022/09/20 | 09:35:56.664 | 106      | Relay MUX Channel | +01.10569 VDC |
| 2022/09/20 | 09:35:57.735 | 107      | Relay MUX Channel | 076.0795 mVAC |
| 2022/09/20 | 09:35:57.780 | 108      | Relay MUX Channel | OverLoad °C   |
| View       | Display      | Page     |                   |               |
| 🛛 🛛 Data 👅 | 🛛 List 🛫     | 00001    | ¥                 |               |
|            |              |          |                   |               |
|            |              | Viev     | v Mode            | ESC :Return 💐 |
| Data       | Alarm        | Еггог    | RelayCycle        |               |
|            |              |          |                   |               |
| List       | Statistics   | TrendCha | rt Histogram      |               |

2. Press the *Page* (F3) key to jump to each page of measured data or it is available to use the *knob* key to navigate through pages conveniently.

| DCTMC          |                   | ١             | View      |           | 🗉 🕩 🙀 10  | D:09:1/ |
|----------------|-------------------|---------------|-----------|-----------|-----------|---------|
|                |                   | Scar          | n Memory  | /         |           | 3/1     |
| Date           | Time              | СН            | CH L      | abel      | Readi     | ng      |
| 2022/09/20     | 09:36:00.895      | 117           | Relay MU) | K Channel | 075.7650  | mVAC    |
| 2022/09/20     | 09:36:00.940      | 118           | Relay MU) | ( Channel | +0301.623 | °C      |
| 2022/09/20     | 09:36:00.985      | 119           | Relay MU) | ( Channel | -20872.9  |         |
| 2022/09/20     | 09:36:01.358      | 120           | Relay MU) | ( Channel | OverLoad  | GΩ      |
| 2022/09/20     | 09:36:01.405      | 101           | Relay MU) | ( Channel | +01.10801 | VDC     |
| 2022/09/20     | 09:36:02.476      | 102           | Relay MU) | ( Channel | 075.9483  | mVAC    |
| 2022/09/20     | 09:36:02.521      | 103           | Relay MU) | ( Channel | +0765.824 | °C      |
| 2022/09/20     | 09:36:02.567      | 104           | Relay MU) | X Channel | -14451.7  | ٤       |
| View<br>Data 😴 | Display<br>List 🛫 | Page<br>00003 | -         | _         | _         | -       |

3. The list mode displays Date, Time, Channel, Channel Label (naming by user) and reading of each measured data from a scan course.

| OC TMC         |              | , I           | √iew         |        | 🗉 🕪 🙀 10  | D:09:11 |
|----------------|--------------|---------------|--------------|--------|-----------|---------|
|                |              | Scar          | Memory       |        |           | 3/1     |
| Date           | Time         | СН            | CH Labo      | el     | Readi     | ng      |
| 2022/09/20     | 09:36:00.895 | 117           | Relay MUX Ch | iannel | 075.7650  | mVAC    |
| 2022/09/20     | 09:36:00.940 | 118           | Relay MUX Ch | iannel | +0301.623 | °(      |
| 2022/09/20     | 09:36:00.985 | 119           | Relay MUX Ch | iannel | -20872.9  |         |
| 2022/09/20     | 09:36:01.358 | 120           | Relay MUX Ch | iannel | OverLoad  | GΩ      |
| 2022/09/20     | 09:36:01.405 | 101           | Relay MUX Ch | iannel | +01.10801 | VDC     |
| 2022/09/20     | 09:36:02.476 | 102           | Relay MUX Ch | iannel | 075.9483  | mVAC    |
| 2022/09/20     | 09:36:02.521 | 103           | Relay MUX Ch | iannel | +0765.824 | °C      |
| 2022/09/20     | 09:36:02.567 | 104           | Relay MUX Ch | iannel | -14451.7  | ٤       |
| View<br>Data 🛨 | Display      | Page<br>00003 | _            |        |           |         |

### Statistics Display

Steps
 Press the *View* (F1) key followed by pressing the *Data* (F1) key. And then press the *Display* (F2) key followed by selecting the *Statistics* (F2) key to enter the page of scanned data in Statistics display.

| LOCT       | ИС         |            | View        | B          | 🕪 🔂 11:14:27  |
|------------|------------|------------|-------------|------------|---------------|
|            |            |            | Statistics  |            | 3/3           |
| CH         | Min        | Max        | Pk-Pk       | Average    | STDEV         |
| 117        | 076.6183m  | 076.9840m  | 000.3657m   | +076.7654m | +0.157104m    |
| 118        | +0437.270  | OverLoad   | OverLoad    | OverLoad   | OverLoad      |
| 119        | -19048.3   | -2349.2    | +16699.1    | -0.000012k | +05.52815m    |
| 120        | 0.248411G  | 0.256469G  | 0.008057G   | +0.252520G | +02.49970M    |
|            |            |            |             |            |               |
| Vie<br>Dat |            |            | le<br>TIM   |            |               |
|            |            |            | iew Mode    |            | ESC :Return 🜖 |
| Dat        | a Aları    | n Erro     | r RelayC    | Sycle      |               |
| Lis        | t Statisti | ics TrendC | hart Histog | jram       |               |

2. Use the *knob* key to navigate through pages conveniently.

| OC TN        | 10        |           | View       | 8          | 🜒 🔁 11:16: |
|--------------|-----------|-----------|------------|------------|------------|
|              |           |           | Statistics |            | 1          |
| CH           | Min       | Max       | Pk-Pk      | Average    | STDEV      |
| 101          | +01.09816 | +01.10590 | +00.00773  | +1.100036  | +02.56039m |
| 102          | 076.7440m | 076.9100m | 000.1660m  | +076.8079m | +059.7141µ |
| 103          | +0206.993 | OverLoad  | OverLoad   | OverLoad   | OverLoad   |
| 104          | -22050.5  | -4925.4   | +17125.0   | -0.000013k | +05.40913m |
| 105          | 0.249660G | 0.258146G | 0.008486G  | +0.253459G | +03.14241M |
| 106          | +1.095787 | +1.101235 | +0.005447  | +1.098660  | +02.09582m |
| 107          | 077.0105m | 077.4177m | 000.4071m  | +077.2196m | +0.123452m |
| 108          | OverLoad  | OverLoad  | OverLoad   | OverLoad   | OverLoad   |
| Viev<br>Data |           |           | e          |            |            |

3. The statistics mode displays Channel, Minimum, Maximum, Pk-Pk (Peak-to-Peak), Average and STDEV (Standard Deviation) of readings data from a scan course.

|     |           |           | Statistics |            | 1          |
|-----|-----------|-----------|------------|------------|------------|
| СН  | Min       | Max       | Pk-Pk      | Average    | STDEV      |
| 101 | +01.09816 | +01.10590 | +00.00773  | +1.100036  | +02.56039m |
| 102 | 076.7440m | 076.9100m | 000.1660m  | +076.8079m | +059.7141µ |
| 103 | +0206.993 | OverLoad  | OverLoad   | OverLoad   | OverLoad   |
| 104 | -22050.5  | -4925.4   | +17125.0   | -0.000013k | +05.40913m |
| 105 | 0.249660G | 0.258146G | 0.008486G  | +0.253459G | +03.14241M |
| 106 | +1.095787 | +1.101235 | +0.005447  | +1.098660  | +02.09582m |
| 107 | 077.0105m | 077.4177m | 000.4071m  | +077.2196m | +0.123452m |
| 108 | OverLoad  | OverLoad  | OverLoad   | OverLoad   | OverLoad   |

4. Press the *Mode* (F3) key to toggle between STAT (Statistics) and TIM (Time Stamp) displays. The TIM mode displays the Date & Time of Minimum and Maximum readings of each channel from a scan course.

| OC TMC         |                         | Viev              | M          | 🗉 🕪 🙀 11:16: |
|----------------|-------------------------|-------------------|------------|--------------|
|                |                         | Statist           | tics       | 1            |
| CH             | Timestan                | np of Min         | Timestan   | np of Max    |
| 101            | 2022/09/20              | 11:10:48.638      | 2022/09/20 | 11:10:41.247 |
| 102            | 2022/09/20              | 11:10:45.664      | 2022/09/20 | 11:10:53.056 |
| 103            | 2022/09/20              | 11:10:56.797      | 2022/09/20 | 11:10:45.709 |
| 104            | 2022/09/20              | 11:10:56.843      | 2022/09/20 | 11:10:53.147 |
| 105            | 2022/09/20              | 11:10:53.212      | 2022/09/20 | 11:10:42.125 |
| 106            | 2022/09/20              | 11:10:42.170      | 2022/09/20 | 11:10:53.257 |
| 107            | 2022/09/20              | 11:10:57.676      | 2022/09/20 | 11:10:46.587 |
| 108            | 2022/09/20              | 11:10:42.938      | 2022/09/20 | 11:10:42.938 |
| View<br>Data 💌 | Display<br>Statistics 🛫 | Mode<br>Stati Tim |            |              |

### Trend Chart Display

Steps

 Press the View (F1) key followed by pressing the Data (F1) key. And then press the Display (F2) key followed by selecting the TrendChart (F3) key to enter the page of scanned data in Trend Chart display.

| OC TMC         |                         | Vie                                 | W                                          | 🗉 🕩 🚰                          | 13:56:15  |
|----------------|-------------------------|-------------------------------------|--------------------------------------------|--------------------------------|-----------|
| 102 🛛 AC V     | oltage                  |                                     |                                            |                                |           |
| T -<br><-      | otal: 508<br>>:400 pix: | ① +077.64<br>② +078.96<br>△ +01.324 | 44mV ( -395)<br>93mV ( -207)<br>91m ( 188) | 2022/09/20 12<br>2022/09/20 12 |           |
| 100m           |                         |                                     | *                                          |                                |           |
|                |                         |                                     | *                                          |                                |           |
| 0              |                         |                                     | *                                          |                                |           |
| -400           | <u>,</u>                | <u> </u>                            | view Mode                                  | <u> </u>                       | d         |
| View<br>Data 😴 | Display<br>TrendCharty  | ViewMode<br>CH GRH                  | VScale<br>Normal 😴                         |                                |           |
|                |                         | View I                              | Mode                                       | ESC                            | :Return 🕉 |
| Data           | Alarm                   | Еггог                               | RelayCycle                                 |                                |           |
| List           | Statistics              | TrendChart                          | Hists warms                                |                                |           |

2. When the "CH" is selected for *ViewMode* (F3) key, scroll the *knob* key to navigate through channels.

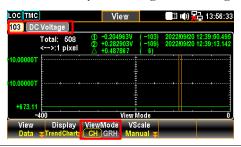

3. When the "GRH" is selected for *ViewMode* (F3) key, scroll the *knob* key to navigate through scanned counts. If pressing *knob* key, the maximum counts moving by scrolling *knob* key per time will be changed.

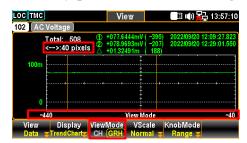

Pixels options: 1 pixel – 40 pixels – 400 pixels

F4 (Vscale) key to edit scale ranges VScale - Normal:

It allows the vertical scale of trend chart to be symmetric with the set range for channel.

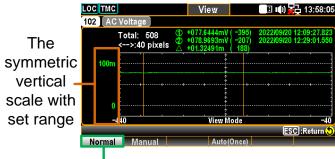

Normal for VScale

VScale - Manual:

It allows the vertical scale of trend chart to be customized in the following 2 ways.

#### L & H for Manual

After L and H are set up individually, the vertical upper and lower ranges are corresponding to the set values accordingly.

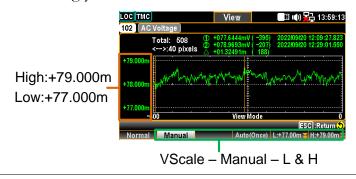

#### Auto(Once) for Manual

After Auto(Once) is pressed, the vertical upper and lower ranges are automatically defined in accord with the latest 400 counts of scanned data.

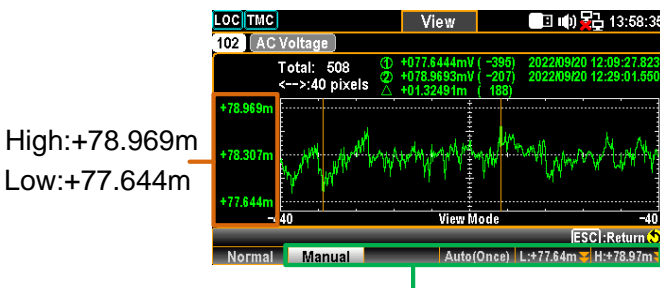

VScale – Manual - Auto(Once)

F5 (KnobMode) key to view in details KnobMode - Range:

It allows user to view detailed info on the trend chart. Press *Range* key followed by scrolling *knob* key rightward or leftward to move cursors on different sections.

| LOCTMC    |                            | Vi                                    | ew                                      |                              | 3 🕪 🧧                   | <b>≟</b> 13:59:3         | 3 |
|-----------|----------------------------|---------------------------------------|-----------------------------------------|------------------------------|-------------------------|--------------------------|---|
| [102 ] AC | Voltage 🛛                  |                                       |                                         |                              |                         |                          |   |
|           | Total: 508<br><>:40 pixel: | (1) +077.6<br>2) +078.9<br>s ∠ +01.32 | 444mV ( -<br>693mV ( -<br>491m ( 1      | 395) 202<br>207) 202<br>188) | 2109120 1<br>12109120 1 | 2:09:27.82<br>2:29:01.55 | i |
| +79.000m  | Abrahaman                  | whymphym                              | man and a second                        | Mann                         | Min                     | 14 Martin                |   |
| +77.000m  |                            |                                       | +++++++++++++++++++++++++++++++++++++++ |                              |                         |                          |   |
|           | 400                        |                                       | View Mod                                | e                            |                         |                          | j |
|           |                            |                                       |                                         |                              | ESC                     | :]:Return                | ) |
| Range     | Cursor1                    | Cursor2                               |                                         |                              |                         |                          |   |

Green The total counts of scanned measurements. Sect.

Yellow Press the *knob* key to change the maximum Sect. counts moving by scrolling *knob* key per time.

1 pixel - 40 pixels - 400 pixels

Orange The lowest value of the selected count with its Sect. affiliated serial number and time stamp.

Blue The highest value of the selected count with its

Sect. affiliated serial number and time stamp.

White The delta between the highest and lowest values of Sect. the selected count with its affiliated serial number.

Purple The horizontal scale of measurements displayed Sect. is fixed in the 400 counts

Red It indicates the counts of moving range by Sect. scrolling *knob* key rightward or leftward to different section per time. Based on the Yellow Sect., when 400 pixels is defined, scroll the *Knob* key once, the scale increases or decreases 400 counts per time. KnobMode – Cursor 1 & Cursor 2:
It allows user to view the lowest and highest readings of each count on the trend chart. Press the *Cursor1* (F2) or *Cursor2* (F3) key followed by scrolling *knob* key rightward or leftward to move cursors on different sections.

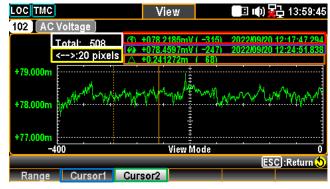

White The total counts of scanned measurements. Sect.

Green Press the *Cursor1* for checking the lowest value Sect. of each count.

Blue Press the *Cursor2* for checking the highest value Sect. of each count.

Red The lowest value of the selected count with its Sect. affiliated serial number and time stamp.

Purple The highest value of the selected count with its Sect. affiliated serial number and time stamp.

Yellow Press the *knob* key to change the maximum Sect. counts moving by scrolling *knob* key per time.

1 pixel - 10 pixels - 20 pixels

Orange The delta between the highest and lowest values of Sect. the selected count with its affiliated serial number.

#### Histogram Display

Steps
 Press the *View* (F1) key followed by pressing the *Data* (F1) key. And then press the *Display* (F2) key followed by selecting the *Histogram* (F4) key to enter the page of scanned data in Histogram display.

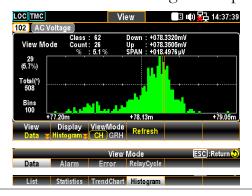

2. When the "CH" is selected for *ViewMode* (F3) key, scroll the *knob* key to navigate through channels.

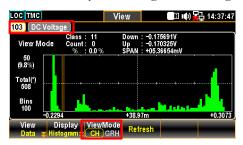

3. When the "GRH" is selected for *ViewMode* (F3) key, scroll the *knob* key to navigate through each scanned count.

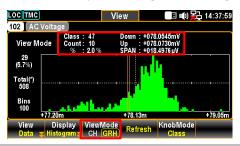

4. Due to readings are not updated with the live scan in histogram display, press the *Refresh* (F4) key to update live readings when a scan course is ongoing.

| Alarm Vie   | w                       |                                |                                |                                   |                                    |                                      |                                         |                                                                                                    |
|-------------|-------------------------|--------------------------------|--------------------------------|-----------------------------------|------------------------------------|--------------------------------------|-----------------------------------------|----------------------------------------------------------------------------------------------------|
| Description | ala<br>ala<br>sta<br>ho | arm i<br>arm i<br>amp<br>ow to | settin<br>list w<br>of the con | ng is<br>vill c<br>ne la<br>nfigu | s configu<br>lisplay d<br>atest 40 | ured b<br>letails<br>alarm<br>ns. Af | oeforeh<br>of cha<br>s. Refe<br>ter use | a for Alarms. Only when<br>hand for select channel, the<br>annel, limit, reading and time<br>er to page 99 for details of<br>er reads the Alarm list here,<br>d. |
| Steps       | 1.                      | key.                           |                                |                                   | • •                                | list pa                              |                                         | by pressing the <i>Alarm</i> (F2)<br>ws the latest alarms in details.                                                                                            |
|             |                         | Сн                             | Alarm                          | Limit                             | Alarm<br>Reading                   | Date                                 | 1 / 2<br>Time                           |                                                                                                    |
|             |                         | 301                            | 1                              | High                              | +024.2433 mVDC                     | 2022/09/20                           | 17:17:19.710                            |                                                                                                    |
|             |                         | 303                            |                                | High                              | +025.9138 mVDC                     | 2022/09/20                           | 17:17:19.898                            |                                                                                                    |
|             |                         | 304                            |                                | Low                               | +024.3818 mVDC                     | 2022/09/20                           | 17:17:19.992                            |                                                                                                    |
|             |                         | 302                            |                                | Low                               | +024.1251 mVDC                     | 2022/09/20                           | 17:17:31.096                            |                                                                                                    |
|             |                         | 304<br>302                     |                                | Low<br>Low                        | +024.2651 mVDC<br>+024.1899 mVDC   | 2022/09/20<br>2022/09/20             | 17:17:35.048<br>17:17:44.271            |                                                                                                    |
|             |                         | 302                            | 3                              | Low                               | +024.0750 mVDC                     | 2022/03/20                           | 17:17:48.274                            |                                                                                                    |
|             |                         | 302                            |                                | Low                               | +024.2878 mVDC                     | 2022/09/20                           | 17:17:57.446                            |                                                                                                    |
|             |                         |                                |                                |                                   |                                    |                                      |                                         |                                                                                                    |

2. Use the *knob* key to navigate through pages to have view on more alarms from different pages.

ESC :Retu

|       |       |       | Alarm          |            |              |
|-------|-------|-------|----------------|------------|--------------|
| СН    | Alarm | Limit | Reading        | Date       | Time         |
| 304   | 3     | Low   | +024.5079 mVDC | 2022/09/20 | 17:18:05.163 |
| 302   |       | Low   | +024.7792 mVDC | 2022/09/20 | 17:18:44.498 |
| 304   |       | Low   | +024.4088 mVDC | 2022/09/20 | 17:18:52.214 |
| 302   |       | Low   | +024.4821 mVDC | 2022/09/20 | 17:19:08.965 |
| 304   |       | Low   | +024.0314 mVDC | 2022/09/20 | 17:19:14.800 |
|       |       |       |                |            |              |
| View  | Î     |       |                |            |              |
| Alarm |       | _     |                | -          | -            |

Data

View Mode Alarm Error Relay

| Description | displays Code<br>reads the Erro                              | and String of th<br>or list here, the H                                                                                   | menu for Errors. The Error list<br>ne latest 20 errors. After user<br>ERR icon on the top status bar<br>Error list will be cleared. |
|-------------|--------------------------------------------------------------|----------------------------------------------------------------------------------------------------|----------------------------------------------------------------------------------------------------|
| Steps       |                                                              | e Error list page                                                                                                    | owed by pressing the <i>Error</i> (F3)<br>shows the latest errors in details                                                        |
|             |                                                              | String                                                                                                    |                                                                                                    |
|             | Code                                                         | · · · · · · · · · · · · · · · · · · ·                                                                                     |                                                                                                    |
|             | -220                                                         | Parameter error                                                                                                    |                                                                                                    |
|             | -220<br>-100                                                 | Parameter error<br>Command error                                                                                          |                                                                                                    |
|             | -220<br>-100<br>-100                                         | Parameter error<br>Command error<br>Command error                                                                         |                                                                                                    |
|             | -220<br>-100<br>-100<br>-100                                 | Parameter error<br>Command error<br>Command error<br>Command error                                                        |                                                                                                    |
|             | -220<br>-100<br>-100                                         | Parameter error<br>Command error<br>Command error                                                                         |                                                                                                    |
|             | -220<br>- 100<br>- 100<br>- 100<br>- 100                     | Parameter error<br>Command error<br>Command error<br>Command error<br>Command error<br>Command error                      |                                                                                                    |
|             | -220<br>-100<br>-100<br>-100<br>-100<br>-220                 | Parameter error<br>Command error<br>Command error<br>Command error<br>Command error<br>Parameter error                    |                                                                                                    |
|             | -220<br>-100<br>-100<br>-100<br>-100<br>-220<br>-220         | Parameter error<br>Command error<br>Command error<br>Command error<br>Command error<br>Parameter error<br>Parameter error |                                                                                                    |
|             | -220<br>-100<br>-100<br>-100<br>-100<br>-220<br>-220<br>-220 | Parameter error<br>Command error<br>Command error<br>Command error<br>Command error<br>Parameter error<br>Parameter error |                                                                                                    |

2. Use the *knob* key to navigate through pages to have view on more errors from different pages.

|                 | View  | 🔳 🏟 🔁 17:22:42 |
|-----------------|-------|----------------|
|                 | Error | 2/2            |
| Code            |       | String         |
| -100            | Com   | imand error    |
| -220            | Para  | imeter error   |
| -100            | Corr  | imand error    |
| -220            | Para  | imeter error   |
|                 |       |                |
|                 |       |                |
|                 |       |                |
|                 |       |                |
| View<br>Error 🚽 |       |                |

#### Relay Cycle View

| Description | This section introduces view menu for Relay Cycle of each        |
|-------------|------------------------------------------------------------------|
|             | channel from the installed module. It empowers user to track if  |
|             | any relay failures or to figure out requirements of maintenance. |

Steps1. Press the View (F1) key followed by pressing the RelayCycle<br/>(F4) key. And the Relay Cycles list page displays the number<br/>of cycles on each relay from the installed modules.

| LOC TMC     | View                    | 🔲 💷 🕪 문급 10:01:46 |
|-------------|-------------------------|-------------------|
|             | Relay Cycles            | 1/3               |
| СН          | CH Description          | User Cycles       |
| 301         | Solid–State MUX Channel | 13401889          |
| 302         | Solid–State MUX Channel | 13401705          |
| 303         | Solid–State MUX Channel | 13401651          |
| 304         | Solid–State MUX Channel | 13401634          |
| 305         | Solid–State MUX Channel | 13401640          |
| 306         | Solid–State MUX Channel | 13400917          |
| 307         | Solid–State MUX Channel | 13400906          |
| 308         | Solid–State MUX Channel | 13400900          |
|             |                         | ESC):Return 🜖     |
| Slot 1 Slot | 2 Slot 3                |                   |
| -           | View Mode               | ESC :Return 🔊     |
| Data Alar   | m Error RelayCycle      |                   |

2. Use the *knob* key to navigate through pages to have view on the number of cycles of each relay from different channels.

| OCTMC       | View                    | 🔲 🗉 🔁 10:01:53 |
|-------------|-------------------------|----------------|
|             | Relay Cycles            | 2/3            |
| СН          | CH Description          | User Cycles    |
| 309         | Solid–State MUX Channel | 13400890       |
| 310         | Solid–State MUX Channel | 13400807       |
| 311         | Solid–State MUX Channel | 13400465       |
| 312         | Solid–State MUX Channel | 13400430       |
| 313         | Solid–State MUX Channel | 13400422       |
| 314         | Solid–State MUX Channel | 13400414       |
| 315         | Solid–State MUX Channel | 13400409       |
| 316         | Solid–State MUX Channel | 13400399       |
|             |                         | ESC :Return 🔊  |
| Slot 1 Slot | 2 Slot 3                |                |

## Module Menu

CH Block

| Background | Press the <i>Module</i> key on the front panel to enter the Module menu where user can view circuit diagrams of installed modules, check both scan and switch status of channels from installed modules and proceed to firmware update for installed modules. |
|------------|----------------------------------------------------------------------------------------------------|
| Steps      | <ol> <li>After pressing the <i>Module</i> key on the front panel, the circuit diagram of installed module is displayed. Scroll the <i>knob</i> key to navigate through installed modules to select a target module.</li> </ol>                                |

 Press the *ViewMode* (F1) key followed by pressing the *CH List* (F2) key. And the Scan Status of all channels from select module will be shown. Scroll the *knob* key to navigate through pages of different channels. Press *Remove All* (F3) key to remove the set measurements of all channels at once. Refer to page 53 for details of Switch mode.

FW Update

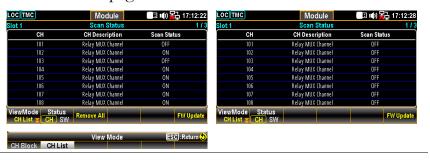

3. If any channel is set Switch mode, press the *Status* (F2) key to select SW followed by pressing the *Card Reset* (F3) key to reset the select module. All channels on the module will be opened. Refer to page 87 for details of Switch mode.

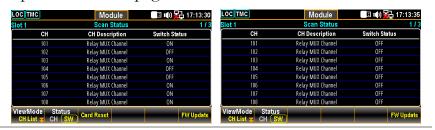

4. When user intends to carry out firmware update for installed module, press the *FW Update* (F6) key to perform update process. The prompt message pops up and user can press *Yes* (F1) to carry on the update.

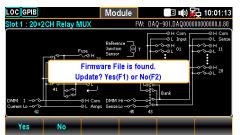

- Note
   Connect an USB disk containing compatible module firmware file to the USB host port on front panel of DAQ-9600 before proceeding to FW Update for the installed module.
   Drive to update, places generate and confurm the
  - Prior to update, please rename and confirm the downloaded firmware files as below:

✓ C\_IMAGE.bin

Background

1

# Math Menu

|                                                             | Math menu. Mat<br>mathematical eq                                                                                                    | th measurement runs 5 types of<br>uations, dB, dBm, MX+B, 1/X<br>ed on the measurement results of     |
|-------------------------------------------------------------|----------------------------------------------------------------------------------------------------|----------------------------------------------------------------------------------------------------|
| Math                                                        | Equation                                                                                                    | Description                                                                                           |
| Equation                                                    | dBm                                                                                                    | 10 x log10 (1000 x Vreading2 / Rref)                                                                  |
|                                                             | dB                                                                                                    | dBm – dBmref                                                                                          |
|                                                             | MX+B                                                                                                    | Multiplies the reading (X) by the factor (M) and adds/subtracts offset (B).                           |
|                                                             | 1/X                                                                                                    | Divides 1 by the reading (X).                                                                         |
|                                                             | D                                                                                                    | (ReadingX – Reference)                                                                                |
|                                                             | Percentage                                                                                                    | Reference x 100%                                                                                      |
| Note                                                        | <ul> <li>User needs to configure channel measurement before setting up the Math equations.</li> <li>If the measurement of channel is changed (from ACV to DCV for example), Math function will be Off. Reconfigure Math function after changing measurement.</li> <li>dBm and dB equations are available on channels set in DCV and ACV measurements only.</li> </ul> |                                                                                                    |
| dBm Measur                                                  | rement                                                                                                    |                                                                                                    |
| Math Equation                                               | 10 x log10 (1000                                                                                                    | x Vreading2 / Rref)                                                                                   |
| F1 (Function)<br>key to select<br>dBm equation              | dBm<br>Function MathDisp R<br>dBm y Off y 6                                                                                                    | EF Ω<br>00Ω 🛫                                                                                         |
| F3 (REF $\Omega$ ) key to<br>select reference<br>resistance | •                                                                                                    | enter the menu to change the reference<br>indicates reference resistance simulating an<br>3 14 Local: |

Press the *Math* key on the front panel to enter the

### G≝INSTEK

| F2 (MathDisp)<br>key to select<br>display modes | •           |                                                      | athDisp menu for 4 different<br>escriptions for details.<br>ESC:Return ()<br>ALR+STAT                                                        |
|-------------------------------------------------|-------------|------------------------------------------------------|----------------------------------------------------------------------------------------------------|
| Note                                            | •           | 0                                                    | tion is enabled can the "Alarm"<br>Display are available to activate.                                                                        |
| Show STAT<br>Result                             | Description | make statistical<br>including Mini<br>Peak-Peak, Sta | e in MathDisp allows user to<br>calculations for measurements<br>mum, Maximum, Average<br>ndard Deviation and Count.                         |
|                                                 | Values      | -059.9306 dBm                                        | Indicates the latest dBm value                                                                                                    |
|                                                 |             | Minimum                                              | Indicates the minimum value                                                                                                    |
|                                                 |             | Maximum                                              | Indicates the maximum value                                                                                                    |
|                                                 |             | Average                                              | Indicates the average value                                                                                                    |
|                                                 |             | Peak-Peak                                            | Indicates the peak to peak value                                                                                                    |
|                                                 |             | STDEV                                                | Indicates the standard deviation value                                                                                                    |
|                                                 |             | Count                                                | Indicates the latest counts of dBm                                                                                                    |
| Show Math<br>Result                             | Description | mathematical c                                       | in MathDisp allows user to view<br>alculations for several parameters.<br>Math<br>(dBm) 60/5 (Range: 100mV)<br>99923<br>dBm<br>Ref Ω : 0600Ω |
|                                                 | Values      | -074.9923 dBm                                        | Indicates the latest dBm value                                                                                                    |
|                                                 |             | Measure                                              | Indicates the originally measured<br>Voltage value                                                                                           |
|                                                 |             | $\operatorname{Ref}\Omega$                           | Indicates the defined ref $\Omega$ value                                                                                                    |

| Show Alarm<br>Result       | Description | track if measu<br>and Low limits        | ge in MathDisp allows user to<br>red data exceeds the set High<br>s, individually.                                                     |
|----------------------------|-------------|-----------------------------------------|----------------------------------------------------------------------------------------------------|
|                            | Values      | Low Limit                               | Indicates the set low limit of channel                                                                                                 |
|                            |             | High Limit                              | Indicates the set high limit of channel                                                                                                |
|                            |             | Low Fail                                | Indicates the numbers of low limit exceeding                                                                                           |
|                            |             | High Fail                               | Indicates the numbers of high limit exceeding                                                                                          |
| Show<br>ALR+STAT<br>Result | Description |                                         | AT page in MathDisp allows<br>formation from both STAT and<br>imultaneously.                                                           |
|                            |             | LOC TMC M R<br>101 DC Voltage Alarm<br> | Aonitor ■ 14) 17:26:52<br>(dBm) 6/s (MRange: 100mV)<br>600652653<br>MAX: -064.4273 STD = 40.332021<br>AVG: -064.8885 COU: 4<br>ReStart |
|                            | Values      | Left Sec.                               | The numbers of High and Low limits exceeding are shown individually.                                                                   |
|                            |             | Right Sec.                              | The values, which based on dBm calculation, identical to STAT page are well displayed.                                                 |
| Note                       | and "ALR+S  | 0                                       | tion is enabled can the "Alarm"<br>Display are available to activate.<br>of Alarm.                                                     |

#### dB Measurement

| Math Equation                                           | dBm – dBmref                                                                                                    |
|---------------------------------------------------------|----------------------------------------------------------------------------------------------------|
| F1 (Function)<br>key to select dB<br>equation           | dB<br>Function MathDisp REF Ω RefMethod Ref Value Ref Value<br>dB S Off S 600Ω Voltage +000.0279ms Get Once                                                                                                    |
| F3 (REF Ω) key to<br>select reference<br>resistance     | Press the key to enter the menu to change the reference resistance, which indicates reference resistance simulating an output load.                                                                                                    |
| F4 (Ref Method)<br>key select dB<br>reference<br>method | Press the key to enter the Reference method menu which<br>involves the 2 ways to calculate dB value. When dBm option<br>is selected, user can specify a definite dBm value for dB<br>calculation. If selecting Voltage option, system regards the<br>defined voltage value as the Vreading parameter for dBm<br>calculation, thus resulting in different dB value than the<br>previous option. |
| F5 (Ref Value)<br>to define<br>reference                | both of which are corresponding to the previous F4 (Ref<br>Method) option, press the key to enter the Ref Value menu                                                                                                    |
| value (voltage<br>or dBm)                               | to configure either voltage or dBm reference value.<br>Voltage dBm<br>dB Ref Value R +3 29 Local: - ESG & dBm<br>MV V L +3 29 Local: - ESG & dBm                                                                                                    |
|                                                         | Voltage dBm                                                                                                    |
| or dBm)<br>F6 (Ref Value)<br>key to get value           | Voltage dBm<br>B Ref Value 1 +3 29 Local + 50 0 Bm<br>Press the key to instantly make the current dBm value, which<br>is calculated by the current input voltage with the equation, as<br>the Ref dBm (dBm reference).<br>B Ref Value 1 +3 29 Local + ESC: 0                                                                                                    |

| Show STAT<br>Result | Description | The STAT page in MathDisp allows user to<br>make statistical calculations for measurements<br>including Minimum, Maximum, Average<br>Peak-Peak, Standard Deviation and Count. |                                                                                                    |  |  |  |  |  |
|---------------------|-------------|----------------------------------------------------------------------------------------------------|----------------------------------------------------------------------------------------------------|--|--|--|--|--|
|                     | Values      | +03.01737 dB                                                                                                    | Indicates the latest dB value                                                                                                    |  |  |  |  |  |
|                     |             | Minimum                                                                                                    | Indicates the minimum value                                                                                                    |  |  |  |  |  |
|                     |             | Maximum                                                                                                    | Indicates the maximum value                                                                                                    |  |  |  |  |  |
|                     |             | Average                                                                                                    | Indicates the average value                                                                                                    |  |  |  |  |  |
|                     |             | Peak-Peak                                                                                                    | Indicates the peak to peak value                                                                                                    |  |  |  |  |  |
|                     |             | STDEV                                                                                                    | Indicates the standard deviation value                                                                                                    |  |  |  |  |  |
|                     |             | Count                                                                                                    | Indicates the latest counts of dB                                                                                                    |  |  |  |  |  |
| Show Math<br>Result | Description | mathematical c                                                                                                    | e in MathDisp allows user to view<br>calculations for several parameters.<br>Math 1010 2 14:05:17<br>(dB) 6015 (A Range: 100mV)<br><b>616161</b><br>(dB) 1000<br>(dB) 10000<br>(dB) 1000<br>(dB) 1000<br>(dB) 10000<br>(dB) 1 |  |  |  |  |  |
|                     | Values      | -039.6161 dB                                                                                                    | Indicates the latest dB value                                                                                                    |  |  |  |  |  |
|                     |             | Measure                                                                                                    | Indicates the originally measured<br>Voltage value                                                                                                    |  |  |  |  |  |
|                     |             | $\operatorname{Ref}\Omega$                                                                                                    | Indicates the defined ref $\Omega$ value                                                                                                    |  |  |  |  |  |
|                     |             | Ref Voltage                                                                                                    | Indicates the measured reference voltage value                                                                                                    |  |  |  |  |  |
|                     |             | Ref dBm                                                                                                    | Indicates the measured reference<br>dBm value                                                                                                    |  |  |  |  |  |

| Show Alarm<br>Result       | Description | The Alarm page in MathDisp allows user to<br>track if measured data exceeds the set High<br>and Low limits, individually. |                                                                                       |  |  |  |  |
|----------------------------|-------------|----------------------------------------------------------------------------------------------------|---------------------------------------------------------------------------------------|--|--|--|--|
|                            | Values      | Low Limit                                                                                                    | Indicates the set low limit of channel                                                |  |  |  |  |
|                            |             | High Limit                                                                                                    | Indicates the set high limit of channel                                               |  |  |  |  |
|                            |             | Low Fail                                                                                                    | Indicates the numbers of low limit exceeding                                          |  |  |  |  |
|                            |             | High Fail                                                                                                    | Indicates the numbers of high limit exceeding                                         |  |  |  |  |
| Show<br>ALR+STAT<br>Result | Description | user to view in<br>Alarm pages si                                                                                         | AT page in MathDisp allows<br>formation from both STAT and<br>imultaneously.          |  |  |  |  |
|                            | Values      | Left Sec.                                                                                                    | The numbers of High and Low limits exceeding are shown individually.                  |  |  |  |  |
|                            |             | Right Sec.                                                                                                    | The values, which based on dB calculation, identical to STAT page are well displayed. |  |  |  |  |
| Note                       | •           | 0                                                                                                    | tion is enabled can the "Alarm"<br>Display are available to activate.                 |  |  |  |  |

Refer to page 99 for details of Alarm.

#### MX+B Measurement

| Math Equation                                    | Multiplies the<br>adds/subtrac |                                          | the factor (M) and                                                                                     |
|--------------------------------------------------|--------------------------------|------------------------------------------|----------------------------------------------------------------------------------------------------|
| F1 (Function)<br>key to select<br>MX+B equation  | MX+B<br>Function<br>MX+B STAT  | M Value B Value<br>+1.000000 -029.9609n- | B(Offset) More 1/2<br>Current ₩                                                                        |
| F3 (M Value) key<br>to set the<br>gain M value   | value for MX                   | +B equation.                             | enu to configure a M (Gain)                                                                            |
| F4 (B Value) key<br>to set the<br>offset B value | value for MX                   | +B equation.                             | enu to configure a B (Offset)                                                                          |
| F5 (B (Offset))<br>key to get value<br>at once   | •                              | to instantly perl<br>for the B (Offs     | form an offset current<br>et) value.                                                                   |
| F2 (MathDisp)<br>key to select<br>display modes  | •                              |                                          | athDisp menu for 4 different<br>escriptions for details.<br>ESC:Return ()<br>ALR+STAT                  |
| Note                                             | •                              | 0                                        | tion is enabled can the "Alarm"<br>Display are available to activate.                                  |
| Show STAT<br>Result                              | Description                    | make statistical including Minin         | (MX+B) 5/5 (A Range: 100mV)<br>4.26<br>mVAC<br>Peak-Peak : +01.644m<br>STDEV : +000.40m<br>Count : 634 |
|                                                  | Values                         | +074.26 mVAC<br>Minimum                  | Indicates the latest MX+B value<br>Indicates the minimum value                                         |

|                      |             | Maximum                                                                                    | Indicates the maximum value                                                                                                    |  |  |  |  |
|----------------------|-------------|--------------------------------------------------------------------------------------------|----------------------------------------------------------------------------------------------------|--|--|--|--|
|                      |             | Average                                                                                    | Indicates the average value                                                                                                    |  |  |  |  |
|                      |             | Peak-Peak                                                                                  | Indicates the peak to peak value                                                                                                    |  |  |  |  |
|                      |             | STDEV                                                                                      | Indicates the standard deviation value                                                                                                  |  |  |  |  |
|                      |             | Count                                                                                      | Indicates the latest counts of MX+B                                                                                                    |  |  |  |  |
| Show Math<br>Result  | Description | mathematical c                                                                             | e in MathDisp allows user to view<br>alculations for several parameters.<br>Math 19 10 13:40:52<br>[MXHB] 5/5 [@ Range: 100mV]          |  |  |  |  |
|                      |             | CFFS: +000.00mV<br>Measure : 074.29mV<br>Function MathDisp M Valu<br>MX+B Math +1.00000    | 4.29<br>mVAC<br>M Value :+1.0000<br>B Value :+1000.00m<br>e B Value :+000.00m<br>e B Value B(Offset) More 1/2,                          |  |  |  |  |
|                      | Values      | +074.29 mVAC                                                                               | Indicates the latest MX+B value                                                                                                    |  |  |  |  |
|                      |             | Measure                                                                                    | Indicates the originally measured<br>Voltage value                                                                                      |  |  |  |  |
|                      |             | M Value                                                                                    | Indicates the defined M value                                                                                                    |  |  |  |  |
|                      |             | B Value                                                                                    | Indicates the defined B value                                                                                                    |  |  |  |  |
| Show Alarm<br>Result | Description | track if measu<br>and Low limits                                                           | ge in MathDisp allows user to<br>red data exceeds the set High<br>s, individually.<br>Math<br>MXHBI SIS (A Range: 100mV<br>3.81<br>mVAC |  |  |  |  |
|                      |             | Low Limit : -1.0000<br>Low Fail : 0<br>Function MathDisp M Valu<br>MX+B & Alarm & +1.00000 | High Limit : +1.0000<br>High Fall : +1.0000<br>B B Value B(Offset)<br>More 1/2                                                          |  |  |  |  |
|                      |             |                                                                                            |                                                                                                    |  |  |  |  |
|                      | Values      | Low Limit                                                                                  | Indicates the set low limit of channel                                                                                                  |  |  |  |  |
|                      | Values      | Low Limit<br>High Limit                                                                    | Indicates the set low limit of channel<br>Indicates the set high limit of channel                                                       |  |  |  |  |
|                      | Values      |                                                                                            |                                                                                                    |  |  |  |  |

| Show<br>ALR+STAT<br>Result | Description | user to view information from both STAT an<br>Alarm pages simultaneously.<br>LOC GPIE M Math I 10) 12: 13:41:40<br>102 AC Voltage Alarm MX+B 5/S Range: 100mV<br>+074.06<br>OFFS: +000.00mV mVAC |                                                                                            |  |  |  |  |
|----------------------------|-------------|----------------------------------------------------------------------------------------------------|--------------------------------------------------------------------------------------------|--|--|--|--|
|                            |             | OFFS: +000.00mV<br>LOW<br>Low Fail<br>0<br>Function MathDisp<br>MXH HARPSTAT                                                                                                    | MIN : +073.45m P-P : +001.89m<br>MAX : +075.14m STD : +0.3611m<br>AVG : +074.13m COU : 864 |  |  |  |  |
|                            | Values      | Left Sec.                                                                                                    | The numbers of High and Low limits exceeding are shown individually.                       |  |  |  |  |
|                            |             | Right Sec.                                                                                                    | The values, which based on MX+B calculation, identical to STAT page are well displayed.    |  |  |  |  |
| Note                       | and "ALR+S  | 0                                                                                                    | tion is enabled can the "Alarm"<br>Display are available to activate.                      |  |  |  |  |

F6 (More 1/2) key Press the key to enter the next page (More 2/2) of more to enter next functions configurations for MX+B. function keys page

Function Keys inB(Offset)User UnitsUnitsDecimal PtClearOnOffABCRangeMore 2/2More 2/2 pageABCABCABCABCABC

F1 (B (Offset)) key Press the key to clear the B value to zero. to clear B value

F2 (User Units) key Press the key to enable or disable user-defined units. to turn On or Off Choosing On will display user-defined units on user-defined units measurement; selecting Off will display default units (VDC).

F3 (Units) key to Press the key to specify a user-defined string, which consists of edit User Units up to 3 characters and is shown in the Monitor mode display.

**F5 (Decimal PT)** Press the key to show the Decimal Point menu to configure key to configure either Auto or Range mode for Monitor display. Auto means that the unit of measured reading fluctuates with the actual measured condition, whilst Range indicates that the unit of measured reading is fixed in accord with the set range setting.

#### Auto

The measured reading display fluctuates with actual condition.

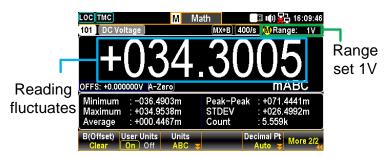

#### Range

The measured reading display is consist with the set range.

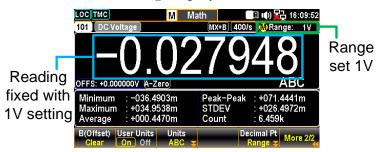

#### 1/X Measurement

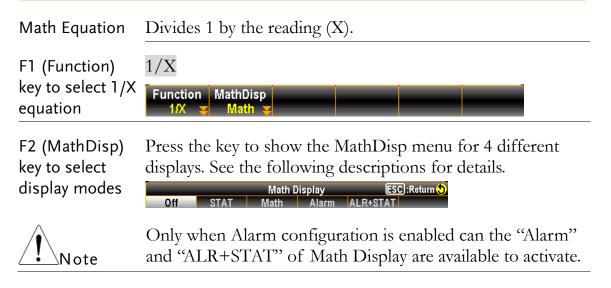

| Show STAT<br>Result | Description | make statistica<br>including Min<br>Peak-Peak, Sta | ge in MathDisp allows user to<br>al calculations for measurements<br>imum, Maximum, Average<br>andard Deviation and Count.<br>Monitor<br>INX (400/s) (M Range: 1V<br>41745<br>Peak-Peak : +06.96658k<br>STDEV : : 40328.849<br>Count : : 502<br>ReStart |
|---------------------|-------------|----------------------------------------------------|----------------------------------------------------------------------------------------------------|
|                     | Values      | +0.141745 k                                        | Indicates the 1/X calculation                                                                                                    |
|                     |             | Minimum                                            | Indicates the minimum value                                                                                                    |
|                     |             | Maximum                                            | Indicates the maximum value                                                                                                    |
|                     |             | Average                                            | Indicates the average value                                                                                                    |
|                     |             | Peak-Peak                                          | Indicates the peak to peak value                                                                                                    |
|                     |             | STDEV                                              | Indicates the standard deviation value                                                                                                    |
|                     |             | Count                                              | Indicates the latest counts of 1/X                                                                                                    |
| Show Math<br>Result | Description | mathematical c                                     | e in MathDisp allows user to view<br>calculations for several parameters.<br>Monitor 11 (1) (10) (10) (10) (10) (10) (10) (1                                                                                                    |
|                     | Values      | +029.8452                                          | Indicates the 1/X calculation                                                                                                    |
|                     |             | Measure                                            | Indicates the originally measured<br>Voltage value                                                                                                    |

| Show Alarm<br>Result       | Description | The Alarm page in MathDisp allows user to track if measured data exceeds the set High and Low limits, individually. |                                                                                                    |  |  |  |  |
|----------------------------|-------------|----------------------------------------------------------------------------------------------------|----------------------------------------------------------------------------------------------------|--|--|--|--|
|                            | Values      | Low Limit                                                                                                    | Indicates the set low limit of channel                                                                                                    |  |  |  |  |
|                            |             | High Limit                                                                                                    | Indicates the set high limit of channel                                                                                                    |  |  |  |  |
|                            |             | Low Fail                                                                                                    | Indicates the numbers of low limit exceeding                                                                                                    |  |  |  |  |
|                            |             | High Fail                                                                                                    | Indicates the numbers of high limit exceeding                                                                                                    |  |  |  |  |
| Show<br>ALR+STAT<br>Result | Description | user to view ir<br>Alarm pages s                                                                                    | AT page in MathDisp allows<br>nformation from both STAT and<br>imultaneously.<br>Monitor III III T27:25<br>IIIX 515 WRange: 100mV<br>105502<br>k<br>MIN : +2105.025 P-P : +0382.741<br>MAX: +2467.756 STD : +01927.909<br>AVG : +2298.183 COU: 4 |  |  |  |  |
|                            | Values      | Left Sec.                                                                                                    | The numbers of High and Low limits exceeding are shown individually.                                                                                                    |  |  |  |  |
|                            |             | Right Sec.                                                                                                    | The values, which based on 1/X calculation, identical to STAT page are well displayed.                                                                                                    |  |  |  |  |
| Note                       | •           | Ũ                                                                                                    | tion is enabled can the "Alarm"<br>Display are available to activate.                                                                                                    |  |  |  |  |

Refer to page 99 for details of Alarm.

#### Percent Measurement

| Math<br>Equation                                   | <u> </u>                                                                                                    | – Reference)<br>rence                              | x 100%                                                                                                    |  |  |  |  |
|----------------------------------------------------|----------------------------------------------------------------------------------------------------|----------------------------------------------------|----------------------------------------------------------------------------------------------------|--|--|--|--|
| F1 (Function)<br>key to select<br>Percent equation | Percent                                                                                                    | p REF % REF %<br>-023.3452mg Get Once              |                                                                                                    |  |  |  |  |
| F3 (REF %) key<br>to set the<br>Reference value    | Press the key to enter the menu to configure a Reference value for Percent equation.  Percent REF % N +3 29 Local:   Enter |                                                    |                                                                                                    |  |  |  |  |
| F4 (REF %) key to<br>get value at once             |                                                                                                    |                                                    | rform an reference measurement                                                                                                    |  |  |  |  |
| F2 (MathDisp)<br>key to select<br>display modes    | 2                                                                                                    |                                                    | IathDisp menu for 4 different<br>lescriptions for details.<br>ESC:Return ()<br>IALR+STAT                                                                                                    |  |  |  |  |
| Note                                               | Only when Alarm configuration is enabled can the "Alarm" and "ALR+STAT" of Math Display are available to activate.         |                                                    |                                                                                                    |  |  |  |  |
| Show STAT<br>Result                                | Description                                                                                                    | make statistica<br>including Min<br>Peak-Peak, Sta | ge in MathDisp allows user to<br>al calculations for measurements<br>imum, Maximum, Average<br>andard Deviation and Count.<br>Monitor<br>PERC 400'S 16:47:26<br>Peak-Peak : +0305.856<br>STDEV : +112.5642<br>Count : 244<br>Restart |  |  |  |  |
|                                                    | Values                                                                                                    | -30.2959                                           | Indicates the Percent calculation                                                                                                    |  |  |  |  |
|                                                    |                                                                                                    | Minimum                                            | Indicates the minimum value                                                                                                    |  |  |  |  |
|                                                    |                                                                                                    | Maximum                                            | Indicates the maximum value                                                                                                    |  |  |  |  |
|                                                    |                                                                                                    | Average                                            | Indicates the average value                                                                                                    |  |  |  |  |
|                                                    |                                                                                                    | Peak-Peak                                          | Indicates the peak to peak value                                                                                                    |  |  |  |  |
|                                                    |                                                                                                    | STDEV                                              | Indicates the standard deviation value                                                                                                    |  |  |  |  |

| Show Math Result       Description       The Math page in MathDisp allows user to view mathematical calculations for several parameters.         Values       -0.199167 k       Indicates the Percent calculation         Values       -0.199167 k       Indicates the originally measured Voltage value         REF %       Indicates the originally measured Voltage value         Show Alarm Result       Description       The Alarm page in MathDisp allows user to track if measured data exceeds the set High and Low limits, individually.         Values       Values       The Alarm page in MathDisp allows user to track if measured data exceeds the set High and Low limits, individually.         Values       Low Limit       Indicates the set low limit of channel         Values       Low Limit       Indicates the set low limit of channel         High Fail       Indicates the numbers of low limit exceeding                                                                                                    |             |                                                              |                                         |  |  |  |  |  |
|----------------------------------------------------------------------------------------------------|-------------|--------------------------------------------------------------|-----------------------------------------|--|--|--|--|--|
| Result       mathematical calculations for several parameters.         Image: Image: Image                                   |             | Count                                                        | Indicates the latest counts of Percent  |  |  |  |  |  |
| Values       -0.199167 k       Indicates the Percent calculation         Measure       Indicates the Percent calculation         Measure       Indicates the originally measured         Voltage value       REF %         Show Alarm       Description         Result       The Alarm page in MathDisp allows user to track if measured data exceeds the set High and Low limits, individually.         Image: Image: Ima                                                                                                    | Description |                                                              |                                         |  |  |  |  |  |
| Image: Show Alarm Result       Description       The Alarm page in MathDisp allows user to track if measured data exceeds the set High and Low limits, individually.         Image: Image:                                            |             |                                                              |                                         |  |  |  |  |  |
| Values       -0.199167 k       Indicates the Percent calculation         Measure       Indicates the originally measured Voltage value         REF %       Indicates the defined reference % value         Show Alarm Result       Description       The Alarm page in MathDisp allows user to track if measured data exceeds the set High and Low limits, individually.         Values       Values       Image: The Marm page in MathDisp allows user to track if measured data exceeds the set High and Low limits, individually.         Values       Low Limit       Indicates the set low limit of channel         High Limit       Indicates the set low limit of channel         High Limit       Indicates the numbers of low limit exceeding         High Fail       Indicates the numbers of high limit                                                                                                    |             | -0.19                                                        | 99167 <sub>.</sub>                      |  |  |  |  |  |
| Values       -0.199167 k       Indicates the Percent calculation         Measure       Indicates the originally measured Voltage value         REF %       Indicates the defined reference % value         Show Alarm       Description         Result       The Alarm page in MathDisp allows user to track if measured data exceeds the set High and Low limits, individually.         Image: Alarm       Image: Alarm         Values       Image: Alarm         Values       Low Limit         Indicates the set low limit of channel         High Limit       Indicates the numbers of low limit exceeding         High Fail       Indicates the numbers of high limit                                                                                                    |             | Measure : +0.009351V                                         | REF % : -023.3452m                      |  |  |  |  |  |
| Measure       Indicates the originally measured Voltage value         REF %       Indicates the defined reference % value         Show Alarm Result       Description       The Alarm page in MathDisp allows user to track if measured data exceeds the set High and Low limits, individually.         Value       Image: Image: Im                                                                                                    |             | Display<br>Number <del>y</del>                               | ReStart                                 |  |  |  |  |  |
| Voltage value         REF %       Indicates the defined reference % value         Show Alarm Result       Description       The Alarm page in MathDisp allows user to track if measured data exceeds the set High and Low limits, individually.         Image: The Alarm page in MathDisp allows user to track if measured data exceeds the set High and Low limits, individually.       Image: The Alarm page in MathDisp allows user to track if measured data exceeds the set High and Low limits, individually.         Image: The Alarm page in MathDisp allows user to track if measured data exceeds the set High and Low limits, individually.       Image: The Alarm page in MathDisp allows user to track if measured data exceeds the set High and Low limit exceeding         Image: The Alarm page in MathDisp allows user to track if measured data exceeds the set high limit of channel       Image: The Alarm page in MathDisp allows user to track if measured data exceeds the set low limit of channel         Image: The Alarm page in MathDisp allows user to track if measured data exceeds the set low limit of channel       Image: The Alarm page in MathDisp allows user to track if measured data exceeding         Values       Low Fail       Indicates the numbers of low limit exceeding         High Fail       Indicates the numbers of high limit                                                                                                    | Values      | -0.199167 k                                                  | Indicates the Percent calculation       |  |  |  |  |  |
| value         Show Alarm Result       Description       The Alarm page in MathDisp allows user to track if measured data exceeds the set High and Low limits, individually.         Image: Image: Ima                                                                                  |             | Measure                                                      |                                         |  |  |  |  |  |
| Result       track if measured data exceeds the set High and Low limits, individually.         Image: Image: Im                                   |             | REF %                                                        |                                         |  |  |  |  |  |
| Image: Construct of the set of the set of the | Description | track if measured data exceeds the set H                     |                                         |  |  |  |  |  |
| Display       Restart         Values       Low Limit       Indicates the set low limit of channel         High Limit       Indicates the set high limit of channel         Low Fail       Indicates the numbers of low limit exceeding         High Fail       Indicates the numbers of high limit                                                                                                    |             | 101 DC Voltage (Alarm)<br>+0.2                               |                                         |  |  |  |  |  |
| High LimitIndicates the set high limit of channelLow FailIndicates the numbers of low limit<br>exceedingHigh FailIndicates the numbers of high limit                                                                                                    |             | Low Limit : -1.000000<br>Low Fail : 0<br>Display<br>Number z |                                         |  |  |  |  |  |
| Low FailIndicates the numbers of low limit<br>exceedingHigh FailIndicates the numbers of high limit                                                                                                    | Values      | Low Limit                                                    | Indicates the set low limit of channel  |  |  |  |  |  |
| exceeding       High Fail     Indicates the numbers of high limit                                                                                                    |             | High Limit                                                   | Indicates the set high limit of channel |  |  |  |  |  |
|                                                                                                    |             | Low Fail                                                     |                                         |  |  |  |  |  |
|                                                                                                    |             | High Fail                                                    |                                         |  |  |  |  |  |

| Show<br>ALR+STAT<br>Result | Description | The ALR+STAT page in MathDisp allows<br>user to view information from both STAT and<br>Alarm pages simultaneously.                                                         |                                                                                            |  |  |  |  |
|----------------------------|-------------|----------------------------------------------------------------------------------------------------|--------------------------------------------------------------------------------------------|--|--|--|--|
|                            |             | Loc TMC Monitor 1(1) 17:27:40<br>101 DC Voltage Alarm PERC) 5/s MRange: 100mV<br>+066,72434<br>A-Zero<br>MIN : +0.155065 P-P : +09.16904<br>MAX: +09.32411 STD : +03.01035 |                                                                                            |  |  |  |  |
|                            |             | Low Fail<br>Display<br>Number <del>-</del>                                                                                                    |                                                                                            |  |  |  |  |
|                            | Values      | Left Sec.                                                                                                    | The numbers of High and Low limits exceeding are shown individually.                       |  |  |  |  |
|                            |             | Right Sec.                                                                                                    | The values, which based on Percent measurement, identical to STAT page are well displayed. |  |  |  |  |
| Note                       | and "ALR+S  | 0                                                                                                    | ation is enabled can the "Alarm"<br>Display are available to activate.<br>of Alarm.        |  |  |  |  |

## Average Menu

Background Press the *Average* key on the front panel to enter the Average menu. The digital average function averages a specified number of input signal samples to generate one reading. The following diagram demonstrates the method of Average using 4 samples per reading.

| Average | The digital average renews a whole group of  |
|---------|----------------------------------------------|
|         | samples per reading. This method is          |
|         | recommended when using the optional scanner. |

|          |           | 1st reading<br>Sample 1 - 4 |   |   | 2nd reading<br>Sample 5 - 8 |   |   | 3rd reading<br>Sample 9 - 12 |                  |    |    |               |  |
|----------|-----------|-----------------------------|---|---|-----------------------------|---|---|------------------------------|------------------|----|----|---------------|--|
|          | $\bigcap$ |                             |   |   | $\bigcap$                   |   |   | $\overline{}$                | $\left( \right)$ |    |    | $\overline{}$ |  |
| Sample # | 1         | 2                           | 3 | 4 | 5                           | 6 | 7 | 8                            | 9                | 10 | 11 | 12            |  |

F1 (Average) key Press the key to enable or disable the Average function. to turn On/Off Average function Average function Average function Average function Average function On Off Off OO3 = Range = 0.1%

F2 (Count) key toPress the key to enter the menu to specify count of average,specify samplewhich defines the number of samples to be averaged percounts perreading. More samples offer low noise but a long delay. Lessreadingsamples offer high noise but a short delay.

| AVG Count | Ν | 3 | 13 | Local: 🔶 ESC): 👏 |
|-----------|---|---|----|------------------|
|           |   |   |    | Enter            |

F3 (WinMethod)Press the key to enter the Average Window Method menu.<br/>Average window defines the threshold for when the digital<br/>average data is updated again. When the data falls in the<br/>range between TH and TL, the Average keeps processing.<br/>When the data falls out of the range between TH and TL,<br/>the Average will restart. When measuring unstable signals,<br/>appropriately setting the average window can improve the<br/>measurement speed.

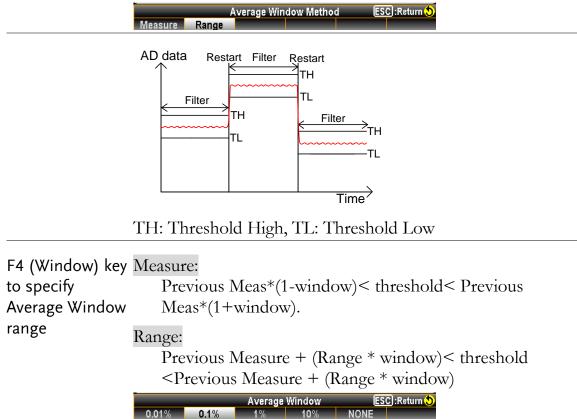

# Log Menu

| Background | Press the <i>Log</i> key on the front panel to enter the<br>Log menu, which allows user to perform Capture<br>function, which captures screenshot of hardcopy,<br>or to operate ScanData, which saves data log of<br>scanned readings into installed USB disk. |
|------------|----------------------------------------------------------------------------------------------------|
| Note       | Before performing Log functions, be aware of the supported USB disk as following:                                                                                                    |
|            | <ul> <li>USB Disk Type: Flash Disk Only</li> </ul>                                                                                                    |
|            | <ul> <li>FAT Format: Fat16 or Fat32 (Recommended)</li> </ul>                                                                                                    |
|            | <ul> <li>Max memory size: 128GB</li> </ul>                                                                                                    |
|            | <ul> <li>USB disk which requires card adaptor is Not<br/>recommended to be used in this application.</li> </ul>                                                                                                    |
| Capture    |                                                                                                    |
| Steps      | 1. Press the Log PARA (F1) key to select Capture.                                                                                                    |
|            | Log PARA FileName Name Capture Default Time Capture                                                                                                    |
|            |                                                                                                    |

- 2. Press the *FileName* (F2) key to determine filename of captured screenshots. The "Default" option remains filename in date & time format (e.g., SCREEN\_20220909 13-20-25).
- 3. If selecting "Manual" option, press the *EditName* (F3) key to enter the keyboard page to edit an user-defined filename.

Log PARA FileName EditName Capture Capture

4. Press the Capture (F4) key to perform screenshot capturing. The prompt message pops up after completing capturing.

| LOCTMC                  |                      | Lo               | og                 | <mark>-</mark> 3 🏟      | 13:33:16               |
|-------------------------|----------------------|------------------|--------------------|-------------------------|------------------------|
| S1 20+2 CH              | Relay MUX            | S2 20CH          | Solid MUX          | ) <mark>83</mark> ( — ) | NONE                   |
| STOP                    | Next Swe<br>Scan Cou |                  | <br>18             |                         | : Time:<br>:1 11:49:36 |
|                         | Set                  | tina             |                    | CH.                     | 101                    |
| TrigSource:<br>Sweeps : | [Log]SC              | REEN_2023<br>Sav | 0721 13-3:<br>e Ok | 3 <b>-09.</b> bmp       | X Channel<br>h OFF     |
| Log to USB:             | Off                  | LogOfRows:       | 65k                |                         |                        |
|                         |                      |                  |                    | Total Cha               | innels: 000            |
|                         |                      |                  |                    |                         |                        |

# Scan Data Steps Press the Log PARA (F1) key to select ScanData. Log PARA Logging # Rows Separation SaveRead Press the Logging (F2) key to activate if scanned readings data will be saved into the inserted USB disk automatically. Selecting "Off" will not automatically save data into the USB disk and instead require manual operation for saving data. From the Home screen, if auto-Logging function is enabled, the Log to USB will be shown "On". Refer to page 34 for details of Home screen.

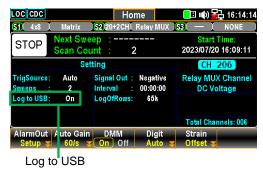

3. Press the # *Rows* (F3) key to specify the row limit, which indicates the max. number of rows for sweep data, of each data logging file. The "65k" means the limit is 65,536 rows per file. The "1M" indicates the limit is 1,048,576 rows per file and the "Infinite" stands for the limit varies based on the number of bytes permitted by file system itself.

65k 1M Infinite

4. Press the *Separation* (F4) key to designate a symbol of separation (Comma, Semicolon or TAB), which is placed between intervals of each count of readings within the export scanned data.

Separation ESC :Return S Comma Semicolon TAB 5. Press the *SaveRead* (F6) key to perform data log of scanned readings saving into installed USB disk manually.

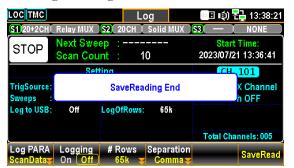

# DIGITAL I/O

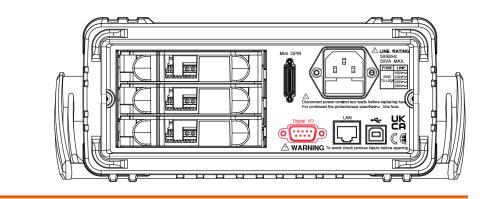

| Digital I/O Overview          | 136 |
|-------------------------------|-----|
| Application: Alarm Output     | 138 |
| Application: External Trigger | 140 |

# Digital I/O Overview

Background The Digital I/O port contains 1 pin for External Trigger Input and 4 pins for Alarm Output.

When external trigger pulse is received by the external trigger input pin, the designated channel will be triggered accordingly.

In terms of the 4 alarm output pins, anyone of the 4 pins can be assigned to anyone of the input channels to trigger external LED light, Relay control or send a TTL-compatible pulse to control system.

Digital I/O Pin Connector type: DB-9 female Assignment Alarm 4 output Alarm 3 output Alarm 2 output Alarm 1 output EOM Out Ext Trig in Digital I/O (chassis) Ground Pin Definition Pin No 1 Alarm\_OUT1 2 Alarm\_OUT2 3 Alarm\_OUT3 4 Alarm\_OUT4 5 EOM Out 6 External Trigger In 7 Digital Ground 8 NC 9 NC

Pin1-4 Pin 1-4 are Output TTL-compatible pins, which are selectable for TTL logic Hi or Lo alarm outputs.

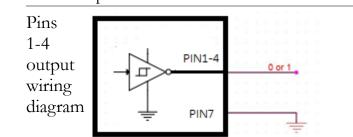

#### Pin5 EOM (End Of Measurement) signal Output. Activates when compare measurement is over.

It is also available in other measurements.

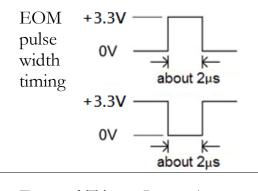

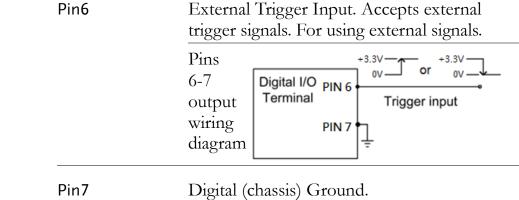

# Application: Alarm Output

| Background              | The alarm output pins of Digital I/O port located on the rear<br>panel, which send a TTL-compatible alarm output, can trigger<br>the connected external alarm devices like sirens and LED lights.<br>Anyone of the 4 alarm output pins can be assigned to anyone<br>of the input channels to trigger external devices or send a                                                           |
|-------------------------|----------------------------------------------------------------------------------------------------|
|                         | TTL-compatible pulse to control system.                                                                                                    |
| Alarm output connection | Connect the external alarm output devices to the specific pins of Digital I/O port located on the rear panel.                                                                                                    |
|                         | Alarm 4 output<br>Alarm 3 output<br>Alarm 2 output<br>Alarm 1 output                                                                                                    |
|                         | Digital I/O (chassis) Ground                                                                                                    |
|                         | Pin1-4Alarm output pins                                                                                                    |
|                         | Connection                                                                                                    |
| Activate<br>alarm       | Press the <i>Alarm</i> key on the front panel to enter the Alarm menu.                                                                                                    |
| output                  | Alarm Output<br>High+Lows #2 #2 +1.000000 +033.0000 #                                                                                                    |
|                         | Use the <i>knob</i> key to navigate channels to select a target channel (channel 101 for example below).                                                                                                    |
|                         | LOC TMC Alarm III (1) 21 14:12:45 Enter                                                                                                    |
|                         | CH<br>101       Relay MUX Channel         Setting         MX+B         Function : DC Voltage<br>Range : Auto<br>Speed : 600's       Delay : Auto<br>B Value : +000.0000m       MX+B         Auto Zero : On<br>Input R : 10M       MX+B       MValue : +000.0000m         Alarm #2       Hi Limit : +033.0000         Alarm Mux Output<br>High+Low       Low Limit High Limit<br>+10.00000 |

Press the *Alarm* (F1) key to select an alarm limit(s) mode for the select channel.

|    | OFF High+    | Alarm ESC):Return 🔊<br>Low High Low                          |
|----|--------------|--------------------------------------------------------------|
| •  | OFF          | Alarm condition is disabled for select channel.              |
| •  | High+<br>Low | Both High and Low limits of Alarm condition are activated.   |
|    | High         | High limit of Alarm condition is activated.                  |
|    | Low          | Low limit of Alarm condition is activated.                   |
| Pr | ess the C    | <i>Putput</i> (F2) key to select which of the 4 alarm output |

Press the *Output* (F2) key to select which of the 4 alarm output lines will be utilized to send alarm pulse for the selected channel.

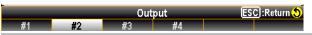

Press the *Low Limit* (F5) and the *High Limit* (F6) keys to specify alarm limits individually for the selected channel.

| Alarm Low Limit  | Ν | +3 | 29 | Local: 🔶 | ESC: 🔊 |
|------------------|---|----|----|----------|--------|
| mV V             |   |    |    |          | Enter  |
| Alarm High Limit | Ν | +3 | 29 | Local: 🔶 | ESC: 🔊 |
| mV V             |   |    |    |          | Enter  |

Press the *Scan* key on front panel to initiate a scan course. When the set alarm occurs for select channel during a scan course, the alarm status will be shown clearly as the following example.

| OC CDC<br>S1 4x8                       | A<br>Matrix        | Hor<br>52 20+2CH                        |                             | IS3 (一 NONE                               |                               |
|----------------------------------------|--------------------|-----------------------------------------|-----------------------------|-------------------------------------------|-------------------------------|
| STOP                                   | Next Sw<br>Scan Co |                                         |                             | Start Time:<br>2023/07/19 15:28:50        |                               |
|                                        | Se                 | etting                                  |                             | CH 201                                    |                               |
| TrigSource:<br>Sweeps :<br>Log to USB: | 2                  | Signal Out:<br>Interval :<br>LogOfRows: | Negative<br>00:00:00<br>65k | Relay MUX Channel<br>DC Voltage<br>Alarm  | The set low<br>limit of alarm |
| AlarmOut<br>Setup 🍟                    |                    | n DMM<br>On Off                         | Digit<br>Auto               | Total Channels: 004<br>Strain<br>Offset 😴 | #2 is triggered               |

# Application: External Trigger

|                      | 00                                                                                                    |  |  |  |  |  |
|----------------------|----------------------------------------------------------------------------------------------------|--|--|--|--|--|
| Background           | The external trigger uses the digital I/O pin for manual triggering of the DAQ-9600. To trigger the DAQ-9600 a pulse of $\geq 10 \mu s$ is required.                                                                                                    |  |  |  |  |  |
| Signal connection    | Connect the external trigger signal to the specific pins of Digital I/O port located on the rear panel.                                                                                                    |  |  |  |  |  |
|                      | bigital I/O Ext Trig in<br>(chassis) Ground                                                                                                    |  |  |  |  |  |
|                      | Pin6 External Trigger Input pin                                                                                                    |  |  |  |  |  |
|                      | Connection<br>Digital I/O PIN 6<br>Terminal<br>PIN 7<br>-<br>-<br>-<br>-<br>-<br>-<br>-<br>-<br>-<br>-<br>-<br>-<br>-                                                                                                    |  |  |  |  |  |
| Activate<br>external | Press the <i>Interval</i> key on the front panel to Interval menu.                                                                                                    |  |  |  |  |  |
| trigger              | TrigSource Sweeps Sweeps INF Signal Out<br>Auto = 3 = On Off Pos Neg                                                                                                    |  |  |  |  |  |
|                      | Press the <i>TrigSource</i> (F1) key to enter the trigger source menu followed by pressing the <i>External</i> (F4) to select External Trigger mode.                                                                                                    |  |  |  |  |  |
|                      | TrigSource ESC:Return ()<br>Auto Time Manual External On Alarm External                                                                                                    |  |  |  |  |  |
|                      | During a scan course, each sweep only starts<br>when an external triggered signal is received.                                                                                                    |  |  |  |  |  |
|                      | Next sweep waits until External signal                                                                                                    |  |  |  |  |  |
|                      | LOC       Home       Imit and the second second sec |  |  |  |  |  |
|                      | Log to USB: Off Log OfRows: 1M                                                                                                    |  |  |  |  |  |

AlarmOut

# **System & Firmware**

| View System Info | 142 |
|------------------|-----|
| Firmware Update  | 143 |

# View System Info

| Background | View system information including Vendor, Model Name,<br>Serial Number, Master Firmware and Slave Firmware.                                                                                                    |
|------------|----------------------------------------------------------------------------------------------------|
| Step       | <ol> <li>Press the Menu key, the System configuration menu appears. And press the NEXT key repeatedly or scroll the Knob key to move to the Security&amp;Info − SystemInfo field.</li> </ol>                                                                                                    |
|            | LOC GPIB       Menu       Image: Comparison of the second second |
|            | 2. Press the F5 (Enter) key or Enter<br>Knob key to enter the System<br>Information where all the critical<br>contents are exposed for check.                                                                                                    |
|            | Bee     Vendor .     GWnster       Model Name :     DAQ-9600       Date     Firmware Version       Tim     Master:       V0.82       Tim     Slave:       V0.90   Page Up Page Down PREV NEXT Enter Exit Menu                                                                                                    |

# Firmware Update

| Background         | This section is for updating the latest firmware.                                                                                                    |
|--------------------|----------------------------------------------------------------------------------------------------|
| Step               | <ol> <li>Press the Menu key, the System<br/>configuration menu appears. And<br/>press the NEXT key repeatedly or<br/>scroll the Knob key to move to<br/>the Cali&amp;Update - Firmware field.</li> </ol>                                                                                                    |
|                    | LOC GPIB       Menu       Image: Constraint of the system       Display       Interface       Lan Setup         Beep       ON       Copy to USB       Open         Key Sound       ON       Copy From USB       Open         Date/Time       Cali&Update       Calibration       Open         Date       2022 / 09 / 26       Firmware       Open         Time       16 : 15 : 16       Firmware       Open         TimeSync       Open       Security & Open       Security & Open         Parameter       Security       Open       Open         Save&Load       Open       SystemInfo       Open         Page Up       Page Down       PREV       NEXT       Enter       Exit Menu                                                                                                    |
|                    | <ul> <li>2. Press the F5 (Enter) key or Enter</li> <li>Knob key to enter the Firmware Update menu.</li> </ul>                                                                                                    |
|                    | LOC GPIB       Menu       Image: Check of the second second secon |
| Firmware<br>Update | Update Prior to update, make sure if the required<br>Process firmware file is stored within the flash drive<br>plugged into the USB port on the front panel.<br>Also, user can check the current Master and<br>Slave firmware version respectively in this menu.                                                                                                    |

Note Note

- ote Prior to update, please rename the downloaded firmware files as below:
  - ✓ Master file: M\_IMAGE.bin
  - ✓ Slave file: S\_IMAGE.bin
- 1. Press the F5 (Enter) key or Knob key first, the qualified firmware version will show then.

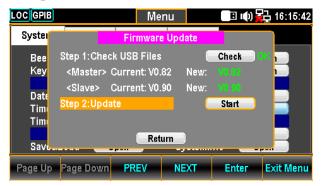

Note: If flash drive has no update files, it will show as the figure below.

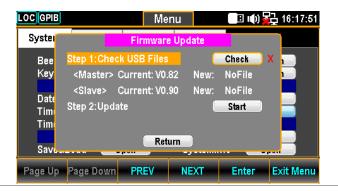

2. Press the NEXT key or scroll Knob key to move to the Update followed by pressing the F5 (Enter) key or Knob key to Start update.

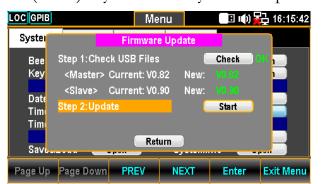

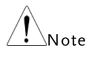

Refer to page 114 for details of how to update firmware for those installed modules.

# **MENU SETTING**

| Configure System         | 146 |
|--------------------------|-----|
| Beep Setting             | 146 |
| Key Sound Setting        | 147 |
| Date Setting             | 148 |
| Time Setting             | 149 |
| TimeSync Setting         | 150 |
| Save and Load Parameters | 151 |
| Copy Parameters To USB   | 156 |
| Copy Parameters From USB | 157 |
| Calibration Setting      | 159 |
| Firmware Update          | 161 |
| Security Setting         | 163 |
| View System Info         | 165 |
| Configure Display        | 166 |
| Brightness Setting       |     |
| Auto Off Setting         |     |
| Auto Off Time Setting    |     |
| 1ST Color Setting        |     |
| Math Color Setting       |     |
| Display Mode Setting     |     |
| Additional Info Setting  |     |
| Language Setting         |     |

# **Configure System**

#### Beep Setting

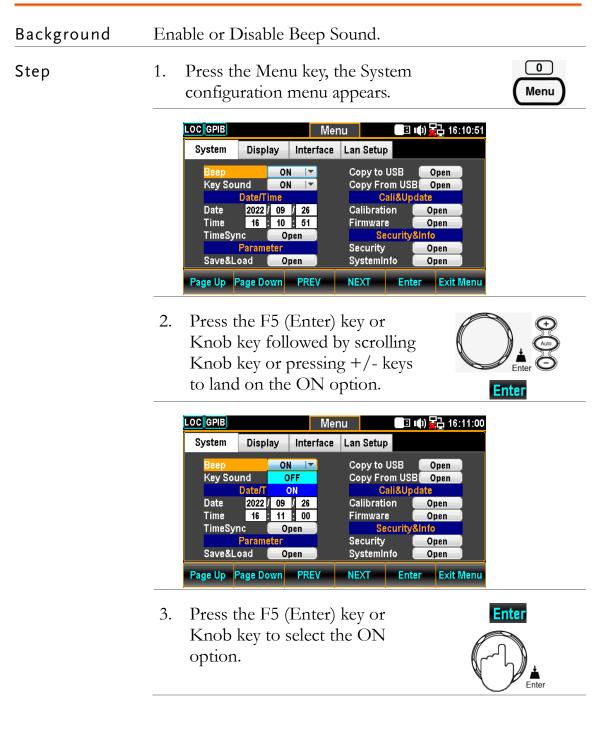

## Key Sound Setting

| Enable or Disable Key Sound.                                                                                                    |
|----------------------------------------------------------------------------------------------------|
| 1. Press the Menu key, the System<br>configuration menu appears. And<br>then press the NEXT key<br>repeatedly or scroll the Knob key<br>to move to the Key Sound field.                                                                                                    |
| LOC GPIB       Menu       Image: Constraint of the second second |
| <ul> <li>2. Press the F5 (Enter) key or Knob key followed by scrolling Knob key or pressing +/- keys to land on the On option.</li> </ul>                                                                                                    |
| OC GPIBMenuImage: Image: Image                     |
| 3. Press the F5 (Enter) key or<br>Knob key to select the ON<br>option for Key Sound.Enter                                                                                                    |
|                                                                                                    |

## Date Setting

| Background | Manually adjust date for system or automatically set date via TimeSync setting.                                                                                                    |
|------------|----------------------------------------------------------------------------------------------------|
| Step       | <ol> <li>Press the Menu key, the System<br/>configuration menu appears. And<br/>press the NEXT key repeatedly<br/>or scroll the Knob key to move<br/>to the Date/Time - Date field.</li> </ol>                                                                                                    |
|            | LOC GPIB       Menu       Image: Constraint of the system       Display       Interface       Lan Setup         Beep       ON       Copy to USB       Open         Key Sound       ON       Copy From USB       Open         Date       2022 / 09 / 26       Cali&Update         Time       16 : 11 : 25       Firmware       Open         TimeSync       Open       Security & Info         Save&Load       Open       SystemInfo       Open         Page Up       Page Down       PREV       NEXT       Enter       Exit Menu |
|            | <ul> <li>Use the Left/Right keys to move the cursor followed by scrolling Knob key or pressing +/- keys to define year of Date. Also, you can press Number keys to directly input a specific digit.</li> </ul>                                                                                                    |
|            | LOC GPIEMenuIterfaceLan SetupSystemDisplayInterfaceLan SetupBeepONCopy to USBOpenKey SoundONCopy From USBOpenDate/Time16:11:40Cali&UpdateDate2022 / 09 / 26CalibrationOpenTime16:11:40FirmwareOpenTimeSyncOpenSecurity&InfoParameterSecurityOpenSave&LoadOpenSystemInfoPage UpPage DownPREVNEXTEnterExit Menu                                                                                                    |
|            | 3. Press the F5 (Enter) key or<br>Knob key to confirm the input<br>digit for year of Date.                                                                                                    |

4. Repeat steps 2 to 3 for month and day.

## Time Setting

| Background | Manually adjust time for system or automatically set time via TimeSync setting.                                                                                                    |
|------------|----------------------------------------------------------------------------------------------------|
| Step       | <ol> <li>Press the Menu key, the System<br/>configuration menu appears. And<br/>press the NEXT key repeatedly<br/>or scroll the Knob key to move<br/>to the Date/Time - Time field.</li> </ol>                                                                                                    |
|            | LOC GPIB       Menu       Image: Constraint of the system       Display       Interface       Lan Setup         System       Display       Interface       Lan Setup         Beep       ON       Copy to USB       Open         Key Sound       ON       Copy From USB       Open         Date/Time       Cali&Update       Cali&Update         Date       2022 / 09 / 26       Calibration       Open         Time       16 : 11 : 49       Firmware       Open         TimeSync       Open       Security&       Open         Parameter       Systeminfo       Open         Save&Load       Open       Systeminfo       Open         Page Up       Page Down       PREV       NEXT       Enter       Exit Menu           |
|            | <ul> <li>Use the Left/Right keys to move the cursor followed by scrolling Knob key or pressing +/- keys to define hour of Time. Also, you can press Number keys to directly input a specific digit.</li> </ul>                                                                                                    |
|            | LOC GPIB       Menu       Image: Constraint of the system       Display       Interface       Lan Setup         Beep       ON       Image: Constraint of the system       Copy to USB       Open         Beep       ON       Image: Copy to USB       Open         Key Sound       ON       Image: Copy to USB       Open         Date/Time       Copy From USB       Open         Date       2022 / 09 / 26       Cali&Update         Time       16 : 11 : 57       Firmware       Open         TimeSync       Open       Security& Open       Security& Open         Parameter       SystemInfo       Open       SystemInfo       Open         Page Up       Page Down       PREV       NEXT       Enter       Exit Menu |
|            | 3. Press the F5 (Enter) key or<br>Knob key to confirm the input<br>digit for hour of Time.                                                                                                    |
|            | 4. Repeat steps 2 to 3 for minute and second.                                                                                                    |

## TimeSync Setting

| Background                   | TimeSync is only avail<br>with appropriate netw                                                                                                    | able when connecting to internet ork setting.                                                                                                    |
|------------------------------|----------------------------------------------------------------------------------------------------|----------------------------------------------------------------------------------------------------|
| Step                         | 1. Press the Menu ke<br>configuration men<br>press the NEXT I<br>scroll the Knob ke<br>the Date/Time - '                                                                                                    | nu appears. And Menu NEXT<br>key repeatedly or<br>ey to move to                                                                                                    |
|                              | LOC       GPIB         System       Display         Beep       ON         Key Sound       ON         Date/Time       Date/Time         Date       2022 / 09 / 26         Time       16 : 12 : 04         TimeSync       Open         Parameter       Save&Load         Page Up       Page Down       PRI | Menu       Implication         rface       Lan Setup         Copy to USB       Open         Copy From USB       Open         CalisUpdate       CalisUpdate         CalisUpdate       Open         Security8Info       Security8Info         SystemInfo       Open         EV       NEXT       Enter |
|                              | 2. Press the F5 (En<br>Knob key to ente<br>Time Sync menu                                                                                                    | er the Internet                                                                                                    |
|                              | LOC GPIB<br>Systematic Systematic Synchronize Ser<br>Synchronize Synchronize Nov<br>Synchronize Tim<br>Set the time zone<br>Last Update Tim<br>S<br>Page Up Page Down PRI                                                                                                    | ver time.nist.gov v<br>v Now<br>e 7 Days v<br>e UTC +08 : 00<br>e is 2018/07/01 00:00:00<br>Return                                                                                                    |
| Internet Time<br>Synchronize | Enable Synchronize                                                                                                    | Enable or disable time sync<br>Check / Uncheck                                                                                                    |
|                              | Synchronize Server                                                                                                    | Choose remote server for time sync                                                                                                    |
|                              |                                                                                                    | time.nust.gov / time-nw.nist.gov                                                                                                    |
|                              |                                                                                                    | The 2nd server is available for user<br>customization. Refer to page 227<br>for SCPI setting.                                                                                                    |

| Synchronize Now     | Retrieve the currently standard time<br>from the remote sever.<br>Define an interval to retrieve the<br>currently standard time from the<br>remote sever. |  |  |
|---------------------|----------------------------------------------------------------------------------------------------|--|--|
| Synchronize Time    |                                                                                                    |  |  |
|                     | 7 Days / 14 Days / 30 Days                                                                                                    |  |  |
| Set the time zone   | Set UTC (Coordinated Universal<br>Time)                                                                                                    |  |  |
|                     | hour / minute                                                                                                    |  |  |
| Last Update Time is | Display the currently standard time.                                                                                                    |  |  |

## Save and Load Parameters

| Background | The DAQ-9600 can save several instrument settings, which include the state, function, I/O and range settings. The Load function makes the saved settings or default setting to be recalled at the next power up or immediately. |                                                                                                    |  |  |
|------------|----------------------------------------------------------------------------------------------------|----------------------------------------------------------------------------------------------------|--|--|
| Step       | 1.                                                                                                    | <ul> <li>Press the Menu key, the System configuration menu appears. And press the NEXT key repeatedly or scroll the Knob key to move to the Parameter – Save&amp;Load field.</li> <li>Interface Lan Setup</li> </ul>                                                                                                    |  |  |
|            |                                                                                                    | Beep       ON       Image: Copy to USB       Open         Key Sound       ON       Image: Copy to USB       Open         Date/Time       Copy from USB       Open         Date       2022 / 09 / 26       Calibration       Open         Time       16       12       16       Firmware       Open         TimeSync       Open       Security&Info       Security       Open         Save&Load       Open       SystemInfo       Open         Page Up       Page Down       PREV       NEXT       Enter       Exit Menu |  |  |
|            | 2.                                                                                                    | Press the F5 (Enter) key or Enter                                                                                                    |  |  |

2. Press the F5 (Enter) key or Knob key to enter the Parameter Save&Load menu.

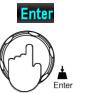

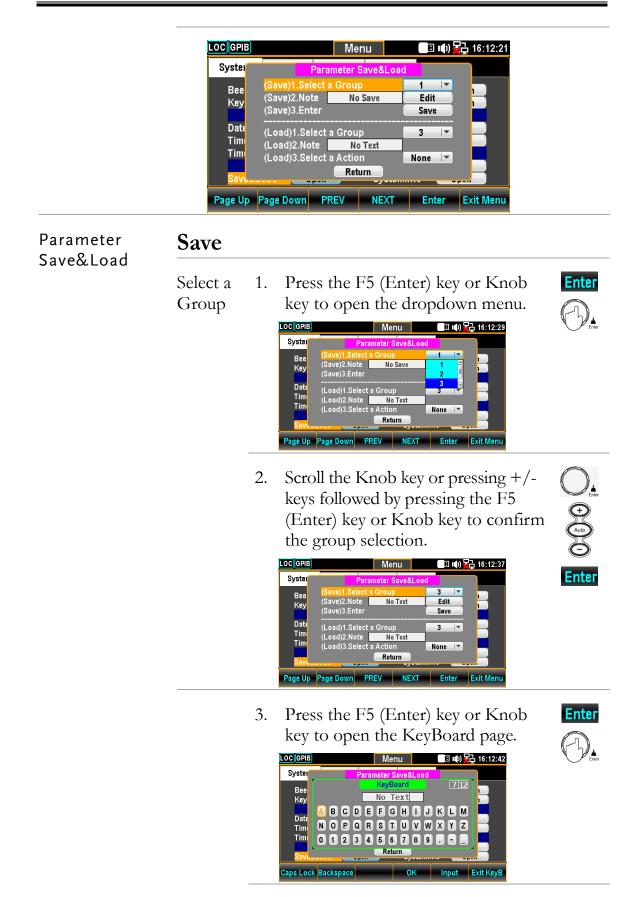

Backspace

4. Press the F2 (Backspace) key to clear default words.

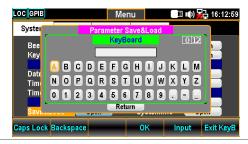

5. Use the Left/Right and +/- keys or scroll the Knob key to move the cursor to desired word followed by pressing the F5 (Input) key or Knob key to input the word.

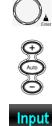

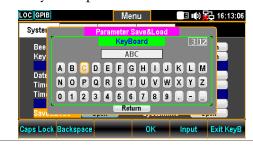

6. Press the F4 (OK) or the Knob key to confirm the input words.

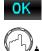

Enter

| LOC GPIB |                  | Menu       |        | <b>E (</b> ) | 🔁 16:13:45 |
|----------|------------------|------------|--------|--------------|------------|
| Syster   | Рага             | ameter Sav | e&Load |              |            |
| Bee      | (Save)1.Select   | а Group    |        | 3 💌          |            |
| Key      | (Save)2.Note     | ABC        |        | Edit         |            |
| , tog    | (Save)3.Enter    |            |        | Save         |            |
| Date     | (I 1) 4 (D - 1 4 |            |        | <b>2</b>     |            |
| Tim      | (Load)1.Select   |            |        | 3 💌          |            |
| Tim      | (Load)2.Note     |            | rt 🔤   |              |            |
|          | (Load)3.Select   | -          | _      | None         |            |
| Savu     |                  | Return     |        |              |            |
| Page Up  | Page Down P      | REV        | NEXT   | Enter        | Exit Menu  |

# Enter 7. Press the F5 (Enter) key or Knob key to saved the input words.

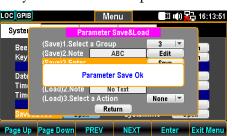

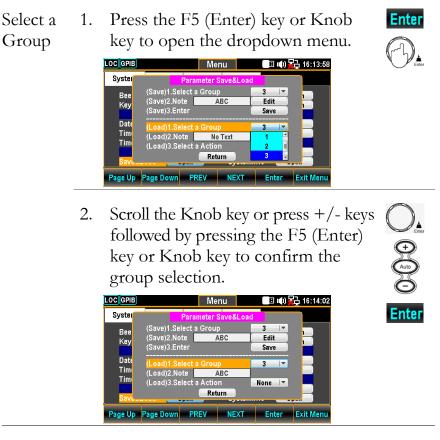

3. The currently selected group name appears in the Note field.

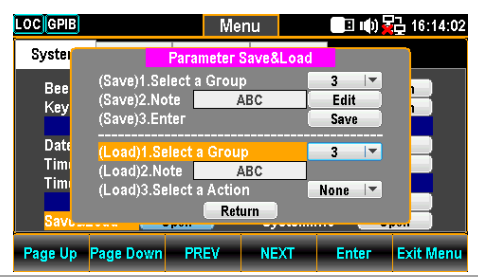

Select a4.Press the F5 (Enter) key or KnobActionkey to open the dropdown menu.

| LOC GPIB    |                                                   | Menu               |      | <b>B</b> ()                 | 16:14:10  |
|-------------|---------------------------------------------------|--------------------|------|-----------------------------|-----------|
| Syster      | Рага                                              | meter Save&        | Load |                             |           |
| Bee<br>Key  | (Save)1.Select a<br>(Save)2.Note<br>(Save)3.Enter | a Group<br>ABC     |      | 3 ▼<br>Edit<br>Save<br>None |           |
| Date<br>Tim | (Load)1.Select<br>(Load)2.Note                    | a Group<br>ABC     |      | PowerOn<br>Now              | B         |
| Tim<br>Savu | (Load)3.Select                                    | a Action<br>Return | )    | None 🔽                      |           |
| Page Up     | Page Down Pl                                      | REV NE             | хт   | Enter                       | Exit Menu |

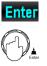

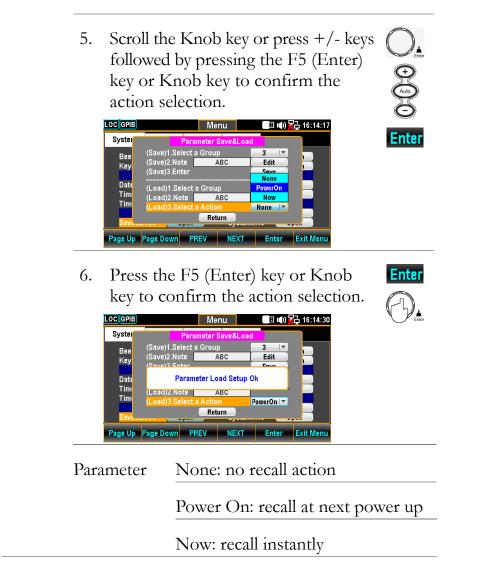

## Copy Parameters To USB

| Background | This section introduces how to copy the parameters of DAQ-9600 to the connected USB disk.                                                                                                    |  |  |  |
|------------|----------------------------------------------------------------------------------------------------|--|--|--|
| Step       | <ol> <li>Press the Menu key, the System<br/>configuration menu appears. And<br/>press the NEXT key repeatedly or<br/>scroll the Knob key to move to<br/>the Copy To USB field.</li> </ol>                                                                                                    |  |  |  |
|            | LOC       CDC       Menu       Iterface       Lan Setup         System       Display       Interface       Lan Setup         Beep       ON       Copy To USB       Open         Key Sound       ON       Copy From USB       Open         Date/Time       Cali&Update       Cali&Update         Date       2022 / 01 / 10       Calibration       Open         Time       10       52 : 08       Firmware       Open         TimeSync       Open       Security&Open       Security       Open         Parameter       SystemInfo       Open       SystemInfo       Open         Page Up       Page Down       PREV       NEXT       Enter       Exit Menu                                                                                                    |  |  |  |
|            | 2. Press the F5 (Enter) key or<br>Knob key to bring about the<br>KeyBoard page.                                                                                                    |  |  |  |
|            | LOC CDC       Menu       Image: Constraint of the second of the second of the s |  |  |  |
|            | <ul> <li>Use the Left/Right and +/- keys or scroll the Knob key to move the cursor followed by pressing the F5 (Input) key or the Knob key to specify a name for parameters.</li> </ul>                                                                                                    |  |  |  |

Step

4. Press the F4 (OK) key to confirm the parameters name and copy it to the connected USB disk.

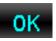

| LOCCDC          |           | Me                  | nu                               | <b>B (</b> ) | 2 10:52:35   |
|-----------------|-----------|---------------------|----------------------------------|--------------|--------------|
| System          | Display   | Interface           | Lan Setup                        |              |              |
| Beep<br>Key Sou |           | DN 💌<br>DN 💌        | <mark>Сору То</mark><br>Сору Fre |              | Open<br>Open |
| Date<br>Time    | ١         | DAQ-9600\S/<br>Save |                                  |              | pen<br>pen   |
| TimeSy          |           |                     |                                  |              |              |
|                 | Parameter |                     | Security                         |              | Open         |
| Save&L          | oad 📒     | Open                | SystemIr                         | nfo 📃        | Open         |
| Page Up         | Page Down | PREV                | NEXT                             | Enter        | Exit Menu    |

5. The prompt message pops up and indicates the file of parameters is saved to the connected USB completely.

#### Copy Parameters From USB

| Background | This section introduces how to recall the saved parameters from the connected USB disk to DAQ-9600. |
|------------|----------------------------------------------------------------------------------------------------|
|            |                                                                                                    |

 Press the Menu key, the System configuration menu appears. And press the NEXT key repeatedly or scroll the Knob key to move to the Copy From USB field.

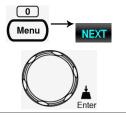

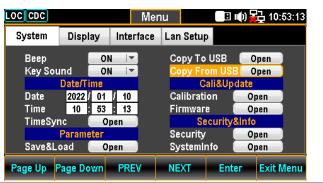

2. Press the F5 (Enter) key or Knob key to bring about the Choose the Load File page.

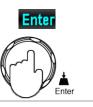

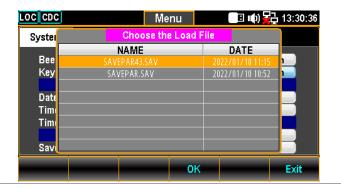

 Use the +/- keys or scroll the Knob key to move among parameters files within the list.

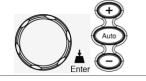

4. Press the F4 (OK) key to confirm the selection followed by entering the Parameter Load Option page.

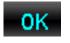

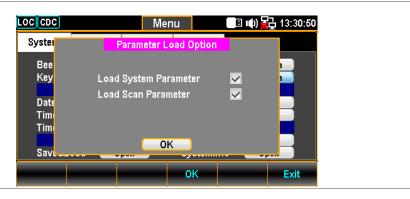

 Scroll the Knob key to move between System and Scan Parameters followed by pressing Knob key to select/unselect parameters. Press F4 (OK) key to load parameters to DAQ-9600.

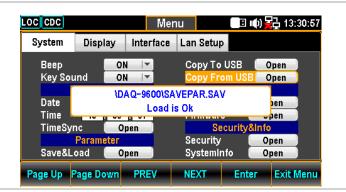

6. The prompt message indicates the selected parameters is loaded from the connected USB disk to DAQ-9600.

## Calibration Setting

| Background | freq<br>tech | s section mainly provides several calibrations for<br>juency, DC gain and DMM. Note that only the certified<br>inician can operate the calibration procedure. Refer to<br>qualified personnel for more details when necessary.                                                                                                    |
|------------|--------------|----------------------------------------------------------------------------------------------------|
| Steps      | 1.           | Press the Menu key, the System<br>configuration menu appears. And<br>press the NEXT key repeatedly or<br>scroll the Knob key to move to the<br>Cali&Update - Calibration field.                                                                                                    |
|            |              | LOC GPIB       Menu       Image: Comparison of the second data and the second data and the second |
|            | 2.           | Press the F5 (Enter) key or<br>Knob key to enter the<br>Calibration menu.                                                                                                    |
|            |              | LOC GPIB Menu 16:14:47                                                                                                    |

| OC GPIB     | M                                          | enu        | () 🙀     | <u>ġ</u> 16:14:47 |
|-------------|--------------------------------------------|------------|----------|-------------------|
| Syster      | Calib                                      | ration     |          |                   |
| Bee         | FREQ Compensate (1                         | .005000)   |          |                   |
| Key         | Please Input Compen                        | sate Value | 1.005000 |                   |
| Date<br>Tim | DC Gain Calibration                        |            | Start    |                   |
| Tim         | (DMM)Step 1:Passwo<br>(DMM)Step 2:Start Ca |            | Start    |                   |
| Savi        | Ke                                         |            |          |                   |
| Page Up     | Page Down PREV                             | NEXT       | Enter    | Exit Menu         |

| Frequency<br>Calibration | Frequency<br>Compensate<br>(1.005000) | Enable or disable frequency compensation<br>(the value indicates the compensation<br>coefficient; default: Factory calibration value)<br>Check the box to enable:                                                                                                    |
|--------------------------|---------------------------------------|----------------------------------------------------------------------------------------------------|
|                          |                                       | Frequency = Original Frequency x<br>Compensate Coefficient                                                                                                    |
|                          |                                       | Uncheck the box to disable:<br>Frequency = Original Frequency                                                                                                    |
|                          | Input<br>Compensate<br>Value          | 1. Input a compensation coefficient.                                                                                                    |
|                          |                                       | 2. Use the Left/Right keys to move the cursor followed by pressing the F5 (Enter) key to save the frequency compensation coefficient. The value changes as the figure shown below.                                                                                                    |
| DC Gain<br>Calibration   | DC Gain<br>Calibration                | Click "Start" to execute DC Gain Calibration,<br>which is an internally self-calibration function<br>that does Not require external signal source.<br>It corrects the gain of internal amplifier,<br>though it is not necessary for general<br>conditions unless the significant change in the<br>gain of internal amplifier. It is suggested<br>performing this calibration one time monthly. |
| DMM<br>Calibration       | <b>NOTE</b>                           | The calibration procedure can be only<br>executed by the certified technician in<br>accordance with the standard instruments.<br>Refer to the manufacturer or qualified<br>personnel of authorized dealer for details.                                                                                                    |

## Firmware Update

| Background         | This section is for updating the latest firmware.                                                                                                    |
|--------------------|----------------------------------------------------------------------------------------------------|
| Step               | <ol> <li>Press the Menu key, the System<br/>configuration menu appears. And<br/>press the NEXT key repeatedly or<br/>scroll the Knob key to move to<br/>the Cali&amp;Update - Firmware field.</li> </ol>                                                                                                    |
|                    | LOC GPIB       Menu       Image: Comparison of the system       Display       Interface       Lan Setup         Beep       ON       Copy to USB       Open         Key Sound       ON       Copy to USB       Open         Date       2022 / 09 / 26       Cali&Update         Date       2022 / 09 / 26       Calibration       Open         Time       16 : 15 : 16       Firmware       Open         TimeSync       Open       Security&Info       Security&Info         Save&Load       Open       SystemInfo       Open         Page Up       Page Down       PREV       NEXT       Enter       Exit Menu                                                                                                    |
|                    | 2. Press the F5 (Enter) key or Enter<br>Knob key to enter the Firmware<br>Update menu.                                                                                                    |
|                    | LOC GPIB       Menu       Imit in the imit in the imit is the imit in the imit in the imit is the imit in the imit in the imit is the imit in the imit is the imit in the imit is the imit in the imit is the imit in the imit is the imit is the imi |
| Firmware<br>Update | Update Prior to update, make sure if the required<br>Process firmware file is stored within the flash drive<br>plugged into the USB port on the front panel.<br>Also, user can check the current Master and<br>Slave firmware version respectively in this menu.                                                                                                    |

1. Press the F5 (Enter) key or Knob key first, the qualified firmware version will show then.

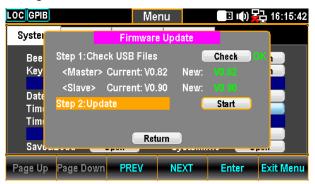

Note: If flash drive has no update files, it will show as the figure below.

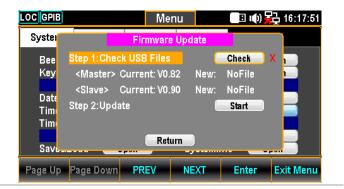

2. Press the NEXT key or scroll Knob key to move to the Update followed by pressing the F5 (Enter) key or Knob key to Start update.

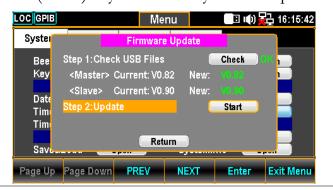

## Security Setting

| Background | This section is to change the password and enable or disable Lan password.                                                                                                    |
|------------|----------------------------------------------------------------------------------------------------|
| Step       | <ol> <li>Press the Menu key, the System<br/>configuration menu appears. And<br/>press the NEXT key repeatedly or<br/>scroll the Knob key to move to<br/>the Security&amp;Info – Security field.</li> </ol>                                                                                                    |
|            | LOC GPIB       Menu       Image: Constraint of the state of the state of |
|            | 2. Press the F5 (Enter) key or Enter<br>Knob key to enter the Please<br>Input Password page.                                                                                                    |
|            | LOC GPIB       Menu       Image: Imput Password       Open         System       Display       Interface       Lan Setup         Beep       Please Input Password       Open         Key Sou       3       Open         Date       0       1       2       3         Date       0       1       2       3       4         Time       5       6       7       8       9         Save&Load       Open       SystemInfo       Open         Backspace       OK       Input       Exit PW                                                                                                    |
|            | <ul> <li>3. Use the Left/Right and +/- keys or scroll the Knob key to move the cursor followed by pressing the F5 (Input) key or the Knob key to input the password.</li> </ul>                                                                                                    |

Input

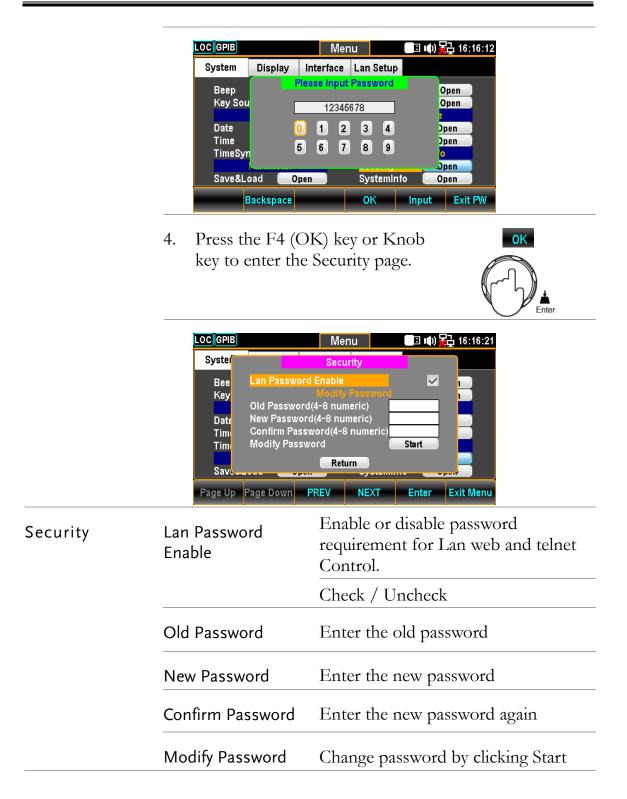

## View System Info

| Background | View system information including Vendor, Model Name,<br>Serial Number, Master Firmware and Slave Firmware.                                                                                                    |
|------------|----------------------------------------------------------------------------------------------------|
| Step       | <ol> <li>Press the Menu key, the System<br/>configuration menu appears. And<br/>press the NEXT key repeatedly<br/>or scroll the Knob key to move<br/>to the Security&amp;Info −<br/>SystemInfo field.</li> </ol>                                                                                                    |
|            | LOC GPIB       Menu       It ) I I III       Ite:16:27         System       Display       Interface       Lan Setup         Beep       ON       Copy to USB       Open         Copy From USB       Open       Copy From USB       Open         Date/Time       Cali&Update       Calibration       Open         Date       2022 / 09 / 26       Calibration       Open         Time       16 : 16 : 27       Firmware       Open         TimeSync       Open       Security& Open       Security& Open         Save&Load       Open       SystemInfo       Open         Page Up       Page Down       PREV       NEXT       Enter       Exit Menu |
|            | <ol> <li>Press the F5 (Enter) key or<br/>Knob key to enter the System<br/>Information where all the critical<br/>contents are exposed for check.</li> </ol>                                                                                                    |
|            | LOC GPIB       Menu       Image: Constraints         Syster       System Information         Bee       Vendor :       GWInstek         Wodel Name :       DAQ-9600         Verial Number :       000000000         Date       Firmware Version         Timi       Master:       V0.82         Timi       Slave:       V0.90         Return       Save       Return                                                                                                    |

# **Configure** Display

## Brightness Setting

| Background | Backlight brightness adjustment                                                                                                    |
|------------|----------------------------------------------------------------------------------------------------|
| Step       | <ol> <li>Press the Menu key followed by<br/>pressing the Page Down key<br/>repeatedly until the Display<br/>configuration menu appears.</li> </ol>                                                                                                    |
|            | LOC CDC Menu 15:06:25                                                                                                    |
|            | System     Display     Interface     Lan Setup       BackLight     Math Off Display       Brightness     060     %       AutoOff     ON     ✓       AutoOffTime     030     min                                                                                                    |
|            | Font Color<br>1ST Color YELLOW V<br>AdditionalInfo Open                                                                                                    |
|            | Math Color GREEN 🔽 Language Open                                                                                                    |
|            | Page Up Page Down PREV NEXT Enter Exit Menu                                                                                                    |
|            | <ul> <li>Use the Left/Right keys to move the cursor followed by scrolling Knob key or pressing +/- keys to define digit. Also, you can press Number keys to directly input a specific digit.</li> </ul>                                                                                                    |
|            | LOC CDC Menu 14:56:28                                                                                                    |
|            | System Display Interface Lan Setup                                                                                                    |
|            | BackLight       Math Off Display         Brightness       065       %         AutoOff       ON       ✓         AutoOfff       ON       ✓         AutoOffTime       030       min         Font Color       ✓       Other Option         1ST Color       WHITE       ✓         Math Color       WHITE       ✓         Math Color       WHITE       ✓         Math Color       WHITE       ✓         Math Color       WHITE       ✓ |

3. Press the F5 (Enter) key or Knob key to confirm the input digit for backlight brightness.

Page Up Page Down PREV NEXT Enter Exit Menu

Enter

Enter

## Auto Off Setting

| Background | En | able or disable automatic brightness adjustment                                                                                                    |
|------------|----|----------------------------------------------------------------------------------------------------|
| Step       | 1. | Press the Menu key followed by<br>pressing the Page Down key<br>repeatedly until the Display<br>configuration menu appears.                                                                                                    |
|            |    | LOC CDC       Menu       Image: Constraint of the sector of the sector of the s |
|            | 2. | Press the NEXT key repeatedly<br>or scroll the Knob key to move<br>to the BackLight - AutoOff field.                                                                                                    |
|            |    | LOC CDC       Menu       Image: Constraint of the second second s |
|            | 3. | Press the F5 (Enter) key or Knob<br>key followed by scrolling Knob<br>key or pressing +/- keys to select<br>the ON option.                                                                                                    |

Ente

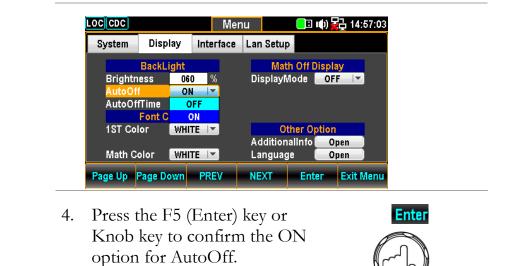

### Auto Off Time Setting

| Background | Set the duration before automatic brightness adjustment.<br>When the machine has been idle for the set duration, the<br>screen will change to automatic brightness adjustment.<br>NOTE: Auto Off Time will be activated only when<br>Auto Off option is turned ON.                                                                                                    |
|------------|----------------------------------------------------------------------------------------------------|
| Step       | 1. Press the Menu key followed by pressing the Page Down key repeatedly until the Display configuration menu appears. Image: Description of the text of the text of the text of the text of the text of the text of the text of the text of the text of the text of the text of the text of the text of the text of text of the text of text of tex |
|            | <ul> <li>Press the NEXT key repeatedly or scroll the Knob key to move to the BackLight – AutoOffTime field.</li> </ul>                                                                                                    |

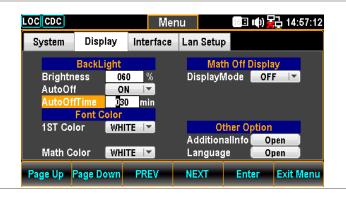

3. Use the Left/Right keys to move the cursor followed by scrolling Knob key or pressing +/- keys to define minutes. Also, you can press Number keys to directly input a specific minutes.

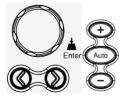

| OC CDC  |              | Men       | iu        | 16🗉 📭) 🛓     | ladia 14:57:56 |
|---------|--------------|-----------|-----------|--------------|----------------|
| System  | Display      | Interface | Lan Setup |              |                |
|         | BackLight    |           | Mat       | h Off Displa | ay             |
| Brightn | ess OG       | 0 %       | DisplayⅣ  | lode OF      | F 🛛 🔻          |
| AutoOf  | i 01         | N 🔽       |           |              |                |
| AutoOf  | fTime 04     | D min     |           |              |                |
|         | Font Color   |           |           |              |                |
| 1ST Col | lor WHI      | TE        | Ot        | her Option   |                |
|         |              |           | Addition  | alinfo 📒 O   | pen            |
| Math Co | olor 🛛 🗰 WHI | TE        | Languag   | e 🛑 O        | pen            |
| Page Up | Page Down    | PREV      | NEXT      | Enter        | Exit Menu      |

4. Press the F5 (Enter) key or Knob key to confirm the input minutes for Auto Off Time.

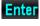

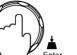

## 1ST Color Setting

| Background | Set the theme color of 1ST display                                                                                                    |
|------------|----------------------------------------------------------------------------------------------------|
| Step       | <ol> <li>Press the Menu key followed by<br/>pressing the Page Down key<br/>repeatedly until the Display<br/>configuration menu appears.</li> </ol>                                                                                                    |
|            | LOC       CDC       Menu       Image: Image: Ima |
|            | Page Up     Page Down     PREV     NEXT     Enter     Exit Menu       2. Press the NEXT key repeatedly or scroll the Knob key to move to the Font Color – 1ST Color field.     NEXT                                                                                                    |
|            | Menu       Interface       Lan Setup         System Display       Interface       Lan Setup         BackLight       Math Off Display         Brightness       060       Math Off Display         DisplayMode       OFF       Math Off Display         AutoOfff       ON       AdditionalInfo       Open         Font Color       Other Option         AdditionalInfo       Open         Math Color       WHITE<       Other Option         AdditionalInfo       Open         Page Up       Page Down       PREV       NEXT       Enter       Exit Menu                                                                                                    |
|            | <ul> <li>3. Press the F5 (Enter) key or<br/>Knob key followed by scrolling<br/>Knob key or pressing +/- keys<br/>to select desired color for 1ST<br/>display.</li> </ul>                                                                                                    |

|         |         |      |       | Mer |     |         |       |        | <b>14:5</b> |     |
|---------|---------|------|-------|-----|-----|---------|-------|--------|-------------|-----|
| System  | Display |      | Inter | ace | Lan | Setup   |       |        |             |     |
|         | BackL   | ight |       |     |     | Math    | Off [ | Displa | y I         |     |
| Brightn | ess     | W    | IITE  |     | Dis | playM   | ode   | OF     | F 🔫         |     |
| AutoOf  | f       | GR   | EEN   |     |     |         |       |        |             |     |
| AutoOf  | fTime   | YEL  | LOW   |     |     |         |       |        |             |     |
|         | Font C  | C١   | (AN   |     |     |         |       |        |             |     |
| 1ST Col | ог      | WHE  | TE 🔽  |     |     | Otł     | тег О | ption  |             |     |
|         |         |      |       |     | Ade | litiona | linfo | 0      | oen 📄       |     |
| Math C  | оІог    | WHI  | TE 🔫  |     | Lar | iguage  | •     | 0      | oen 📄       |     |
| Page Up | Page Do | own  | PRE\  | /   | NE) | π       | Ent   | er     | Exit M      | enu |

4. Press the F5 (Enter) key or Knob key to confirm the selected color.

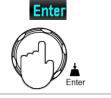

Display result The following figure demonstrates the defined yellow color for 1ST display.

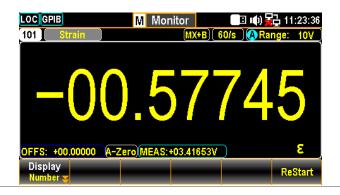

### Math Color Setting

| Background | Set the theme color of Math functions                                                                                                    |  |  |  |
|------------|----------------------------------------------------------------------------------------------------|--|--|--|
| Step       | <ol> <li>Press the Menu key followed by<br/>pressing the Page Down key<br/>repeatedly until the Display<br/>configuration menu appears.</li> </ol>              |  |  |  |
|            | LOC CDC Menu IIII) ₩ 15:06:25<br>System Display Interface Lan Setup                                                                                             |  |  |  |
|            | BackLight Math Off Display<br>Brightness 060 % DisplayMode Time<br>AutoOff ON<br>AutoOffTime 030 min<br>Font Color                                              |  |  |  |
|            | 1ST Color     YELLOW I▼     Other Option       AdditionalInfo     Open       Math Color     GREEN I▼     Language       Page Up     Page Down     PREV     NEXT |  |  |  |

2. Press the NEXT key repeatedly or scroll the Knob key to move to the Font Color – Math Color field.

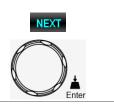

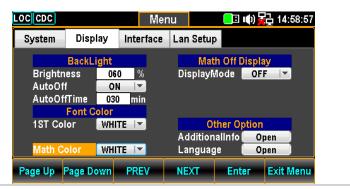

 Press the F5 (Enter) key or Knob key followed by scrolling Knob key or pressing +/- keys to select desired color for Math display.

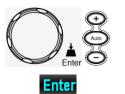

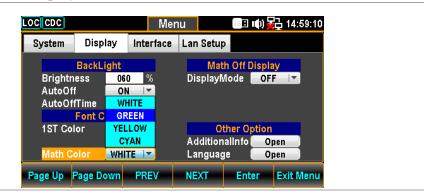

4. Press the F5 (Enter) key or Knob key to confirm the selected color.

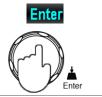

# Display result The following figure demonstrates the defined green color for Math display.

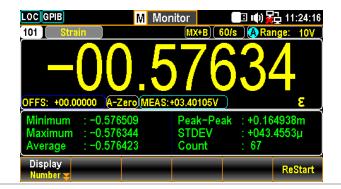

# Display Mode Setting

| Background | Enable or disable if time info or user-defined text is shown<br>in the 1ST display only when MathDisp is off.                                                                                                    |
|------------|----------------------------------------------------------------------------------------------------|
| Step       | <ol> <li>Press the Menu key followed by<br/>pressing the Page Down key<br/>repeatedly until the Display<br/>configuration menu appears.</li> </ol>                                                                                                    |
|            | LOC CDC       Menu       Item (1) (1) (1) (1) (1) (1) (1) (1) (1) (1)                                                                                                    |
|            | <ul> <li>2. Press the NEXT key repeatedly or scroll the Knob key to move to the Math Off Display – DisplayMode field.</li> </ul>                                                                                                    |
|            | LOC CDC       Menu       Image: Constraint of the second second s |

| Time display   | <ol> <li>Press the F5 (Enter) key or<br/>Knob key followed by scrolling<br/>Knob key or pressing +/- keys<br/>to select the Time option.</li> </ol>                                                                                                    |
|----------------|----------------------------------------------------------------------------------------------------|
|                | LOC CDC       Menu       Image: Constraint of the sector of the sector of the s |
|                | 2. Press the F5 (Enter) key or Enter Knob key to confirm the Time option.                                                                                                    |
|                | LOC CDC       Menu       Image: Comparison of the comparison of the com |
| Display result | The following figure demonstrates the time info shown in the 1ST display.                                                                                                    |

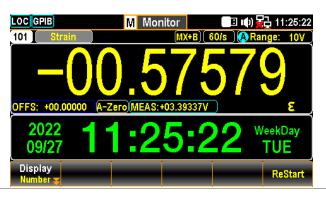

## Additional Info Setting

| Background | Enable or disable the additional information display.                                                                                                    |
|------------|----------------------------------------------------------------------------------------------------|
| Step       | <ol> <li>Press the Menu key followed by<br/>pressing the Page Down key<br/>repeatedly until the Display<br/>configuration menu appears.</li> </ol>                                                                                                    |
|            | LOC CDC       Menu       Image: Image: Image |
|            | <ul> <li>Press the NEXT key repeatedly or scroll the Knob key to move to the Other Option – AdditionalInfo field.</li> </ul>                                                                                                    |
|            | LOC CDC       Menu       Image: Constraint of the second second s |
|            | <ul> <li>3. Press the F5 (Enter) key or<br/>Knob key to enter the Additional<br/>menu. Press the Next key or<br/>scroll the Knob key followed by<br/>pushing the F5 (Enter) key or<br/>Knob key to enable/disable each<br/>option. Move to the Return<br/>option followed by pressing the</li> </ul>                                                                                                    |

F5 (Enter) key or Knob key to have the setting take effect.

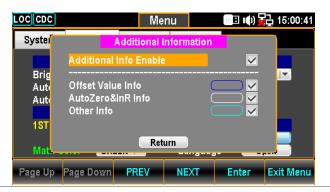

Display result Take the Strain measurement with MX+B calculation for example as the figure below, we can clearly recognize the colors with info as follows.

- Offset Value Info is outlined by blue frame.
- Auto Zero Info is outlined by white frame.
- Other Info is outlined by cyan frame.

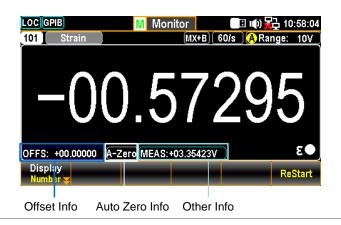

## Language Setting

| 0 0        |                                                                                                    |
|------------|----------------------------------------------------------------------------------------------------|
| Background | Select language for user interface display.                                                                                                    |
| Step       | <ol> <li>Press the Menu key followed by<br/>pressing the Page Down key<br/>repeatedly until the Display<br/>configuration menu appears.</li> </ol>                                                                                                    |
|            | LOC CDC       Menu       Image: Constraint of the second second s |
|            | 2. Press the NEXT key repeatedly<br>or scroll the Knob key to move<br>to the Other Option – Language<br>field.                                                                                                    |
|            | LOC CDC       Menu       Image: Constraint of the second second s |
|            | <ul> <li>3. Press the F5 (Enter) key or<br/>Knob key to enter the Language<br/>menu. Press the Next key or<br/>scroll the Knob key followed by<br/>pushing the F5 (Enter) key or<br/>Knob key to select one of the<br/>language options. Move to the<br/>Return option followed by<br/>pressing the F5 (Enter) key or<br/>Knob key to have the setting<br/>take effect</li> </ul>                                                                                                    |

take effect.

|              |                     | <b>.</b> |
|--------------|---------------------|----------|
| Options      | 繁體中文 (Traditional C | hinese)  |
|              | 简体中文 (Simplified Ch | ninese)  |
| LOCCDC       | Menu 📧 📢 🙀          | 15:00:57 |
| Syster       | Language            |          |
|              | English 🔽           |          |
| Brig<br>Auto |                     |          |
| Auto<br>1ST  | 简体中文                |          |
|              | Return              |          |

# **REMOTE CONTROL**

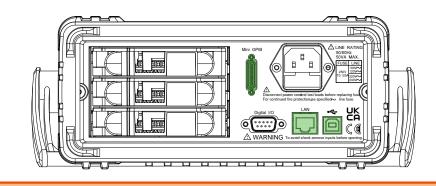

| Configure Interface                    |     |
|----------------------------------------|-----|
| Return to Local Control Mode           | 180 |
| Configure SCPI ID Setting              | 180 |
| Configure USB Interface                | 181 |
| Set the USB Protocol                   | 186 |
| Configure GPIB Interface               | 187 |
| Activate Ethernet Interface            | 190 |
| LAN Connect Delay Time                 | 191 |
| Reboot LAN Setup                       | 192 |
| Configure Ethernet Interface to DHCP   | 193 |
| Configure Ethernet IP                  | 194 |
| Configure Protocol                     | 200 |
| Remote Terminal Session (Telnet / TCP) | 206 |
| Web Control Interface                  | 207 |
| Command Syntax                         | 211 |
| Command Set                            | 214 |
| Status system                          | 334 |

# **Configure Interface**

#### Return to Local Control Mode

**Background** When the unit is in remote control mode, the RMT icon **RMT** above the main display can be seen. When this icon is not displayed, it indicates that the unit is in local control mode.

In order to switch back to the Local control mode (front panel operation), press the Shift key.

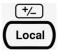

#### Configure SCPI ID Setting

| Background | The *IDN? query returns the manufacturer, model<br>number, serial number and system firmware version<br>number. When SCPI ID is set to User, a user defined<br>manufacturer and model number is returned with the<br>*IDN? query. Please see the SYSTem:IDNStr command<br>on page 330 for details.                                                                                                    |  |
|------------|----------------------------------------------------------------------------------------------------|--|
| Step       | <ol> <li>Press the Menu key, and then the<br/>Page Down key repeatedly until<br/>the Interface configuration menu<br/>appears.</li> </ol>                                                                                                    |  |
|            | LOC       CDC       Menu       Image: CDC       09:26:09         System       Display       Interface       Lan Setup         Interface       USB       LanConnDelay       01       sec         USB       Protocol       USBCDC       GPIB         RS232:TX Term       Address       15         EndOfLine       CR+LF       SCPI D         Separation       COMMA Image: COMMA Image: COMMA Image: CDMMA Image: CDMMA Image: C |  |
|            | 2. Press the F4 (NEXT) key repeatedly or scroll the Knob key to move to the SCPI ID field.                                                                                                    |  |

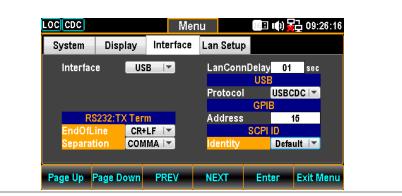

 Press the F5 (Enter) key or Knob key followed by scrolling Knob key or pressing +/- keys to land on the desired SCPI ID Identity option.

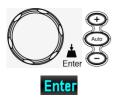

| System           | Display    | Interface | Lan Setup |                             |       |
|------------------|------------|-----------|-----------|-----------------------------|-------|
| Interfac         | e US       | B 🔽       | LanConnD  | elay <mark>01</mark><br>USB | sec   |
|                  |            |           | Protocol  | USBC                        | DC 🔽  |
|                  |            |           |           | GPIB                        |       |
| RS               | 232:TX Ter | m         | Address   | Det                         | ault  |
| EndOfLi          | ne CR+     | LF        | S         | CPI U                       | ser   |
| Separation COMMA |            | IMA 🔽     | Identity  | Defa                        | ult 🖃 |
|                  |            |           |           |                             |       |

4. Press the F5 (Enter) key or Knob key again to confirm the desired SCPI ID Identity option

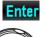

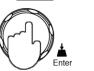

## Configure USB Interface

| USB<br>Configuration |                                                | Front panel, Type A, host                                                                                                    |  |  |  |
|----------------------|------------------------------------------------|----------------------------------------------------------------------------------------------------|--|--|--|
|                      | Unit side connector Real panel, Type B, device |                                                                                                    |  |  |  |
|                      | USB Speed                                      | 2.0 (Full speed)                                                                                                    |  |  |  |
| Steps                | the Page Dow                                   | The key, and then $Page Down$ where $Page Down$ $Page Down$ $Page$ |  |  |  |

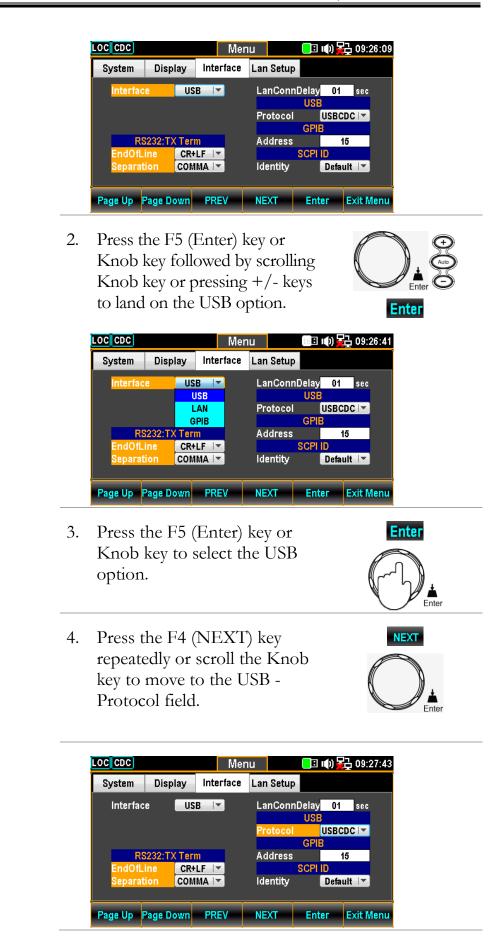

 Press the F5 (Enter) key or Knob key followed by scrolling Knob key or pressing +/- keys to land on the desired USB Protocol option.

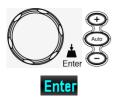

| LOC CDC Menu 09:27:47                                                                                                    |
|----------------------------------------------------------------------------------------------------|
| System       Display       Interface       Lan Setup         Interface       USB       LanConnDelay       USBCDC         USE       USB       USE       USBTMC         Protocol       USBCDC       GPIB         RS232:TX Term       Address       15         EndOfLine       CR+LF       SCPI ID         Separation       COMMA       Identity       Default                                                                                                    |
| Page Up     Page Down     PREV     NEXT     Enter     Exit Menu       6.     Press the F5 (Enter) key or<br>Knob key again to confirm the<br>USB Protocol option.     Enter                                                                                                    |
| When "USBCDC" option is selected, user can proceed<br>to the following RS232:TX Term relevant setting.                                                                                                    |
| <br>7. Press the F4 (NEXT) key<br>repeatedly or scroll the Knob<br>key to move to the EndOfLine<br>field.                                                                                                    |
| LOC CDC       Menu       Image: Image: Image |
| <ul> <li>8. Press the F5 (Enter) key or<br/>Knob key followed by scrolling<br/>Knob key or pressing +/- keys<br/>to land on the desired option<br/>of EndOfLine field.</li> </ul>                                                                                                    |

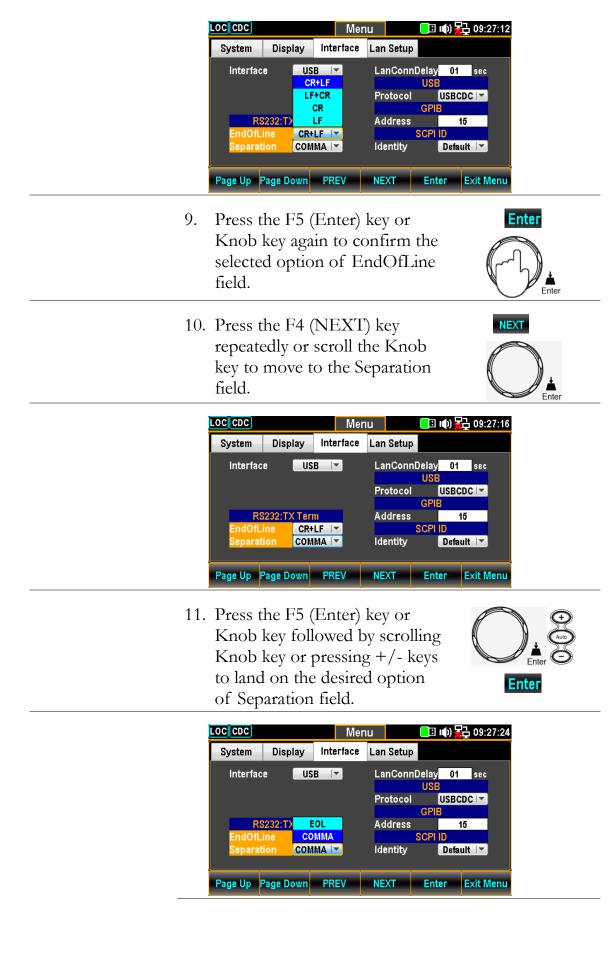

| 12. Press the F5 (Enter) key or<br>Knob key again to confirm the<br>selected option of Separation<br>field. |   |
|----------------------------------------------------------------------------------------------------|---|
| 13. Connect the USB cable to the rear panel terminal (upper port).                                          | • |

### Set the USB Protocol

Description The USB device port on the rear panel is used for remote control. The USB port can be configured as either a TMC or CDC interface. Before the DAQ-9600 can be used for remote control utilizing the CDC or TMC USB class, install the appropriate CDC or TMC USB driver included on the User Manual CD. **USBCDC:** The USB port on the DAQ-9600 will appear as a virtual COM port to a connected PC. **USBTMC:** The DAQ-9600 can be controlled using National Instruments NI-Visa software\*. NI-Visa supports USB TMC. \*To use the TMC interface National Instruments NOTE Measurement and Automation Explorer can be used. This program is available on the NI website, www.ni.com., via a search for the VISA Run-time Engine page, or "downloads" at the following URL,

http://www.ni.com/visa/

# Configure GPIB Interface

| GPIB Configuration | Cor     | nector                                                                   | 24 Pin female GPIB port               |                                                                       |                                     |  |
|--------------------|---------|--------------------------------------------------------------------------|---------------------------------------|-----------------------------------------------------------------------|-------------------------------------|--|
|                    | Address |                                                                          | 0-                                    | 0-30(default 15)                                                      |                                     |  |
| Step               | 1.      |                                                                          | Down key<br>nterface                  | repeatedly                                                            | Menu Page Down                      |  |
|                    |         | LOC CDC<br>System Dis                                                    | N<br>play Interfac                    |                                                                       | )                                   |  |
|                    |         | Interface<br>RS232:1<br>EndOfLine<br>Separation                          | USB V<br>X Term<br>CR+LF V<br>COMMA V | GPIB<br>Address<br>SCPI ID                                            | 01 sec<br>SBCDC V<br>15<br>efault V |  |
|                    |         | Page Up Page I                                                           | Down PREV                             | NEXT Enter                                                            | Exit Menu                           |  |
|                    | 2.      | •                                                                        | followed<br>or pressir                | by scrolling<br>1g +/- keys                                           |                                     |  |
|                    |         | LOC CDC<br>System Dis<br>Interface<br>RS232:1<br>EndOfLine<br>Separation | USB V<br>USB V<br>USB<br>LAN<br>GPIB  | e Lan Setup USB<br>LanConnDelay<br>Protocol USB<br>Address<br>SCPI ID | )                                   |  |
|                    |         | Page Up Page I                                                           | Down PREV                             | NEXT Enter                                                            | Exit Menu                           |  |
|                    | 3.      | Press the<br>Knob key<br>option.                                         | •                                     | · •                                                                   |                                     |  |
|                    | 4.      | Press the<br>repeatedly<br>key to mo<br>Address f                        | v or scroll<br>we to the              | the Knob                                                              |                                     |  |

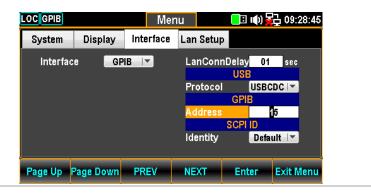

5. Use the Left/Right keys to move the cursor followed by scrolling Knob key or pressing +/- keys to define GPIB Address. Also, you can press Number keys to directly input a specific digit.

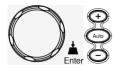

| OCGPIB    |          | Mer       | าน                          | 16 🗉 📢 🙀                      | 09:28:50  |
|-----------|----------|-----------|-----------------------------|-------------------------------|-----------|
| System    | Display  | Interface | Lan Setup                   |                               |           |
| Interface | GP GP    | IB 🔽      | LanConn                     | nDelay <mark>01</mark><br>USB | sec       |
|           |          |           | Protocol                    | USBO<br>GPIB                  |           |
|           |          |           | Address                     |                               | 16        |
|           |          |           | SCPI ID<br>Identity Default |                               | ult 🔽     |
|           |          |           | lacitaty                    | Dela                          |           |
| Page Up P | age Down | PREV      | NEXT                        | Enter                         | Exit Menu |

6. Press the F5 (Enter) key or Knob key again to confirm the input digit for GPIB Address.

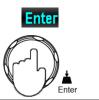

7. Connect the GPIB cable to the mini GPIB port from the rear panel of DAQ-9600.

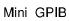

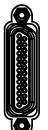

25

| GPIB Pin   | Pin | Signal           | Pin | Signal        | $\bigcirc$ |
|------------|-----|------------------|-----|---------------|------------|
| Assignment | 1   | Data I/O 1       |     |               |            |
|            | 2   | Data I/O 2       | 14  | Data I/O 6    |            |
|            | 3   | Data I/O 3       | 15  | Data I/O 7    | 000        |
|            | 4   | Data I/O 4       | 16  | Data I/O 8    |            |
|            | 5   | EOI              | 17  | REN           |            |
|            | 6   | DAV              | 18  | Ground (DAV)  | 000        |
|            | 7   | NRFD             | 19  | Ground (NRFD) |            |
|            | 8   | NDAC             | 20  | Ground (NDAC) | _          |
|            | 9   | IFC              | 21  | Ground (IFC)  | -          |
|            | 10  | SRQ              | 22  | Ground (SRQ)  | _          |
|            | 11  | ATN              | 23  | Ground (ATN)  | _          |
|            | 12  | SHIELD<br>Ground | 24  | Logic Ground  | -          |
|            | 13  | Data I/O 5       | 25  | NC            |            |

| Activate | Ethernet | Interface |
|----------|----------|-----------|
|----------|----------|-----------|

| Overview                         | Speed 10BaseT/100BaseTx                                                                                                    |
|----------------------------------|----------------------------------------------------------------------------------------------------|
| Ethernet(LAN)<br>port activation | <ol> <li>Press the Menu key, and then<br/>the Page Down key repeatedly<br/>until the Interface<br/>configuration menu appears.</li> </ol>                                                                                                    |
|                                  | LOC CDC       Menu       Image: Constraint of the sector of the sector of the s |
|                                  | <ul> <li>Press the F5 (Enter) key or<br/>Knob key followed by scrolling<br/>Knob key or pressing +/- keys<br/>to land on the LAN option.</li> </ul>                                                                                                    |
|                                  | LOC GPIB       Menu       Image: Constraint of the sector of the sector of the  |
|                                  | Page Up     Page Down     PREV     NEXT     Enter     Exit Menu       3. Press the F5 (Enter) key or<br>Knob key to select the LAN<br>option.     Enter     Enter                                                                                                    |
|                                  | 4. Connect the Ethernet cable to the rear panel Ethernet port.                                                                                                    |

# LAN Connect Delay Time

| Background                   | User is able to set a delay time in second(s) for LAN connection when booting up the DAQ-9600.                                                                                                    |  |  |
|------------------------------|----------------------------------------------------------------------------------------------------|--|--|
| LAN Connect<br>Delay Setting | <ol> <li>Press the Menu key, and then<br/>the Page Down key repeatedly<br/>until the Interface<br/>configuration menu appears.</li> </ol>                                                                                                    |  |  |
|                              | LOC LAN       Menu       Image: Constraint of the section of the section of t |  |  |
|                              | Page Up Page Down PREV NEXT Enter Exit Menu                                                                                                    |  |  |
|                              | 2. Press the F4 (NEXT) key<br>repeatedly or scroll the Knob<br>key to move to LAN Connect<br>Delay Time.                                                                                                    |  |  |
|                              | LOC LAN       Menu       Image: Display       Interface       Lan Setup         Interface       LAN       LanConnDelay       01       sec         USB       Protocol       USBCDC       GPIB         Address       15       SCPI ID       Identity       Default                                                                                                    |  |  |
|                              | Page Up Page Down PREV NEXT Enter Exit Menu                                                                                                    |  |  |

 Use the Left/Right keys to move the cursor followed by scrolling Knob key or pressing +/- keys to set LAN Connect Delay Time. Also, you can press Number keys to directly input a specific digit.

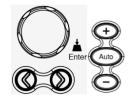

Enter

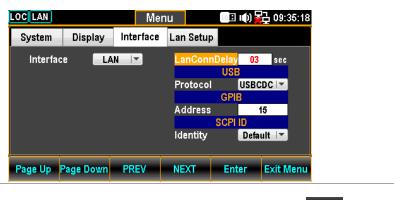

 Press the F5 (Enter) key or Knob key again to confirm the LAN Connect Delay Time.

### Reboot LAN Setup

Background To reboot is used to reset the Ethernet configuration when new settings have been made. When the Lan Setup settings have been edited, reboot to validate the changes and reset the Ethernet to the new configuration settings. New Ethernet configuration settings are only updated after the DAQ-9600 has been reset.

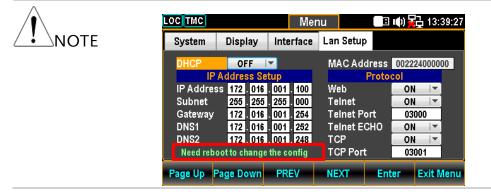

# Configure Ethernet Interface to DHCP

| Background            | The DAQ-9600 supports DHCP to have an IP address<br>and other configuration parameters automatically<br>assigned by a DHCP server.                                                                                                    |
|-----------------------|----------------------------------------------------------------------------------------------------|
| DHCP<br>Configuration | <ol> <li>Press the Menu key, and then<br/>the Page Down key repeatedly<br/>until the Lan Setup<br/>configuration menu appears.</li> </ol>                                                                                                    |
|                       | LOC TMC       Menu       Image: Constraint of the state of the state of t |
|                       | <ul> <li>2. Press the F5 (Enter) key or<br/>Knob key followed by scrolling<br/>Knob key or pressing +/- keys<br/>to land on the ON option.</li> </ul>                                                                                                    |
|                       | MenuI (1) 13:39:49System Display Interface Lan SetupDHCP ON IN MAC Address 002224000000IP Address ON 01MAC Address 002224000000ProtocolIP Address ON 01MAC Address 002224000000ProtocolUP Address ON 01TelnetON INSubnet 255255255000TelnetON INGateway 172016001252Telnet Port03000DNS1172016001252Telnet ECHOON INNeed reboot to change the configTCP Port03001TCP Port03001Page Up Page DownPREVNEXTEnterExit Menu                                                                                                    |
|                       | 3. Press the F5 (Enter) key or Enter<br>Knob key to select the DHCP<br>ON option.                                                                                                    |

# Configure Ethernet IP

| Background                  | The DAQ-9600 supports manually setting of IP addresses, including the subnet mask, gateway, DNS1 and DNS2.                                                                                                    |  |  |
|-----------------------------|----------------------------------------------------------------------------------------------------|--|--|
|                             | The IP Address Setup can only be edited if DHCP is off.                                                                                                    |  |  |
| IP Address<br>Configuration | <ol> <li>Press the Menu key, and then<br/>the Page Down key repeatedly<br/>until the Lan Setup<br/>configuration menu appears.</li> </ol>                                                                                                    |  |  |
|                             | LOC TMCMenuImage: Constraint of the second second se |  |  |
|                             | 2. Press the F4 (NEXT) key repeatedly or scroll the Knob key to move to the IP Address Setup – IP Address field.          Image: Coc TMC       Menu       Image: Menu       Image: Menu         System       Display       Interface       Lan Setup         DHCP       OFF       MAC Address       0022240000000                                                                                                    |  |  |
|                             | IP Address Setup         Protocol           IP Address 255         233         001         100         Web         ON         Image: Setup of the setup of the setup o                                                                               |  |  |

 Use the Left/Right keys to move the cursor followed by scrolling Knob key or pressing +/- keys to define IP Address. Also, you can press Number keys to directly input a specific digit.

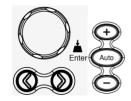

|                                                 |                                                  | Mer                                                 | าน                                                         | _∃ (þ)               | 13:52              | :54 |
|-------------------------------------------------|--------------------------------------------------|-----------------------------------------------------|------------------------------------------------------------|----------------------|--------------------|-----|
| System                                          | Display                                          | Interface                                           | Lan Setup                                                  |                      |                    |     |
| DHCP                                            | OFF<br>Address Se                                | ▼<br>tup                                            | MAC Add                                                    | ress 002<br>Protocol | 224000000          | ]   |
| IP Addres:<br>Subnet<br>Gateway<br>DNS1<br>DNS2 | 235 . 233<br>255 . 255<br>172 . 016<br>172 . 016 | 001 255<br>233 000<br>001 254<br>001 252<br>001 248 | Web<br>Teinet<br>Teinet Po<br>Teinet EC<br>TCP<br>TCP Port | но о<br>о            | N 🔽<br>3233<br>N 🔽 |     |
| Page Up Page                                    | age Down                                         | PREV                                                | NEXT                                                       | Enter                | Exit Me            | nu  |

4. Press the F5 (Enter) key or Knob key to confirm the input digit for IP1 Address. And the cursor will automatically jump to next groups.

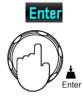

5. Repeat the steps 3 to 4 for IP2, IP3 and IP4.

The IP address is divided in 4 groups; IP1:IP2:IP3:IP4.

 Press the F4 (NEXT) key repeatedly or scroll the Knob key to move to the IP Address Setup – Subnet field.

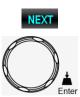

| LOCTMC     |              | Me          | nu        | 🔳 🕪 🖥     | 品 13:53:25 |
|------------|--------------|-------------|-----------|-----------|------------|
| System     | Display      | Interface   | Lan Setup |           |            |
| DHCP       | OFF          | -           | MAC Add   | ress 0022 | 224000000  |
| IP A       | ddress Se    | tup         | F         | rotocol   |            |
| IP Address | 235 233      | 001 255     | Web       | 0         | N 🔫        |
| Subnet     | 255 255      | 155 255     | Telnet    | 0         | N 🔽        |
| Gateway    | 172 016      | 001 254     | Telnet Po | rt 33     | 3233       |
| DNS1       | 172 016      | . 001 . 252 | Telnet EC | но о      | N 🔽        |
| DNS2       | 172 016      | 001 248     | TCP       | 0         | N          |
| Need reboo | ot to change |             | TCP Port  | 33        | 3331       |
| Page Up Pa | ge Down      | PREV        | NEXT      | Enter     | Exit Menu  |

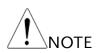

Subnet Configuration 7. Use the Left/Right keys to move the cursor followed by scrolling Knob key or pressing +/- keys to define Subnet. Also, you can press Number keys to directly input a specific digit.

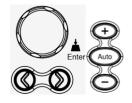

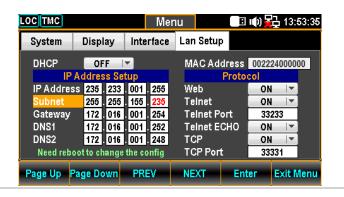

- 8. Press the F5 (Enter) key or Knob key again to confirm the input digit for S1. And the cursor will automatically jump to next groups.
- 9. Repeat steps 7 to 8 for S2, S3 and S4.

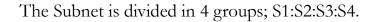

- Gateway
- 10. Press the F4 (NEXT) key repeatedly or scroll the Knob key to move to the IP Address Setup – Gateway field.

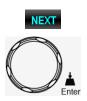

Enter

| LOC                     |                          | Mei                                | าน                          | <b>B</b> [ )         | ) 🛃 13:54:07          |
|-------------------------|--------------------------|------------------------------------|-----------------------------|----------------------|-----------------------|
| System                  | Display                  | Interface                          | Lan Setu                    | 0                    |                       |
|                         | OFF                      | <ul> <li>✓</li> <li>tup</li> </ul> | MACAd                       | dress 00<br>Protocol | 2224000000            |
| IP Addres:<br>Subnet    | s 235 . 233<br>255 . 255 | . 001 . 255<br>155 . 235           | Web<br>Teinet               |                      | ON 🔽<br>ON 🔽          |
| Gateway<br>DNS1<br>DNS2 | 172 . 016                | 001 254<br>001 252<br>001 248      | Telnet P<br>Telnet E<br>TCP | сно 📃                | 33233<br>ON 🔽<br>ON 🔽 |
| Need rebo               | ot to change             | the config                         | ТСР Рог                     | t                    | 33331                 |
| Page Up Page            | age Down                 | PREV                               | NEXT                        | Enter                | Exit Menu             |

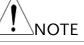

Configuration

11. Use the Left/Right keys to move the cursor followed by scrolling Knob key or pressing +/- keys to define Gateway. Also, you can press Number keys to directly input a specific digit.

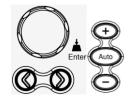

|                      |                           | Mer       | าน                         | ፤ 🗅 🙀 13:54:14       |
|----------------------|---------------------------|-----------|----------------------------|----------------------|
| System               | Display                   | Interface | Lan Setup                  |                      |
| DHCP                 | OFF<br>ddress Se          | ✓<br>tup  | MAC Address<br>Prote       | 002224000000<br>ocol |
| IP Address<br>Subnet | 235 233<br>255 255        | 001 255   | Web<br>Telnet              |                      |
| Gateway<br>DNS1      | 255 255<br>172 016        | 001 255   | Telnet Port<br>Telnet ECHO | 33233<br>ON          |
| DNS2                 | 172 . 016<br>ot to change | 001 248   | TCP<br>TCP Port            | ON 🔽<br>33331        |
|                      | age Down                  | PREV      | NEXT Er                    | nter Exit Menu       |

12. Press the F5 (Enter) key or Knob key to confirm the input digit for G1. And the cursor will automatically jump to next groups.

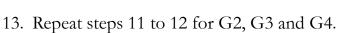

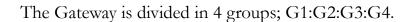

14. Press the F4 (NEXT) key repeatedly or scroll the Knob key to move to the IP Address Setup – DNS1 field.

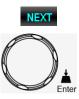

Enter

| OCTMC                |                           | Mer                       | าน                     | 🔳 🕩 🙀                  | 13:54:31           |
|----------------------|---------------------------|---------------------------|------------------------|------------------------|--------------------|
| System               | Display                   | Interface                 | Lan Setup              |                        |                    |
|                      | OFF<br>ddress Se          | ▼<br>tup                  |                        | lress 0022<br>Protocol | 24000000           |
| IP Address<br>Subnet |                           | . 001 . 255               | Web<br>Teinet          | 10<br>10               |                    |
| Gateway<br>DNS1      | 255 255<br>255 255        | 001 255                   | Telnet Po<br>Telnet EC |                        | 233                |
| DNS2<br>Need reboo   | 172 . 016<br>ot to change | . 001 . 248<br>the config | TCP<br>TCP Port        | ON<br>33               | <b>I</b> I▼<br>331 |
| Page Up Pa           | ge Down                   | PREV                      | NEXT                   | Enter                  | Exit Menu          |

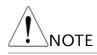

DNS1 Configuration 15. Use the Left/Right keys to move the cursor followed by scrolling Knob key or pressing +/- keys to define DNS1. Also, you can press Number keys to directly input a specific digit.

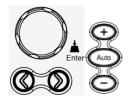

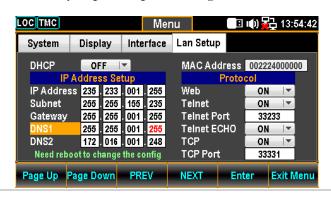

16. Press the F5 (Enter) key or Knob key again to confirm the input digit for D11. And the cursor will automatically jump to next groups.

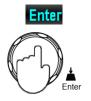

17. Repeat steps 15 to 16 for D12, D13 and D14.

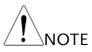

The Gateway is divided in 4 groups; D11:D12:D13:D14.

 Press the F4 (NEXT) key repeatedly or scroll the Knob key to move to the IP Address Setup – DNS2 field.

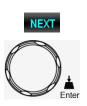

| LOCTMC                         |                | Mer                                      | าน                            | 🗉 🕪 🙀 13:55:37             |
|--------------------------------|----------------|------------------------------------------|-------------------------------|----------------------------|
| System                         | Display        | Interface                                | Lan Setup                     |                            |
| DHCP                           | OFF Address Se | ✓<br>tup                                 |                               | ess 002224000000<br>otocol |
| IP Addres<br>Subnet<br>Gateway |                | 001 255<br>155 235<br>001 255            | Web<br>Teinet<br>Teinet Port  | ON 🔽<br>ON 🔽<br>33233      |
| DNS1<br>DNS2<br>Need reb       |                | . 001 . 255<br>. 001 . 248<br>the config | Telnet ECH<br>TCP<br>TCP Port | O ON 🔽<br>ON 🔽<br>33331    |
| Page Up                        | Page Down      | PREV                                     | NEXT                          | Enter Exit Menu            |

DNS2 Configuration 19. Use the Left/Right keys to move the cursor followed by scrolling Knob key or pressing +/- keys to define DNS2. Also, you can press Number keys to directly input a specific digit.

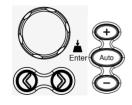

Enter

| LOCTMC    |                   | Mer                       | าน          | 🗉 🕪 🙀 13:55:43             |
|-----------|-------------------|---------------------------|-------------|----------------------------|
| System    | Display           | Interface                 | Lan Setup   |                            |
| DHCP      | OFF<br>Address Se | -<br>tup                  |             | ess 002224000000<br>otocol |
| IP Addres | is 235 . 233      | . 001 . 255               | Web         | ON 🔽                       |
| Subnet    | 255 . 255         | . 155 . 235               | Telnet      | ON 🔽                       |
| Gateway   | 255 . 255         | . 001 . 255               | Telnet Port | 33233                      |
| DNS1      | 255 . 255         | . 001 . 255               | Telnet ECH  | 0 ON 🔽                     |
| DNS2      | 255 233           | . 001 . <mark>23</mark> 3 | ТСР         | ON 🔽                       |
| Need reb  | pot to change     | the config                | TCP Port    | 33331                      |
| Page Up   | age Down          | PREV                      | NEXT        | Enter Exit Menu            |

- 20. Press the F5 (Enter) key or Knob key again to confirm the input digit for D21. And the cursor will automatically jump to next groups.
- 21. Repeat steps 20 to 21 for D22, D23 and D24.

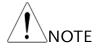

The Gateway is divided in 4 groups; D21:D22:D23:D24.

# Configure Protocol

| Background           | The DAQ-9600 supports 3 Ethernet protocol to used, including the Web browser, Telnet and TCP.                                                                                                    |
|----------------------|----------------------------------------------------------------------------------------------------|
| Web<br>Configuration | <ol> <li>Press the Menu key, and then<br/>the Page Down key repeatedly<br/>until the Lan Setup<br/>configuration menu appears.</li> </ol>                                                                                                    |
|                      | LOC TMC       Menu       Image: Constraint of the second second                  |
|                      | <ol> <li>Press the F4 (NEXT) key repeatedly or scroll the Knob key to move to the Protocol – Web field.</li> </ol>                                                                                                    |
|                      | LOC TMCMenuImage: Constraint of the second second se |
|                      | <ul> <li>3. Press the F5 (Enter) key or<br/>Knob key followed by scrolling<br/>Knob key or pressing +/- keys<br/>to land on the ON option.</li> </ul>                                                                                                    |

| OCTMC      |          |       |       | Mer    | าน  |         | 8     |      | <b>- 1</b> 3: | 42:53 |
|------------|----------|-------|-------|--------|-----|---------|-------|------|---------------|-------|
| System     | Displ    | lay   | Inte  | erface | Lan | Setup   |       |      |               |       |
| DHCP       | OF       | F     | -     |        | M/  | ACAdo   | Iress | 0022 | 240000        | 00    |
| IP A       | ddres    | ss Se | tup   |        |     |         | Proto | col  |               |       |
| IP Address | 255      | 016   | 233   | . 100  | We  | eb      |       | ON   |               |       |
| Subnet     | 255      | 255   | 233   | . 000  | Te  | Inet    |       | 0    | FF            |       |
| Gateway    | 255      | 255   | 001   | . 254  | Te  | inet Po | ort   | C    | )N            |       |
| DNS1       | 255      | 235   | 235   | 235    | Te  | Inet EC | Ю     | ON   | <b>•</b>      |       |
| DNS2       | 255      | 234   | . 225 | . 248  | тс  | P       |       | ON   |               |       |
| Need rebo  | ot to ch | ange  | the c | onfig  | TC  | P Port  |       | 03   | 001           |       |
| Page Up Pa | ige Do   | own   | PR    | EV     | NE  | хт      | Ent   | ег   | Exit N        | /lenu |

4. Press the F5 (Enter) key or Knob key to confirm the Web ON option.

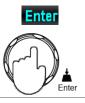

NEXT

- Telnet Configuration
- 5. Press the F4 (NEXT) key repeatedly or scroll the Knob key to move to the Protocol – Telnet field.

| LOCTMC                                        |                                                     | Mer                                                 | าน                                                      | BI                 | )) 🙀 13:42:59                                                                                                    |
|-----------------------------------------------|-----------------------------------------------------|-----------------------------------------------------|---------------------------------------------------------|--------------------|----------------------------------------------------------------------------------------------------|
| System                                        | Display                                             | Interface                                           | Lan Setup                                               |                    |                                                                                                    |
| DHCP                                          | OFF<br>Address Se                                   | <ul> <li>✓</li> </ul>                               | MACAd                                                   | dress 0<br>Protoco | 02224000000                                                                                                    |
| IP Addre<br>Subnet<br>Gateway<br>DNS1<br>DNS2 | ss 255 . 016<br>255 . 255<br>255 . 255<br>255 . 235 | 233 100<br>233 000<br>001 254<br>235 235<br>225 248 | Web<br>Telnet<br>Telnet P<br>Telnet E<br>TCP<br>TCP Por | ort<br>CHO         | ON<br>ON<br>03000<br>ON<br>ON<br>00N<br>00N |
| · · · · · ·                                   | Page Down                                           | PREV                                                | NEXT                                                    | Enter              | Exit Menu                                                                                                    |

 Press the F5 (Enter) key or Knob key followed by scrolling Knob key or pressing +/- keys to land on the ON option.

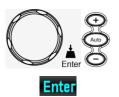

| LOC TMC  |                            | Me         | nu        | _∃ ()         | 13:43:03  |
|----------|----------------------------|------------|-----------|---------------|-----------|
| System   | Display                    | Interface  | Lan Setup |               |           |
| DHCP     | OFF                        | <b>▼</b>   |           | dress 002     | 224000000 |
|          | Address Se<br>ss 255 . 016 |            | Web       | Protocol<br>0 | N 🔽       |
| Subnet   | 255 . 255                  | 233 000    | Telnet    | 0             | N 🔽       |
| Gateway  | 255 . 255                  | 001 254    | Teinet Pe | ort 🛛         | DFF       |
| DNS1     | 255 . 235                  | 235 235    | Teinet E  | сно           | ON        |
| DNS2     | 255 . 234                  | 225 248    | TCP       | 0             | N         |
| Need reb | oot to change              | the config | TCP Port  | : 0:          | 3001      |
| Page Up  | Page Down                  | PREV       | NEXT      | Enter         | Exit Menu |

7. Press the F5 (Enter) key or Knob key to confirm the Telnet ON option.

#### Telnet Port Configuration

8. Press the F4 (NEXT) key repeatedly or scroll the Knob key to move to the Protocol – Telnet Port field.

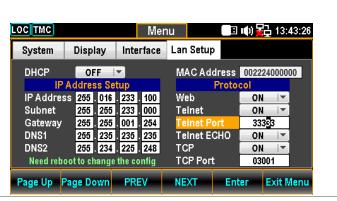

9. Use the Left/Right keys to move the cursor followed by scrolling Knob key or pressing +/- keys to define Telnet Port. Also, you can press Number keys to directly input a specific

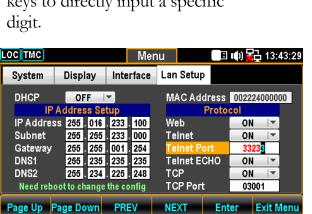

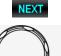

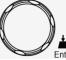

|                              | 10. Press the F5 (Enter) key or<br>Knob key to confirm the input<br>digit for Telnet Port.                                                                                                    |
|------------------------------|----------------------------------------------------------------------------------------------------|
|                              | Range 1024~65535(Default = 5024)                                                                                                    |
| Telnet ECHO<br>Configuration | 11. Press the F4 (NEXT) key<br>repeatedly or scroll the Knob<br>key to move to the Protocol –<br>Telnet ECHO field.                                                                                                    |
|                              | LOC TMCMenuIterface13:43:37SystemDisplayInterfaceLan SetupDHCPOFFMAC Address002224000000IP AddressSetupProtocolIP Address255.233.000Subnet255.255.233.000Gateway256.255.235.235DNS1256.235.235.235DNS2256.234.225.248Need reboot to change the configTCPONPage UpPage DownPREVNEXTEnterExit Menu                                                                                                    |
|                              | <ul> <li>12. Press the F5 (Enter) key or<br/>Knob key followed by scrolling<br/>Knob key or pressing +/- keys<br/>to land on the ON option.</li> </ul>                                                                                                    |
|                              | LOC TMC       Menu       Image: Marcon and the second and the second and the |

Need reboot to change the config

03001

TCP TCP Port

Page Up Page Down PREV NEXT Enter Exit Menu

|                           | 13. Press the F5 (Enter) key or<br>Knob key again to confirm the<br>Telnet ECHO ON option.                                                                                                    |
|---------------------------|----------------------------------------------------------------------------------------------------|
| TCP<br>Configuration      | 14. Press the F4 (NEXT) key <b>NEXT</b><br>repeatedly or scroll the Knob<br>key to move to the Protocol -<br>TCP field.                                                                                                    |
|                           | LOC TMCMenuImage: Constraint of the second second se                        |
|                           | 15. Press the F5 (Enter) key or Knob key followed by scrolling Knob key or pressing +/- keys to land on the ON option. Image: Control of the terminal of the terminal of terminal of the terminal of terminal of te |
|                           | 16. Press the F5 (Enter) key or <b>Enter</b><br>Knob key again to confirm the<br>TCP ON option                                                                                                    |
| TCP Port<br>Configuration | 17. Press the F4 (NEXT) key<br>repeatedly or scroll the Knob<br>key to move to the Protocol –<br>TCP Port field.                                                                                                    |

| LOCTMC                                                                        | Mer         | าน   |        | 8            | u()) 🙀         | 급 13:        | 43:56     |        |      |
|-------------------------------------------------------------------------------|-------------|------|--------|--------------|----------------|--------------|-----------|--------|------|
| System                                                                        | Display     | Inte | erface | Lan          | Setup          |              |           |        |      |
|                                                                               | DHCP OFF IT |      |        |              |                | ress<br>roto |           | 240000 | 00   |
| IP Address                                                                    | 255 . 016   | 233  |        | We           | b              | 1010         | ON        |        |      |
| Subnet<br>Gateway                                                             |             | 233  |        | Teli<br>Teli | net<br>net Poi | t            | ON<br>333 |        |      |
| DNS1<br>DNS2                                                                  |             | 235  |        | Tel<br>TCI   | net EC         | но           |           |        |      |
| DNS2 255 234 225 248 TCP ON<br>Need reboot to change the config TCP Port 3500 |             |      |        |              |                |              |           |        |      |
| Page Up Pa                                                                    | ige Down    | PR   | EV     | NE)          | σ              | Ent          | er        | Exit N | lenu |

18. Use the Left/Right keys to move the cursor followed by scrolling Knob key or pressing +/- keys to define TCP Port. Also, you can press Number keys to directly input a specific digit.

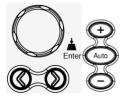

| .OC TMC    |         |       |        | Mer              | าน  |         | ₿     | u()) <mark>-</mark> | 급 13:        | 44:01 |
|------------|---------|-------|--------|------------------|-----|---------|-------|---------------------|--------------|-------|
| System     | Displ   | ay    | Inte   | rface            | Lan | Setup   |       |                     |              |       |
| DHCP       | OF      | F     | -      |                  | M/  | AC Add  | Iress | 0022                | 240000       | 00    |
| IP A       | ddres   | is Se | tup    |                  |     |         | Proto | col                 |              |       |
| IP Address | 255     | 016   | 233    | . 100            | We  | eb      |       | 0                   | <b>   </b> ▼ |       |
| Subnet     | 255     | 255   | 233    | . 000            | Te  | Inet    |       | 0                   | <b>    +</b> |       |
| Gateway    | 255     | 255   | 001    | 254              | Te  | Inet Po | ort   | 33                  | 233          |       |
| DNS1       | 255     | 235   | 235    | 235              | Te  | inet EC | юнс   | 0                   | <b>   </b> ▼ |       |
| DNS2       | 255     | 234   | 225    | 248              | TC  | P       |       | 0                   |              |       |
| Need reboo | t to ch | ange  | the co | onfig            | TC  | P Port  |       | 33                  | 331          | ]     |
| Page Up Pa | ge Do   | wn    | PRI    | EV .             | NE  | хт      | Ent   | ег                  | Exit I       | /lenu |
| Range      |         | 1     | 024    | 1~6 <sup>r</sup> | 553 | 5 (D    | efai  | ılt =               | = 50         | 25)   |

19. Press the F5 (Enter) key or Knob key again to confirm the input digit for TCP Port.

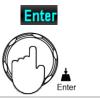

## Remote Terminal Session (Telnet / TCP)

| Background | A terminal application can be used to remotely control<br>the DAQ-9600 via the Telnet or TCP protocol.                                                                           |
|------------|----------------------------------------------------------------------------------------------------|
| Operation  | 1. Establish a connection via the Ethernet port.                                                                                                    |
|            | 2. Open a terminal program such as Hyper Terminal and enter the IP address and port number of the DAQ-9600.                                                                      |
|            | <ol> <li>Run this query via the terminal application:</li> <li>*idn?</li> </ol>                                                                                                  |
|            | The command will return the instrument<br>manufacturer, model number, serial number and<br>firmware version in the following format:<br>>GWInstek,DAQ9600,00000000,M0.69B_S0.25B |
|            | 4. See page 211 for more details on remote commands.                                                                                                    |

# Web Control Interface

The web control interface is accessible with the standard Ethernet port. The web control interface allows remote access over LAN using a Java-enabled web browser (Java only applicable to Internet Explorer).

The web control interface allows a web browser to modify parameter settings, remotely operate, control and monitor the DAQ-9600.

Telnet and TCP parameters can also be edited by using the web control interface so that applets such as HyperTerminal or Telnet can be used to monitor measurement readings, control settings and run programs utilizing the same remote control command set used with the RS232 remote control.

| Background             | Before trying to access the web browser control interface<br>please ensure your browser has JavaScript enabled. |  |  |  |  |  |
|------------------------|----------------------------------------------------------------------------------------------------|--|--|--|--|--|
| Step 1 -<br>Connection | <ol> <li>Configure the LAN interface and connect the<br/>DAQ-9600 to the LAN</li> </ol>                         |  |  |  |  |  |
|                        | 2. Enter the IP address of the DAQ-9600 in the address field of the web browser.                                |  |  |  |  |  |
|                        | 3. The web control Welcome Page appears.                                                                        |  |  |  |  |  |
|                        | FEATURES           © Large 4.3"TFT color display                                                                |  |  |  |  |  |
|                        | DAQ9600 Data Acqucition System                                                                                  |  |  |  |  |  |
|                        | © Lage 4.5 FF1 color display<br>© 3-slot mainframes with built-in 6 ½ digit DMM                                 |  |  |  |  |  |
|                        | Web Control   Basic 0.0035% DCV accuracy                                                                        |  |  |  |  |  |
|                        | © 6 seletable switch modules<br>© Up to 450 channel/s scan rate                                                 |  |  |  |  |  |
|                        | View & Modify<br>Configuration © Up to 120 channels per system                                                  |  |  |  |  |  |
|                        | © Up to 100 kilo points internal memory                                                                         |  |  |  |  |  |
|                        | © Measures and converts 14 different input signals:                                                             |  |  |  |  |  |
|                        | USB storage support to copy/log data in standalone operation                                                    |  |  |  |  |  |
|                        | © Free PC software, DAQ-Data logger, makes it easy to configure and control your tests                          |  |  |  |  |  |
|                        | <ul> <li>Standard Interfaces : USB(CDC or TMC), LAN, Digital I/O</li> <li>Optional Interfaces : GPIB</li> </ul> |  |  |  |  |  |
|                        | DAQ-9600 Welcome Page                                                                                           |  |  |  |  |  |
| Step 2 -               | 1. To start web control, click on                                                                               |  |  |  |  |  |

2. The control panel display, which is identical to that of the physical DAQ-9600, appears.

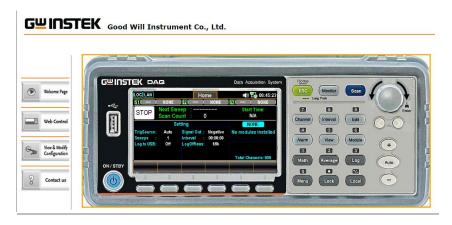

#### Step 2-1 -Configuration

- 3. Set the basic operations and monitor measurement readings, and press apply button to enable the control settings when parameters have been changed.
- 4. Proceed to operation settings in the way similar to operations on the physical DAQ-9600.

#### GUINSTEK Good Will Instrument Co., Ltd.

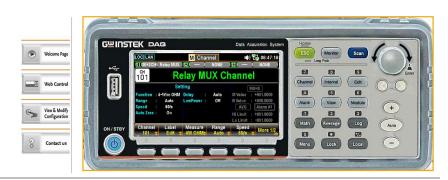

| Step 3 -<br>View and Modify<br>LAN Configuration | The current Ethernet settings can be viewed and modified from the web control interface.                       |
|--------------------------------------------------|----------------------------------------------------------------------------------------------------|
|                                                  | 1. To edit or view the current<br>configuration settings, click on<br>the View & Modify<br>Configuration icon. |

2. The configuration settings appear.

#### **Miscellaneous Settings**

| Name:            | DAQ               |
|------------------|-------------------|
| Serial Number:   | GRD332211         |
| Master Firmware: | 0.89              |
| Slave Firmware:  | 0.95              |
| IP Address:      | 192.168.31.80     |
| MAC Address:     | 00-22-24-33-22-11 |

#### **IP Address Settings**

| Address Type:      | DHCF | · •   |       |       |       |      |     |  |
|--------------------|------|-------|-------|-------|-------|------|-----|--|
| Static IP Address: | 192  | . 168 | . 31  | . 80  |       |      |     |  |
| Subnet Mask:       | 255  | . 255 | . 248 | . 0   |       |      |     |  |
| Default Gateway:   | 192  | . 168 | . 31  | . 254 |       |      |     |  |
| DNS:               | 172  | . 16  | . 1   | . 248 | , 172 | . 16 | . 1 |  |
| DNO.               | 252  |       |       |       |       |      |     |  |
| Update Settings    |      |       |       |       |       |      |     |  |

#### **General Configuration Settings**

| Module Name:        | DAQ                         |
|---------------------|-----------------------------|
| TCP Enable:         | ON V                        |
| TCP port number:    | 3001 (1024~65535)           |
| Telnet Enable:      | ON V                        |
| Telnet port number: | 3000 (1024~65535)           |
| Telnet ECHO:        | ON V                        |
| Telnet Timeout:     | 0 seconds(0 for no timeout) |
|                     | Update Settings             |

#### **Password Modify**

| Old Password:     | (4-8 characters numeric) |
|-------------------|--------------------------|
| New Password:     | (4-8 characters numeric) |
| Confirm Password: |                          |
|                   | Modify                   |

#### **Restore Factory Defaults**

| Restore all options to their factory default states: | Restore Defaults |
|------------------------------------------------------|------------------|
| DAQ Reset                                            |                  |
| DAQ need Reset If Parameter has Change:              | Reset            |

- 3. The View & Modify Configuration page allows you to:
  - View the instrument name, firmware revision of the Ethernet card, IP address and MAC address.
  - Set the IP address to DHCP or static.
  - Configure the module host name and the parameters of TCP & telnet.
  - Modify the web password.
  - Restore the Ethernet to the factory default settings (equivalent to the INIT function).
  - Reset: reboot to make the new setting take effect when any parameter is modified.

# Command Syntax

| Compatible           | IEEE488.2                                                                                                    | Partial compatibility                                        |  |  |  |
|----------------------|----------------------------------------------------------------------------------------------------|--------------------------------------------------------------|--|--|--|
| Standard             | SCPI, 1994                                                                                                    | Partial compatibility                                        |  |  |  |
| Command<br>Structure | SCPI (Standard Commands for Programmable Instruments)<br>commands follow a tree-like structure, organized into nodes.<br>Each level of the command tree is a node. Each keyword in a<br>SCPI command represents each node in the command tree.<br>Each keyword (node) of a SCPI command is separated by a<br>colon (:). |                                                              |  |  |  |
|                      | -                                                                                                    | , the diagram below shows an SCPI sub-structure and example. |  |  |  |
|                      |                                                                                                    | ● CONFigure                                                  |  |  |  |
|                      | CONFigure:VOLTage:DC • :VOLTage                                                                                                    |                                                              |  |  |  |
|                      |                                                                                                    | :DC :AC :DCAC                                                |  |  |  |
| Command<br>Types     | There are a number of different instrument commands<br>queries. A command sends instructions or data to the u<br>a query receives data or status information from the un                                                                                                    |                                                              |  |  |  |
|                      | Command ty                                                                                                    | ypes                                                         |  |  |  |
|                      | Simple                                                                                                    | A single command with/without a parameter                    |  |  |  |
|                      | Example                                                                                                    | CONFigure:VOLTage:DC                                         |  |  |  |
|                      | Query A query is a simple or compound confollowed by a question mark (?). A pa (data) is returned.                                                                                                    |                                                              |  |  |  |
|                      | Example                                                                                                    | CONFigure:RANGe?                                             |  |  |  |
| Command<br>Forms     | Commands and queries have two different forms, long and<br>short. The command syntax is written with the short form of<br>the command in capitals and the remainder (long form) in<br>lower case.                                                                                                    |                                                              |  |  |  |
|                      | The commands can be written either in capitals or lower-case,<br>just so long as the short or long forms are complete. An<br>incomplete command will not be recognized.                                                                                                    |                                                              |  |  |  |
|                      | Below are examples of correctly written commands.                                                                                                    |                                                              |  |  |  |

|                     | Long form                        | CONEigurg: DIODo                                                                                                    |                 |
|---------------------|----------------------------------|----------------------------------------------------------------------------------------------------|-----------------|
|                     |                                  | CONFigure:DIODe<br>CONFIGURE:DIODE                                                                                                    |                 |
|                     |                                  |                                                                                                    |                 |
|                     | C1 + C                           | Configure:diode<br>CONF:DIOD                                                                                                    |                 |
|                     | Short form                       | conf:diod                                                                                                    |                 |
| Square<br>Brackets  | contents are same with or        | hat contain square brackets indic<br>optional. The function of the co<br>without the square bracketed ite<br>cample, for the query:                   | mmand is the    |
|                     | [SENSe:]UI                       | NIT?                                                                                                    |                 |
|                     | Both SENSe                       | :UNIT? and UNIT? are valid for                                                                                                    | ms.             |
| Command<br>Format   | CONFigure:\                      | /OLTage:DC 500                                                                                                    |                 |
|                     | 1. Command                       | header 3. Parameter 1                                                                                                    |                 |
|                     | 2. Space                         |                                                                                                    |                 |
|                     |                                  |                                                                                                    |                 |
| Common              | Туре                             | Description                                                                                                    | Example         |
| Input<br>Parameters | <boolean></boolean>              | boolean logic                                                                                                    | 0, 1            |
| i uluineters        | <nr1></nr1>                      | integers                                                                                                    | 0, 1, 2, 3      |
|                     | <nr2></nr2>                      | decimal numbers                                                                                                    | 0.1, 3.14, 8.5  |
|                     | <nr3></nr3>                      | floating point with exponent                                                                                                    | 4.5e-1, 8.25e+1 |
|                     | <nrf></nrf>                      | any of NR1, 2, 3                                                                                                    | 1, 1.5, 4.5e-1  |
|                     | [MIN]<br>(Optional<br>parameter) | For commands, this will set the setting to the<br>lowest value. This parameter can be used in<br>place of any numerical parameter where<br>indicated. |                 |
|                     |                                  | For queries, it will return the lo<br>value allowed for the particular                                                                                | <u> </u>        |

|                                              | [MAX]<br>(Optional<br>parameter) | For commands, this will set the setting to the<br>highest value. This parameter can be used in<br>place of any numerical parameter where<br>indicated. |
|----------------------------------------------|----------------------------------|----------------------------------------------------------------------------------------------------|
|                                              |                                  | For queries, it will return the highest possible value allowed for the particular setting.                                                             |
|                                              | DEF                              | For commands, this will set the setting to the default value. This parameter can be used in place of any numerical parameter where indicated.          |
|                                              |                                  | For queries, it will return the default value allowed for the particular setting.                                                                      |
| Automatic<br>parameter<br>range<br>selection | The DAQ-96<br>the next avail     | 00 automatically sets the command parameter to able value.                                                                                             |
|                                              | Example                          | conf:volt:dc 3                                                                                                    |
|                                              |                                  | This will set the measurement item to DC<br>Voltage and the range to 10V. There is no<br>3V range so the DMM selects the next<br>available range, 10V. |
| Message<br>Terminator<br>(EOL)               | Remote<br>Command                | Marks the end of a command line. The following messages are in accordance with IEEE488.2 standard.                                                     |
|                                              |                                  | LF, CR, CR+LF, The most common<br>LF+CR EOL character is<br>CR+LF                                                                                      |
| Message<br>Separator                         | EOL or ;<br>(semicolon)          | Command Separator                                                                                                    |

# Command Set

## Other Commands

| ABORt                | 224 |
|----------------------|-----|
| FETCh?               | 224 |
| INITiate[:IMMediate] | 225 |
| INSTrument:DMM       | 225 |
| R?                   | 226 |
| READ?                | 227 |
| TIME:SYNC:SERVer     | 227 |
| UNIT:TEMPerature     | 228 |

## CALCulate Commands

| CALCulate:AVERage:ALL?                                             |
|--------------------------------------------------------------------|
|                                                                    |
| CALCulate:AVERage:{AVERage MAXimum MINimum PTPeak SDEViation}? 229 |
| CALCulate:AVERage:CLEar229                                         |
| CALCulate:AVERage:COUNt?                                           |
| CALCulate:AVERage:{MAXimum MINimum}:TIME?230                       |
| CALCulate:LIMit:{LOWer UPPer}                                      |
| CALCulate:LIMit:{LOWer UPPer}:STATe231                             |
| CALCulate:MATH232                                                  |
| CALCulate:SCALe:DB:REFerence                                       |
| CALCulate:SCALe:DBM:REFerence                                      |
| CALCulate:SCALe:DECimal:POINt                                      |
| CALCulate:SCALe:FUNCtion                                           |
| CALCulate:SCALe:GAIN                                               |
| CALCulate:SCALe:OFFSet                                             |
| CALCulate:SCALe:OFFSet:NULL                                        |
| CALCulate:SCALe:PERCent                                            |
| CALCulate:SCALe:REFerence                                          |
| CALCulate:SCALe:REFerence:AUTO                                     |
| CALCulate:SCALe:REFerence:IMMediate                                |
| CALCulate:SCALe[:STATe]236                                         |
| CALCulate:SCALe:UNIT                                               |
| CALCulate:SCALe:UNIT:STATe                                         |

## CONFigure Commands

| CONFigure?                              |
|-----------------------------------------|
| CONFigure:CAPacitance                   |
| CONFigure:CURRent:{AC DC}238            |
| CONFigure:DIODe                         |
| CONFigure:{FREQuency PERiod}239         |
| CONFigure:{RESistance FRESistance}      |
| CONFigure:STRain:{DIRect FDIRect}240    |
| CONFigure:STRain:{FULL HALF}:BENDing240 |
| CONFigure:STRain:{FULL HALF}:POISson240 |
| CONFigure:STRain:FULL:BENDing:POISson   |
| CONFigure:STRain:QUARter241             |
| CONFigure:TEMPerature                   |
| CONFigure[:VOLTage]:{AC DC}             |
|                                         |

## DATA Commands

| DATA:LAST?                  |  |
|-----------------------------|--|
| DATA:POINts?                |  |
| DATA:POINts:EVENt:THReshold |  |
| DATA:REMove?                |  |
|                             |  |

## DIGital INTerface Commands

| DIGital:INTerface:MODE        |  |
|-------------------------------|--|
| DIGital:INTerface:DATA:OUTPut |  |
| DIGital:INTerface:DATA:SETup  |  |
|                               |  |

## DISPlay Commands

| DISPlay            | . 246 |
|--------------------|-------|
| DISPlay:TEXT       | . 246 |
| DISPlay:TEXT:CLEar | . 246 |
|                    |       |

### FORMat Commands

| FORMat:READing:ALARm     | 247 |
|--------------------------|-----|
| FORMat:READing:CHANnel   | 247 |
| FORMat:READing:TIME      | 247 |
| FORMat:READing:TIME:TYPE | 248 |
| FORMat:READing:UNIT      | 248 |
|                          |     |

## HCOPy Commands

| HCOPy:SDUMp:DATA?249 |
|----------------------|
|                      |

## MEASure Commands

| MEASure:CAPacitance?                    |
|-----------------------------------------|
| MEASure:CURRent:{AC DC}?250             |
| MEASure:DIODe?                          |
| MEASure:{FREQuency PERiod}?251          |
| MEASure:{RESistance FRESistance}?       |
| MEASure:STRain:{DIRect FDIRect}?252     |
| MEASure:STRain:{FULL HALF}:BENDing?253  |
| MEASure:STRain:{FULL HALF}:POISson?     |
| MEASure:STRain:FULL:BENDing:POISson?254 |
| MEASure:STRain:QUARter?254              |
| MEASure:TEMPerature?                    |
| MEASure[:VOLTage]:{AC DC}?              |
|                                         |

## MMEMory Commands

| MMEMory:FORMat:READing:CHEAder2     | 56 |
|-------------------------------------|----|
| MMEMory:FORMat:READing:CSEParator   | 56 |
| MMEMory:FORMat:READing:RLIMit2      | 56 |
| MMEMory:FORMat:READing:RLIMit:COUNt | 57 |
| MMEMory:LOG[:ENABle]                | 57 |
|                                     |    |

## Output Commands

| OUTPut:ALARm:CLEar:ALL       |  |
|------------------------------|--|
| OUTPut:ALARm{1 2 3 4}:CLEar  |  |
| OUTPut:ALARm{1 2 3 4}:SOURce |  |
| OUTPut:ALARm:MODE            |  |
| OUTPut:ALARm:SLOPe           |  |
| OUTPut:TRIGger:SLOPe         |  |
|                              |  |

## **ROUTe Commands**

| ROUTe:CHANnel:ADVance:SOURce     |
|----------------------------------|
| ROUTe:CHANnel:DELay              |
| ROUTe:CHANnel:DELay:AUTO         |
| ROUTe:CHANnel:FWIRe              |
| ROUTe:CHANnel:LABel              |
| ROUTe:CHANnel:LABel:CLEar:MODule |
| ROUTe:CLOSe                      |
| ROUTe:CLOSe:EXCLusive            |
| ROUTe:DONE?                      |
| ROUTe:MONitor                    |
| ROUTe:MONitor:DATA?              |
| ROUTe:MONitor:DATA:FULL?         |
| ROUTe:MONitor:STATe              |
| ROUTe:MONitor:VIEW               |
| ROUTe:OPEN                       |
| ROUTe:SCAN                       |
| ROUTe:SCAN:SIZE?                 |
|                                  |
|                                  |

# SENSe Related Commands

| [SENSe:]FUNCtion[:ON]27 | ) |
|-------------------------|---|
|                         |   |

## SENSe AVERage Commands

| [SENSe:]AVERage:COUNt         | . 270 |
|-------------------------------|-------|
| [SENSe:]AVERage:STATe         | . 271 |
| [SENSe:]AVERage:WINDow        | . 271 |
| [SENSe:]AVERage:WINDow:METHod | . 271 |
|                               |       |

## SENSe CAPacitance Commands

| [SENSe:]CAPacitance:RANGe272      |
|-----------------------------------|
| [SENSe:]CAPacitance:RANGe:AUTO272 |
|                                   |

### SENSe CURRent Commands

| [SENSe:]CURRent:AC:BANDwidth273         | ; |
|-----------------------------------------|---|
| [SENSe:]CURRent:{AC DC}:RANGe273        | ; |
| [SENSe:]CURRent:{AC DC}:RANGe:AUTO274   | + |
| [SENSe:]CURRent:{AC DC}:RANGe:LOW       | + |
| [SENSe:]CURRent[:DC]:APERture           | ; |
| [SENSe:]CURRent[:DC]:APERture:ENABle275 | ; |
| [SENSe:]CURRent[:DC]:NPLCycles          | 5 |
| [SENSe:]CURRent[:DC]:ZERO:AUTO276       | 5 |
|                                         |   |

### SENSe DIODe Commands

| [SENSe:]DIODe:ZERO:AUTO |  |
|-------------------------|--|
|                         |  |

## SENSe FREQuency Commands

| [SENSe:]{FREQuency PERiod}:APERture              | , |
|--------------------------------------------------|---|
| [SENSe:]{FREQuency PERiod}:RANGe:LOWer278        | ; |
| [SENSe:]{FREQuency PERiod}:TIMeout:AUTO278       | ; |
| [SENSe:]{FREQuency PERiod}:VOLTage:RANGe         | ) |
| [SENSe:]{FREQuency PERiod}:VOLTage:RANGe:AUTO279 | ) |
|                                                  |   |

## SENSe RESistance Commands

| [ | SENSe:]{RESistance FRESistance}:APERture            |
|---|-----------------------------------------------------|
| [ | SENSe:]{RESistance FRESistance}:APERture:ENABle     |
| [ | SENSe:]{RESistance FRESistance}:NPLCycles           |
| [ | SENSe:]{RESistance FRESistance}:OCOMpensated        |
| [ | SENSe:]{RESistance FRESistance}:POWer:LIMit[:STATe] |
| [ | SENSe:]{RESistance FRESistance}:RANGe               |
| [ | SENSe:]{RESistance FRESistance}:RANGe:AUTO          |
| [ | SENSe:]{RESistance FRESistance}:ZERO:AUTO           |
|   |                                                     |

## SENSe STRain Commands

|                                     | _  |
|-------------------------------------|----|
| SENSe:]STRain:APERture              | 84 |
| [SENSe:]STRain:APERture:ENABle2     | 84 |
| [SENSe:]STRain:EXCitation           | 85 |
| [SENSe:]STRain:EXCitation:TYPE      | 85 |
| [SENSe:]STRain:GFACtor              | 86 |
| [SENSe:]STRain:NPLCycles            | 86 |
| [SENSe:]STRain:OCOMpensated         | 87 |
| [SENSe:]STRain:POISson              | 87 |
| [SENSe:]STRain:RESistance           | 88 |
| [SENSe:]STRain:UNSTrained           | 88 |
| [SENSe:]STRain:UNSTrained:IMMediate | 89 |
| [SENSe:]STRain:VOLTage:RANGe        | 89 |
| [SENSe:]STRain:VOLTage:RANGe:AUTO   | 89 |
| [SENSe:]STRain:ZERO:AUTO            | 90 |
|                                     |    |
|                                     |    |

## SENSe TEMPerature Commands

| [SENSe:]TEMPerature:APERture                        | . 290 |
|-----------------------------------------------------|-------|
| [SENSe:]TEMPerature:APERture:ENABle                 | . 291 |
| [SENSe:]TEMPerature:NPLCycles                       | . 291 |
| [SENSe:]TEMPerature:RJUNction?                      | . 291 |
| [SENSe:]TEMPerature:RJUNction:SIMulated:AUTO:OFFSet | . 292 |
| [SENSe:]TEMPerature:TRANsducer:{RTD FRTD}:TYPE      | . 292 |

ī

| [SENSe:]TEMPerature:TRANsducer:{RTD FRTD}:USER:ALPHa292          |
|------------------------------------------------------------------|
| [SENSe:]TEMPerature:TRANsducer:{RTD FRTD}:USER:BETA293           |
| [SENSe:]TEMPerature:TRANsducer:{RTD FRTD}:USER:DELTa             |
| [SENSe:]TEMPerature:TRANsducer:{RTD FRTD}:OCOMpensated294        |
| [SENSe:]TEMPerature:TRANsducer:{RTD FRTD}:POWer:LIMit[:STATe]294 |
| [SENSe:]TEMPerature:TRANsducer:{RTD FRTD}:REFerence              |
| [SENSe:]TEMPerature:TRANsducer:{RTD FRTD}:RESistance[:REFerence] |
|                                                                  |
| [SENSe:]TEMPerature:TRANsducer:{THERmistor FTHermistor}:POWer:LI |
| Mit[:STATe]296                                                   |
| [SENSe:]TEMPerature:TRANsducer:{THERmistor FTHermistor}:REFerenc |
| e                                                                |
| [SENSe:]TEMPerature:TRANsducer:{THERmistor FTHermistor}:TYPE 297 |
| [SENSe:]TEMPerature:TRANsducer:{THERmistor FTHermistor}:USER:AV  |
| ALue297                                                          |
| [SENSe:]TEMPerature:TRANsducer:{THERmistor FTHermistor}:USER:BV  |
| ALue                                                             |
| [SENSe:]TEMPerature:TRANsducer:{THERmistor FTHermistor}:USER:CV  |
| ALue                                                             |
| [SENSe:]TEMPerature:TRANsducer:TCouple:CHECk                     |
| [SENSe:]TEMPerature:TRANsducer:TCouple:RJUNction                 |
| [SENSe:]TEMPerature:TRANsducer:TCouple:RJUNction:TYPE            |
| [SENSe:]TEMPerature:TRANsducer:TCouple:TYPE                      |
| [SENSe:]TEMPerature:TRANsducer:TYPE                              |
| [SENSe:]TEMPerature:ZERO:AUTO                                    |
|                                                                  |

# SENSe VOLTage Commands

| [SENSe:]VOLTage:AC:BANDwidth         |
|--------------------------------------|
| [SENSe:]VOLTage:{AC DC}:RANGe        |
| [SENSe:]VOLTage:{AC DC}:RANGe:AUTO   |
| [SENSe:]VOLTage[:DC]:APERture        |
| [SENSe:]VOLTage[:DC]:APERture:ENABle |
| [SENSe:]VOLTage[:DC]:IMPedance:AUTO  |
| [SENSe:]VOLTage[:DC]:NPLCycles       |
| [SENSe:]VOLTage[:DC]:REFerence       |
| [SENSe:]VOLTage[:DC]:ZERO:AUTO       |
|                                      |

## STATus Report Commands

| STATus:ALARm:CONDition?        | 6 |
|--------------------------------|---|
| STATus:ALARm:ENABle            | 6 |
| STATus:ALARm[:EVENt]?          | 7 |
| STATus:OPERation:CONDition?    | 7 |
| STATus:OPERation:ENABle        | 7 |
| STATus:OPERation[:EVENt]?      | 8 |
| STATus:PRESet                  | 8 |
| STATus:QUEStionable:CONDition? | 8 |
| STATus:QUEStionable:ENABle     | 9 |
| STATus:QUEStionable[:EVENt]?   | 9 |
|                                |   |

## SYSTem Related Commands

| SYSTem:ALARm?                         | 0 |
|---------------------------------------|---|
| SYSTem:BEEPer[:IMMediate]             |   |
| SYSTem:BEEPer:ERRor                   |   |
|                                       |   |
| SYSTem:BEEPer:STATe                   |   |
| SYSTem:CLICk:STATe                    |   |
| SYSTem:CPON                           | 2 |
| SYSTem:CTYPe?                         | 2 |
| SYSTem:DATE                           | 2 |
| SYSTem:ERRor?                         | 2 |
| SYSTem:LFRequency?                    | 2 |
| SYSTem:LOCal                          | 3 |
| SYSTem:REMote                         | 3 |
| SYSTem:PARameter:LOAD                 | 3 |
| SYSTem:PARameter:SAVE                 | 3 |
| SYSTem:PERSona[:MANufacturer]         | 3 |
| SYSTem:PERSona[:MANufacturer]:DEFault | 4 |
| SYSTem:PERSona:MODel                  | 4 |
| SYSTem:PERSona:MODel:DEFault          | 4 |
| SYSTem:PRESet                         | 4 |
| SYSTem:RELay:CYCLes?                  | 5 |
| SYSTem:RELay:CYCLes:CLEar             | 5 |
| SYSTem:RELay:CYCLes:FACTory?          | 5 |

| SYSTem:SCPi:MODE      |
|-----------------------|
| SYSTem:SCPi:AUTO:SAVE |
| SYSTem:SERial?        |
| SYSTem:SLOT:LABel     |
| SYSTem:TEMPerature?   |
| SYSTem:TIME           |
| SYSTem:TIME:SCAN?     |
| SYSTem:UPTime?        |
| SYSTem:VERSion?       |
| SYSTem:WMESsage       |
|                       |

## SYSTem COMMunication Commands

|  | SYSTem:COMMunicate:GPIB:ADDRess        |
|--|----------------------------------------|
|  | SYSTem:COMMunicate:LAN:DHCP            |
|  | SYSTem:COMMunicate:LAN:DNS[X]          |
|  | SYSTem:COMMunicate:LAN:DOMain?         |
|  | SYSTem:COMMunicate:LAN:GATeway         |
|  | SYSTem:COMMunicate:LAN:HOSTname        |
|  | SYSTem:COMMunicate:LAN:IPADdress       |
|  | SYSTem:COMMunicate:LAN:MAC?            |
|  | SYSTem:COMMunicate:LAN:SMASk           |
|  | SYSTem:COMMunicate:LAN:TCP:ENABle      |
|  | SYSTem:COMMunicate:LAN:TCP:PORT        |
|  | SYSTem:COMMunicate:LAN:TELNet:ECHO     |
|  | SYSTem:COMMunicate:LAN:TELNet:ENABle   |
|  | SYSTem:COMMunicate:LAN:TELNet:TIMeout  |
|  | SYSTem:COMMunicate:LAN:TELNet:PORT     |
|  | SYSTem:COMMunicate:LAN:TELNet:PROMpt   |
|  | SYSTem:COMMunicate:LAN:TELNet:WMESsage |
|  | SYSTem:COMMunicate:LAN:TIMeout         |
|  | SYSTem:COMMunicate:LAN:UPDate          |
|  | SYSTem:COMMunicate:LAN:WEB:ENABle      |
|  | SYSTem:COMMunicate:LAN:WINS            |
|  |                                        |

# TRIGger Commands

| TRIGger:COUNt  | 26 |
|----------------|----|
| TRIGger:SLOPe  | 26 |
| TRIGger:SOURce | 27 |
| TRIGger:TIMer  | 28 |
|                |    |

## IEEE 488.2 Common Commands

| *CLS  |
|-------|
| *ESE  |
| *ESR? |
| *IDN? |
| *OPC  |
| *PSC  |
| *RCL  |
| *RST  |
| *SAV  |
| *SRE  |
| *STB? |
| *TRG  |
| *TST? |
| *WAI  |
|       |

### Other Commands

#### ABORt

Aborts a measurement in progress form a scan, returning the instrument to the trigger idle state.

• If a scan is in progress when the command is received, the scan will not be completed and you cannot resume the scan from where it left off. Note that if you initiate a new scan, all readings are cleared from reading memory.

#### FETCh?

Waits for measurements to complete and copies all available measurements to the instrument's output buffer. The readings remain in reading memory will not be erased when read with this command.

#### Example:

CONF:VOLT:DC 1, (@103, 105, 109) TRIG:SOUR EXT INIT FETC? Returns: +4.98748741E-01,+4.35163427E-01,+4.33118686E-01

•The FETCh? query does not erase measurements from the reading memory. You can send the query multiple times to retrieve the same data.

•You can save up to 100,000 readings in reading memory and all readings are automatically time stamped. If reading memory overflows, the new readings will overwrite the first (oldest) readings saved; the most recent readings are always preserved. No error is generated, but the Reading Memory Overflow bit (bit 12) is set in the Questionable Data Register's condition register.

•Each time you start a new scan, the instrument clears all readings (including alarm data) saved in reading memory from the previous measurement. Therefore, the contents of reading memory are always from the most recent scan.

#### INITiate[:IMMediate]

Changes the state of the triggering system from "idle" to "wait-for-trigger", and clears the previous set of measurements from reading memory. Measurements will begin when the specified trigger conditions are satisfied following the receipt of INIT command.

Example:

CONF:VOLT:DC 10, (@101, 107) TRIG:SOUR BUS INIT \*TRG FETC? Returns: +4.98748741E-01,+4.35163427E-01

•Storing measurements in reading memory with INITiate is faster than sending measurements to the instrument's output buffer using READ? (provided you do not send FETCh? until done).

•The INITiate command is also an "overlapped" command. This means that after executing INITiate, you can send other commands that do not affect the measurements.

•To retrieve the measurements from the reading memory, use FETCh?. Use DATA:REMove? or R? to read and erase all or part of the available measurements.

•Once you initiate a scan, an error will be generated if you attempt to change any measurement parameters (CONFigure and SENSe commands) or the triggering configuration (TRIGger commands).

•Use ABORt command to return to idle.

```
INSTrument:DMM
```

Enables (On) or disables (Off) the internal DMM.

```
Syntax: INSTrument:DMM {OFF|ON}
Query Syntax: INSTrument:DMM?
```

```
Parameter: 0 | 1 | OFF | ON
Return Parameter: 0 | 1, (0 = OFF, 1 = ON)
```

Example: INST:DMM ON

•When you change the state of the internal DMM, the instrument issues a Factory Reset (\*RST command).

#### R?

Reads and erases measurements from reading memory up to the specified <reading\_number>.

The measurements are read and erased from the reading memory starting with the oldest measurement first.

Query Syntax: R? [<reading\_number>]

Parameter: <reading\_number> (1 ~ 100,000)

Example: R? 4 Returns: #263-1.12816521E-04,-1.13148354E-04,-1.13485152E-04,-1.13365632E-04

The "#2" means that the next 2 digits indicate how many characters are in the returned memory string.

In the above example, the 2 digits are the "63" after the "#2". Therefore, the remaining of the string is 63 digits long.

•If you do not specify a value for <reading\_numbe>, all measurements are read and erased.

Example: R? Returns: #231-1.12816521E-04,-1.13148354E-04

•The R? and DATA:REMove? queries can be used during a long series of readings to periodically remove readings from memory that would normally cause the reading memory to overflow. R? does not wait for all readings to complete. It sends the readings that are complete at the time the instrument receives the command.

•Use Read? or Fetch? if you want the instrument to wait until all readings are complete before sending readings.

•No error is generated if the reading memory contains less readings than requested. In this case, all available readings in memory are read and deleted.

#### READ?

Changes the state of the triggering system from "idle" to "wait-for-trigger". Scanning will begin when the specified trigger conditions are satisfied following the receipt of the READ? command. Readings are then sent to reading memory and the instrument's output buffer.

Example:

CONF:VOLT:DC 10, (@101,102) TRIG:SOUR EXT READ? Returns: -1.13148354E-04,+3.15167734E-04

•The Read query will not return the unit or count number of the reading.

•Sending READ? is similar to sending INITiate followed immediately by FETCh?

#### TIME:SYNC:SERVer

Sets or returns the server source for time sync.

Syntax: TIME:SYNC:SERVer "<server>" Query Syntax: TIME:SYNC:SERVer?

Parameter: "<server>", max length = 24 characters Return parameter: "<server>"

Example:

TIME:SYNC:SERV "time-nv.nist.gov"

#### UNIT: TEMPerature

Specifies the units °C (Celsius), °F (Fahrenheit), or K (Kelvin) to be used for all temperature measurements.

Syntax: UNIT:TEMPerature <unit>[,(@<ch\_list>)] Query Syntax: UNIT:TEMPerature? [(@<ch\_list>)]

Parameter: <unit> (C | F | K) Return parameter: C | F | K

Example: CONF:TEMP TC,K,(@101,102) UNIT:TEMP C,(@101,102)

•If the corresponding channels are not configured for temperature measurements prior to sending of this command, instrument will dispatch an error message.

•The CONFigure and MEASure? commands automatically select °C.

### CALCulate Commands

#### CALCulate: AVERage: ALL?

Returns all of the statistic calculation values.

Query Syntax: CALCulate:AVERage:ALL? [(@<ch\_list>)]

Return parameter: <NRf> (average, standard deviation, minimum, maximum, count)

```
Example:
CALC:AVER:ALL? (@101)
Returns:
-2.96976783E-03,+1.09347159E-04,-3.09208611E-03,-2.78148893E-03,+1.000
00000E+01
```

CALCulate:AVERage:{AVERage|MAXimum|MINimum|PTPeak|SDEViation}? Returns the average, maximum, minimum, peak-to-peak or standard deviation recorded values.

> Query Syntax: CALCulate:AVERage:{AVERage|MAXimum|MINimum|PTPeak|SDEViation}? [(@<ch\_list>)]

Return parameter: <NRf>

Example: CALC:AVER:MAX? (@101,102,108) Returns: +4.13148354E+00,+4.15167734E+00,+4.85178821E+00

•In this example, you can replace the MAX node with AVER, MIN, PTP or SDEV.

•If you omit the <ch\_list> parameter, it returns the values for all channels in the currently defined scan list

#### CALCulate:AVERage:CLEar

Clears all of the statistic calculation values for the selected channels. The average, count, maximum, minimum, peak-to-peak and standard deviation values are cleared.

Syntax: CALCulate:AVERage:CLEar [(@<ch\_list>)]

Parameter: [None]

Example:

CALC:AVER:CLE (@203:205)

#### CALCulate: AVERage: COUNt?

Returns the total number of recorded counts on each of the selected channels during the scan.

Query Syntax: CALCulate:AVERage:COUNt? [(@<ch\_list>)]

Return parameter: <NRf>

Example:

CALC:AVER:COUN (@201:203) Returns: +1.3000000E+01,+1.2000000E+01,+1.5000000E+01

•If you omit the <ch\_list> parameter, it returns the count for all channels in the currently defined scan list.

CALCulate:AVERage:{MAXimum|MINimum}:TIME?

Returns the time that the maximum or minimum reading was taken on the selected channels during the scan (in full time and date format).

Query Syntax: CALCulate:AVERage:{MAXimum|MINimum}:TIME? [(@<ch\_list>)]

Return parameter: <time> (yyyy,mm,dd,hh,mm,ss.sss)

Example: CALC:AVER:MIN:TIME? (@101,102) Returns: 2023,03,01,07,26,20.146,2023,03,01,07,26,29.023

•In this example, you can replace the MIN node with MAX.

• For each channel, the query returns the time in the form "yyyy,mm,dd,hh,mm,ss.sss".

#### CALCulate:LIMit:{LOWer|UPPer}

The instrument has four alarms which you can configure to alert you when a reading exceeds specified limits during a scan.

Syntax: CALCulate:LIMit:{LOWer|UPPer} {<limit>|MIN|MAX|DEF}[,(@<ch\_list>)] Query Syntax: CALCulate:LIMit:{LOWer|UPPer}? [{(@<ch\_list>)|MIN|MAX|DEF}]

Parameter: <limit> (-1.2E+09 ~ +1.2E+09); DEF: -1 (Lower), +1(Upper) Return parameter: <NRf>

Example: CALC:LIM:LOW -3,(@101,102) CALC:LIM:LOW? (@101,102) Returns: -3.00000000E+00,-3.0000000E+00

•In this example, you can replace the LOW node with UPP.

•The lower limit value must always be less than or equal to the upper limit.

CALCulate:LIMit:{LOWer|UPPer}:STATe

Enables or disables the lower and upper alarm limits on the specified channels during a scan.

Syntax: CALCulate:LIMit:{LOWer|UPPer}:STATe {OFF|ON}[,(@<ch\_list>)] Query Syntax: CALCulate:LIMit:{LOWer|UPPer}:STATe? [(@<ch\_list>)]

Parameter: 0 | 1 | OFF | ON Return parameter: 0 | 1, (0=OFF, 1=ON)

Example:

CALC:LIM:LOW 2(@101,102) CALC:LIM:LOW:STAT ON,(@101,102) CALC:LIM:LOW:STAT? (@101,102) Returns: 1,1

•In this example, you can replace the LOW node with UPP.

#### CALCulate:MATH

A computed channel performs mathematical operation on the readings from measurement channels, or other computed channels list.

Syntax: CALCulate:MATH <expression>,(@<computed\_ch\_list>) Query Syntax: CALCulate:MATH? (@<computed\_ch\_list>)

| Computation type | Mathematical operation | ( <expression>)</expression>     |
|------------------|------------------------|----------------------------------|
| Basic math       | Add                    | (@ch1+@ch2)                      |
|                  | Subtract               | (@ch1-@ch2)                      |
|                  | Multiply               | (@ch1*@ch2)                      |
|                  | Divide                 | (@ch1/@ch2)                      |
|                  | Power                  | (power(@ch1,2))                  |
|                  | Square root            | (sqrt(@ch1))                     |
|                  | Reciprocal             | (1/(@ch1))                       |
| Polynomial       | Fifth order            | (poly(@ch1, <n5>,</n5>           |
|                  |                        | <n4>, <n3>, <n2>,</n2></n3></n4> |
|                  |                        | <n1>, <n0>))</n0></n1>           |
|                  |                        | where n = value of               |
|                  |                        | variable in each order           |
| Statistics       | Min                    | (min(@ <ch_list>))</ch_list>     |
|                  | Max                    | (max(@ <ch_list>))</ch_list>     |
|                  | Sum                    | (sum(@ <ch_list>))</ch_list>     |
|                  | Average                | (avg(@ <ch_list>))</ch_list>     |
|                  | Standard deviation     | (sdev(@ <ch_list>))</ch_list>    |

Return parameter: "<string>"

Example:

```
CALC:MATH (@201-@202),(@402)
CALC:MATH? (@402)
Returns: " (@201-@202) "
```

```
CALC:MATH (sqrt(@201)),(@402)
CALC:MATH? (@402)
Returns: " (sqrt(@201)) "
```

```
CALC:MATH (poly(@201,3,2,1,1,1,0)),(@402)
CALC:MATH? (@402)
Returns:
"(poly(@201,+3.0000000E+00,+2.0000000E+00,+1.0000000E+00,+1.000
00000E+00,+1.00000000E+00,+0.0000000E+00)) "
```

```
CALC:MATH (max(@201:203)),(@402)
CALC:MATH? (@402)
Returns: " (max(@201,202,203)) "
```

```
•Only supported on computed channels (channels 401 through 420).
```

#### CALCulate:SCALe:DB:REFerence

Sets or returns reference value for the dB function.

Syntax: CALCulate:SCALe:DB:REFerence {<reference>|MIN|MAX|DEF}[,(@<ch\_list>)] Query Syntax: CALCulate:SCALe:DB:REFerence? [{(@<ch\_list>)|MIN|MAX|DEF}]

Parameter: <reference> (-2.0E+02 ~ +2.0E+02); DEF: 0 Return parameter: <NRf>

Example: CALC:SCAL:DB:REF 100 CALC:SCAL:DB:REF? Returns: +1.00000000E+02

#### CALCulate:SCALe:DBM:REFerence

Sets or returns resistance value for the dBm function.

Syntax: CALCulate:SCALe:DBM:REFerence {<reference>|MIN|MAX|DEF}[,(@<ch\_list>)] Query Syntax: CALCulate:SCALe:DBM:REFerence? [{(@<ch\_list>)|MIN|MAX|DEF}]

Parameter: <reference> (2, 4, 8, 16, 50, 75, 93, 110, 124, 125, 135, 150, 250, 300, 500, 600, 800, 900, 1000, 1200, 8000); DEF: 600 Return parameter: <NRf>

Example:

CALC:SCAL:DBM:REF DEF CALC:SCAL:DBM:REF? Returns: +6.0000000E+02

#### CALCulate:SCALe:DECimal:POINt

Under the Math function, the display of measured values vary in accordance with either the fixed range setting (Range) or auto range setting (Auto).

Syntax: CALCulate:SCALe:DECimal:POINt <type>[,(@<ch\_list>)] Query Syntax: CALCulate:SCALe:DECimal:POINt? [(@<ch\_list>)]

Parameter: <type> (AUTO | RANGe) Return parameter: AUTO | RANG

Example: CALC:SCAL:DEC:POIN RANG CALC:SCAL:DEC:POIN? Returns: RANG

#### CALCulate:SCALe:FUNCtion

Sets or returns the advanced function.

Syntax: CALCulate:SCALe:FUNCtion <function>[,@<ch\_list>] Query Syntax: CALCulate:SCALe:FUNCtion? [@<ch\_list>]

Parameter: <function> (OFF | DB | DBM | SCALe | INV | PCT) Return parameter: OFF | DB | DBM | SCAL | INV | PCT

Example:

CALC:SCAL:FUNC DB

•dB scaling function is only available when the measurement function on the specified channels sets to DCV orACV.

#### CALCulate:SCALe:GAIN

Sets or returns the scale factor M for math measurement.

Syntax: CALCulate:SCALe:GAIN {<gain>|MIN|MAX|DEF}[,(@<ch\_list>)] Query Syntax: CALCulate:SCALe:GAIN? [{(@<ch\_list>)|MIN|MAX|DEF}]

Parameter: <gain> (-1.2E+09 ~ +1.2E+09); DEF: 1 Return parameter: <NRf>

Example:

CALC:SCAL:FUNC SCAL CALC:SCAL:GAIN 0.5 CALC:SCAL:GAIN? Returns: +0.50000000E+00

#### CALCulate:SCALe:OFFSet

Sets or returns the offset factor B for math measurement.

Syntax: CALCulate:SCALe:OFFSet {<offset>|MIN|MAX|DEF}[,(@<ch\_list>)] Query Syntax: CALCulate:SCALe:OFFSet? [{(@<ch\_list>)|MIN|MAX|DEF}]

Parameter: <offset> (-1.2E+09 ~ +1.2E+09); DEF: 0 Return parameter: <NRf>

Example: CALC:SCAL:FUNC SCAL CALC:SCAL:OFFS 0.01 CALC:SCAL:OFFS? Returns: +1.0000000E-02

#### CALCulate:SCALe:OFFSet:NULL

Makes an immediate null measurement on the specified channels and stores it as the offset (B) for subsequent measurements.

Syntax: CALCulate:SCALe:OFFSet:NULL [(@<ch\_list>)]

Parameter: [None]

Example:

CALC:SCAL:FUNC SCAL CALC:SCAL:OFFS:NULL (@101)

#### CALCulate:SCALe:PERCent

Sets or returns the reference value for the PCT function.

Syntax: CALCulate:SCALe:PERCent {<reference>|MIN|MAX|DEF}[,(@<ch\_list>)] Query Syntax: CALCulate:SCALe:PERCent? [{(@<ch\_list>)|MIN|MAX|DEF}]

Parameter: <reference> (-1.2E+09 ~ +1.2E+09); DEF: 1 Return parameter: <NRf>

Example: CALC:SCAL:FUNC PCT CALC:SCAL:REF 0.1 CALC:SCAL:REF? Returns: +1.0000000E-01

CALCulate:SCALe:REFerence

Sets or returns the reference value for the PCT function.

Syntax: CALCulate:SCALe:REFerence {<reference>|MIN|MAX|DEF}[,(@<ch\_list>)] Query Syntax: CALCulate:SCALe:REFerence? [{(@<ch\_list>)|MIN|MAX|DEF}]

Parameter: <reference> (-1.2E+09 ~ +1.2E+09); DEF: 1 Return parameter: <NRf>

Example: CALC:SCAL:FUNC PCT CALC:SCAL:REF 0.1 CALC:SCAL:REF? Returns: +1.0000000E-01

#### CALCulate:SCALe:REFerence:AUTO

Enables or disables automatic reference selection for the scaling functions.

Syntax: CALCulate:SCALe:REFerence:AUTO {OFF|ON}[,(@<ch\_list>)] Query Syntax: CALCulate:SCALe:REFerence:AUTO? [(@<ch\_list>)]

Parameter: 0 | 1 | OFF | ONReturn parameter: 0 | 1, (0 = OFF, 1 = ON)

ON: the first measurement made is used as the reference for all subsequent measurements, and automatic reference selection is disabled.

OFF:

CALCulate:SCALe:DB:REFerence specifies the reference for DB scaling, CALCulate:SCALe:REFerence specifies the reference for PCT scaling.

Example: CALC:SCAL:REF:AUTO ON

#### CALCulate:SCALe:REFerence:IMMediate

Makes an immediate reference measurement on PCT (%) and dB scaling functions and save the reference value for subsequent measurements.

Syntax: CALCulate:SCALe:REFerence:IMMediate [(@<ch\_list>)]

Parameter: [None]

Example: CALC:SCAL:REF:IMM

•This command performs the reference measurement on both PCT and dB scaling functions simultaneously.

#### CALCulate:SCALe[:STATe]

Enables or disables the scaling function.

Syntax: CALCulate:SCALe[:STATe] {OFF|ON}[,(@<ch\_list>)] Query Syntax: CALCulate:SCALe[:STATe]? [(@<ch\_list>)]

Parameter: 0 | 1 | OFF | ONReturn parameter: 0 | 1, (0 = OFF, 1 = ON)

Example:

CALC:SCAL:STAT ON

#### CALCulate:SCALe:UNIT

To specify the custom unit up to three characters (for example: RPM, PSI, or °C) for scaled measurements.

Syntax: CALCulate:SCALe:UNIT "<string>"[,(@<ch\_list>)] Query Syntax:CALCulate:SCALe:UNIT? [(@<ch\_list>)]

Parameter: "<string>", max length = 3 characters Return parameter: "<string>"

Example: CALC:SCAL:UNIT "BAR" CALC:SCAL:UNIT? Returns: "BAR"

#### CALCulate:SCALe:UNIT:STATe

Enables or disables displaying the unit string with measurements on the front panel when the scaling function is enabled.

Syntax: CALCulate:SCALe:UNIT:STATe {OFF|ON}[,(@<ch\_list>)] Query Syntax: CALCulate:SCALe:UNIT:STATe? [(@<ch\_list>)]

Parameter: 0 | 1 | OFF | ON Return parameter: 0 | 1, (0 = OFF, 1 = ON)

Example:

CALC:SCAL:UNIT "PSI" CALC:SCAL:UNIT:STAT ON

## **CONFigure Commands**

#### CONFigure?

Returns the present configurations (function, range, and resolution) on the specified channels with a series of quoted strings.

Query Syntax: CONFigure? [(@<ch\_list>)]

Parameter: [None] Return parameter: "<present configurations>"

Example: CONF:VOLT:DC 10,MIN,(@101) CONF? Returns: "VOLT +1.0000000E+01,+1.0000000E-05"

#### CONFigure:CAPacitance

Configures the channels for Capcitance measurements.

```
Syntax: CONFigure:CAPacitance
[{<range>|AUTO|MIN|MAX|DEF},[{<resolution>|MIN|MAX|DEF},]](@<ch_l
ist>)
```

Parameter: <range> (1nF | 10nF | 100nF | 1μF | 10μF | 100μF); DEF: AUTO

Example:

CONF:CAP 10e-7, (@101)

#### CONFigure:CURRent:{AC|DC}

Configures the channels for AC and DC current measurements.

Syntax: CONFigure:CURRent:{AC|DC} [{<range>|AUTO|MIN|MAX|DEF},[{<resolution>|MIN|MAX|DEF},]](@<ch\_l ist>)

Parameter: <range>: AC: (100μA | 1mA | 10mA | 100mA | 2A); DEF: AUTO DC: (1μA | 10μA | 100μA | 1mA | 10mA | 100mA | 2A); DEF: AUTO

Example:

CONF:CURR:AC 10e-2,(@121) CONF:CURR:DC 10e-3,DEF,(@122)

•Autoranging (AUTO or DEFault), will generate an error if you specify a <resolution> because the instrument cannot accurately resolve the integration time (especially if the input continuously changes). If your application requires autoranging, specify DEFault for the <resolution> or omit the <resolution> altogether.

#### CONFigure:DIODe

Configures the channels for Diode measurements.

Syntax: CONFigure:DIODe (@<ch\_list>)

Example:

CONF:DIOD (@101)

#### CONFigure: {FREQuency | PERiod}

Configures the channels for frequency and period measurements

Syntax: CONFigure:{FREQuency|PERiod} [{<range>|AUTO|MIN|MAX|DEF},[{<resolution>|MIN|MAX|DEF},]](@<ch\_| ist>)

Parameter: <range>: Frequency: 3Hz ~ 300kHz; DEF: 20Hz Period: 3.33µs ~ 333.33ms; DEF: 50ms

Example: CONF:FREQ MAX,(@101) CONF:PER AUTO,DEF,(@101)

#### CONFigure: {RESistance | FRESistance }

Configures the channels for 2-Wire and 4-Wire resistance measurements.

Syntax: CONFigure:{RESistance|FRESistance} [{<range>|AUTO|MIN|MAX|DEF},[{<resolution>|MIN|MAX|DEF},]](@<ch\_l ist>)

Parameter: <range> (100 $\Omega$  | 1k $\Omega$  | 10k $\Omega$  | 100k $\Omega$  | 1M $\Omega$  | 10M $\Omega$  | 100M $\Omega$  | 1G $\Omega$ ); DEF: 1k $\Omega$ 

Example:

CONF:RES 1e2, (@101) CONF:FRES 1e3, MAX, (@101)

•Autoranging (AUTO or DEFault), will generate an error if you specify a <resolution> because the instrument cannot accurately resolve the integration time (especially if the input continuously changes). If your application requires autoranging, specify DEFault for the <resolution> or omit the <resolution> altogether.

#### CONFigure:STRain:{DIRect|FDIRect}

Configures the channels for direct 2-Wire and 4-Wire strain gage measurements.

```
Syntax: CONFigure:STRain:{DIRect|FDIRect}
[{<gage_ohms>|MIN|MAX|DEF},[{<gage_factor>|MIN|MAX|DEF},
[{<range>|MIN|MAX|DEF},[{<resolution>|MIN|MAX|DEF},]]]](@<ch_list>)
```

Parameter: <gage\_ohms> (80 ~ 1100Ω); DEF: 120Ω <gage\_factor> (0.5 ~ 5); DEF: 2 <range> (100Ω | 1kΩ | 10kΩ | 100kΩ | 1MΩ | 10MΩ | 100MΩ | 1GΩ); DEF: 1kΩ

Example:

CONF:STR:DIR 100,1,(@101)

#### CONFigure:STRain:{FULL|HALF}:BENDing

Configures the channels for full and half bending bridge strain gage measurements.

```
Syntax: CONFigure:STRain:{FULL|HALF}:BENDing
[{<gage_factor>|MIN|MAX|DEF},[{<range>|MIN|MAX|DEF},[{<resolution>|
MIN|MAX|DEF},]]](@<ch_list>)
```

Parameter: <gage\_factor> (0.5 ~ 5); DEF: 2 <range> (100mV | 1V | 10V | 100V | 600V); DEF: AUTO

Example:

CONF:STR:FULL:BEND 1,0.1,(@101)

#### CONFigure:STRain:{FULL|HALF}:POISson

Configures the channels for full and half poisson bridge strain gage measurements.

```
Syntax: CONFigure:STRain:{FULL|HALF}:POISson
[{<gage_factor>|MIN|MAX|DEF},[{<poisson_ratio>|MIN|MAX|DEF},[{<rang
e>|MIN|MAX|DEF},[{<resolution>|MIN|MAX|DEF},]]]](@<ch_list>)
```

```
Parameter:
<gage_factor> (0.5 ~ 5); DEF: 2
<poisson_ratio> (-0.9999 ~ 0.5); DEF: 0.3
<range> (100mV | 1V | 10V | 100V | 600V); DEF: AUTO
```

Example: CONF:STR:FULL:POIS (@101)

#### CONFigure:STRain:FULL:BENDing:POISson

Configures the channels for full bending poisson bridge strain gage measurements.

Syntax: CONFigure:STRain:{FULL|HALF}:POISson [{<gage\_factor>|MIN|MAX|DEF},[{<poisson\_ratio>|MIN|MAX|DEF},[{<rang e>|MIN|MAX|DEF},[{<resolution>|MIN|MAX|DEF},]]]](@<ch\_list>)

Parameter: <gage\_factor> (0.5 ~ 5); DEF: 2 <poisson\_ratio> (-0.9999 ~ 0.5); DEF: 0.3 <range> (100mV | 1V | 10V | 100V | 600V); DEF: AUTO

Example:

CONF:STR:FULL:BEND:POIS 0.5,0.1, (@101)

#### CONFigure:STRain:QUARter

Configures the channels for quarter bridge strain gage measurements.

Syntax: CONFigure:STRain:QUARter {<gage\_factor>|MIN|MAX|DEF},[{<range>|MIN|MAX|DEF},[{<resolution>| MIN|MAX|DEF},]](@<ch\_list>)

Parameter: <gage\_factor> (0.5 ~ 5); DEF: 2 <range> (100mV | 1V | 10V | 100V | 600V); DEF: AUTO

Example:

CONF:STR:QUAR 1,(@101)

#### CONFigure:TEMPerature

Configures the channels for temperature measurements.

Syntax: CONFigure:TEMPerature <probe\_type>,[{<type>|DEF},[{<resolution>|MIN|MAX|DEF},]](@<ch\_list>)

Parameter:

<probe type> (TCouple | RTD | FRTD | THERmistor | FTHermistor) <type>:

TCouple: (B | E | J | K | N | R | S | T | USER) ; DEF: J

RTD / FRTD : (PT100 | D100 | F100 | PT385 | PT3916 | USER) ; DEF: PT100 THERmistor / FTHermistor : (2.2k $\Omega$ | 5k $\Omega$ | 10k $\Omega$ | USER); DEF: 5k $\Omega$ 

Example:

CONF:TEMP TC,K,(@101)

### CONFigure[:VOLTage]:{AC|DC}

Configures the channels for AC and DC voltage measurements

```
Syntax: CONFigure[:VOLTage]:{AC|DC}
[{<range>|AUTO|MIN|MAX|DEF},[{<resolution>|MIN|MAX|DEF},]](@<ch_l
ist>)
```

Parameter: <range>: AC: (100mV | 1V | 10V | 100V | 400V); DEF:AUTO DC: (100mV | 1V | 10V | 100V | 600V); DEF:AUTO

Example: CONF:VOLT:AC 10e-2,(@201) CONF:VOLT:DC 1,MAX,(@101)

•Autoranging (AUTO or DEFault), will generate an error if you specify a <resolution> because the instrument cannot accurately resolve the integration time (especially if the input continuously changes). If your application requires autoranging, specify DEFault for the <resolution> or omit the <resolution> altogether.

### DATA Commands

#### DATA:LAST?

Returns the most recent reading or readings taken on the selected channel during the scan.

Query Syntax: DATA:LAST? [<num\_rdgs>,](@<ch\_list>)

Parameter: <num\_rdgs> (1 ~ 1000) Return parameter: <NRf>

Example: DATA:LAST? 1,(@101) Returns: +0.15900000E+01

•If no data is available for the specified channel, an error will be generated.

#### DATA:POINts?

Returns the total number of readings currently saved in reading memory from a scan.

Return parameter: <NR1>

Example: DATA:POIN? Returns: +10

•You can store up to 100,000 measurements in the reading memory.

#### DATA:POINts:EVENt:THReshold

Sets or returns the threshold for event number of measurement.

Syntax: DATA:POINts:EVENt:THReshold <num\_rdgs> Query Syntax: DATA:POINts:EVENt:THReshold?

Parameter: <num\_rdgs> (1 ~ 100,000) Return parameter: <NR1>

Example: DATA:POIN:EVEN:THR 20 DATA:POIN:EVEN:THR? Returns: +20

•When measurement numbers reach the set threshold, the Bit9 within the Operater Event Register (STATus:OPERation:EVENt) will be set as 1.

•Once the Memory Threshold bit (bit 9 in the Standard Operation Event register) is set, it remains set until cleared by STATus:OPERation:EVENt? or \*CLS.

#### DATA:REMove?

Reads and erases measurements from reading memory up to the specified <num\_rdgs>. The measurements are read and erased from the reading memory starting with the oldest measurement first.

Query Syntax: DATA:REMove? <num\_rdgs>,[WAIT]

Parameter: <num\_rdgs> (1 ~ 100,000)

Example: DATA:REM? 4 Returns: -1.12816521E-04,-1.13148354E-04,-1.13485152E-04,-1.13365632E-04

•You can use the DATA:POINts? query to determine the total number of readings currently in reading memory.

•If <num\_rdgs> is greater than the latest counts of measurement, it will return the error. However, it will return data if <num\_rdgs> of counts of measurement reach the set threshold only when WAIT parameter is specified.

•The R? and DATA:REMove? queries can be used during a long series of readings to periodically remove readings from memory that would normally cause the reading memory to overflow. R? does not wait for all readings to complete. It sends the readings that are complete at the time the instrument receives the command.

•If reading memory overflows, the new readings will overwrite the first (oldest) readings saved; the most recent readings are always preserved. No error is generated, but the Reading Memory Overflow bit (bit 12) is set in the Questionable Data Register's condition register.

### DIGital INTerface Commands

#### DIGital:INTerface:MODE

Sets or returns the application mode of digital I/O (Remote Control Only). For details, refer to page 136.

Syntax: DIGital:INTerface:MODE <type> Query Syntax: DIGital:INTerface:MODE?

Parameter: <type> (COPM | 4094 | IO) Return parameter: COPM | 4094 | IO

Example: DIG:INT:MODE IO

#### DIGital:INTerface:DATA:OUTPut

When the 4094 mode (serial to parallel) is selected for digital I/O, make use of this command to set output status.

Syntax: DIGital:INTerface:DATA:OUTPut <data>,<strobe\_pulse>

Parameter: <data> (0  $\sim$  255); <strobe\_pulse> (0 | 1)

Example:

DIG:INT:MODE 4094 DIG:INT:DATA:OUPT 10,1

#### DIGital:INTerface:DATA:SETup

When the IO mode is selected for digital I/O, make use of this command to set output status.

Syntax: DIGital:INTerface:DATA:SETup <boolean>

Parameter: <boolean> (0 | 1), (DIO1, DIO2, DIO3, DIO4)

Example:

DIG:INT:MODE IO DIG:INT:DATA:SET 0,1,0,1 Sets DIO1 to low, DIO2 to high, DIO3 to low, DIO4 to high.

## **DISPlay Commands**

#### DISPlay

Enables (On) or disables (Off) front panel display. When disabled, the entire front panel display turns black and time stamp is displayed.

Syntax: DISPlay {OFF|ON} Query Syntax: DISPlay?

Parameter: 0 | 1 | OFF | ON Return parameter: 0 | 1, (0 = OFF, 1 = ON)

Example: DISP ON

•All keys except "Local" are disabled when the display is OFF.

•To enable the display, send DISPlay ON or press the front panel Shift key(Local).

#### DISPlay:TEXT

Displays a text on the instrument's front panel display.

Syntax: DISPlay:TEXT "<message>" Query Syntax:DISPlay:TEXT?

Parameter: "<message>", max length = 40 characters Return parameter: "<message>"

Example: DISP:TEXT "testing"

•Sending a text message to the display overrides the display state; this means that you can display a message even if the display is turned off.

#### DISPlay:TEXT:CLEar

Clears the text message from the display.

•With DISP ON, DISP:TEXT:CLE returns the display to its normal mode.

•With DISP OFF, DISP:TEXT:CLE clears the message and the display remains disabled.

### FORMat Commands

#### FORMat:READing:ALARm

Enables (On) or disables (Off) the inclusion of alarm information in the reading format.

Syntax: FORMat:READing:ALARm {OFF|ON} Query Syntax: FORMat:READing:ALARm?

Parameter: 0 | 1 | OFF | ON Return parameter: 0 | 1, (0 = OFF, 1 = ON)

Example:

FORM:READ:ALAR ON

#### FORMat:READing:CHANnel

Enables (On) or disables (Off) the inclusion of channel number information in the reading format.

Syntax: FORMat:READing:CHANnel {OFF|ON} Query Syntax: FORMat:READing:CHANnel?

Parameter: 0 | 1 | OFF | ONReturn parameter: 0 | 1, (0 = OFF, 1 = ON)

Example: FORM:READ:CHAN ON

#### FORMat:READing:TIME

Enables (On) or disables (Off) the inclusion of time stamp information in the reading format.

Syntax: FORMat:READing:TIME {OFF|ON} Query Syntax: FORMat:READing:TIME?

Parameter: 0 | 1 | OFF | ON Return parameter: 0 | 1, (0 = OFF, 1 = ON)

Example:

FORM:READ:TIME ON

| FORMat:READing:TIME:TYPE<br>Selects the time format (absolute or relative) for time stamp returned when<br>FORMat:READing:TIME is enabled.                                                                                                    |
|----------------------------------------------------------------------------------------------------|
| Syntax: FORMat:READing:TIME:TYPE {ABSolute RELative}<br>Query Syntax: FORMat:READing:TIME:TYPE?                                                                                                    |
| Parameter: ABSolute   RELative<br>Return parameter: ABS   REL                                                                                                    |
| Example:<br>FORM:READ:TIME:TYPE ABS                                                                                                    |
| <ul> <li>Relative format - shows the time since the start of the scan.</li> <li>Ex:+1.12379111E-03 VDC,0000000.659,101,2</li> <li>1 2 3 4</li> <li>1. Reading with units(1.124mV)</li> <li>2. Elapsed time(659ms)</li> <li>3. Channel number</li> <li>4. Alarm limit threshold crossed (0 = No alarm, 1 = LO, 2 = HI)</li> </ul>                                             |
| <ul> <li>Absolute format - shows the time of the day with the date.<br/>Ex:+1.12379111E-03 VDC,2021,01,28,00,43,39.218,101,0<br/>1 2 3 4 5</li> <li>1. Reading with units(1.124mV)</li> <li>2. Date(January 28, 2021)</li> <li>3. Time of day(0:43:39.218 AM)</li> <li>4. Channel number</li> <li>5. Alarm limit threshold crossed (0 = No alarm, 1 = LO, 2 = HI)</li> </ul> |
| FORMat:READing:UNIT<br>Enables (On) or disables (Off) the inclusion of measurement units (VAC,<br>VDC, OHM, etc.) in the reading format.                                                                                                    |
| Syntax: FORMat:READing:UNIT {OFF ON}                                                                                                    |

Query Syntax: FORMat:READing:UNIT?

Parameter: 0 | 1 | OFF | ON Return parameter: 0 | 1, (0 = OFF, 1 = ON)

Example:

FORM:READ:UNIT ON

## **HCOPy Commands**

### HCOPy:SDUMp:DATA?

Executes TFT LCD screenshot action. Returns the front panel display image ("screen shot"). Returns a count of data streaming by the image file format of BMP.

### **MEASure** Commands

#### MEASure: CAPacitance?

Configures the channels for capacitance measurements and immediately sweeps through the specified channels one time (independent of the present scan list). The results are sent directly to reading memory and the instrument's output buffer.

Query Syntax: MEASure:CAPacitance?

[{<range>|AUTO|MIN|MAX|DEF},[{<resolution>|MIN|MAX|DEF},]](@<ch\_l ist>)

Parameter: <range> (1nF | 10nF | 100nF |  $1\mu$ F |  $10\mu$ F |  $100\mu$ F); DEF: AUTO

Example:

MEAS:CAP? DEF,(@101) Returns: +3.72695852E-11

#### MEASure:CURRent: {AC|DC}?

Configures the channels for AC and DC current measurements and immediately sweeps through the specified channels one time (independent of the present scan list). The results are sent directly to reading memory and the instrument's output buffer.

Query Syntax: MEASure:CURRent:{AC|DC}? [{<range>|AUTO|MIN|MAX|DEF},[{<resolution>|MIN|MAX|DEF},]](@<ch\_ list>)

Parameter: <range>: AC: (100μA | 1mA | 10mA | 100mA | 2A); DEF: AUTO DC: (1μA | 10μA | 100μA | 1mA | 10mA | 100mA | 2A); DEF: AUTO Return parameter: <NRf>

Example: MEAS:CURR:AC? 10e-2,(@121,122) Returns: +0.32921419E-01,+0.15224990E-01

•Autoranging (AUTO or DEFault), will generate an error if you specify a <resolution> because the instrument cannot accurately resolve the integration time (especially if the input continuously changes). If your application requires autoranging, specify DEFault for the <resolution> or omit the <resolution> altogether.

#### MEASure: DIODe?

Configures the channels for Diode current measurements and immediately sweeps through the specified channels one time (independent of the present scan list). The results are sent directly to reading memory and the instrument's output buffer.

Query Syntax: MEASure:DIODe? (@<ch\_list>)

Parameter: [None] Return parameter: <NRf>

Example: MEAS:DIOD? (@101) Returns: +0.69324990E+00

•The range and resolution for diode test are fixed at 1 VDC, with a 1 mA current source output.

#### MEASure: {FREQuency | PERiod }?

Configures the channels for frequency and period measurements and immediately sweeps through the specified channels one time (independent of the present scan list). The results are sent directly to reading memory and the instrument's output buffer.

Query Syntax: MEASure:{FREQuency|PERiod}? [{<range>|AUTO|MIN|MAX|DEF},[{<resolution>|MIN|MAX|DEF},]](@<ch\_ list>)

Parameter: <range>: AC: 3Hz to 300kHz; DEF: 20Hz DC: 3.33µs to 333.33ms; DEF: 50ms Return parameter: <NRf>

Example:

MEAS:FREQ? MIN,(@101) Returns: +5.98876820E+01

#### MEASure: {RESistance | FRESistance }?

Configures the channels for 2-Wire and 4-Wire resistance measurements and immediately sweeps through the specified channels one time (independent of the present scan list). The results are sent directly to reading memory and the instrument's output buffer.

Query Syntax: MEASure:{RESistance|FRESistance}? [{<range>|AUTO|MIN|MAX|DEF},[{<resolution>|MIN|MAX|DEF},]](@<ch\_ list>)

Parameter: <range>  $(100\Omega | 1k\Omega | 10k\Omega | 100k\Omega | 1M\Omega | 10M\Omega | 100M\Omega | 1G\Omega)$ ; DEF: AUTO Return parameter: <NRf>

Example:

MEAS:RES? 100,(@101) Returns: +3.98776210E+01

•Autoranging (AUTO or DEFault), will generate an error if you specify a <resolution> because the instrument cannot accurately resolve the integration time (especially if the input continuously changes). If your application requires autoranging, specify DEFault for the <resolution> or omit the <resolution> altogether.

#### MEASure:STRain:{DIRect|FDIRect}?

Configures the channels for direct 2-Wire and 4-Wire strain gage measurements and immediately sweeps through the specified channels one time (independent of the present scan list). The results are sent directly to reading memory and the instrument's output buffer.

```
Query Syntax: MEASure:STRain:{DIRect|FDIRect}?
[{<gage_ohms>|MIN|MAX|DEF},[{<gage_factor>|MIN|MAX|DEF},
[{<range>|MIN|MAX|DEF},[{<resolution>|MIN|MAX|DEF},]]]](@<ch_list>)
```

```
Parameter:

<gage_ohms> (80 ~ 1100\Omega); DEF: 120\Omega

<gage_factor> (0.5 ~ 5); DEF: 2

<range> (100\Omega | 1k\Omega | 10k\Omega | 100k\Omega | 1M\Omega | 10M\Omega | 100M\Omega | 1G\Omega); DEF:

1k\Omega

Return parameter: <NRf>
```

```
Example:
MEAS:STR:DIR? 100,1,(@101)
Returns: +7.08176210E+01
```

## MEASure:STRain:{FULL|HALF}:BENDing?

Configures the channels for full and half bending bridge strain gage measurements and immediately sweeps through the specified channels one time (independent of the present scan list). The results are sent directly to reading memory and the instrument's output buffer.

Query Syntax: MEASure:STRain:{FULL|HALF}:BENDing? [{<gage\_factor>|MIN|MAX|DEF},[{<range>|MIN|MAX|DEF},[{<resolution>| MIN|MAX|DEF},]]](@<ch\_list>)

Parameter: <gage\_factor> (0.5 ~ 5); DEF: 2 <range> (100mV | 1V | 10V | 100V | 600V); DEF: AUTO Return parameter: <NRf>

Example:

MEAS:STR:FULL:BEND? 1,0.1,(@101) Returns: +7.08176210E-01

## MEASure:STRain:{FULL|HALF}:POISson?

Configures the channels for full and half poisson bridge strain gage measurements and immediately sweeps through the specified channels one time (independent of the present scan list). The results are sent directly to reading memory and the instrument's output buffer.

Query Syntax: MEASure:STRain:{FULL|HALF}:POISson? [{<gage\_factor>|MIN|MAX|DEF},[{<poisson\_ratio>|MIN|MAX|DEF},[{<rang e>|MIN|MAX|DEF},[{<resolution>|MIN|MAX|DEF},]]]](@<ch\_list>)

Parameter: <gage\_factor> (0.5 ~ 5); DEF: 2 <poisson\_ratio> (-0.9999 ~ 0.5); DEF: 0.3 <range> (100mV | 1V | 10V | 100V | 600V); DEF: AUTO Return parameter: <NRf>

Example:

MEAS:STR:FULL:POIS? (@101) Returns: +1.08176210E+00

## MEASure:STRain:FULL:BENDing:POISson?

Configures the channels for full bending poisson bridge strain gage measurements and immediately sweeps through the specified channels one time (independent of the present scan list). The results are sent directly to reading memory and the instrument's output buffer.

Query Syntax: MEASure:STRain:FULL:BENDing:POISson? [{<gage\_factor>|MIN|MAX|DEF},[{<poisson\_ratio>|MIN|MAX|DEF},[{<rang e>|MIN|MAX|DEF},[{<resolution>|MIN|MAX|DEF},]]]](@<ch\_list>)

Parameter:

<gage\_factor> (0.5 ~ 5); DEF: 2 <poisson\_ratio> (-0.9999 ~ 0.5); DEF: 0.3 <range> (100mV | 1V | 10V | 100V | 600V); DEF: AUTO Return parameter: <NRf>

Example:

MEAS:STR:FULL:BEND:POIS? 0.5,0.1,(@101) Returns: +0.68176210E-01

## MEASure:STRain:QUARter?

Configures the channels for quarter bridge strain gage measurements and immediately sweeps through the specified channels one time (independent of the present scan list). The results are sent directly to reading memory and the instrument's output buffer.

Query Syntax: MEASure:STRain:QUARter? {<gage\_factor>|MIN|MAX|DEF},[{<range>|MIN|MAX|DEF},[{<resolution>| MIN|MAX|DEF},]](@<ch\_list>)

Parameter: <gage\_factor> (0.5 ~ 5); DEF: 2 <range> (100mV | 1V | 10V | 100V | 600V); DEF: AUTO Return parameter: <NRf>

Example: MEAS:STR:QUAR? 1,(@101) Returns: +0.28176210E+00

#### MEASure: TEM Perature?

Configures the channels for temperature measurements and immediately sweeps through the specified channels one time (independent of the present scan list). The results are sent directly to reading memory and the instrument's output buffer.

## Query Syntax: MEASure:TEMPerature?

<probe\_type>,[{<type>|DEF},[{<resolution>|MIN|MAX|DEF},]](@<ch\_list>)

Parameter:

<probe type> (TCouple | FRTD | RTD | FTHermistor | THERmistor)
<type>:
TCouple: (B | E | J | K | N | R | S | T | USER) ; DEF: J
RTD / FRTD : (PT100 | D100 | F100 | PT385 | PT3916 | USER) ; DEF: PT100
THERmistor / FTHermistor : (2.2kΩ| 5kΩ| 10kΩ| USER); DEF: 5kΩ

Example:

MEAS:TEMP? TC,K,(@101) Returns: +2.51176210E+01

## MEASure[:VOLTage]: {AC|DC}?

Configures the channels for AC and DC voltage measurements.

Query Syntax: MEASure[:VOLTage]:{AC|DC}? [{<range>|AUTO|MIN|MAX|DEF},[{<resolution>|MIN|MAX|DEF},]](@<ch\_l ist>)

Parameter: <range>: AC: (100mV | 1V | 10V | 100V | 400V); DEF:AUTO DC: (100mV | 1V | 10V | 100V | 600V); DEF:AUTO

Example: MEAS:VOLT:AC? 100,(@101) Returns: +3.71176210E+01

•Autoranging (AUTO or DEFault), will generate an error if you specify a <resolution> because the instrument cannot accurately resolve the integration time (especially if the input continuously changes). If your application requires autoranging, specify DEFault for the <resolution> or omit the <resolution> altogether.

## **MMEMory** Commands

#### MMEMory:FORMat:READing:CHEAder

Specifies the content of each column header to be either the channel number (NUMber) or the channel's user-defined label (LABel).

Syntax: MMEMory:FORMat:READing:CHEAder {NUMber|LABel} Query Syntax: MMEMory:FORMat:READing:CHEAder?

Parameter: NUMber | LABel Return parameter: NUM | LAB

Example: MMEM:FORM:READ:CHEA LAB

• If the value of the column header is set to LABel using the ROUTe:CHANnel:LABel command, any channel without a user-defined label will display its factory-default channel label instead on its column header.

#### MMEMory:FORMat:READing:CSEParator

Specifies the character to use for separating the information on each row.

Syntax: MMEMory:FORMat:READing:CSEParator {COMMa|SEMicolon|TAB} Query Syntax: MMEMory:FORMat:READing:CSEParator?

Parameter: COMMa | SEMicolon | TAB Return parameter: COMM | SEM | TAB

Example:

MMEM:FORM:READ:CSEP COMM

#### MMEMory:FORMat:READing:RLIMit

Specifies the row limit (maximum number of rows for sweep data) that will be written to each data logging file by the count set by MMEMory:FORMat:READing:RLIMit:COUNt command.

Syntax: MMEMory:FORMat:READing:RLIMit {OFF|ON} Query Syntax: MMEMory:FORMat:READing:RLIMit?

Parameter: 0 | 1 | OFF | ON Return parameter: 0 | 1, (0 = OFF, 1 = ON)

Example:

MMEM:FORM:READ:RLIM ON

#### MMEMory:FORMat:READing:RLIMit:COUNt

Sets the row limits count when MMEMory:FORMat:READing:RLIMit ON is set.

Syntax: MMEMory:FORMat:READing:RLIMit:COUNt {<number>|MIN|MAX|DEF} Query Syntax: MMEMory:FORMat:READing:RLIMit:COUNt? [{MIN|MAX|DEF}]

Parameter: <number> (65536 | 1048576); DEF: 65536 Return parameter: <NR1>

Example:

MMEM:FORM:READ:RLIM:COUN 10000

## MMEMory:LOG[:ENABle]

Enables (On) or disables (Off) logging of the scanned memory readings to a USB drive connected to the front panel USB host port.

Syntax: MMEMory:LOG[:ENABle] {OFF|ON} Query Syntax: MMEMory:LOG[:ENABle]?

Parameter: 0 | 1 | OFF | ONReturn parameter: 0 | 1, (0 = OFF, 1 = ON)

Example: MMEM:LOG ON

# **Output Commands**

## OUTPut:ALARm:CLEar:ALL

Clears the state of all four alarm output lines.

Parameter: [None]

Example: OUTP:ALAR:CLE

•You can manually clear the output lines at any time (even during a scan) and the alarm data in reading memory is not cleared. However, data is cleared when you initiate a new scan.

## $OUTPut:ALARm \{1|2|3|4\}:CLEar$

Clears the state of specified alarm output lines.

Parameter: [None]

Example: OUTP:ALAR3:CLE

•You can manually clear the output lines at any time (even during a scan) and the alarm data in reading memory is not cleared. However, data is cleared when you initiate a new scan.

## OUTPut:ALARm {1|2|3|4}:SOURce

Assigns one of four alarm numbers to report any alarm conditions on the specified multiplexer or digital channels.

On the digital modules, you can configure the instrument to generate an alarm when a specific bit pattern or bit pattern change is detected on a digital input channel or when a specific count is reached on a totalizer channel.

Syntax: OUTPut:ALARm{1|2|3|4}:SOURce (@<ch\_list>) Query Syntax: OUTPut:ALARm{1|2|3|4}:SOURce?

Parameter: [None]

Example: OUTP:ALAR3:SOUR (@101:104) OUTP:ALAR3:SOUR? Returns: #218(@101,102,103,104)

The "#2" means that the next 2 digits indicate how many characters are in the returned memory string.

In the above example, the 2 digits are the "18" after the "#2". Therefore, the remaining of the string is 18 digits long.

•An empty scan list (with no channels selected) will return "#13(@)".

#### OUTPut:ALARm:MODE

Clears the state of specified alarm output lines.

Syntax: OUTPut:ALARm:MODE {LATCh|TRACk} Query Syntax: OUTPut:ALARm:MODE?

Parameter: LATCh | TRACk Return parameter: LATC | TRAC

Example:

OUTP:ALAR:MODE LATC

•Latch Mode: The alarm output is asserted when a channel's reading crosses a limit, and remains asserted until you clear it manually, start a new scan, or cycle power.

•Track Mode: The alarm output is asserted when a channel's reading crosses a limit, and remains asserted only while subsequent readings remain outside the limit. When a reading returns within the limits, the output is automatically cleared.

### OUTPut:ALARm:SLOPe

Configures the level for all four alarm output lines that indicates an alarm, either falling edge (NEG - 0 V), or rising edge (POS - 3.3 V).

Syntax: OUTPut:ALARm:SLOPe {POSitive|NEGative} Query Syntax: OUTPut:ALARm:SLOPe?

Parameter: POSitive | NEGative Return parameter: POS | NEG

Example:

OUTP:ALAR:SLOP POS

#### OUTPut:TRIGger:SLOPe

Specifies the rising edge (POS) or falling edge (NEG) as the Channel Closed signal on the rear panel Digital I/O connector. The signal operates differently during internal or external scan.

Syntax: OUTPut:TRIGger:SLOPe {POSitive|NEGative} Query Syntax: OUTPut:TRIGger:SLOPe?

Parameter: POSitive | NEGative Return parameter: POS | NEG

Example: OUTP:TRIG:SLOP POS

• For internal scans (INSTrument:DMM ON command), it is generated at the END of a sweep, not the beginning of a sweep.

•For external scans (INSTrument:DMM OFF command), it is generated when each channel is closed, and can be used to trigger the measurement on the external DMM.

# **ROUTe Commands**

## ROUTe:CHANnel:ADVance:SOURce

Selects the source of signal that advances to the next channel in the scan list when scanning with an external DMM (internal DMM disabled). When the channel advance signal is received, the instrument opens the currently selected channel and closes the next channel in the scan list. The instrument will accept a software command (BUS), continuous scan trigger (IMMediate), or external TTL-compatible (EXTernal) trigger pulse.

Syntax: ROUTe:CHANnel:ADVance:SOURce {BUS|IMMediate|EXTernal} Query Syntax: ROUTe:CHANnel:ADVance:SOURce?

Parameter: BUS | IMMediate | EXTeran Return parameter: BUS | IMM | EXT

Example:

ROUT:CHAN:ADV:SOUR IMM

#### ROUTe:CHANnel:DELay

Adds a delay between channels in the scan list (useful for high-impedance or high-capacitance circuits). The delay is inserted between the relay closure and the actual measurement on each channel, in addition to any delay that will implicitly occur due to relay settling time. The programmed channel delay overrides the default channel delay that the instrument automatically adds to each channel.

Syntax: ROUTe:CHANnel:DELay {<seconds>IMIN|MAX}[,(@<ch\_list>)] Query Syntax: ROUTe:CHANnel:DELay? [{(@<ch\_list>)|MIN|MAX}]?

Parameter: <seconds> (0 ~ 60s) Return parameter: <NRf>

Example: ROUT:CHAN:DEL 2 ROUT:CHAN:DEL? Returns: +2.00000000E+00

## ROUTe: CHANnel: DELay: AUTO

Enables (On) or disables (Off) an automatic channel delay on the specified channels. If enabled, the instrument determines the delay based on function, range, integration time, and AC filter setting.

Syntax: ROUTe:CHANnel:DELay:AUTO {OFF|ON}[,(@<ch\_list>)] Query Syntax: ROUTe:CHANnel:DELay:AUTO? [(@<ch\_list>)]

Parameter: 0 | 1 | OFF | ON Return parameter: 0 | 1, (0 = OFF, 1 = ON)

Example:

ROUT:CHAN:DEL:AUTO ON

#### ROUTe:CHANnel:FWIRe

Configures the specified channels for 4-wire external scanning. When enabled, channel n is paired with channel n+10 (DAQ-900 or DAQ-901) or n+4 (DAQ-909) to provide source and sense connections.

Syntax: ROUTe:CHANnel:FWIRe {OFF|ON}[,(@<ch\_list>)] Query Syntax: ROUTe:CHANnel:FWIRe? [(@<ch\_list>)]

Parameter: 0 | 1 | OFF | ON Return parameter: 0 | 1, (0 = OFF, 1 = ON)

Example: INST:DMM OFF ROUT:CHAN:FWIRe ON,(@101,102)

•When specifying the scan list using ROUTe:SCAN, only specify the lower channel number (n) for paired channels; the upper channel number (n+10 or n+4) is not allowed in the scan list.

## ROUTe:CHANnel:LABel

Assigns a user-defined label to the specified channels.

Syntax: ROUTe:CHANnel:LABel "<label>",(@<ch\_list>) Query Syntax: ROUTe:CHANnel:LABel? [{USER|FACtory},](@<ch\_list>)

Parameter:"<label>", max length = 30 characters Return parameter: "<label>"

USER = Read the user-defined label on the specified channel. FACTory = Read the factory-default label on the specified channel.

Example:

ROUT:CHAN:LAB "test", (@101,103) ROUT:CHAN:LAB? USER, (@101,103) Returns: "test", "test"

•When shipped from the factory, each channel is assigned a unique factory-default label (cannot be overwritten).

•Specifying a null string ("") disables the user-defined message.

#### ROUTe:CHANnel:LABel:CLEar:MODule

Clears all user-defined labels on all channels in the specified slot, or on all modules installed in the DAQ9600, and restores the factory-default labels.

Syntax: ROUTe:CHANnel:LABel:CLEar:MODule {<slot>|ALL}

Parameter:  $\langle slot \rangle (1 \sim 3) | ALL$ 

Example:

ROUT:CHAN:LAB:CLE:MOD 1

•This command does not clear the factory-default channel labels. The factory-default labels are always preserved.

•The instrument keeps a record of what module types are installed in each slot. If a different module type is detected in a specific slot at power on, all user-defined channel labels for that slot are discarded. If an empty slot is detected at power-on, any previously-defined labels for that slot are preserved and will be restored if the same module type is installed later; however, if a module of a different type is installed in that slot, the previously-defined labels will be discarded.

## ROUTe:CLOSe

Closes the specified channels on a multiplexer or switch module. On the multiplexer modules, if any channel on the module is defined to be part of the scan list, attempting to send this command will result in an error.

Syntax: ROUTe:CLOSe (@<ch\_list>) Query Syntax: ROUTe:CLOSe? (@<ch\_list>)

Parameter: [None] Return parameter: 0 | 1, (0 = open, 1 = close)

Example: ROUT:CLOS (@101,102) ROUT:CLOS? (@101,102) Returns: 1,1

•For the matrix module (DAQ-904), the channel number represents the intersection of the desired row and column. For example, channel 312 represents the intersection of row 1 and column 2 on the module in slot 3 (assumes two-wire mode).

#### ROUTe:CLOSe:EXCLusive

Opens all channels on a multiplexer or switch module and then closes the specified channels. On the multiplexer modules, if any channel on the module is defined to be part of the scan list, attempting to send this command will result in an error.

Syntax: ROUTe:CLOSe:EXCLusive (@<ch\_list>)

Parameter: [None]

Example: ROUT:CLOS:EXCL (@102) Returns: 1,1

•This command opens all channels first, and then closes the channels in the <ch\_list>, one at a time. Before it closes each channel, it opens all previous channels.

#### ROUTe:DONE?

Returns the status of all relay operations on modules that not involved in the scan and returns a 1 when finished (even during a scan).

Return parameter: 0 | 1, (0 =Unfinished, 1 =finished)

Example: ROUT:DONE? Returns: 1

#### ROUTe:MONitor

Selects the channel to be displayed on the front panel. Only one channel can be monitored at a time.

Syntax: ROUTe:MONitor (@<channel>) Query Syntax: ROUTe:MONitor?

Parameter: A single channel Return parameter: <channel>

Example: ROUT:MON (@101) ROUT: MON? Returns: #16(@101)

The "#1" means that the next 1 digits indicate how many characters are in the returned memory string.

In the above example, the 1 digits are the "6" after the "#1". Therefore, the remaining of the string is 6 digits long.

## ROUTe: MONitor: DATA?

Reads the monitor data from the selected channel. It returns the reading only; the units, time, channel, and alarm information are not returned (the FORMat:READing commands do not apply to monitor readings).

Return parameter: <NRf>

Example: ROUT:MON:STAT OFF ROUT:MON:DATA? Returns: +9.91000000E+37

•If the Monitor mode is not currently enabled, this query returns 9.91E37 (not a number).

•Readings acquired during a Monitor are not stored in reading memory but they are displayed on the front panel; however, all readings from a scan in progress at the same time are stored in reading memory.

#### ROUTe: MONitor: DATA: FULL?

Reads the monitor data from the selected channel. It returns all the reading with the units, time, channel, and alarm information (all the FORMat:READing enabled commands apply to this monitor readings).

Return parameter: <NRf>

Example:

ROUT:MON:STAT ON ROUT:MON:DATA:FULL? Returns: -1.20901311E-04 VDC,2022,04,17,20,15,08.613,201,0

•If the Monitor mode is not currently enabled, this query returns 9.91E37 (not a number).

•Readings acquired during a Monitor are not stored in reading memory but they are displayed on the front panel; however, all readings from a scan in progress at the same time are stored in reading memory.

### ROUTe:MONitor:STATe

Enables (On) or disables (Off) the Monitor mode. The Monitor mode is equivalent to making continuous measurements on a single channel with an infinite scan count. Only one channel can be monitored at a time but you can change the channel being monitored at any time.

Syntax: ROUTe:MONitor:STATe {OFF|ON} Query Syntax: ROUTe:MONitor:STATe?

Parameter: 0 | 1 | OFF | ON Return parameter: 0 | 1, (0 = OFF, 1 = ON)

Example:

CONF:RES 1000, (@101) ROUT:MON (@101) ROUT:MON:STAT ON

#### ROUTe:MONitor:VIEW

Selects how measurement data is displayed (numeric, trend chart, histogram, and bar meter format) in monitoring mode.

Syntax: ROUTe:MONitor:VIEW {NUMeric|TCHart|HISTogram|METer} Query Syntax: ROUTe:MONitor:VIEW?

Parameter: NUMeric | TCHart | HISTogram | METer Return parameter: NUM | TCH | HIST | MET

Example:

ROUT:MON:VIEW NUM

### ROUTe:OPEN

Opens the specified channels on a multiplexer or switch module. On the multiplexer modules, if any channel on the module is defined to be part of the scan list, attempting to send this command will result in an error.

Syntax: ROUTe:OPEN (@<ch\_list>) Query Syntax: ROUTe:OPEN? (@<ch\_list>)

```
Return parameter: 0 \mid 1, (0 = close, 1 = open)
```

Example: ROUT:OPEN (@101,102) ROUT:OPEN? (@101,102) Returns: 1,1

• For the matrix module (DAQ-904), the channel number represents the intersection of the desired row and column. For example, channel 312 represents the intersection of row 1 and column 2 on the module in slot 3 (assumes two-wire mode).

#### ROUTe:SCAN

Selects the channels to be included in the scan list. This command is used in conjunction with the CONFigure commands to set up an automated scan. The specified channels supersede any channels previously defined to be part of the scan list. To start the scan, use the INITiate or READ? command.

Syntax: ROUTe:SCAN (@<ch\_list>) Query Syntax: ROUTe:SCAN?

Parameter: [None] Return parameter: <channel>

Example: ROUT:SCAN (@101,102) ROUT:SCAN? Returns: #210(@101,102)

The "#2" means that the next 2 digits indicate how many characters are in the returned memory string.

In the above example, the 2 digits are the "10" after the "#2". Therefore, the remaining of the string is 10 digits long.

•To remove all channels from the present scan list, issue the command ROUT:SCAN (@).

•An empty scan list (with no channels selected) will return "#13(@)".

#### ROUTe:SCAN:SIZE?

Returns the number of channels in the scan list as defined by the ROUTe:SCAN command.

Return parameter: <NR1>

Example: ROUT:SCAN (@101:105) ROUT:SCAN:SIZE? Returns: +5

•The present scan list is stored in non-volatile memory and will be retained when power is turned off.

# SENSe Related Commands

## [SENSe:]FUNCtion[:ON]

Selects the measurement function on the selected channels (all function-related measurement attributes areretained).

Syntax: [SENSe:]FUNCtion[:ON] "<function>"[,(@<ch\_list>)] Query Syntax: [SENSe:]FUNCtion[:ON]? [(@<ch\_list>)]

Parameter:

Return Parameter:

```
"CAP" | "CURR:AC" | "CURR[:DC]" | "DIOD" | "FREQ" | "PER" | "FRES" |
"RES" | "STR:DIR" | "STR:FDIR" | "STR:QUAR" | "STR:HALF:BEND" |
"STR:HALF:POIS" | "STR:FULL:BEND" | "STR:FULL:BEND:POIS" |
"STR:FULL:POIS" | "TEMP[:TC]" | "TEMP:FRTD" | "TEMP:RTD" |
"TEMP:FTH" | "TEMP:THER" | "VOLT:AC" | "VOLT[:DC]"
```

Example:

FUNC "RES"

# SENSe AVERage Commands

## [SENSe:]AVERage:COUNt

Sets or returns the digital filter count.

Syntax: [SENSe:]AVERage:COUNt {<count>|MIN|MAX}[,(@<ch\_list>)] Query Syntax: [SENSe:]AVERage:COUNt? [{(@<ch\_list>)|MIN|MAX}]

Parameter: <count> (2 ~ 100) Return parameter: <NRf>

Example: AVER:COUN MIN AVER:COUN? Returns: +0.20000000E+00

### [SENSe:]AVERage:STATe

Enable(On) or disable(Off) the digital filter function state.

Syntax: [SENSe:]AVERage:STATe {OFF|ON}[,(@<ch\_list>)] Query Syntax: [SENSe:]AVERage:STATe? [(@<ch\_list>)]

Parameter: 0 | 1 | OFF | ON Return parameter: 0 | 1, (0 = OFF, 1 = ON)

Example: AVER:STAT ON

•If NPLC  $\geq$  7.2k/s, the filter function will be disabled.

[SENSe:]AVERage:WINDow

Sets or returns a digital filter window value.

Syntax: [SENSe:]AVERage:WINDow {<percent>|MIN|MAX}[,(@<ch\_list>)] Query Syntax: [SENSe:]AVERage:WINDow? [{(@<ch\_list>)|MIN|MAX}]

Parameter: <percent> (0.01 | 0.1 | 1 | 10 | NONE) Return parameter: <NRf>

Example: AVER:WIND 0.1

[SENSe:]AVERage:WINDow:METHod

Sets or returns a digital filter window method type.

Syntax: [SENSe:]AVERage:WINDow:METHod <type>[,(@<ch\_list>)] Query Syntax: [SENSe:]AVERage:WINDow:METHod? [(@<ch\_list>)]

Parameters: <type> (MEASure | RANGe) Return parameter: MEASure | RANGe

Example:

AVER:WIND:METH MEAS

## SENSe CAPacitance Commands

#### [SENSe:]CAPacitance:RANGe

Selects a fixed range for capacitance measurements.

Syntax: [SENSe:]CAPacitance:RANGe {<range>|MIN|MAX|DEF}[,(@<ch\_list>)] Query Syntax: [SENSe:]CAPacitance:RANGe? [{(@<ch\_list>)|MIN|MAX|DEF}]

Parameter: <range> (1nF | 10nF | 100nF | 1μF | 10μF | 100μF); DEF:AUTO Return parameter: <NRf>

Example: CONF:CAP (@101) CAP:RANG 1e-6 CAP:RANG? Returns: +1.00000000E-06

## [SENSe:]CAPacitance:RANGe:AUTO

Enables or disables autoranging for capacitance measurements.

Syntax: [SENSe:]CAPacitance:RANGe:AUTO {OFF|ON}[,(@<ch\_list>)] Query Syntax: [SENSe:]CAPacitance:RANGe:AUTO? [(@<ch\_list>)]

Parameter: 0 | 1 | OFF | ON Return parameter: 0 | 1, (0 = OFF, 1 = ON)

Example: CONF:CAP (@101) CAP:RANG:AUTO ON

•Autorange thresholds: Down range at: < 10% of range Up range at: > 120% of range

## SENSe CURRent Commands

## [SENSe:]CURRent:AC:BANDwidth

Sets or returns the ac filter bandwith for AC current measurements.

Syntax: [SENSe:]CURRent:AC:BANDwidth {<freq>|MIN|MAX|DEF}[,(@<ch\_list>)] Query Syntax: [SENSe:]CURRent:AC:BANDwidth? [{(@<ch\_list>)|MIN|MAX|DEF}]

Parameter: <freq> (3 | 20 | 200Hz); DEF: 20Hz Return parameter: <NRf>

Example:

CONF:CURR:AC (@121) CURR:AC:BAND 3 CURR:AC:BAND? Returns: +3.00000000E+00

## [SENSe:]CURRent:{AC|DC}:RANGe

Selects a fixed range for AC and DC current measurements.

Syntax: [SENSe:]CURRent:{AC|DC}:RANGe {<range>|MIN|MAX|DEF}[,(@<ch\_list>)] Query Syntax: [SENSe:]CURRent:{AC|DC}:RANGe? [{(@<ch\_list>)|MIN|MAX|DEF}]

Parameter: <range>: AC: (100μA | 1mA | 10mA | 100mA | 2A); DEF:AUTO DC: (1μA | 10μA | 100μA | 1mA | 10mA | 100mA | 2A); DEF:AUTO Return parameter: <NRf>

Example:

CONF:CURR:AC (@121) CURR:AC:RANG 0.1 CURR:AC:RANG? Returns: +1.00000000E-01

## [SENSe:]CURRent:{AC|DC}:RANGe:AUTO

Enables or disables autoranging for AC and DC current measurements.

Syntax: [SENSe:]CURRent:{AC|DC}:RANGe:AUTO {OFF|ON}[,(@<ch\_list>)] Query Syntax: [SENSe:]CURRent:{AC|DC}:RANGe:AUTO? [(@<ch\_list>)]

Parameter: 0 | 1 | OFF | ON Return parameter: 0 | 1, (0 = OFF, 1 = ON)

Example: CONF:CURR:AC (@101) CURR:AC:RANG:AUTO ON

•Autorange thresholds: Down range at: < 10% of range Up range at: > 120% of range

## [SENSe:]CURRent: {AC|DC}:RANGe:LOW

Selects a limit minimum current at autoranging for AC and DC current measurements.

Syntax: [SENSe:]CURRent:{AC|DC}:RANGe:LOW {<range>|MIN|MAX|DEF}[,(@<ch\_list>)] Query Syntax: [SENSe:]CURRent:{AC|DC}:RANGe:LOW? [{(@<ch\_list>)|MIN|MAX|DEF}]

Parameter: <range>: AC: (100μA | 1mA | 10mA | 100mA), DEF: 100uA DC: (1μA | 10μA | 100μA | 1mA | 10mA | 100mA) , DEF: 1uA Return parameter: <NRf>

Example: CONF:CURR:AC (@121) CURR:AC:RANG:LOW 0.01 CURR:AC:RANG:LOW? Returns: +1.00000000E-02

## [SENSe:]CURRent[:DC]:APERture

Enables the aperture mode and sets the integration time in seconds (called aperture time) for DC current measurements.

Syntax: [SENSe:]CURRent[:DC]:APERture {<seconds>|MIN|MAX|DEF}[,(@<ch\_list>)] Query Syntax: [SENSe:]CURRent[:DC]:APERture? [{(@<ch\_list>)|MIN|MAX|DEF}]

Parameter: <seconds> (20µs ~ 1s); DEF: 100ms Return parameter: <NRf>

Example: CONF:CURR:DC (@121) CURR:APER 0.1 CURR:APER? Returns: +1.00000000E-01

## [SENSe:]CURRent[:DC]:APERture:ENABle

Enables the setting of integration time in seconds (called aperture time) for DC current measurements. If aperture time mode is disabled, the integration time is set in PLC (power-line cycles).

Syntax: [SENSe:]CURRent[:DC]:APERture:ENABle {OFF|ON}[,(@<ch\_list>)] Query Syntax: [SENSe:]CURRent[:DC]:APERture:ENABle? [{(@<ch\_list>)]

Parameter: 0 | 1 | OFF | ON Return parameter: 0 | 1, (0 = OFF, 1 = ON)

Example:

CONF:CURR:DC (@121) CURR:APER:ENAB ON

#### [SENSe:]CURRent[:DC]:NPLCycles

Sets or returns the integration time in number of power line cycles (PLCs) for DC current measurements. Where one PLC is equal to 16.6 milliseconds.

Syntax: [SENSe:]CURRent[:DC]:NPLCycles {<PLCs>|MIN|MAX|DEF}[,(@<ch\_list>)] Query Syntax: [SENSe:]CURRent[:DC]:NPLCycles? [{(@<ch\_list>)|MIN|MAX|DEF}]

Parameter: <PLCs> (0.0016 | 0.0032 | 0.0042 | 0.0083 | 0.0125 | 0.025 | 0.05 | 0.15 | 0.6 | 1 | 3 | 12); DEF: 1 PLC Return parameter: <NRf>

#### Example:

CONF:CURR (@121) CURR:NPLC 1 CURR:NPLC? Returns: +1.00000000E+00

#### [SENSe:]CURRent[:DC]:ZERO:AUTO

Enables or disables the autozero mode for DC current measurements.

Syntax: [SENSe:]CURRent[:DC]:ZERO:AUTO {OFF|ON}[,(@<ch\_list>)] Query Syntax: [SENSe:]CURRent[:DC]:ZERO:AUTO? [(@<ch\_list>)]

Parameter: 0 | 1 | OFF | ON Return parameter: 0 | 1, (0 = OFF, 1 = ON)

Example: CONF:CURR (@121) CURR:ZERO:AUTO ON

# SENSe DIODe Commands

## [SENSe:]DIODe:ZERO:AUTO

Enables or disables the autozero mode for diode measurements.

Syntax: [SENSe:]DIODe:ZERO:AUTO {OFF|ON}[,(@<ch\_list>)] Query Syntax: [SENSe:]DIODe:ZERO:AUTO? [(@<ch\_list>)]

Parameter: 0 | 1 | OFF | ON Return parameter: 0 | 1, (0 = OFF, 1 = ON)

Example: CONF:DIOD (@101) DIOD:ZERO:AUTO ON

# SENSe FREQuency Commands

## [SENSe:]{FREQuency|PERiod}:APERture

Sets or returns the aperture time (gate time) for the frequency and period measurements.

Syntax: [SENSe:]{FREQuency|PERiod}:APERture {<seconds>|MIN|MAX|DEF}[,(@<ch\_list>)] Query Syntax: [SENSe:]{FREQuency|PERiod}:APERture? [{(@<ch\_list>)|MIN|MAX|DEF}]

Parameter: <seconds> (0.001 | 0.01 | 0.1 | 1s); DEF: 0.1s Return parameter: <NRf>

Example: CONF:FREQ (@101) FREQ:APER 0.1 FREQ:APER? Returns: +1.00000000E-01

## [SENSe:]{FREQuency|PERiod}:RANGe:LOWer

Sets or returns the ac filter bandwith of frequency and period measurements.

Syntax: [SENSe:]{FREQuency|PERiod}:RANGe:LOWer {<freq>|MIN|MAX|DEF}[,(@<ch\_list>) Query Syntax: [SENSe:]{FREQuency|PERiod}:RANGe:LOWer? [{(@<ch\_list>)|MIN|MAX|DEF}]

Parameter: <freq> (3 | 20 | 200Hz); DEF: 20Hz Return parameter: <NRf>

Example: CONF:FREQ (@101) FREQ:RANG:LOW 3 FREQ:RANG:LOW? Returns: +3.00000000E+00

## [SENSe:]{FREQuency|PERiod}:TIMeout:AUTO

Sets or returns the timeout time for frequency and period measurements.

Syntax: [SENSe:]{FREQuency|PERiod}:TIMeout:AUTO {OFF|ON}[,(@<ch\_list>)] Query Syntax: [SENSe:]{FREQuency|PERiod}:TIMeout:AUTO? [(@<ch\_list>)]

Parameter: 0 | 1 | ON | OFFReturn parameter: 0 | 1, (0:timeout time = 1 second, 1:timeout time is different in according with ac filter bandwith)

Example: CONF:PER PER:TIM:AUTO ON

## [SENSe:]{FREQuency|PERiod}:VOLTage:RANGe

Selects a fixed voltage range for frequency and period measurements.

Syntax: [SENSe:]{FREQuency|PERiod}:VOLTage:RANGe {<range>|MIN|MAX|DEF}[,(@<ch\_list>)] Query Syntax: [SENSe:]{FREQuency|PERiod}:VOLTage:RANGe? [{(@<ch\_list>)|MIN|MAX|DEF}]

Parameter: <range> (100mV | 1V | 10V | 100V | 400V); DEF: 10V Return parameter: <NRf>

Example: CONF:FREQ (@101) FREQ:VOLT:RANG 0.1 FREQ:VOLT:RANG? Returns: +1.00000000E-01

## [SENSe:]{FREQuency|PERiod}:VOLTage:RANGe:AUTO

Enables or disables voltage autoranging for frequency and period measurements.

```
Syntax: [SENSe:]{FREQuency|PERiod}:VOLTage:RANGe:AUTO
{OFF|ON}[,(@<ch_list>)]
Query Syntax: [SENSe:]{FREQuency|PERiod}:VOLTage:RANGe:AUTO?
[(@<ch_list>)]
```

Parameter: 0 | 1 | OFF | ON Return parameter: 0 | 1, (0 = OFF, 1 = ON)

Example:

CONF:FREQ (@101) FREQ:VOLT:RANG:AUTO ON

•Autorange thresholds: Down range at: < 10% of range Up range at: > 120% of range

## SENSe RESistance Commands

## [SENSe:]{RESistance|FRESistance}:APERture

Enables the aperture mode and sets the integration time in seconds (called aperture time) for 2-wire and 4-wire resistance measurements.

Syntax: [SENSe:]{RESistance|FRESistance}:APERture {<seconds>|MIN|MAX|DEF}[,(@<ch\_list>)] Query Syntax: [SENSe:]{RESistance|FRESistance}:APERture? [(@<ch\_list>)|MIN|MAX|DEF}]

Parameter: <seconds> (20µs ~ 1s); DEF: 100ms Return parameter: <NRf>

Example: CONF:RES (@101) RES:APER 0.1 RES:APER? Returns: +1.00000000E-01

## [SENSe:]{RESistance|FRESistance}:APERture:ENABle

Enables the setting of integration time in seconds (called aperture time) for 2-wire and 4-wire resistance measurements. If aperture time mode is disabled , the integration time is set in PLC (power-line cycles).

Syntax: [SENSe:]{RESistance|FRESistance}:APERture:ENABle {OFF|ON}[,(@<ch\_list>)] Query Syntax: [SENSe:]{RESistance|FRESistance}:APERture:ENABle? [(@<ch\_list>)]

Parameter: 0 | 1 | OFF | ON Return parameter: 0 | 1, (0 = OFF, 1 = ON)

Example: CONF:RES (@101) RES:APER:ENAB ON

## [SENSe:]{RESistance|FRESistance}:NPLCycles

Sets or returns the integration time in number of power line cycles (PLCs) for 2-wire and 4-wire resistance measurements. Where one PLC is equal to 16.6 milliseconds.

```
Syntax: [SENSe:]{RESistance|FRESistance}:NPLCycles
{<PLCs>|MIN|MAX|DEF}[,(@<ch_list>)]
Query Syntax: [SENSe:]{RESistance|FRESistance}:NPLCycles?
[{(@<ch_list>)|MIN|MAX|DEF}]
```

Parameter: <PLCs> (0.0016 | 0.0032 | 0.0042 | 0.0083 | 0.0125 | 0.025 | 0.05 | 0.15 | 0.6 | 1 | 3 | 12); DEF: 1 PLC Return parameter: <NRf>

#### Example:

CONF:RES (@101) RES:NPLC 1 RES:NPLC? Returns: +1.00000000E+00

## [SENSe:]{RESistance|FRESistance}:OCOMpensated

Enables or disables offset compensation for 2-wire and 4-wire resistance measurements.

Syntax: [SENSe:]{RESistance|FRESistance}:OCOMpensated {OFF|ON}[,(@<ch\_list>)] Query Syntax: [SENSe:]{RESistance|FRESistance}:OCOMpensated? [(@<ch\_list>)]

Parameter: 0 | 1 | OFF | ONReturn parameter: 0 | 1, (0 = OFF, 1 = ON)

Example: CONF:RES (@101) RES:OCOM ON

•Applies only to resistance measurements on the 100  $\Omega$  through 100 k $\Omega$  ranges.

[SENSe:]{RESistance|FRESistance}:POWer:LIMit[:STATe] Enables or disables low-power for 2-wire and 4-wire resistance measurements.

> Syntax: [SENSe:]{RESistance|FRESistance}:POWer:LIMit[:STATe] {OFF|ON}[,(@<ch\_list>)] Query Syntax: [SENSe:]{RESistance|FRESistance}:POWer:LIMit[:STATe]? [(@<ch\_list>)]

Parameter: 0 | 1 | OFF | ON Return parameter: 0 | 1, (0 = OFF, 1 = ON)

Example: CONF:RES (@101) RES:POW:LIM ON

•Low-power resistance measurements apply to the 100  $\Omega$  through 100 k $\Omega$  ranges only. The 1 M $\Omega$  through 1 G $\Omega$  ranges source the same current regardless of the low-power setting.

## [SENSe:]{RESistance|FRESistance}:RANGe

Selects a fixed range for 2-wire and 4-wire resistance measurements.

```
Syntax: [SENSe:]{RESistance|FRESistance}:RANGe
{<range>|MIN|MAX|DEF}[,(@<ch_list>)]
Query Syntax: [SENSe:]{RESistance|FRESistance}:RANGe?
[{(@<ch_list>)|MIN|MAX|DEF}]
```

Parameter: <range> (100 $\Omega$  | 1k $\Omega$  | 10k $\Omega$  | 100k $\Omega$  | 1M $\Omega$  | 10M $\Omega$  | 100M $\Omega$  | 1G $\Omega$ ); DEF: 1k $\Omega$ Return parameter: <NRf>

Example: CONF:FRES (@101) FRES:RANG 10e3 FRES:RANG? Returns: +1.00000000E+04 [SENSe:]{RESistance|FRESistance}:RANGe:AUTO

Enables or disables autoranging for 2-wire and 4-wire resistance measurements.

Syntax: [SENSe:]{RESistance|FRESistance}:RANGe:AUTO {OFF|ON}[,(@<ch\_list>)] Query Syntax: [SENSe:]{RESistance|FRESistance}:RANGe:AUTO? [(@<ch\_list>)]

Parameter: 0 | 1 | OFF | ON Return parameter: 0 | 1, (0 = OFF, 1 = ON)

Example: CONF:FRES (@101) FRES:RANG:AUTO ON

•Autorange thresholds: Down range at: < 10% of range Up range at: > 120% of range

## [SENSe:]{RESistance|FRESistance}:ZERO:AUTO

Enables or disables the autozero mode for 2-wire and 4-wire resistance measurements.

Syntax: [SENSe:]{RESistance|FRESistance}:ZERO:AUTO {OFF|ON}[,(@<ch\_list>)] Query Syntax: [SENSe:]{RESistance|FRESistance}:ZERO:AUTO? [(@<ch\_list>)]

Parameter: 0 | 1 | OFF | ONReturn parameter: 0 | 1, (0 = OFF, 1 = ON)

Example: CONF:FRES (@101) FRES:ZERO:AUTO ON

# SENSe STRain Commands

#### [SENSe:]STRain:APERture

Enables the aperture mode and sets the integration time in seconds (called aperture time) for strain measurements.

Syntax: [SENSe:]STRain:APERture {<seconds>|MIN|MAX|DEF}[,(@<ch\_list>)] Query Syntax: [SENSe:]STRain:APERture? [{(@<ch\_list>)|MIN|MAX|DEF}]

Parameter: <seconds> (20µs ~ 1s); DEF: 100ms Return parameter: <NRf>

Example: CONF:STR:DIR (@101) STR:APER 0.1 STR:APER? Returns: +1.00000000E-01

#### [SENSe:]STRain:APERture:ENABle

Enables the setting of integration time in seconds (called aperture time) for strain measurements. If aperture time mode is disabled, the integration time is set in PLC (power-line cycles).

Syntax: [SENSe:]STRain:APERture:ENABle {OFF|ON}[,(@<ch\_list>)] Query Syntax: [SENSe:]STRain:APERture:ENABle? [(@<ch\_list>)]

Parameter: 0 | 1 | OFF | ON Return parameter: 0 | 1, (0 = OFF, 1 = ON)

Example: CONF:STR:DIR (@101) STR:APER:ENAB ON

## [SENSe:]STRain:EXCitation

Specifies the excitation voltage applied to the bridge by an external DC voltage source. This value will be used to convert strain bridge measurements on the specified channel.

Syntax: [SENSe:]STRain:EXCitation {<voltage>|MIN|MAX|DEF}[,(@<ch\_list>)] Query Syntax: [SENSe:]STRain:EXCitation? [{(@<ch\_list>)|MIN|MAX|DEF}]

Parameter: <voltage> (1 ~ 12V); DEF: 5V Return parameter: <NRf>

Example: CONF:STR:DIR (@101) STR:EXC 3 STR:EXC? Returns: +3.00000000E+00

•The external DC voltage reference channel must be the next lowest channel than the subsequent strain channel.

#### [SENSe:]STRain:EXCitation:TYPE

Strain bridge conversions require the value of the external bridge excitation voltage. For this voltage, you can dedicate a multiplexer channel to measure the excitation voltage, or can specify a known fixed voltage value.

Syntax: [SENSe:]STRain:EXCitation:TYPE {EXTernal|FIXed}[,(@<ch\_list>)] Query Syntax: [SENSe:]STRain:EXCitation:TYPE? [(@<ch\_list>)]

Parameter: EXTernal | FIXed Return parameter: EXT | FIX

FIXed = the excitation voltage specified by SENSe:STRain:EXCitation will be used for the strain conversion.

EXTernal = the next-lowest channel configured for DCV measurements with reference mode enabled (see SENSe:VOLTage:DC:REFerence command) will be used as the excitation voltage reference in the strain conversion.

Example:

CONF:STR:DIR (@101) STR:EXC:TYPE FIX STR:EXC 3

## [SENSe:]STRain:GFACtor

Specifies the gage factor to be used to convert direct strain and strain bridge readings on the specified channel.

Gage factor is defined as the ratio of the fractional change in resistance to the fractional change in length (strain) along the axis of the edge.

Syntax: [SENSe:]STRain:GFACtor {<gage\_factor>|MIN|MAX|DEF}[,(@<ch\_list>)] Query Syntax: [SENSe:]STRain:GFACtor? [{(@<ch\_list>)|MIN|MAX|DEF}]

Parameter: <gage\_factor> (0.5 ~ 5); DEF: 2 Return parameter: <NRf>

Example: CONF:STR:DIR (@101) STR:GFAC 1 STR:GFAC? Returns: +1.00000000E+00

•Gage factor is a dimensionless quantity. The larger the value, the more sensitive strain gage.

#### [SENSe:]STRain:NPLCycles

Sets or returns the integration time in number of power line cycles (PLCs) strain measurements. Where one PLC is equal to 16.6 milliseconds.

Syntax: [SENSe:]STRain:NPLCycles {<PLCs>|MIN|MAX|DEF}[,(@<ch\_list>)] Query Syntax: [SENSe:]STRain:NPLCycles? [{(@<ch\_list>)|MIN|MAX|DEF}]

Parameter: <PLCs> (0.0016 | 0.0032 | 0.0042 | 0.0083 | 0.0125 | 0.025 | 0.05 | 0.15 | 0.6 | 1 | 3 | 12); DEF: 1 PLC Return parameter: <NRf>

Example: CONF:STR:DIR (@101) STR:NPLC 1 STR:NPLC? Returns: +1.00000000E+00

## [SENSe:]STRain:OCOMpensated

Enables or disables offset compensation for strain measurements.

Syntax: [SENSe:]STRain:OCOMpensated {OFF|ON}[,(@<ch\_list>)] Query Syntax: [SENSe:]STRain:OCOMpensated? [(@<ch\_list>)]

Parameter: 0 | 1 | OFF | ON Return parameter: 0 | 1, (0 = OFF, 1 = ON)

Example:

CONF:STR:DIR (@101) STR:OCOM ON

•Applies only to resistance measurements on the 100  $\Omega$  through 100 k $\Omega$  ranges.

## [SENSe:]STRain:POISson

This command sets the poisson ratio to be used to convert strain bridge readings on the specified channels.

Poisson ratio is defined as the negative ratio of the strain the transverse direction to the strain the longitudinal direction.

Syntax: [SENSe:]STRain:POISson {<poisson\_ratio>|MIN|MAX|DEF}[,(@<ch\_list>)] Query Syntax: [SENSe:]STRainPOISson? [{(@<ch\_list>)|MIN|MAX|DEF}]

Parameter: <poisson\_ratio> (-0.9999 ~ 0.5); DEF: 0.3 Return parameter: <NRf>

Example: CONF:STR:DIR (@101) STR:POIS 1 STR:POIS? Returns: +1.00000000E+00

#### [SENSe:]STRain:RESistance

This command specifies the gage ohm value to be used to convert direct strain measurements on the specified channel.

Syntax: [SENSe:]STRain:RESistance {<gage\_ohm>|MIN|MAX|DEF}[,(@<ch\_list>)] Query Syntax: [SENSe:]STRain:RESistance? [{(@<ch\_list>)|MIN|MAX|DEF}]

Parameter: <gage\_ohm> (80 ~ 1100Ω); DEF: 120Ω Return parameter: <NRf>

Example: CONF:STR:DIR (@101) STR:RES 100 STR:RES? Returns: +1.00000000E+02

#### [SENSe:]STRain:UNSTrained

This command specifies the unstrained bridge offset (can be either voltage or resistance) that will be subtracted from the strain bridge measurements before the strain conversion is performed strain bridge measurements.

Syntax: [SENSe:]STRain:UNSTrained {<offset>|MIN|MAX|DEF}[,(@<ch\_list>)] Query Syntax: [SENSe:]STRain:UNSTrained? [{(@<ch\_list>)|MIN|MAX|DEF}]

Parameter: <offset> (-90 ~ 90); DEF: 0 Return parameter: <NRf>

Example: CONF:STR:DIR (@101) STR:UNST 10 STR:UNST? Returns: +1.00000000E+01

# [SENSe:]STRain:UNSTrained:IMMediate

This command immediately measures and stores the bridge offset voltages on the specified channel.

Syntax: [SENSe:]STRain:UNSTrained:IMMediate [(@<ch\_list>)]

Parameter: [None]

Example: CONF:STR:QUAR (@101) STR:UNST:IMM STR:UNST? Returns: -9.055960E-05

# [SENSe:]STRain:VOLTage:RANGe

Selects a fixed range for strain measurements.

Syntax: [SENSe:]STRain:VOLTage:RANGe {<range>|MIN|MAX|DEF}[,(@<ch\_list>)] Query Syntax: [SENSe:]STRain:VOLTage:RANGe? [{(@<ch\_list>)|MIN|MAX|DEF}]

Parameter: <range> (100mV | 1V | 10V | 100V | 600V); DEF: 100mV Return parameter: <NRf>

Example: CONF:STR:QUAR (@101) STR:VOLT:RANG 10 Returns: +1.00000000E+01

# [SENSe:]STRain:VOLTage:RANGe:AUTO

Enables or disables autoranging for strain measurements.

Syntax: [SENSe:]STRain:VOLTage:RANGe:AUTO {OFF|ON}[,(@<ch\_list>)] Query Syntax: [SENSe:]STRain:VOLTage:RANGe:AUTO? [(@<ch\_list>)]

Parameter: 0 | 1 | OFF | ON Return parameter: 0 | 1, (0 = OFF, 1 = ON)

Example:

CONF:STR:QUAR (@101) STR:VOLT:RANG:AUTO ON

#### •Autorange thresholds: Down range at: < 10% of range Up range at: > 120% of range

# [SENSe:]STRain:ZERO:AUTO

Enables or disables the autozero mode for strain measurements.

Syntax: [SENSe:]STRain:ZERO:AUTO {OFF|ON}[,(@<ch\_list>)] Query Syntax: [SENSe:]STRain:ZERO:AUTO? [(@<ch\_list>)]

Parameter: 0 | 1 | OFF | ON Return parameter: 0 | 1, (0 = OFF, 1 = ON)

Example:

CONF:STR:DIR (@101) STR:ZERO:AUTO ON

# SENSe TEMPerature Commands

### [SENSe:]TEMPerature:APERture

Enables the aperture mode and sets the integration time in seconds (called aperture time) for temperature measurements.

Syntax: [SENSe:]TEMPerature:APERture {<seconds>|MIN|MAX|DEF}[,(@<ch\_list>)] Query Syntax: [SENSe:]TEMPerature:APERture? [{(@<ch\_list>)|MIN|MAX|DEF}]

Parameter: <seconds> (20µs ~ 1s); DEF: 100ms Return parameter: <NRf>

Example: CONF:TEMP TC, (@101) TEMP:APER 0.5 TEMP:APER? Returns: +5.00000000E-01

# [SENSe:]TEMPerature:APERture:ENABle

Enables the setting of integration time in seconds (called aperture time) for temperature measurements. If aperture time mode is disabled, the integration time is set in PLC (power-line cycles).

Syntax: [SENSe:]TEMPerature:APERture:ENABle {OFF|ON}[,(@<ch\_list>)] Query Syntax: [SENSe:]TEMPerature:APERture:ENABle? [(@<ch\_list>)]

Parameter: 0 | 1 | OFF | ON Return parameter: 0 | 1, (0 = OFF, 1 = ON)

Example:

CONF:TEMP TC, (@101) TEMP:APER:ENAB ON

# [SENSe:]TEMPerature:NPLCycles

Sets or returns the integration time in number of power line cycles (PLCs) temperature measurements. Where one PLC is equal to 16.6 milliseconds.

Syntax: [SENSe:]TEMPerature:NPLCycles {<PLCs>|MIN|MAX|DEF}[,(@<ch\_list>)] Query Syntax: [SENSe:]TEMPerature:NPLCycles? [{(@<ch\_list>)|MIN|MAX|DEF}]

Parameter: <PLCs> (0.0016 | 0.0032 | 0.0042 | 0.0083 | 0.0125 | 0.025 | 0.05 | 0.15 | 0.6 | 1 | 3 | 12); DEF: 1 PLC Return parameter: <NRf>

Example: CONF:TEMP TC, (@101) TEMP:NPLC 3 TEMP:NPLC?

Returns: +3.0000000E+00

# [SENSe:]TEMPerature:RJUNction?

Returns the internal reference junction temperature on the specified channels in degrees Celsius, regardless of the temperature units currently selected. This is useful only for an internal reference source.

Query Syntax: [SENSe:]TEMPerature:RJUNction? [(@<ch\_list>)]

Return parameter: <NRf>

Example: CONF:TEMP TC,(@101) TEMP:RJUN? Returns: +2.76800914E+01

#### [SENSe:]TEMPerature:RJUNction:SIMulated:AUTO:OFFSet Sets or returns junction reference temperature adjust value of thermocouple measurement which internal temperature is selected.

Syntax: [SENSe:]TEMPerature:RJUNction:SIMulated:AUTO:OFFSet {<temperature>|MIN|MAX|DEF}[,(@<ch\_list>)] Query Syntax: [SENSe:]TEMPerature:RJUNction:SIMulated:AUTO:OFFSet? [{(@<ch\_list>)|MIN|MAX|DEF}]

Parameter: <temperature> (-20.00 ~ 20.00); DEF:0 Return parameter: <NRf>, where unit = °C

Example: CONF:TEMP TC, (@101) TEMP:RJUN:SIM:AUTO:OFFS 10 TEMP:RJUN:SIM:AUTO:OFFS? Returns: +1.00000000E+01

[SENSe:]TEMPerature:TRANsducer:{RTD|FRTD}:TYPE Selects the 2-wire and 4-wire RTD sensor type.

> Syntax: [SENSe:]TEMPerature:TRANsducer:{RTD|FRTD}:TYPE <sensor\_type>[,(@<ch\_list>)] Query Syntax: [SENSe:]TEMPerature:TRANsducer:{RTD|FRTD}:TYPE? [(@<ch\_list>)]

parameter: <sensor\_type> (PT100 | D100 | F100 | PT385 | PT3916 | USER) Return parameter: PT100 | D100 | F100 | PT385 | PT3916 | USER

Example:

TEMP:TRAN:RTD:TYPE PT100

### [SENSe:]TEMPerature:TRANsducer:{RTD|FRTD}:USER:ALPHa Sets or returns the 2-wire and 4-wire RTD alpha coefficient.

Syntax: [SENSe:]TEMPerature:TRANsducer:{RTD|FRTD}:USER:ALPHa {<coefficient>|MIN|MAX|DEF}[,(@<ch\_list>)] Query Syntax: [SENSe:]TEMPerature:TRANsducer:{RTD|FRTD}:USER:ALPHa? [{(@<ch\_list>)|MIN|MAX|DEF}]

Parameter: <coefficient> (0.0~9.999999); DEF: 0 Return parameter: <NRf>

Example: TEMP:TRAN:RTD:USER:ALPH 0.00385 [SENSe:]TEMPerature:TRANsducer:{RTD|FRTD}:USER:BETA Sets or returns the 2-wire and 4-wire RTD beta coefficient.

> Syntax: [SENSe:]TEMPerature:TRANsducer:{RTD|FRTD}:USER:BETA {<coefficient>|MIN|MAX|DEF}[,(@<ch\_list>)] Query Syntax: [SENSe:]TEMPerature:TRANsducer:{RTD|FRTD}:USER:BETA? [{(@<ch\_list>)|MIN|MAX|DEF}]

Parameter: <coefficient> (0.0~9.999999); DEF: 0 Return parameter: <NRf>

Example: TEMP:TRAN:RTD:USER:BETA 0.10863

[SENSe:]TEMPerature:TRANsducer:{RTD|FRTD}:USER:DELTa Sets or returns the 2-wire and 4-wire RTD delta coefficient.

> Syntax: [SENSe:]TEMPerature:TRANsducer:{RTD|FRTD}:USER:DELTa {<coefficient>|MIN|MAX|DEF}[,(@<ch\_list>)] Query Syntax: [SENSe:]TEMPerature:TRANsducer:{RTD|FRTD}:USER:DELTa? [{(@<ch\_list>)|MIN|MAX|DEF}]

Parameter: <coefficient> (0.0~9.999999); DEF: 0 Return parameter: <NRf>

Example: TEMP:TRAN:RTD:USER:DELT 1.4999 [SENSe:]TEMPerature:TRANsducer:{RTD|FRTD}:OCOMpensated Enables or disables offset compensation for temperature measurements.

> Syntax: [SENSe:]TEMPerature:TRANsducer:{RTD|FRTD}:OCOMpensated {OFF|ON}[,(@<ch\_list>)] Query Syntax: [SENSe:]TEMPerature:TRANsducer:{RTD|FRTD}:OCOMpensated? [(@<ch\_list>)]

Parameter: 0 | 1 | OFF | ON Return parameter: 0 | 1, (0 = OFF, 1 = ON)

Example: CONF:TEMP RTD,(@101) TEMP:TRAN:RTD:OCOM ON

•This command applies only to 2-wire and 4-wire RTD measurements on the 100  $\Omega$ , 1 k $\Omega$ , and 10 k $\Omega$  ranges. Once enabled, offset compensation is applied to both 2-wire and 4-wire RTD measurements on the specified channels.

•Applies only to resistance measurements on the 100  $\Omega$  through 100 k $\Omega$  ranges.

[SENSe:]TEMPerature:TRANsducer:{RTD|FRTD}:POWer:LIMit[:STAT e]

Enables or disables low-power for 2-wire and 4-wire RTD measurements.

Syntax:

[SENSe:]TEMPerature:TRANsducer:{RTD|FRTD}:POWer:LIMit[:STATe] {OFF|ON}[,(@<ch\_list>)] Query Syntax: [SENSe:]TEMPerature:TRANsducer:{RTD|FRTD}:POWer:LIMit[:STATe]? [(@<ch\_list>)]

Parameter: 0 | 1 | OFF | ON Return parameter: 0 | 1, (0 = OFF, 1 = ON)

Example: CONF:TEMP RTD,(@101) TEMP:TRAN:RTD:POW:LIM ON

•Low-power resistance measurements apply to the 100  $\Omega$  through 100 k $\Omega$  ranges only. The 1 M $\Omega$  through 1 G $\Omega$  ranges source the same current regardless of the low-power setting.

[SENSe:]TEMPerature:TRANsducer:{RTD|FRTD}:REFerence Enables (On) or disables (Off) the specified 2-wire and 4-wire RTD channels to be used as the reference channel for subsequent thermocouple measurements that specify an external reference source.

Syntax: [SENSe:]TEMPerature:TRANsducer:{RTD|FRTD}:REFerence {OFF|ON}[,(@<ch\_list>)] Query Syntax: [SENSe:]TEMPerature:TRANsducer:{RTD|FRTD}:REFerence? [(@<ch\_list>)]

Parameter: 0 | 1 | OFF | ON Return parameter: 0 | 1, (0 = OFF, 1 = ON)

Example:

CONF:TEMP RTD, (@101) TEMP:TRAN:RTD:REF ON

[SENSe:]TEMPerature:TRANsducer:{RTD|FRTD}:RESistance[:REFere nce]

Selects the nominal resistance (R0) for 2-wire and 4-wire RTD measurements. R0 is the nominal resistance of an RTD at 0 °C.

Syntax:

[SENSe:]TEMPerature:TRANsducer:{RTD|FRTD}:RESistance[:REFerence] {<resistance>|MIN|MAX|DEF}[,(@<ch\_list>)] Query Syntax: [SENSe:]TEMPerature:TRANsducer:{RTD|FRTD}:RESistance[:REFerence]? [{(@<ch\_list>)|MIN|MAX|DEF}]

Parameter: <resistance> (100 ~ 1000 $\Omega$ )±20%); DEF: 100 $\Omega$ Return parameter: <NRf>

Example:

CONF:TEMP RTD, (@101) TEMP:TRAN:RTD:RES 1000 TEMP:TRAN:RTD:RES? Returns: +1.00000000E+03 [SENSe:]TEMPerature:TRANsducer:{THERmistor|FTHermistor}:PO Wer:LIMit[:STATe]

Enables or disables low-power for 2-wire and 4-wire thermistor measurements.

Syntax:

[SENSe:]TEMPerature:TRANsducer:{THERmistor|FTHermistor}:POWer:LIM it[:STATe] {OFF|ON}[,(@<ch\_list>)] Query Syntax: [SENSe:]TEMPerature:TRANsducer:{THERmistor|FTHermistor}:POWer:LIM it[:STATe]? [(@<ch\_list>)]

Parameter: 0 | 1 | OFF | ON Return parameter: 0 | 1, (0 = OFF, 1 = ON)

Example:

CONF:TEMP THER, (@101) TEMP:TRAN:THER:POW:LIM ON

•Low-power resistance measurements apply to the 100  $\Omega$  through 100 k $\Omega$  ranges only. The 1 M $\Omega$  through 1 G $\Omega$  ranges source the same current regardless of the low-power setting.

[SENSe:]TEMPerature:TRANsducer:{THERmistor|FTHermistor}:REF erence

Enables (On) or disables (Off) the specified 2-wire and 4-wire thermistor channels to be used as the reference channel for subsequent thermocouple measurements that specify an external reference source.

Syntax:

[SENSe:]TEMPerature:TRANsducer:{THERmistor|FTHermistor}:REFerence {OFF|ON}[,(@<ch\_list>)] Query Syntax: [SENSe:]TEMPerature:TRANsducer:{THERmistor|FTHermistor}:REFerence? [(@<ch\_list>)]

Parameter: 0 | 1 | OFF | ON Return parameter: 0 | 1, (0 = OFF, 1 = ON)

Example: CONF:TEMP THER,(@101) TEMP:TRAN:THER:REF ON [SENSe:]TEMPerature:TRANsducer:{THERmistor|FTHermistor}:TYP E

Sets or returns the 2-wire and 4-wire thermistor sensor type.

Syntax:

[SENSe:]TEMPerature:TRANsducer:{THERmistor|FTHermistor}:TYPE {<sensor\_type>|MIN|MAX|DEF}[,(@<ch\_list>)] Query Syntax: [SENSe:]TEMPerature:TRANsducer:{THERmistor|FTHermistor}:TYPE? [{(@<ch\_list>)|MIN|MAX|DEF}]

Parameter: <sensor\_type> ( $2.2k\Omega | 5k\Omega | 10k\Omega | USER$ ); DEF:  $5k\Omega$ Return parameter: +2000 | +5000 | +10000 | USER

Example:

TEMP:TRAN:THER:TYPE 2200

[SENSe:]TEMPerature:TRANsducer:{THERmistor|FTHermistor}:USE R:AVALue

Sets or returns the 2-wire and 4-wire thermistor a coefficient.

Syntax:

[SENSe:]TEMPerature:TRANsducer:{THERmistor|FTHermistor}:USER:AVAL ue {<coefficient>|MIN|MAX|DEF}[,(@<ch\_list>)] Query Syntax: [SENSe:]TEMPerature:TRANsducer:{THERmistor|FTHermistor}:USER:AVAL ue? [{(@<ch\_list>)|MIN|MAX|DEF}]

Parameter: <coefficient> (0.0~9.9999); DEF: 0 Return parameter: <NRf>

Example:

TEMP:TRAN:FTH :USER:AVAL 0.002154

# [SENSe:]TEMPerature:TRANsducer:{THERmistor|FTHermistor}:USE R:BVALue

Sets or returns the 2-wire and 4-wire thermistor b coefficient.

Syntax: [SENSe:]TEMPerature:TRANsducer:{THERmistor|FTHermistor}:USER:BVAL ue {<coefficient>|MIN|MAX|DEF}[,(@<ch\_list>)] Query Syntax: [SENSe:]TEMPerature:TRANsducer:{THERmistor|FTHermistor}:USER:BVAL ue? [{(@<ch\_list>)|MIN|MAX|DEF}]

Parameter: <coefficient> (0.0~9.9999); DEF: 0 Return parameter: <NRf>

Example:

TEMP:TRAN:FTH :USER:BVAL 0.003425

[SENSe:]TEMPerature:TRANsducer:{THERmistor|FTHermistor}:USE R:CVALue

Sets or returns the 2-wire and 4-wire thermistor c coefficient.

Syntax:

[SENSe:]TEMPerature:TRANsducer:{THERmistor|FTHermistor}:USER:CVAL ue {<coefficient>|MIN|MAX|DEF}[,(@<ch\_list>)] Query Syntax: [SENSe:]TEMPerature:TRANsducer:{THERmistor|FTHermistor}:USER:CVAL ue? [{(@<ch\_list>)|MIN|MAX|DEF}]

Parameter: <coefficient> (0.0~9.9999); DEF: 0 Return parameter: <NRf>

Example:

TEMP:TRAN:FTH:USER:CVAL 0.006993

[SENSe:]TEMPerature:TRANsducer:TCouple:CHECk

Enables or disables the thermocouple check feature to verify that your thermocouples are properly connected for measurements. When enabled, the instrument measures the resistance after each thermocouple measurement to ensure a proper connection. If an open connection is detected (greater than 5 k $\Omega$  on the 10 k $\Omega$  range), the instrument reports an overload condition.

Syntax: [SENSe:]TEMPerature:TRANsducer:TCouple:CHECk {OFF|ON}[,(@<ch\_list>)] Query Syntax: [SENSe:]TEMPerature:TRANsducer:TCouple:CHECk? [(@<ch\_list>)]

Parameter: 0 | 1 | OFF | ON Return parameter: 0 | 1, (0 = OFF, 1 = ON)

Example:

CONF:TEMP TC, (@101) TEMP:TRAN:TC:CHEC ON

# [SENSe:]TEMPerature:TRANsducer:TCouple:RJUNction

Sets the fixed reference junction temperature in degrees Celsius (°C) for thermocouple measurements on the specified channels.

Syntax: [SENSe:]TEMPerature:TRANsducer:TCouple:RJUNction {<temperature>|MIN|MAX|DEF}[,(@<ch\_list>)] Query Syntax: [SENSe:]TEMPerature:TRANsducer:TCouple:RJUNction? [{(@<ch\_list>)|MIN|MAX|DEF}]

Parameter: <temperature> (-20 ~ +80); DEF: 0 Return parameter: <NRf>

Example: CONF:TEMP TC, (@101) TEMP:TRAN:TC:RJUN 25 Returns: +2.50000000E+01

•For this command, you must always specify the temperature in degrees Celsius regardless of the temperature units currently selected (see UNIT:TEMPerature command).

#### [SENSe:]TEMPerature:TRANsducer:TCouple:RJUNction:TYPE Selects the reference junction source for thermocouple measurements on the specified channels.

Syntax: [SENSe:]TEMPerature:TRANsducer:TCouple:RJUNction:TYPE <reference>[,(@<ch\_list>)] Query Syntax: [SENSe:]TEMPerature:TRANsducer:TCouple:RJUNction:TYPE? [(@<ch\_list>)]

Parameter: <reference> (INTernal | EXTeranl | FIXed) Return parameter: INT | EXT | FIX

Example: CONF :TEMP TC, (@101) TEMP:TRAN:TC:RJUN:TYPE INT

# [SENSe:]TEMPerature:TRANsducer:TCouple:TYPE

Sets or returns the thermocouple sensor type.

Syntax: [SENSe:]TEMPerature:TRANsducer:TCouple:TYPE <sensor\_type>[,(@<ch\_list>)] Query Syntax: [SENSe:]TEMPerature:TRANsducer:TCouple:TYPE? [(@<ch\_list>)]

 $\begin{array}{l} Parameter: <\!\!sensor\_type\!> (J \mid K \mid N \mid R \mid S \mid T \mid B \mid E) \\ Return parameter: J \mid K \mid N \mid R \mid S \mid T \mid B \mid E \end{array}$ 

Example: TEMP:TRAN:TC:TYPE J

# [SENSe:]TEMPerature:TRANsducer:TYPE

Selects the transducer probe type to use for temperature measurements.

Syntax: [SENSe:]TEMPerature:TRANsducer:TYPE <probe\_type>[,(@<ch\_list>)] Query Syntax: [SENSe:]TEMPerature:TRANsducer:TYPE? [(@<ch\_list>)]

Parameter: TCouple | RTD | FRTD | THERmistor | FTHermistor Return parameter: TC | RTD | FRTD | THER | FTH

Example:

TEMP:TRAN:TYPE TC

# [SENSe:]TEMPerature:ZERO:AUTO

Enables or disables the autozero mode for temperature measurements.

Syntax: [SENSe:]TEMPerature:ZERO:AUTO {OFF|ON}[,(@<ch\_list>)] Query Syntax: [SENSe:]TEMPerature:ZERO:AUTO? [(@<ch\_list>)]

Parameter: 0 | 1 | OFF | ON Return parameter: 0 | 1, (0 = OFF, 1 = ON)

Example:

CONF:TEMP TC, (@101) TEMP:ZERO:AUTO ON

# SENSe VOLTage Commands

#### [SENSe:]VOLTage:AC:BANDwidth

Sets or returns the bandwidth for AC voltage measurements.

Syntax: [SENSe:]VOLTage:AC:BANDwidth {<freq>|MIN|MAX|DEF}[,(@<ch\_list>)] Query Syntax: [SENSe:]VOLTage:AC:BANDwidth? [{(@<ch\_list>)|MIN|MAX|DEF}]

Parameter: <freq> (3 | 20 | 200Hz) ; DEF: 20Hz Return parameter: <NRf>

Example: CONF:AC (@101) VOLT:AC:BAND 20 VOLT:AC:BAND? Returns: +2.00000000E+01

# [SENSe:]VOLTage:{AC|DC}:RANGe

Selects a fixed range for AC and DC voltage measurements.

Syntax: [SENSe:]VOLTage:{AC|DC}:RANGe {<range>|MIN|MAX|DEF}[,(@<ch\_list>)] Query Syntax: [SENSe:]VOLTage:{AC|DC}:RANGe? [{(@<ch\_list>)|MIN|MAX|DEF}]

Parameter: <range>: AC: (100mV | 1V | 10V | 100V | 400V); DEF: AUTO DC: (100mV | 1V | 10V | 100V | 600V); DEF: AUTO Return parameter: <NRf>

# Example:

CONF:AC (@101) VOLT:AC:RANG 100 Returns: +1.00000000E+02

# [SENSe:]VOLTage:{AC|DC}:RANGe:AUTO

Enables or disables autoranging for AC and DC voltage measurements.

Syntax: [SENSe:]VOLTage:{AC|DC}:RANGe:AUTO {OFF|ON}[,(@<ch\_list>)] Query Syntax: [SENSe:]VOLTage:{AC|DC}:RANGe:AUTO? [(@<ch\_list>)]

Parameter: 0 | 1 | OFF | ON Return parameter: 0 | 1, (0 = OFF, 1 = ON)

Example: CONF:DC (@101) VOLT:DC:RANG:AUTO ON

 Autorange thresholds: Down range at: < 10% of range Up range at: > 120% of range

# [SENSe:]VOLTage[:DC]:APERture

Enables the aperture mode and sets the integration time in seconds (called aperture time) for DC voltage measurements.

Syntax: [SENSe:]VOLTage[:DC]:APERture {<seconds>|MIN|MAX|DEF}[,(@<ch\_list>)] Query Syntax: [SENSe:]VOLTage[:DC]:APERture? [{(@<ch\_list>)|MIN|MAX|DEF}]

Parameter: <seconds> (20µs ~ 1s); DEF: 100ms Return parameter: <NRf>

Example: CONF:DC (@101) VOLT:APER 0.1 VOLT:APER ? Returns: +1.00000000E-01

# [SENSe:]VOLTage[:DC]:APERture:ENABle

Enables the setting of integration time in seconds (called aperture time) for DC voltage measurements. If aperture time mode is disabled, the integration time is set in PLC (power-line cycles).

Syntax: [SENSe:]VOLTage[:DC]:APERture:ENABle {OFF|ON}[,(@<ch\_list>)] Query Syntax: [SENSe:]VOLTage[:DC]:APERture:ENABle? [(@<ch\_list>)]

Parameter: 0 | 1 | OFF | ON Return parameter: 0 | 1, (0 = OFF, 1 = ON)

Example:

CONF:DC (@101) VOLT:APER:ENAB ON

# [SENSe:]VOLTage[:DC]:IMPedance:AUTO

Enables or disables automatic input impedance mode for DC voltage measurements.

Syntax: [SENSe:]VOLTage[:DC]:IMPedance:AUTO {OFF|ON}[,(@<ch\_list>)] Query Syntax: [SENSe:]VOLTage[:DC]:IMPedance:AUTO? [(@<ch\_list>)]

Parameter: 0 | 1 | OFF | ON Return parameter: 0 | 1, (0 = OFF, 1 = ON)

### OFF:

The input impedance for DC voltage measurements is fixed at 10  $M\Omega$  for all ranges to minimize noise pickup.

### ON:

The input impedance for DC voltage measurements varies by range. It is set to "HI-Z" (>10 G $\Omega$ ) for the 100 mV, 1 V, and 10 V ranges to reduce the effects of measurement loading errors on these lower ranges. The 100 V and 300 V ranges remain at a 10 M $\Omega$  input impedance.

### Example:

CONF:DC (@101) VOLT:DC:IMP:AUTO ON

# [SENSe:]VOLTage[:DC]:NPLCycles

Sets or returns the integration time in number of power line cycles (PLCs) DC voltage measurements. Where one PLC is equal to 16.6 milliseconds.

Syntax: [SENSe:]VOLTage[:DC]:NPLCycles {<PLCs>|MIN|MAX|DEF}[,(@<ch\_list>)] Query Syntax: [SENSe:]VOLTage[:DC]:NPLCycles? [{(@<ch\_list>)|MIN|MAX|DEF}]

Parameter: <PLCs> (0.0016 | 0.0032 | 0.0042 | 0.0083 | 0.0125 | 0.025 | 0.05 | 0.15 | 0.6 | 1 | 3 | 12); DEF: 1 PLC Return parameter: <NRf>

Example: CONF:DC (@101) VOLT:NPLC 1 VOLT:NPLC? Returns: +1.00000000E+00

# [SENSe:]VOLTage[:DC]:REFerence

Enables (On) or disables (Off) the specified DC voltage channels to be used as the reference channel for subsequent strain bridge measurements that specify an external excitation reference voltage source (see [SENSe:]STRain:EXCitation:TYPE command).

Syntax: [SENSe:]VOLTage[:DC]:REFerence {OFF|ON}[,(@<ch\_list>)] Query Syntax: [SENSe:]VOLTage[:DC]:REFerence? [(@<ch\_list>)]

Parameter: 0 | 1 | OFF | ON Return parameter: 0 | 1, (0 = OFF, 1 = ON)

Example: CONF:DC (@101) VOLT:REF ON

•The external DC voltage reference channel must be one channel lower than the subsequent strain channel.

# [SENSe:]VOLTage[:DC]:ZERO:AUTO

Enables or disables the autozero mode for DC voltage measurements.

Syntax: [SENSe:]VOLTage[:DC]:ZERO:AUTO {OFF|ON}[,(@<ch\_list>)] Query Syntax: [SENSe:]VOLTage[:DC]:ZERO:AUTO? [(@<ch\_list>)]

Parameter: 0 | 1 | OFF | ON Return parameter: 0 | 1, (0 = OFF, 1 = ON)

Example:

CONF:DC (@101) VOLT:ZERO:AUTO ON

# STATus Report Commands

# STATus: ALARm: CONDition?

Returns the total number of the Alarm Condition register.

Return parameter: <NR1> (0 ~ 32767)

Example: STAT:ALAR:COND? Returns: +16

•A condition register continuously monitors the state of the instrument. Condition register bits are updated in real time; they are neither latched nor buffered.

•This register is read-only; bits are not cleared when read.

#### STATus:ALARm:ENABle

Sets or returns bits in the Alarm Enable register.

Syntax: STATus:ALARm:ENABle <enable> Query Syntax: STATus:ALARm:ENABle?

Parameter: <enable> (0 ~ 32767) Return parameter: <NR1>

Example: STAT:ALAR:ENAB 7

•The selected bits are then reported to the Status Byte. An enable register defines which bits in the event register will be reported to the Status Byte register group. You can write to or read from an enable register.

# STATus:ALARm[:EVENt]?

Returns the total number of the Alarm Event register.

Return parameter: <NR1>

Example: STAT:ALAR:EVEN? Returns: +7

•An event register is a read-only register that latches events from the condition register. While an event bit is set, subsequent events corresponding to that bit are ignored.

•Once a bit is set, it remains set until cleared by reading the event register or by sending \*CLS (clear status).This register is read-only; bits are not cleared when read.

### STATus: OPERation: CONDition?

Returns the total number of the Operation Condition register.

Return parameter: <NR1> (0 ~ 32767)

Example: STAT:OPER:COND? Returns: +4096

•A condition register continuously monitors the state of the instrument. Condition register bits are updated in real time; they are neither latched nor buffered.

•This register is read-only; bits are not cleared when read.

#### STATus:OPERation:ENABle

Sets or returns bits in the Operation Enable register.

Syntax: STATus:OPERation:ENABle <enable> Query Syntax: STATus:OPERation:ENABle?

Parameter: <enable> (0 ~ 32767) Return parameter: <NR1>

Example: STAT:OPER:ENAB 10

•The selected bits are then reported to the Status Byte. An enable register defines which bits in the event register will be reported to the Status Byte register group. You can write to or read from an enable register.

# STATus:OPERation[:EVENt]?

Returns the total number of the Operation Event register.

Return parameter: <NR1>

Example: STAT:OPER:EVEN? Returns: +786

•An event register is a read-only register that latches events from the condition register. While an event bit is set, subsequent events corresponding to that bit are ignored.

•Once a bit is set, it remains set until cleared by reading the event register or by sending \*CLS (clear status).

#### STATus:PRESet

Clears all enable register bits in Alarm Register, Standard Operation Register, and Questionable Data Register.

Parameter: [None]

Example: STAT:PRES

# STATus:QUEStionable:CONDition?

Returns the total number of the Questionable Condition register.

Return parameter: <NR1> (0 ~ 32767)

Example: STAT:QUES:COND? Returns: +2

•A condition register continuously monitors the state of the instrument. Condition register bits are updated in real time; they are neither latched nor buffered.

# STATus:QUEStionable:ENABle

Sets or returns bits in the Ouestionable Enable register.

Syntax: STATus:QUEStionable:ENABle <enable> Query Syntax: STATus:QUEStionable:ENABle?

Parameter: <enable> (0 ~ 32767) Return parameter: <NR1>

Example:

STAT: QUES: ENAB 4099

•The selected bits are then reported to the Status Byte. An enable register defines which bits in the event register will be reported to the Status Byte register group. You can write to or read from an enable register.

•The selected bits are then reported to the Status Byte. An enable register defines which bits in the event register will be reported to the Status Byte register group. You can write to or read from an enable register.

•A STATus:PRESet clears all bits in the enable register.

•The \*PSC command controls whether the enable register is cleared at power on.

#### STATus:QUEStionable[:EVENt]?

Returns the total number of the Ouestionable Event register.

Return parameter: <NR1>

Example: STAT:QUES:EVEN? Returns: +6

•An event register is a read-only register that latches events from the condition register. While an event bit is set, subsequent events corresponding to that bit are ignored.

•Once a bit is set, it remains set until cleared by reading the event register or by sending \*CLS (clear status).

# SYSTem Related Commands

### SYSTem:ALARm?

Reads the alarm data from the alarm queue. A record of up to 20 alarms can be stored in the instrument's alarm queues.

Return parameter: <info>

Example: SYST:ALAR? Returns: +1.12379111E-03 VDC,2021,01,28,00,43,39.218,101,0,1

+1.12379111E-03 VDC,2021,01,28,00,43,39.218,101,0,1 2

4 56

- 1. Reading with units (1.124mV)
- 2. Date(January 28, 2021)
- 3. Time of day (0:43:39.218 AM)
- 4. Channel number

1

- 5. Alarm limit threshold crossed (0 = No alarm, 1 = LO, 2 = HI)
- 6. Alarm number (1-4)

• Each time you start a new scan, the instrument clears all readings (including alarm data) stored in reading memory from the previous measurement. Therefore, the contents of memory are always from the most recent scan.

3

# SYSTem:BEEPer[:IMMediate]

Makes buzzer beep once.

Parameter: [None]

Example: SYST:BEEP:IMM

• This function is not affected by the state of SYST: BEEP: STAT.

## SYSTem:BEEPer:ERRor

Enables (On) or disables (Off) the beeper to sound on an SCPI error.

Syntax: SYSTem:BEEPer:ERRor {OFF|ON} Query Syntax: SYSTem:BEEPer:ERRor?

Parameter: 0 | 1 | OFF | ON Return parameter: 0 | 1, (0 = OFF, 1 = ON)

Example: SYST:BEEP:ERR ON

#### SYSTem:BEEPer:STATe

Enables (On) or disables (Off) the beep heard during measurements, or when an error is generated from the front panel or remote interface.

Syntax: SYSTem:BEEPer:STATe {OFF|ON} Query Syntax: SYSTem:BEEPer:STATe?

Parameter: 0 | 1 | OFF | ON Return parameter: 0 | 1, (0 = OFF, 1 = ON)

Example: SYST:BEEP:STAT 0FF

•The key sound of front panel is not affected by the state.

#### SYSTem:CLICk:STATe

Enables (On) or disables (Off) the click heard when knob is turned or keys are pressed.

Syntax: SYSTem:CLICk:STATe {OFF|ON} Query Syntax:SYSTem:CLICk:STATe?

Parameter: 0 | 1 | OFF | ON Return parameter: 0 | 1, (0 = OFF, 1 = ON)

Example: SYST:CLIC:STAT 0FF

### SYSTem:CPON

Resets the module in the specified slot to its power-on state (CPON means "card power on"). This opens all channels on the module.

Syntax: SYSTem:CPON {<slot>|ALL}

Parameter: <slot> (1 | 2 | 3) | ALL

Example: SYST:CPON? ALL

•If any channel is configured for a measurement, this command has no effect. If no channel is configured, this command opens all channels.

#### SYSTem:CTYPe?

Returns the identity of the plug-in modules in the specified slot.

Query Syntax: SYSTem:CTYPe? <slot>

Parameter: <slot> (1 | 2 | 3) Returns parameter: <Company Name>,<Card Model Number>,<Serial Number>,<Firmware Rev>

Example: SYST:CTYP? 1 Returns: GWInstek,DAQ-901,DAQ123456,1.00

#### SYSTem:DATE

Sets or returns the date for the instrument's real-time clock.

Syntax: SYSTem:DATE <year>,<month>,<day> Query Syntax: SYSTem:DATE?

Parameter: <year> (2000 ~ 2099), <month> (1 ~ 12), <day> (1 ~ 31) Return parameter: <date> (yyyy,mm,dd)

Example: SYST:DATE 2020,1,1 SYST:DATE? Returns: 2020,1,1

#### SYSTem:ERRor?

Returns the current system error, if any.

#### SYSTem:LFRequency?

Returns the AC source line freqency.

Return parameter: +50 | +60

#### SYSTem:LOCal

Enables local control (front panel control) and disables remote control.

#### SYSTem:REMote

Enables remote control and disables local control (front panel control, all key are disable besides Shift key(return to local control)).

#### SYSTem: PARameter: LOAD

Load the system parameters from 0 of 3 memory locations.

Syntax: SYSTem:PARameter:LOAD <mem\_num> Query Syntax: SYSTem:PARameter:LOAD?

Parameter: <mem\_num>  $(0 \sim 3)$ ,  $(0 = default settings, 1 \sim 3 = memory number)$ Return parameter: <NR1>, (Last = state before power-off)

Example: SYST:PAR:LOAD 0

#### SYSTem:PARameter:SAVE

Saves the system parameters into 1 of 3 memory slots.

Syntax: SYSTem:PARameter:SAVE <mem\_num>

Parameter: <mem\_num> (1  $\sim$  3)

Example: SYST:PAR:SAVE 1

#### SYSTem:PERSona[:MANufacturer]

Sets the instrument's manufacturer ID string for backward compatibility.

Syntax: SYSTem:PERSona[:MANufacturer] "<string>" Query Syntax: SYSTem:PERSona[:MANufacturer]?

Parameter: "<string>", max length 24 characters Return parameter: "<string>"

Example: SYST:PERS "HEWLETT-PACKARD" SYST:PERS? Returns: "HEWLETT-PACKARD"

# SYSTem:PERSona[:MANufacturer]:DEFault

Sets or returns the default manufacturer's ID string.

Syntax: SYSTem:PERSona[:MANufacturer]:DEFault Query Syntax: SYSTem:PERSona[:MANufacturer]:DEFault?

Parameter: [None] Return parameter: "<string>"

Example: SYST:PERS:DEF? Returns: "Keysight Technologies"

#### SYSTem:PERSona:MODel

Sets the instrument's model number for backward compatibility.

Syntax: SYSTem:PERSona:MODel "<string>" Query Syntax: SYSTem:PERSona:MODel?

Parameter: "<string>", max length 24 characters Return parameter: "<string>"

Example: SYST:PERS "34970A" SYST:PERS? Returns: "34970A"

## SYSTem:PERSona:MODel:DEFault

Sets or returns the default instrument's model number.

Syntax: SYSTem:PERSona:MODel:DEFault Query Syntax: SYSTem:PERSona:MODel: DEFault?

Parameter: [None] Return parameter: "<string>"

Example: SYST:PERS:MODE:DEF? Returns: "DAQ970A"

#### SYSTem:PRESet

Presets the instrument to a known configuration. Readings are cleared, and channels are opened.

## SYSTem:RELay:CYCLes?

Reads the cycle count on the specified channels. In addition to the channel relays, you can also query the count on the Analog Bus relays and module relays.

Query Syntax: SYSTem:RELay:CYCLes? (@<ch\_list>)

Return parameter: <NR1>

Example: SYST:REL:CYCL? (@101) Returns: +100

# SYSTem:RELay:CYCLes:CLEar

Resets the cycle count on the specified channels.

Syntax: SYSTem:RELay:CYCLes:CLEar (@<ch\_list>)

Parameter: [None]

Example:

SYST:REL:CYCL:CLE (@101)

#### SYSTem:RELay:CYCLes:FACTory?

Reads the factory cycle count on the specified channels.

Query Syntax: SYSTem:RELay:CYCLes:FACTory? (@<ch\_list>)

Return parameter: <NR1>

Example:

SYST:REL:CYCL:FACT? (@101) Returns: +200

### SYSTem:SCPi:MODE

Sets or returns the SCPI mode. The SCPI mode is used to determine whether the \*IDN? query returns the "NORmal" or "COMPatible" identification string. See the SYSTem:IDNStr command for details.

Syntax: SYSTem:SCPi:MODE {NORmal|COMPatible} Query Syntax: SYSTem:SCPi:MODE?

Parameter: NORmal | COMPatible, (NOR = Normal, COMP = User-define) Return parameter: NORMAL | COMPATIBLE

Example: SYST:SCP:MODE NOR

•The parameters will not be saved.

#### SYSTem:SCPi:AUTO:SAVE

Do the setting parameters need to be saved automatically for SCPI command?

Syntax: SYSTem:SCPi:AUTO:SAVE {OFF|ON} Query Syntax: SYSTem:SCPi:AUTO:SAVE?

Parameter: 0 | 1 | OFF | ON Return parameter: 0 | 1, (0 = OFF, 1 = ON)

Example:

SYST:SCP:AUTO:SAVE ON

• Parameters auto saving generally takes some time. Hence, it is suggested to disable the function when no necessity occurs.

#### SYSTem:SERial?

Returns the serial number(nine characters/numbers).

Return parameter: <string>

Example: SYST:SER? Returns: DAQ123456

# SYSTem:SLOT:LABel

Allows you to add a custom label to the module in the specified slot.

Syntax: SYSTem:SLOT:LABel <slot>,"<string>" Query Syntax: SYSTem:SLOT:LABel? <slot>

Parameter: <slot> (1 | 2 | 3); "<string>", max length 10 characters. Return parameter: "<string>"

Example: SYST:SLOT:LAB 1," BATTERY " SYST:SLOT:LAB? 1 Returns: "BATTERY"

•Specifying a null string ("") disables the slot label message.

#### SYSTem:TEMPerature?

Returns the internal temperature of machine.

Return parameter:  $\langle NRf \rangle$ , where unit =  $^{\circ}C$ 

Example: SYST:TEMP? Returns: +3.54375000E+01

#### SYSTem:TIME

Sets or returns the time for the instrument's real-time clock.

Syntax: SYSTem:TIME <hour>,<minute>,<second> Query Syntax: SYSTem:TIME?

Parameter: <hour> (0 ~ 23); <minute> (0 ~ 59); <second> (0 ~ 59) Return parameter: <time> (hh,mm,ss.sss)

#### Example:

SYST:TIME 16,20,30 SYST:TIME? Returns: 16:20:40.000

#### SYSTem:TIME:SCAN?

Returns the time at the start of the scan.

Return parameter: <time> (yyyy,mm,dd,hh,mm,ss.sss)

Example: SYST:TIME:SCAN? Returns: 2021,09,08,20,21,22.001

# SYSTem:UPTime?

Returns the amount of time that the instrument has been running since the last power-on.

Return parameter: <time> (dd,hh,mm,ss)

Example: SYST:UPT? Returns: +0,+1,+25,+53

•Typically used to verify that the instrument is warmed up sufficiently before calibration.

### SYSTem:VERSion?

Returns the SCPI version.

Return parameter: 1994.0.

#### SYSTem:WMESsage

Displays a power-on message.

Syntax: SYSTem:WMESsage "<string>" Query Syntax: SYSTem:WMESsage?

Parameter: "<string>", max length 12 characters Return parameter: "<string>"

Example: SYST:WMES "GWINSTEK" SYST:WMES? Returns: "GWINSTEK"

• Specifying a null string ("") disables the power-on message.

# SYSTem COMMunication Commands

### SYSTem:COMMunicate:GPIB:ADDRess

Sets or returns the GPIB address that is only on GPIB communication bus.

Syntax: SYSTem:COMMunicate:GPIB:ADDRess <address> Query Syntax: SYSTem:COMMunicate:GPIB:ADDRess?

Parameter: <address> (0 ~ 30) Return parameter: <NR1>

Example: SYST:COMM:GPIB:ADDR 15

### SYSTem:COMMunicate:LAN:DHCP

Enables (On) or disables (Off) the use of the Dynamic Host Configuration Protocol (DHCP) for the instrument.

Syntax: SYSTem:COMMunicate:LAN:DHCP {OFF|ON} Query Syntax: SYSTem:COMMunicate:LAN:DHCP?

Parameter: 0 | 1 | OFF | ON Return parameter: 0 | 1, (0 = OFF, 1 = ON)

Example:

SYST:COMM:LAN:DHCP ON

# SYSTem:COMMunicate:LAN:DNS[X]

Sets or returns the DNS address. which X = 1 indicate DNS1, X = 2 indicate DNS2.

Syntax: SYSTem:COMMunicate:LAN:DNS[X] "<address>" Query Syntax: SYSTem:COMMunicate:LAN:DNS[X]? {CURRent|STATic}

Parameter: "<address>" Return parameter: "xxx.xxx.xxx.xxx"

CURRent : Returns address currently being used by the instrument. STATic : Returns ddreess from non-volatile memory. This address is used if DHCP is disabled or unavailable.

```
Example:
SYST:COMM:LAN:DNS1 "172.16.1.252"
SYST:COMM:LAN:DNS1?
Returns: "172.16.1.252"
```

### SYSTem:COMMunicate:LAN:DOMain?

Returns the current network domain name.

Return parameter: "<name>"

Example: SYST:COMM:LAN:DOM? Returns: "abc.com"

•If a domain name has not been assigned, a null string ("") is returned.

# SYSTem:COMMunicate:LAN:GATeway

Sets or returns the Gateway address.

Syntax: SYSTem:COMMunicate:LAN:GATeway "<address>" Query Syntax: SYSTem:COMMunicate:LAN:GATeway? {CURRent|STATic}

Parameter: "<address>" Return parameter: "xxx.xxx.xxx.xxx"

CURRent : Returns address currently being used by the instrument. STATic : Returns address from non-volatile memory. This address is used if DHCP is disabled or unavailable.

#### Example:

SYST:COMM:LAN:GAT "192.168.31.254" SYST:COMM:LAN:GAT? Returns: "172.168.31.254"

#### SYSTem:COMMunicate:LAN:HOSTname Sets or returns the hostname.

Syntax: SYSTem:COMMunicate:LAN:HOSTname "<string>" Query Syntax: SYSTem:COMMunicate:LAN:HOSTname? {CURRent|STATic}

Parameter: "<string>", max length 12 characters Return parameter: "<string>"

CURRent : Returns hostname currently being used by the instrument. STATic : Returns hostname from non-volatile memory. This address is used if DHCP is disabled or unavailable.

Example:

SYST:COMM:LAN:HOST "DMM"

## SYSTem:COMMunicate:LAN:IPADdress

Sets or returns the IP address.

Syntax: SYSTem:COMMunicate:LAN:IPADdress "<address>" Query Syntax: SYSTem:COMMunicate:LAN:IPADdress? {CURRent|STATic}

Parameter: "<address>" Return parameter: "xxx.xxx.xxx.xxx"

CURRent : Returns address currently being used by the instrument. STATic : Returns static address from non-volatile memory. This address is used if DHCP is disabled or unavailable.

Example: SYST:COMM:LAN:IPAD "192.168.31.117" SYST:COMM:LAN:IPAD? Returns: "192.168.31.117"

SYSTem:COMMunicate:LAN:MAC? Returns the MAC number.

Return parameter: 12 Hexadecimal characters

Example: SYST:COMM:LAN:MAC? Returns: "002224000090"

SYSTem:COMMunicate:LAN:SMASk

Sets or returns the subnet mask address.

Syntax: SYSTem:COMMunicate:LAN:SMASk "<address>" Query Syntax: SYSTem:COMMunicate:LAN:SMASk? {CURRent|STATic}

Parameter: "<address>" Return parameter: "xxx.xxx.xxx.xxx"

CURRent : Returns subnet mask currently being used by the instrument. STATic : Returns subnet mask from non-volatile memory. This address is used if DHCP is disabled or unavailable.

Example: SYST:COMM:LAN:SMAS "255.255.255.0" SYST:COMM:LAN:SMAS? Returns: "255.255.255.0" SYSTem:COMMunicate:LAN:TCP:ENABle

Enables (On) or disables (Off) the use of the Transmission Control Protocol (TCP) for the instrument.

Syntax: SYSTem:COMMunicate:LAN:TCP:ENABle {OFF|ON} Query Syntax: SYSTem:COMMunicate:LAN:TCP:ENABle?

Parameter: 0 | 1 | ON | OFF Return parameter: 0 | 1, (0 = OFF, 1 = ON)

Example:

SYST:COMM:LAN:TCP:ENAB ON

#### SYSTem:COMMunicate:LAN:TCP:PORT

Sets or returns the TCP communication port number.

Syntax: SYSTem:COMMunicate:LAN:TCP:PORT {<port>|MIN|MAX|DEF} Query Syntax: SYSTem:COMMunicate:LAN:TCP:PORT? [{MIN|MAX|DEF}]

Parameter: <port> (1024 ~ 65535); DEF: 5025 Return parameter: <NR1>

Example: SYST:COMM:LAN:TCP:PORT "5025" SYST:COMM:LAN:TCP:PORT? Returns: 5025

# SYSTem:COMMunicate:LAN:TELNet:ECHO

Sets or returns the Telnet communication echo state.

Syntax: SYSTem:COMMunicate:LAN:TELNet:ECHO {OFF|ON} Query Syntax: SYSTem:COMMunicate:LAN:TELNet:ECHO?

Parameter: 0 | 1 | ON | OFF Return parameter: 0 | 1, (0 = OFF, 1 = ON)

Example: SYST:COMM:LAN:TELN:ECHO ON

## SYSTem:COMMunicate:LAN:TELNet:ENABle

Enables (On) or disables (Off) the use of the Telecommunications Network (TELNET) for the instrument.

Syntax: SYSTem:COMMunicate:LAN:TELNet:ENABle {OFF|ON} Query Syntax: SYSTem:COMMunicate:LAN:TELNet:ENABle?

Parameter: 0 | 1 | ON | OFF Return parameter: 0 | 1, (0 = OFF, 1 = ON)

Example:

SYST:COMM:LAN:TELN:ENAB ON

#### SYSTem:COMMunicate:LAN:TELNet:TIMeout

Sets or returns the Telnet communication timeout time, where unit = second.

Syntax: SYSTem:COMMunicate:LAN:TELNet:TIMeout <time> Query Syntax: SYSTem:COMMunicate:LAN:TELNet:TIMeout?

Parameter: <time> (0 ~ 60000) Return parameter: <NR1>

Example: SYST:COMM:LAN:TELN:TIM 0

• Since 0 indicates infinite, Telnet communication has no timeout always.

#### SYSTem:COMMunicate:LAN:TELNet:PORT

Sets or returns the Telnet communication port number.

Syntax: SYSTem:COMMunicate:LAN:TELNet:PORT {<port>|MIN|MAX|DEF} Query Syntax: SYSTem:COMMunicate:LAN:TELNet:PORT? [{MIN|MAX|DEF}]

Parameter: <port> (1024 ~ 65535); DEF: 5024 Return parameter: <NR1>

Example: SYST:COMM:LAN:TELN:PORT "5024" SYST:COMM:LAN:TELN:PORT? Returns: 5024

# SYSTem:COMMunicate:LAN:TELNet:PROMpt

Sets or returns the telnet prompt message.

Syntax: SYSTem:COMMunicate:LAN:TELNet:PROMpt "<string>" Query Syntax: SYSTem:COMMunicate:LAN:TELNet:PROMpt?

Parameter: "<string>", max length 15 characters Return parameter: "<string>"

Example:

SYST:COMM:LAN:TELN:PROM "DAQ9600>" SYST:COMM:LAN:TELN:PROM? Returns: DAQ9600>

### SYSTem:COMMunicate:LAN:TELNet:WMESsage

Sets or returns the telnet welcome message that telnet communication connect success.

Syntax: SYSTem:COMMunicate:LAN:TELNet:WMESsage "<string>" Query Syntax: SYSTem:COMMunicate:LAN:TELNet:WMESsage?

Parameter: "<string>", max length 63 characters Return parameter: "<string>"

Example:

SYST:COMM:LAN:TELN:WMES "Welcome to DAQ9600 Telnet Server"

#### SYSTem:COMMunicate:LAN:TIMeout

Sets or returns the TCP communication timeout time, where unit = second.

Syntax: SYSTem:COMMunicate:LAN:TIMeout <time> Query Syntax: SYSTem:COMMunicate:LAN:TIMeout?

Parameter: <time> (1 ~ 60000) Return parameter: <NR1>

Example: SYST:COMM:LAN:TIM 10

#### SYSTem:COMMunicate:LAN:UPDate

Stores any changes made to the LAN settings into non-volatile memory and restarts the LAN driver with the updated settings.

Parameter: [None]

Example: SYST:COMM:LAN:UPD

•This command must be sent after changing the settings for DHCP, DNS, gateway, hostname, IP address, subnet, mask, or WINS.

#### SYSTem:COMMunicate:LAN:WEB:ENABle

Enables (On) or disables (Off) the use of the WEB page for the instrument.

Syntax: SYSTem:COMMunicate:LAN:WEB:ENABle {OFF|ON} Query Syntax: SYSTem:COMMunicate:LAN:WEB:ENABle?

Parameter: 0 | 1 | ON | OFF Return parameter: 0 | 1, (0 = OFF, 1 = ON)

Example:

SYST:COMM:LAN:WEB:ENAB ON

#### SYSTem:COMMunicate:LAN:WINS

Assigns the static IP addresses of the Windows Internet Name System (WINS) servers.

Syntax: SYSTem:COMMunicate:LAN:WINS "<address>" Query Syntax: SYSTem:COMMunicate:LAN:WINS? {CURRent|STATic}

Parameter: "<address>" Return parameter: "xxx.xxx.xxx"

CURRent : Returns address currently being used by the instrument. STATic : Returns ddreess from non-volatile memory. This address is used if DHCP is disabled or unavailable.

Example:

SYST:COMM:LAN:WINS "192.168.31.117" SYST:COMM:LAN:WINS? Returns: "192.168.31.117"

# TRIGger Commands

#### TRIGger:COUNt

Sets or returns the number of trigger counts.

Syntax: TRIGger:COUNt {<count>|MIN|MAX|DEF|INFinity} Query Syntax: TRIGger:COUNt? [{MIN|MAX|DEF}]

Parameter: <count> (1 ~ 1,000,000); DEF: 1 Return parameter: <NRf>

Example:

CONF:VOLT:DC 10(@101,103) ROUT:SCAN (@101,103) TRIG:COUN 2 READ?

• For a continuous trigger (INFinity), the query returns "+9.9000000E+37".

#### TRIGger:SLOPe

Selects whether the instrument uses the rising edge (POS) or the falling edge (NEG) of the trigger signal on the rear-panel Digital I/O connector when external trigger is selected.

Syntax: TRIGger:SLOPe {POSitive | NEGative} Query Syntax: TRIGger:SLOPe?

Parameter: POSitive | NEGative Return parameter: POS | NEG

Example:

TRIG:SLOP POS

#### TRIGger:SOURce

Selects or returns current trigger source.

Syntax: TRIGger:SOURce <source> Query Syntax: TRIGger:SOURce?

Parameter: <source> (IMMediate | EXTernal | BUS | TIMer | ALARm{(1|2|3|4)}) Return parameter: IMM | EXT | BUS | TIM | ALAR{(1|2|3|4)}

IMMediate = Continuous scan trigger EXTernal = An external TTL-compatible pulse trigger BUS = Software trigger TIMer = Internally paced timer trigger ALARm = Trigger on alarm 1,2,3, and 4

#### IMMediate:

The trigger signal is always present. When you place the instrument in the "wait-for-trigger" state, the trigger is issued immediately. Example:

TRIG:SOUR IMM

READ?

EXTeranl:

The instrument accepts hardware triggers applied to the rear-panel Ext Trig input and takes the specified number of measurements, each time a TTL pulse specified by TRIGg:SLOP is received. If the instrument receives an external trigger before it is ready, it buffers one trigger. Example:

TRIG:SOUR EXT INIT <wait external trigger in signal> FETC ?

#### BUS:

The instrument is triggered by \*TRG over the remote interface once the DMM is in the "wait-for-trigger" state.

Example:

```
TRIG:SOUR BUS
INIT
*TRG
FETC ?
```

•After selecting the trigger source, you must place the instrument in the "wait-for-trigger" state using the INITiate or READ? command. A trigger will not be accepted from the selected trigger source until the instrument is in the "wait-for-trigger" state.

#### TRIGger:TIMer

Sets the trigger-to-trigger interval (in seconds) for measurements on the channels in the present scan list.

Syntax: TRIGger:TIMer {<seconds>|MIN|MAX|DEF} Query Syntax: TRIGger:TIMer? [{MIN|MAX|DEF}]

Parameter: <second> (0 ~ 360,000s); DEF: 10 Return parameter: <NR1>

Example: TRIG:SOUR TIM TRIG:TIM: 3600

•This command defines the time from the start of one trigger to the start of the next trigger, up to the specified trigger count.

• If the scan interval is less than the time required to measure all channels in the scan list, the instrument will scan continuously, as fast as possible (no error is generated).

## IEEE 488.2 Common Commands

#### \*CLS

Clears the Event Status register (Output Queue, Operation Event Status, Questionable Event Status, Standard Event Status Register)

#### \*ESE

Sets or returns the ESER (Event Status Enable Register) contents.

Syntax: \*ESE <enable> Query Syntax: \*ESE?

Parameter: <enable> (0 ~ 255) Return parameter: <NR1>

Example: \*ESE 130 \*ESE? Returns: 130. ESER=10000010

•The selected bits are then reported to bit 5 of the Status Byte Register. An enable register defines which bits in the event register will be reported to the Status Byte register group. You can write to Or read from an enable register.

#### \*ESR?

Returns SESR (Standard Event Status Register) contents.

```
Return parameter: <NR1>
Example:
*ESR?
Returns: 198. SESR=11000110
```

•An event register is a read-only register that latches events from the condition register. While an event bit is set, subsequent events corresponding to that bit are ignored.

•Once a bit is set, it remains set until cleared by reading the event register or by sending \*CLS (clear status).

#### \*IDN3

Returns the manufacturer, model No., serial number and system version number.

Example: \*IDN? Returns: GWInstek,DAQ-9600,00000000,M0.93\_S0.86

#### \*OPC

Sets operation complete bit (bit0) in SERS (Standard Event Status Register) when all pending operations are completed.

Returns 1 to the output buffer after all pending commands complete. Other commands cannot be executed until this command completes.

Syntax: \*OPC Query Syntax: \*OPC?

Parameter: [None] Return parameter: 1;(operation completes)

Example:

CONF:VOLT:DC TRIG:COUN 10 INIT \*OPC?

•The difference between \*OPC and \*OPC? is that\*OPC sets a status bit when the operation completes, and \*OPC? outputs "1" when the operation completes.

## G≝INSTEK

#### \*PSC

Clears or returns the Power On status.

Syntax: \*PSC {0|1} Query Syntax: \*PSC?

Parameter: 0 | 1 Return parameter: 0 | 1; (0= disables, 1= enables)

•Enables (1) or disables (0) the clearing of certain enable registers at power on:

Questionable Data Register (STATus:OPERation:ENABle) Standard Operation Register (STATus:QUEStionable:ENABle) Alarm Register (STATus:ALARm:ENABle) Status Byte Condition Register (\*SRE) Standard Event Enable Register (\*ESE)

•The \*PSC command does not affect the clearing of the condition or event registers, just the enable registers.

#### \*RCL

Load the system parameters from 0 of 3 memory locations.

Syntax: \*RCL <mem\_num>

Parameter: <mem\_num> (0 ~ 3), (0=default settings, 1 ~ 3= memory number)

Example: \*RCL 1

#### \*RST

Recalls default panel setup.

•Resets instrument to factory default state. This is similar to SYSTem:PRESet. The difference is that \*RST resets the instrument for SCPI operation, and SYSTem:PRESet resets the instrument for front panel operation. As a result, \*RST turns the histogram and statistics off, and SYSTem:PRESet turns them on.

#### \*SAV

Save the system parameters to 1 of 3 memory locations.

Syntax: \*SAV <mem\_num>

Parameter: <mem\_num> (1  $\sim$  3)

Example: \*SAV 2

#### \*SRE

Sets or returns the SRER (Service Request Enable Register) contents.

Syntax: \*SRE <enable> Query Syntax: \*SRE?

Parameter: <enable> (0 ~ 255) Return parameter: <NR1>

Example: \*SRE 7 \*SRE? Returns: 7. SRE=00000111

•An enable register defines which bits in the event register will be reported to the Status Byte register group. You can write to or read from an enable register.

#### \*STB?

Returns the SBR (Status Byte Register) contents.

```
Return parameter: <NR1>
```

Example: \*STB? Returns: 81. SBR=01010001.

•A condition register continuously monitors the state of the instrument. Condition register bits are updated in real time; they are neither latched nor buffered.

•This register is read-only; bits are not cleared when read.

#### \*TRG

Manually triggers the DAQ-9600 if TRIG:SOUR is selected to BUS.

Example: TRIG:SOUR BUS INIT \*TRG FETC?

#### \*TST?

Runs a standard self-test which is invoked at power-on. It will take few seconds to complete.

Return parameter: 0 | 1; (0 = pass, 1 = one or more tests failed)

Example: \*TST? Returns: +0.

#### \*WAI

Configures the instrument's output buffer to wait for all pending operations to complete before executing any additional commands over the interface.

# Status system

## The diagram below is a description of the status system

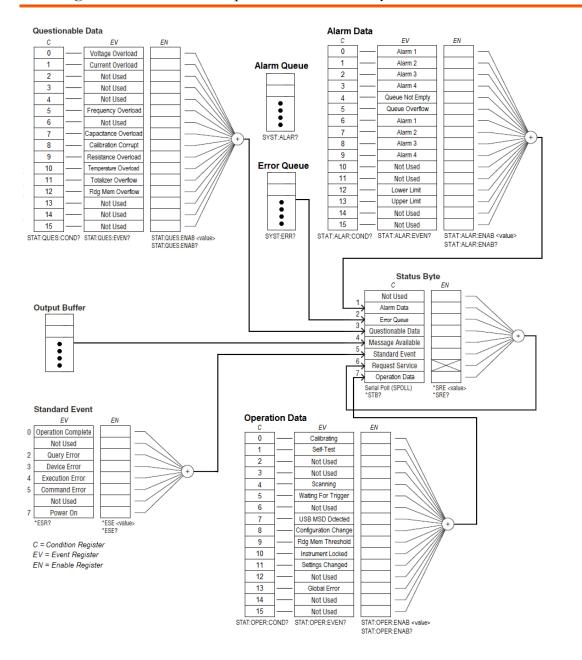

NOTE: The overload bits are set once per INITiate command. If you clear an overload bit, it is not set again until a new INITiate is sent.

| Bit | Name                                 | Decimal | Definition                                                                                                    |  |
|-----|--------------------------------------|---------|----------------------------------------------------------------------------------------------------|--|
| 0   | Voltage<br>Overload                  | 1       | A voltage measurement overloaded. Event only;<br>condition register will return 0.                                             |  |
| 1   | Current<br>Overload                  | 2       | A current measurement overloaded. Event only;<br>condition register will return 0.                                             |  |
| 2   | Not Used                             | 4       | (Reserved for future use)                                                                                                    |  |
| 3   | Not Used                             | 8       | (Reserved for future use)                                                                                                    |  |
| 4   | Not Used                             | 16      | (Reserved for future use)                                                                                                    |  |
| 5   | Frequency<br>Overload /<br>Underflow | 32      | A frequency or period measurement overloaded or timed<br>out due to no signal. Event only; condition register will<br>return 0 |  |
| 6   | Not Used                             | 64      | (Reserved for future use)                                                                                                    |  |
| 7   | Capacitance<br>Overload              | 128     | A capacitance measurement overloaded. Event only;<br>condition register will return 0.                                         |  |
| 8   | Calibration<br>Corrupt               | 256     | At least one calibration constant is corrupt.                                                                                  |  |
| 9   | Resistance<br>Overload               | 512     | Only reported as event. In Condition Register this bit always returns 0. Read the Event Register.                              |  |
| 10  | Temperature<br>Overload              | 1024    | A temperature measurement overloaded. Event only; condition register will return 0.                                            |  |
| 11  | Totalizer<br>Overflow                | 2048    | The most recent measurement failed the lower limit test.                                                                       |  |
| 12  | Reading<br>Memory<br>Overflow        | 4096    | Reading memory is full. One or more (oldest)<br>measurements have been lost.                                                   |  |
| 13  | Not Used                             | 8192    | (Reserved for future use)                                                                                                    |  |
| 14  | Not Used                             | 16384   | (Reserved for future use)                                                                                                    |  |
| 15  | Not Used                             | 32768   | (Reserved for future use)                                                                                                    |  |

The following table lists the bit definitions for the Questionable Data Register:

#### The following table lists the bit definitions for the Operation Data Register:

| Bit | Name        | Decimal | Definition                              |  |
|-----|-------------|---------|-----------------------------------------|--|
| 0   | Calibrating | 1       | Instrument is performing a calibration. |  |
| 1   | Self Test   | 2       | The instrument is doing a self-test.    |  |
| 2   | Not Used    | 4       | (Reserved for future use)               |  |

| 3  | Not Used                       | 8     | (Reserved for future use)                                                                                                    |  |
|----|--------------------------------|-------|----------------------------------------------------------------------------------------------------|--|
| 4  | Scanning                       | 16    | The instrument is scanning.                                                                                                    |  |
| 5  | Waiting For<br>Trigger         | 32    | Instrument is waiting for a trigger.                                                                                                    |  |
| 6  | Not Used                       | 64    | (Reserved for future use)                                                                                                    |  |
| 7  | USB MSD<br>detected            | 128   | A USB mass storage device (USB drive) has been detected.                                                                                                 |  |
| 8  | Configuration<br>Change        | 256   | The instrument configuration has changed via front panel since the last INIT, READ? or MEASure?.                                                         |  |
| 9  | Reading<br>Memory<br>Threshold | 512   | The number of readings in memory has exceeded the<br>memory threshold setting<br>(DATA:POINts:EVENt:THReshold command)                                   |  |
| 10 | Instrument<br>Locked           | 1024  | The instrument is locked (SYSTem:LOCK command)                                                                                                    |  |
| 11 | Settings<br>Changed            | 2048  | The instrument configuration has changed via front<br>panel or SCPI since the last INIT, READ? Or<br>MEASure?. Event only, condition register returns 0. |  |
| 12 | Not Used                       | 4096  | (Reserved for future use)                                                                                                    |  |
| 13 | Global Error                   | 8192  | An error is in the global error queue.                                                                                                    |  |
| 14 | Not Used                       | 16384 | (Reserved for future use)                                                                                                    |  |
| 15 | Not Used                       | 32768 | (Reserved for future use)                                                                                                    |  |

#### The following table lists the bit definitions for the Alarm Data Register:

| Bit | Name               | Decimal | Definition                                                                      |  |
|-----|--------------------|---------|---------------------------------------------------------------------------------|--|
| 0   | Alarm 1            | 1       | An event has occurred on Alarm 1. Event only; condition register will return 0. |  |
| 1   | Alarm 2            | 2       | An event has occurred on Alarm 2. Event only; condition register will return 0. |  |
| 2   | Alarm 3            | 4       | An event has occurred on Alarm 3. Event only; condition register will return 0. |  |
| 3   | Alarm 4            | 8       | An event has occurred on Alarm 4. Event only; condition register will return 0. |  |
| 4   | Queue Not<br>Empty | 16      | The alarm queue is not empty.                                                   |  |
| 5   | Queue<br>Overflow  | 32      | An alarm queue overflowed. Event only; condition register will return 0.        |  |
| 6   | Alarm 1            | 64      | Alarm 1 is triggered.                                                           |  |
| 7   | Alarm 2            | 128     | Alarm 2 is triggered.                                                           |  |
| 8   | Alarm 3            | 256     | Alarm 3 is triggered.                                                           |  |

| 9  | Alarm 4     | 512   | Alarm 4 is triggered.              |  |
|----|-------------|-------|------------------------------------|--|
| 10 | Not Used    | 1024  | (Reserved for future use)          |  |
| 11 | Not Used    | 2048  | (Reserved for future use).         |  |
| 12 | Lower Limit | 4096  | A lower limit alarm has occurred.  |  |
| 13 | Upper Limit | 8192  | An upper limit alarm has occurred. |  |
| 14 | Not Used    | 16384 | (Reserved for future use)          |  |
| 15 | Not Used    | 32768 | (Reserved for future use)          |  |

#### The following table describes the Standard Event Register

| Bit | Name                  | Decimal | Definition                                                                                                    |  |
|-----|-----------------------|---------|----------------------------------------------------------------------------------------------------|--|
| 0   | Operation<br>Complete | 1       | All commands prior to and including *OPC have been executed.                                                                                                    |  |
| 1   | Not Used              | 2       | (Reserved for future use)                                                                                                    |  |
| 2   | Query Error           | 4       | The instrument tried to read the output buffer but it was<br>empty. Or, a new command line was received before a<br>previous query has been read. Or, both the input and<br>output buffers are full. |  |
| 3   | Device<br>Error       | 8       | A device error, including a self-test error or calibration<br>error, occurred (an error in the -300 range or any positive<br>error has been generated).                                              |  |
| 4   | Execution<br>Error    | 16      | An execution error occurred (an error in the -200 range has been generated).                                                                                                    |  |
| 5   | Command<br>Error      | 32      | A command syntax error occurred (an error in the -100 range has been generated).                                                                                                    |  |
| 6   | Not Used              | 64      | (Reserved for future use)                                                                                                    |  |
| 7   | Power On              | 128     | Power has been cycled since the last time the event register was read or cleared.                                                                                                    |  |

#### The following table describes the Status Byte Register.

| Bit | Name        | Decimal | Definition                                                                                                    |
|-----|-------------|---------|----------------------------------------------------------------------------------------------------|
| 0   | Not Used    | 1       | (Reserved for future use)                                                                                             |
| 1   | Alarm Data  | 2       | One or more bits are set in the Alarm Enable Register.<br>(bits must be enabled, see STATus:ALARm:ENABle<br>command.) |
| 2   | Error Queue | 4       | One or more errors have been stored in the Error<br>Queue. Use SYST:ERR? to read and delete errors.                   |
| 3   | Questionabl | 8       | One or more bits are set in the Questionable Data                                                                     |

|   | e Data               |     | Register (bits must be enabled, see STAT:QUES:ENAB).                                                                                     |  |
|---|----------------------|-----|----------------------------------------------------------------------------------------------------|--|
| 4 | Message<br>Available | 16  | Data is available in the instrument's output buffer.                                                                                     |  |
| 5 | Standard<br>Event    | 32  | One or more bits are set in the Standard Event Register (bits must be enabled, see *ESE).                                                |  |
| 6 | Request<br>Service   | 64  | One or more bits are set in the Status Byte Register and<br>may generate a Request for Service(RQS). Bits must be<br>enabled using *SRE. |  |
| 7 | Operation<br>Data    | 128 | One or more bits are set in the Standard Operation<br>Register (bits must be enabled, see STAT:OPER:ENAB).                               |  |

# APPENDIX

| Fuse Replacement                                                                                                    |  |
|----------------------------------------------------------------------------------------------------|--|
| Battery Replacement                                                                                                    |  |
| Factory Default Parameters                                                                                                    |  |
| <b>Specifications</b>                                                                                                    |  |
| DAQ-9600 Section<br>DC Characteristics <sup>[1]</sup><br>AC Characteristics <sup>[1]</sup><br>Frequency and Period Characteristics<br>Temperature Characteristics <sup>[1]</sup><br>Capacitance<br>Dimensions – DAQ-9600<br>Dimensions – Module |  |
| Declaration of Conformity                                                                                                    |  |

# Fuse Replacement

| Steps               | 1.   | Unplug power cord and place<br>dual flat-blade drivers into the<br>grooves of fuse socket sideways<br>followed by pinching together to<br>pull out the fuse socket.       |                            |  |
|---------------------|------|----------------------------------------------------------------------------------------------------|----------------------------|--|
|                     | 2.   | The fuse socket appears. The "240" symbol within the hole on fuse socket indicates the line voltage is positioned as 240V.                                                | ZAD                        |  |
|                     | 3.   | Pull the fuse holder out of the<br>fuse socket gently as the right<br>figure illustrates.                                                                                 |                            |  |
|                     | 4.   | Further pull the fuse out of the fuse holder and replace it with a new fuse.                                                                                              |                            |  |
|                     | 5.   | Restore the fuse holder with new<br>fuse back to the fuse socket.<br>Ensure that the correct line<br>voltage shows within the hole of<br>the fuse socket per requirement. |                            |  |
|                     |      | Type of fuse (time-lag)                                                                                                    | Input line voltage         |  |
| Rating              |      | T0.125A, 250V, 5x20mm                                                                                                    | 100/120VAC                 |  |
|                     |      | T0.125A, 250V, 5x20mm                                                                                                    | 220/240VAC                 |  |
| Replace<br>Module   |      | DAQ-901 F1.6A, 300V, 5*2                                                                                                    | 20mm breaking capacity:3KA |  |
| Internal<br>Current | Fuse | DAQ-909 F2.5A, 600V , 6*3                                                                                                    | 30mm breaking capacity:6KA |  |

# Battery Replacement

| Beforehand                      | This chapter describes the procedure of battery replacement in<br>the front panel. Before start, it is required to let a certified and<br>trained technician properly aware of potential risks to<br>disassemble instrument case. Some of the electrical<br>connections are dynamic and even available after powering<br>off the instrument. Consequently, Do disconnect all the<br>inputs, cords and cables before disassembling the instrument. |
|---------------------------------|----------------------------------------------------------------------------------------------------|
| The steps to<br>replace battery | 1. Power off properly and disconnect all the cables including power cord and those for external interfaces. Also, uninstall the modules from the slots of the instrument.                                                                                                    |
|                                 | 2. Disassemble the instrument case in light of the disassembling instructions.                                                                                                    |
|                                 | <ol> <li>Find the battery (CR2032) on the main board as<br/>shown from the figure below.</li> </ol>                                                                                                    |
|                                 |                                                                                                    |
|                                 | 4. Gently remove the battery via the end tip of flat-head screwdriver as the following figure shown.                                                                                                    |
|                                 |                                                                                                    |

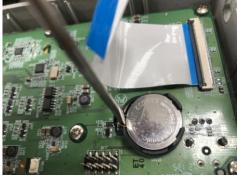

- compartment with ease.
- 6. Dispose or recycle the used battery in accord with the applicable local regulations.
- 7. Place a new battery (CR2032) into the compartment and beware of the polarity (+, -).Put "+" side upwards. Gently press the battery downwards to click it into place.

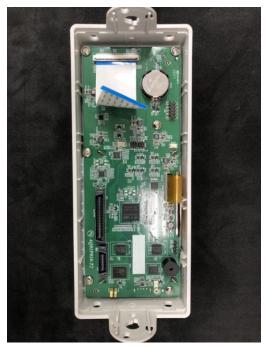

8. Connect every cable and cord in need and reassemble the instrument in proper order. The procedure of battery replacement is completed.

# Factory Default Parameters

| C          | hannel                       | NOTE                                      |
|------------|------------------------------|-------------------------------------------|
| Item List  | Factory Default<br>Parameter | Parameter<br>Save/Load for<br>Group 1 - 3 |
| Slot1      | None                         | ~                                         |
| Slot2      | None                         | ~                                         |
| Slot3      | None                         | ✓                                         |
| Measure    | Off                          | ✓                                         |
| Switch     | Off                          | ✓                                         |
| JoinBank   | Off                          | ✓                                         |
| Ir         | nterval                      | NOTE                                      |
| ltem List  | Factory Default<br>Parameter | Parameter<br>Save/Load for<br>Group 1 - 3 |
| TrigSource | Auto                         | ~                                         |
| Sweep      | 1                            | ~                                         |
| Sweeps INF | Off                          | ~                                         |
| Signal Out | Negative                     | ✓                                         |
|            | Log                          | NOTE                                      |
| ltem List  | Factory Default<br>Parameter | Parameter<br>Save/Load for<br>Group 1 - 5 |
| Log PARA   | Capture                      | ~                                         |
| Filename   | Default                      | ~                                         |
| Name       | Time                         | ~                                         |

|            | Menu                  |                              |                                           |
|------------|-----------------------|------------------------------|-------------------------------------------|
| ltem List  |                       | Factory Default<br>Parameter | Parameter<br>Save/Load for<br>Group 1 - 5 |
|            | Beep                  | On                           | <ul> <li>✓</li> </ul>                     |
| System     | Key Sound             | On                           | <ul> <li>✓</li> </ul>                     |
|            | Time Sync             | Open                         | ×                                         |
|            | Brightness            | 60%                          | <ul> <li>✓</li> </ul>                     |
|            | AutoOff               | OFF                          | ~                                         |
|            | AutoOff Time          | 30min                        | ~                                         |
|            | 1ST Font Color        | White                        | ~                                         |
| Display    | Math Font Color       | White                        | <ul> <li>✓</li> </ul>                     |
|            | Math Off Display Mode | Off                          | ~                                         |
|            | Antialiasing          | Off                          | <ul> <li>✓</li> </ul>                     |
|            | Additional Info       | Open                         | <ul> <li>✓</li> </ul>                     |
|            | Language              | English                      | ×                                         |
|            | Interface             | USB                          | ×                                         |
| <b>T</b> C | USB Protocol          | USBCDC                       | ×                                         |
| Interface  | GPIB Address          | 15                           | ×                                         |
|            | Identity              | Default                      | ×                                         |
|            | DHCP                  | ON                           | ×                                         |
|            | Web                   | ON                           | X                                         |
|            | Telnet                | ON                           | ×                                         |
| Lan        | Telnet Port           | 5024                         | X<br>X<br>X<br>X                          |
|            | Telnet Echo           | ON                           | ×                                         |
|            | ТСР                   | ON                           | ×                                         |
|            | TCP Port              | 5025                         | ×                                         |

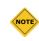

Only utilized parameters are listed here due to over-amount parameters. The rest of the parameters unlisted, however, can be saved and loaded as well.

✓ It indicates parameters can be saved and loaded from the groups 1 to 5.

X It indicates the independent save zone which is free from impact of reboot.

# Specifications

# General

This section lists the general characteristics of the instrument.

| Note                        | <ul> <li>All specifications are ensured only under a single display.</li> <li>At least 1 hour of warm-up time is required before applying these specifications.</li> <li>MAX measuring voltage DC600V, AC400V.</li> </ul> |
|-----------------------------|----------------------------------------------------------------------------------------------------|
| Line Power                  | <ul> <li>Power Supply: 100 / 120 / 220 / 240 VAC ±10%</li> <li>Power Line Frequency: 50 Hz / 60 Hz ±10%</li> <li>Power Consumption: Max. 50 VA</li> </ul>                                                                 |
| Environment                 | <ul> <li>Operating Environment: Full accuracy for 0 °C to 55 °C</li> <li>Full accuracy to 80% R.H. at 40 °C Non–condensing</li> <li>Operating Altitude Up to 2,000 m</li> <li>Storage Temperature -40 to 70 °C</li> </ul> |
| Mechanical                  | <ul> <li>Rack Dimensions: 88mm(H) X 220mm(W) X348.6mm(D)<br/>(without bumpers)</li> <li>Bench Dimensions: 107mm(H) X 266.9mm(W) X357.8mm(D)<br/>(with bumpers)</li> <li>Weight : 4.5 kg (9.92lbs)</li> </ul>              |
| Display                     | <ul> <li>4.3" color WQVGA (480x272) with LED backlight</li> <li>Supports basic number, bar meter, trend chart and histogram views</li> </ul>                                                                              |
| Temperature<br>Coefficient  | • Increment of one coefficient per one degree Celsius when the range is beyond TCAL $\pm$ 5 °C.                                                                                                    |
| Accuracy<br>Specification   | • It is relevant to the calibration standard.                                                                                                    |
| Real-Time<br>Clock/Calendar | <ul><li>Set and read, year, month, day, hour, minute, seconds</li><li>Battery CR-2032 coin-type, replaceable</li></ul>                                                                                                    |

# DAQ-9600 Section

# DC Characteristics <sup>[1]</sup>

#### DC Voltage

|                      | 24 Hour                                                  | 90 Day          | 1 Year          | Temperature     |  |  |  |
|----------------------|----------------------------------------------------------|-----------------|-----------------|-----------------|--|--|--|
| Range <sup>[2]</sup> | TCAL ± 1 °C                                              | TCAL ± 5 °C     | TCAL ± 5 °C     | Coefficient/°C  |  |  |  |
| 100.0000 mV          | 0.0030 + 0.0050                                          | 0.0040 + 0.0060 | 0.0050 + 0.0060 | 0.0005 + 0.0005 |  |  |  |
| 1.000000 V           | 0.0020 + 0.0006                                          | 0.0035 + 0.0007 | 0.0048 + 0.0007 | 0.0005 + 0.0001 |  |  |  |
| 10.00000 V           | 0.0015 + 0.0004                                          | 0.0020 + 0.0005 | 0.0035 + 0.0005 | 0.0005 + 0.0001 |  |  |  |
| 100.0000 V           | 0.0020 + 0.0006                                          | 0.0035 + 0.0006 | 0.0050 + 0.0006 | 0.0005 + 0.0001 |  |  |  |
| 600.000 V            | 0.0025 + 0.0020                                          | 0.0040 + 0.0020 | 0.0050 + 0.0020 | 0.0005 + 0.0001 |  |  |  |
| Accuracy Spe         | Accuracy Specifications: ± ( % of reading + % of range ) |                 |                 |                 |  |  |  |

#### Resistance <sup>[3]</sup>

|                      | Test    | 24 Hour         | 90 Day        | 1 Year        | Temperature     |
|----------------------|---------|-----------------|---------------|---------------|-----------------|
| Range <sup>[2]</sup> | Current | TCAL ± 1 °C     | TCAL ± 5 °C   | TCAL ± 5 °C   | Coefficient/°C  |
| 100.0000 Ω           | 1 mA    | 0.003 + 0.0030  | 0.008 + 0.004 | 0.010 + 0.004 | 0.0008 + 0.0005 |
| 1.000000 kΩ          | 1 mA    | 0.002 + 0.0005  | 0.008 + 0.001 | 0.010 + 0.001 | 0.0008 + 0.0001 |
| 10.00000 kΩ          | 100 µA  | 0.002 + 0.0005  | 0.008 + 0.001 | 0.010 + 0.001 | 0.0008 + 0.0001 |
| 100.0000 kΩ          | 10 µA   | 0.002 + 0.0005  | 0.008 + 0.001 | 0.010 + 0.001 | 0.0008 + 0.0001 |
| 1.000000 MΩ          | 5 µA    | 0.002 + 0.0010  | 0.008 + 0.001 | 0.010 + 0.001 | 0.0010 + 0.0002 |
| 10.00000 MΩ          | 500 nA  | 0.015 + 0.0010  | 0.020 + 0.001 | 0.040 + 0.001 | 0.0030 + 0.0004 |
| 100.0000 MΩ          | 500 nA/ | /0.300 + 0.0100 | 0.800 + 0.010 | 0.800 + 0.010 | 0.1500 + 0.0004 |
|                      | 10 MΩ   |                 |               |               |                 |
| 1.000000 GΩ          | 500 nA/ | /2.50 + 0.0500  | 3.50 + 0.0500 | 3.50 + 0.0500 | 1.0000 + 0.0040 |
|                      | 10 MΩ   |                 |               |               |                 |
|                      |         |                 | o ( ) C       |               |                 |

Accuracy Specifications:  $\pm$  (% of reading + % of range)

#### DC Current

|                      | Burden                                | 24 Hour         | 90 Day         | 1 Year        | Temperature    |  |  |
|----------------------|---------------------------------------|-----------------|----------------|---------------|----------------|--|--|
| Range <sup>[2]</sup> | Voltage                               | TCAL±1°C        | TCAL ± 5 °C    | TCAL ± 5 °C   | Coefficient/°C |  |  |
| Characteristics      | Characteristics - typical: DC current |                 |                |               |                |  |  |
| 1.000000 µA          | < 0.015 V                             | 0.025 + 0.050   | 0.050 + 0.050  | 0.050 + 0.050 | 0.002 + 0.003  |  |  |
| 10.00000 µA          | < 0.15 V                              | 0.020 + 0.010   | 0.040 + 0.025  | 0.050 + 0.025 | 0.002 + 0.003  |  |  |
| 100.0000 µA          | < 0.020 V                             | 0.010 + 0.020   | 0.040 + 0.025  | 0.050 + 0.025 | 0.002 + 0.003  |  |  |
| Specifications       | : DC current                          |                 |                |               |                |  |  |
| 1.000000 mA          | < 0.20 V                              | 0.007 + 0.006   | 0.030 + 0.006  | 0.050 + 0.006 | 0.002 + 0.001  |  |  |
| 10.00000 mA          | < 0.15 V                              | 0.007 + 0.020   | 0.030 + 0.020  | 0.050 + 0.020 | 0.002 + 0.002  |  |  |
| 100.0000 mA          | < 0.7 V                               | 0.010 + 0.004   | 0.030 + 0.005  | 0.050 + 0.005 | 0.002 + 0.001  |  |  |
| 2.000000 A           | < 0.8V                                | 0.180 + 0.020   | 0.200 + 0.020  | 0.200 + 0.020 | 0.005 + 0.001  |  |  |
| Accuracy Spec        | ifications: +                         | (% of reading + | - % of range ) |               |                |  |  |

Accuracy Specifications: ± (% of reading + % of range)

# Diode Test <sup>[4]</sup>

|                                                         | 24 Hour       | 90 Day        | 1 Year      | Temperature    |  |  |
|---------------------------------------------------------|---------------|---------------|-------------|----------------|--|--|
| Range <sup>[2]</sup>                                    | TCAL ± 1 °C   | TCAL±5°C      | TCAL ± 5 °C | Coefficient/°C |  |  |
| 5 V                                                     | 0.002 + 0.030 | 0.008 + 0.030 | 0.01 + 0.03 | 0.001 + 0.002  |  |  |
| Accuracy Specifications: ± (% of reading + % of range ) |               |               |             |                |  |  |

#### Measuring Characteristics

| DC Voltage                     | Input                                 |                                                                                                    |                                                 |                             |
|--------------------------------|---------------------------------------|----------------------------------------------------------------------------------------------------|-------------------------------------------------|-----------------------------|
|                                | Resistance                            | Range                                                                                                    |                                                 |                             |
|                                |                                       | 100 mV                                                                                                    | -10 140 1                                       |                             |
|                                |                                       | 1 V                                                                                                    | <sup>–</sup> 10 MΩ or Aι<br>–Selectable         | 10(>10 GD                   |
|                                |                                       | 10 V                                                                                                    |                                                 |                             |
|                                |                                       | 100 V                                                                                                    | —10 MΩ±1%                                       |                             |
|                                |                                       | 600 V                                                                                                    | 10 1132-170                                     |                             |
|                                | Input Bias                            | <30 pA (Typ, 25°C)                                                                                                    |                                                 |                             |
|                                | Input Protection                      | 600 V on all ranges                                                                                                    |                                                 |                             |
| Measurement Meth               | od: Sigma-delta A/D (                 | Converter                                                                                                    |                                                 |                             |
| Resistance                     | Max. Lead                             | 10% of range per lead for                                                                                                    | · 100 Ω, 1 kΩ                                   | ranges. 1 k                 |
|                                | Resistance                            | er lead on all other ranges.                                                                                                   |                                                 |                             |
|                                | Input Protection                      |                                                                                                    |                                                 |                             |
| Measurement Meth               | od: Selectable 4-wire o               | or 2-wire ohms.                                                                                                    |                                                 |                             |
|                                | Range                                 | Shunt                                                                                                    | Burden Vol                                      | tage                        |
|                                | 1 μΑ                                  | 10kΩ                                                                                                    | <0.015 V                                        |                             |
|                                | 10 μA                                 | 10kΩ                                                                                                    | <0.15 V                                         |                             |
| DC Current                     | 100 μA                                | 100 Ω                                                                                                    | <0.020 V                                        |                             |
|                                | 1 mA                                  | 100 Ω                                                                                                    | <0.20 V                                         |                             |
|                                | 10 mA                                 | 1 0Ω                                                                                                    | <0.15 V                                         |                             |
|                                | 100 mA                                | 1Ω                                                                                                    | <b>A - \</b> <i>i</i>                           |                             |
|                                |                                       | 1 12                                                                                                    | <0.7 V                                          |                             |
|                                | 2 A                                   | 0.1 Ω                                                                                                    | <0.7 V<br><0.8 V                                |                             |
|                                |                                       |                                                                                                    | <0.8 V                                          |                             |
|                                | 2 A                                   | 0.1 Ω                                                                                                    | <0.8 V                                          | Digits                      |
|                                | 2 A<br>Input Protection               | 0.1 Ω<br>Internal 2 A, 250V fus                                                                                                | <0.8 V<br>e_T for 2 A                           | Digits<br>6 ½               |
|                                | 2 A<br>Input Protection<br>DCV        | 0.1 Ω<br>Internal 2 A, 250V fus<br>Speed                                                                                       | <0.8 V<br>e_T for 2 A<br>s ,100 /s              | 0                           |
|                                | 2 A<br>Input Protection<br>DCV<br>DCI | 0.1 Ω<br>Internal 2 A, 250V fus<br>Speed<br>5 /s , 20 /s , 60 /<br>400 /s , 1.2 k /s ,<br>4 8 k /s , 7 5 k /s                  | <0.8 V<br>e_T for 2 A<br>s · 100 /s<br>2.4 k /s | 6 ½<br>5 ½                  |
| •                              | 2 A<br>Input Protection<br>DCV        | 0.1 Ω<br>Internal 2 A, 250V fus<br>Speed<br>5 /s , 20 /s , 60 /<br>400 /s , 1.2 k /s ,<br>4 8 k /s , 7 5 k /s                  | <0.8 V<br>e_T for 2 A<br>s · 100 /s<br>2.4 k /s | 6 1/2                       |
| •                              | 2 A<br>Input Protection<br>DCV<br>DCI | 0.1 Ω<br>Internal 2 A, 250V fus<br>Speed<br>5 /s · 20 /s · 60 /<br>400 /s · 1.2 k /s ·<br>4.8 k /s · 7.5 k /s                  | <0.8 V<br>e_T for 2 A<br>s · 100 /s<br>2.4 k /s | 6 ½<br>5 ½<br>4 ¼           |
| •                              | 2 A<br>Input Protection<br>DCV<br>DCI | 0.1 Ω<br>Internal 2 A, 250V fus<br>Speed<br>5 /s , 20 /s , 60 /<br>400 /s , 1.2 k /s ,<br>4.8 k /s , 7.5 k /s<br>19.2k , 38.4k | <0.8 V<br>e_T for 2 A<br>s · 100 /s<br>2.4 k /s | 6 ½<br>5 ½                  |
| Reading Rate<br>(Readings/sec) | 2 A<br>Input Protection<br>DCV<br>DCI | 0.1 Ω<br>Internal 2 A, 250V fus<br>Speed<br>5 /s , 20 /s , 60 /<br>400 /s , 1.2 k /s ,<br>4.8 k /s , 7.5 k /s<br>19.2k , 38.4k | <0.8 V<br>e_T for 2 A<br>s · 100 /s<br>2.4 k /s | 6 ½<br>5 ½<br>4 ¼<br>Digits |

[1]. DC Specification: In addition to the availability that requires warm-up of 60 minutes, it must be set in 5/s speed rate, A-Zero on.

- [2]. The entire range of measurement will pass the set range by 20% except the tests of 600 V DC, 2 A DC and diode.
- [3]. This specifications applies to 4-wire ohms function or 2-wire ohms using math null for offset. Without math null, add 2  $\Omega$  additional error

in 2-wire ohms function. The 100M and 1G ohm ranges are 2-wire only.

[4]. This specification applies to the voltage measured from input terminal.1 mA test current is the typical value. The change of current source leads to the variation in buck of diode junction.

# AC Characteristics <sup>[1]</sup>

# True RMS AC Voltage <sup>[2] [3] [4]</sup>

|                      |                   | 24 Hour     | 90 Day      | 1 Year           | Temperature    |
|----------------------|-------------------|-------------|-------------|------------------|----------------|
| Range <sup>[2]</sup> | Frequency         | TCAL ± 1 °  | CTCAL±5°0   | $CTCAL \pm 5$ °C | Coefficient/°C |
| 100 mV               | 3 Hz - 5 Hz       | 1.00 + 0.03 | 1.00 + 0.04 | 1.00 + 0.04      | 0.100 + 0.004  |
|                      | 5 Hz - 10 Hz      | 0.35 + 0.03 | 0.35 + 0.04 | 0.35 + 0.04      | 0.035 + 0.004  |
|                      | 10 Hz - 20 kHz    | 0.04 + 0.03 | 0.05 + 0.04 | 0.06 + 0.04      | 0.005 + 0.003  |
|                      | 20 kHz - 50 kHz   | 0.10 + 0.05 | 0.11 + 0.05 | 0.12 + 0.05      | 0.011 + 0.005  |
|                      | 50 kHz - 100 kHz  | 0.55 + 0.08 | 0.60 + 0.08 | 0.60 + 0.08      | 0.060 + 0.008  |
|                      | 100 kHz - 300 kHz | 4.00 + 0.50 | 4.00 + 0.50 | 4.00 + 0.50      | 0.200 + 0.020  |
| 1 V ~ 400 V          | 3 Hz - 5 Hz       | 1.00 + 0.02 | 1.00 + 0.03 | 1.00 + 0.03      | 0.100 + 0.004  |
|                      | 5 Hz - 10 Hz      | 0.35 + 0.02 | 0.35 + 0.03 | 0.35 + 0.03      | 0.035 + 0.004  |
|                      | 10 Hz - 20 kHz    | 0.04 + 0.02 | 0.05 + 0.03 | 0.06 + 0.03      | 0.005 + 0.003  |
|                      | 20 kHz - 50 kHz   | 0.10 + 0.04 | 0.11 + 0.05 | 0.12 + 0.05      | 0.011 + 0.005  |
|                      | 50 kHz - 100 kHz  | 0.55 + 0.08 | 0.60 + 0.08 | 0.60 + 0.08      | 0.060 + 0.008  |
|                      | 100 kHz - 300 kHz | 4.00 + 0.50 | 4.00 + 0.50 | 4.00 + 0.50      | 0.200 + 0.020  |

Accuracy Specifications: ± (% of reading + % of range)

## True RMS AC Current <sup>[2] [4] [5]</sup>

| Voltage    | <b>F</b>       |                                                                                                    | 90 Day                                                                                                    | 1 Year                                                                                                    | Temperature                                                                                                    |
|------------|----------------|----------------------------------------------------------------------------------------------------|----------------------------------------------------------------------------------------------------|----------------------------------------------------------------------------------------------------|----------------------------------------------------------------------------------------------------|
|            | Frequency      | TCAL ± 1 °C                                                                                                    | TCAL $\pm$ 5 °C                                                                                                    | TCAL ± 5 °C                                                                                                    | Coefficient/°C                                                                                                    |
| < 0.020 V, | 3 Hz – 5 Hz    | 1.00 + 0.04                                                                                                    | 1.00 + 0.06                                                                                                    | 1.00 + 0.06                                                                                                    | 0.100 + 0.006                                                                                                    |
|            | 5 Hz – 10 Hz   | 0.35 + 0.04                                                                                                    | 0.35 + 0.06                                                                                                    | 0.35 + 0.06                                                                                                    | 0.035 + 0.006                                                                                                    |
|            | 10 Hz – 5 kHz  | 0.10 + 0.04                                                                                                    | 0.10 + 0.06                                                                                                    | 0.10 + 0.06                                                                                                    | 0.015 + 0.006                                                                                                    |
|            | 5 kHz – 10 kHz | 0.18 + 0.04                                                                                                    | 0.18 + 0.10                                                                                                    | 0.18 + 0.10                                                                                                    | 0.035 + 0.006                                                                                                    |
| < 0.20 V,  | 3 Hz – 5 Hz    | 1.00 + 0.04                                                                                                    | 1.00 + 0.04                                                                                                    | 1.00 + 0.04                                                                                                    | 0.100 + 0.006                                                                                                    |
|            | 5 Hz – 10 Hz   | 0.30 + 0.04                                                                                                    | 0.30 + 0.04                                                                                                    | 0.30 + 0.04                                                                                                    | 0.035 + 0.006                                                                                                    |
|            | 10 Hz – 5 kHz  | 0.10 + 0.04                                                                                                    | 0.10 + 0.04                                                                                                    | 0.10 + 0.04                                                                                                    | 0.015 + 0.006                                                                                                    |
|            | 5 kHz – 10 kHz | 0.15 + 0.04                                                                                                    | 0.15 + 0.04                                                                                                    | 0.15 + 0.04                                                                                                    | 0.030 + 0.006                                                                                                    |
| < 0.15 V   | 3 Hz – 5 Hz    | 1.00 + 0.04                                                                                                    | 1.00 + 0.04                                                                                                    | 1.00 + 0.04                                                                                                    | 0.100 + 0.006                                                                                                    |
|            | 5 Hz – 10 Hz   | 0.35 + 0.04                                                                                                    | 0.35 + 0.04                                                                                                    | 0.35 + 0.04                                                                                                    | 0.035 + 0.006                                                                                                    |
|            | 10 Hz – 5 kHz  | 0.10 + 0.04                                                                                                    | 0.10 + 0.04                                                                                                    | 0.10 + 0.04                                                                                                    | 0.015 + 0.006                                                                                                    |
|            | 5 kHz – 10 kHz | 0.18 + 0.04                                                                                                    | 0.18 + 0.04                                                                                                    | 0.18 + 0.04                                                                                                    | 0.030 + 0.006                                                                                                    |
| < 0.7 V    | 3 Hz – 5 Hz    | 1.00 + 0.04                                                                                                    | 1.00 + 0.04                                                                                                    | 1.00 + 0.04                                                                                                    | 0.100 + 0.006                                                                                                    |
|            | 5 Hz – 10 Hz   | 0.30 + 0.04                                                                                                    | 0.30 + 0.04                                                                                                    | 0.30 + 0.04                                                                                                    | 0.035 + 0.006                                                                                                    |
|            | 10 Hz – 5 kHz  | 0.10 + 0.04                                                                                                    | 0.10 + 0.04                                                                                                    | 0.10 + 0.04                                                                                                    | 0.015 + 0.006                                                                                                    |
|            | 5 kHz – 10 kHz | 0.15 + 0.04                                                                                                    | 0.15 + 0.04                                                                                                    | 0.15 + 0.04                                                                                                    | 0.030 + 0.006                                                                                                    |
| < 0.8 V    | 3 Hz – 5 Hz    | 1.00 + 0.04                                                                                                    | 1.00 + 0.04                                                                                                    | 1.00 + 0.04                                                                                                    | 0.100 + 0.006                                                                                                    |
|            | < 0.20 V,      | $= \frac{10 \text{ Hz} - 5 \text{ kHz}}{5 \text{ kHz} - 10 \text{ kHz}}$ $< 0.20 \text{ V}, \qquad \frac{3 \text{ Hz} - 5 \text{ Hz}}{5 \text{ Hz} - 10 \text{ Hz}}$ $= \frac{10 \text{ Hz} - 5 \text{ kHz}}{10 \text{ Hz} - 5 \text{ kHz}}$ $= \frac{3 \text{ Hz} - 5 \text{ Hz}}{5 \text{ kHz} - 10 \text{ kHz}}$ $< 0.15 \text{ V}, \qquad \frac{3 \text{ Hz} - 5 \text{ Hz}}{5 \text{ Hz} - 10 \text{ Hz}}$ $= \frac{10 \text{ Hz} - 5 \text{ kHz}}{5 \text{ kHz} - 10 \text{ kHz}}$ $< 0.7 \text{ V}, \qquad \frac{3 \text{ Hz} - 5 \text{ Hz}}{5 \text{ Hz} - 10 \text{ Hz}}$ $= \frac{10 \text{ Hz} - 5 \text{ kHz}}{5 \text{ Hz} - 10 \text{ Hz}}$ $= \frac{10 \text{ Hz} - 5 \text{ kHz}}{5 \text{ Hz} - 10 \text{ Hz}}$ | $< 0.020 \text{ V}, \qquad 3 \text{ Hz} = 3 \text{ Hz} \qquad 0.35 + 0.04 \\ \hline 5 \text{ Hz} = 10 \text{ Hz} \qquad 0.35 + 0.04 \\ \hline 10 \text{ Hz} = 5 \text{ kHz} \qquad 0.10 + 0.04 \\ \hline 5 \text{ kHz} = 10 \text{ kHz} \qquad 0.18 + 0.04 \\ \hline 5 \text{ kHz} = 10 \text{ kHz} \qquad 0.30 + 0.04 \\ \hline 5 \text{ Hz} = 10 \text{ Hz} \qquad 0.30 + 0.04 \\ \hline 10 \text{ Hz} = 5 \text{ kHz} \qquad 0.10 + 0.04 \\ \hline 5 \text{ kHz} = 10 \text{ kHz} \qquad 0.15 + 0.04 \\ \hline 5 \text{ kHz} = 10 \text{ kHz} \qquad 0.15 + 0.04 \\ \hline 5 \text{ Hz} = 10 \text{ Hz} \qquad 0.35 + 0.04 \\ \hline 10 \text{ Hz} = 5 \text{ kHz} \qquad 0.10 + 0.04 \\ \hline 5 \text{ kHz} = 10 \text{ Hz} \qquad 0.35 + 0.04 \\ \hline 10 \text{ Hz} = 5 \text{ kHz} \qquad 0.10 + 0.04 \\ \hline 5 \text{ kHz} = 10 \text{ kHz} \qquad 0.10 + 0.04 \\ \hline 5 \text{ kHz} = 10 \text{ kHz} \qquad 0.10 + 0.04 \\ \hline 5 \text{ kHz} = 10 \text{ Hz} \qquad 0.30 + 0.04 \\ \hline 5 \text{ Hz} = 10 \text{ Hz} \qquad 0.30 + 0.04 \\ \hline 5 \text{ Hz} = 10 \text{ Hz} \qquad 0.30 + 0.04 \\ \hline 5 \text{ Hz} = 10 \text{ Hz} \qquad 0.30 + 0.04 \\ \hline 5 \text{ Hz} = 10 \text{ Hz} \qquad 0.10 + 0.04 \\ \hline 5 \text{ Hz} = 10 \text{ Hz} \qquad 0.10 + 0.04 \\ \hline 5 \text{ Hz} = 10 \text{ Hz} \qquad 0.10 + 0.04 \\ \hline 5 \text{ Hz} = 10 \text{ Hz} \qquad 0.10 + 0.04 \\ \hline 5 \text{ Hz} = 10 \text{ Hz} \qquad 0.10 + 0.04 \\ \hline 5 \text{ Hz} = 10 \text{ Hz} \qquad 0.10 + 0.04 \\ \hline 5 \text{ Hz} = 10 \text{ Hz} \qquad 0.10 + 0.04 \\ \hline 5 \text{ Hz} = 0.04 \text{ Hz} \qquad 0.10 + 0.04 \\ \hline 5 \text{ Hz} = 0.04 \text{ Hz} \qquad 0.004 \text{ Hz} = 0.04 \\ \hline 0 \text{ Hz} = 5 \text{ Hz} \qquad 0.10 + 0.04 \\ \hline 0 \text{ Hz} = 5 \text{ Hz} \qquad 0.10 + 0.0$ | $< 0.020 \text{ V}, \qquad 3 \text{ Hz} = 3 \text{ Hz} \qquad 0.35 + 0.04 \qquad 0.35 + 0.06 \\ \hline 5 \text{ Hz} = 10 \text{ Hz} \qquad 0.35 + 0.04 \qquad 0.35 + 0.06 \\ \hline 10 \text{ Hz} = 5 \text{ kHz} \qquad 0.10 + 0.04 \qquad 0.10 + 0.06 \\ \hline 5 \text{ kHz} = 10 \text{ kHz} \qquad 0.18 + 0.04 \qquad 0.18 + 0.10 \\ < 0.20 \text{ V}, \qquad 3 \text{ Hz} = 5 \text{ Hz} \qquad 1.00 + 0.04 \qquad 1.00 + 0.04 \\ \hline 5 \text{ Hz} = 10 \text{ Hz} \qquad 0.30 + 0.04 \qquad 0.30 + 0.04 \\ \hline 10 \text{ Hz} = 5 \text{ kHz} \qquad 0.10 + 0.04 \qquad 0.10 + 0.04 \\ \hline 10 \text{ Hz} = 5 \text{ kHz} \qquad 0.10 + 0.04 \qquad 0.10 + 0.04 \\ \hline 5 \text{ kHz} = 10 \text{ kHz} \qquad 0.15 + 0.04 \qquad 0.15 + 0.04 \\ \hline 5 \text{ kHz} = 10 \text{ kHz} \qquad 0.15 + 0.04 \qquad 0.35 + 0.04 \\ \hline 10 \text{ Hz} = 5 \text{ Hz} \qquad 1.00 + 0.04 \qquad 0.35 + 0.04 \\ \hline 10 \text{ Hz} = 5 \text{ kHz} \qquad 0.10 + 0.04 \qquad 0.10 + 0.04 \\ \hline 5 \text{ kHz} = 10 \text{ kHz} \qquad 0.18 + 0.04 \qquad 0.18 + 0.04 \\ \hline 5 \text{ kHz} = 10 \text{ kHz} \qquad 0.18 + 0.04 \qquad 0.18 + 0.04 \\ \hline < 0.7 \text{ V} \qquad 3 \text{ Hz} = 5 \text{ Hz} \qquad 1.00 + 0.04 \qquad 1.00 + 0.04 \\ \hline 5 \text{ Hz} = 10 \text{ Hz} \qquad 0.30 + 0.04 \qquad 0.10 + 0.04 \\ \hline 10 \text{ Hz} = 5 \text{ kHz} \qquad 0.10 + 0.04 \qquad 0.10 + 0.04 \\ \hline 5 \text{ Hz} = 10 \text{ Hz} \qquad 0.30 + 0.04 \qquad 0.10 + 0.04 \\ \hline 5 \text{ Hz} = 10 \text{ Hz} \qquad 0.30 + 0.04 \qquad 0.10 + 0.04 \\ \hline 5 \text{ Hz} = 10 \text{ Hz} \qquad 0.30 + 0.04 \qquad 0.10 + 0.04 \\ \hline 5 \text{ Hz} = 10 \text{ Hz} \qquad 0.10 + 0.04 \qquad 0.10 + 0.04 \\ \hline 5 \text{ Hz} = 10 \text{ Hz} \qquad 0.10 + 0.04 \qquad 0.10 + 0.04 \\ \hline 10 \text{ Hz} = 5 \text{ kHz} \qquad 0.10 + 0.04 \qquad 0.10 + 0.04 \\ \hline 5 \text{ Hz} = 10 \text{ Hz} \qquad 0.10 + 0.04 \qquad 0.10 + 0.04 \\ \hline 10 \text{ Hz} = 5 \text{ kHz} \qquad 0.10 + 0.04 \qquad 0.10 + 0.04 \\ \hline 10 \text{ Hz} = 5 \text{ kHz} \qquad 0.10 + 0.04 \qquad 0.10 + 0.04 \\ \hline 10 \text{ Hz} = 5 \text{ kHz} \qquad 0.10 + 0.04 \qquad 0.10 + 0.04 \\ \hline 10 \text{ Hz} = 5 \text{ kHz} \qquad 0.10 + 0.04 \qquad 0.10 + 0.04 \\ \hline 10 \text{ Hz} = 5 \text{ kHz} \qquad 0.10 + 0.04 \qquad 0.10 + 0.04 \\ \hline 10 \text{ Hz} = 5 \text{ kHz} \qquad 0.10 + 0.04 \qquad 0.10 + 0.04 \\ \hline 10 \text{ Hz} = 5 \text{ kHz} \qquad 0.10 + 0.04 \qquad 0.10 + 0.04 \\ \hline 10 \text{ Hz} = 5 \text{ kHz} \qquad 0.10 + 0.04 \qquad 0.10 + 0.04 \\ \hline 10 \text{ Hz} = 5 \text{ kHz} \qquad 0.10 + 0.04 \qquad 0.10 + 0.04 \\ \hline 10 \text{ Hz} = 5 \text{ kHz} \qquad 0.10 + 0.04 \qquad 0.10 + 0.04 \\ \hline 10 \text{ Hz} = 5 \text{ kHz} \qquad 0.10 + 0.04 \qquad 0.10 + 0.04 \\ \hline 10 \text{ Hz} = 5 \text{ kHz} \qquad 0.10 + 0.04 \qquad 0.10 + 0.04 \\ \hline 10 \text{ Hz} = 5 \text{ kHz} \qquad 0.10 + 0.04 \qquad 0.10 + 0.04 \\ \hline 10 \text{ Hz} = $ | $< 0.020 \text{ V}, \qquad 3 \text{ Hz} = 5 \text{ Hz} \qquad 0.35 + 0.04 \qquad 0.35 + 0.06 \qquad 0.35 + 0.06 \\ \hline 5 \text{ Hz} - 10 \text{ Hz} \qquad 0.35 + 0.04 \qquad 0.10 + 0.06 \qquad 0.10 + 0.06 \\ \hline 5 \text{ kHz} - 10 \text{ kHz} \qquad 0.18 + 0.04 \qquad 0.10 + 0.06 \qquad 0.10 + 0.06 \\ \hline 5 \text{ kHz} - 10 \text{ kHz} \qquad 0.18 + 0.04 \qquad 0.18 + 0.10 \qquad 0.18 + 0.10 \\ \hline 4 \text{ 0.20 V}, \qquad 3 \text{ Hz} - 5 \text{ Hz} \qquad 1.00 + 0.04 \qquad 1.00 + 0.04 \qquad 1.00 + 0.04 \\ \hline 5 \text{ Hz} - 10 \text{ Hz} \qquad 0.30 + 0.04 \qquad 0.30 + 0.04 \qquad 0.30 + 0.04 \\ \hline 10 \text{ Hz} - 5 \text{ kHz} \qquad 0.10 + 0.04 \qquad 0.10 + 0.04 \qquad 0.10 + 0.04 \\ \hline 10 \text{ Hz} - 5 \text{ kHz} \qquad 0.10 + 0.04 \qquad 0.10 + 0.04 \qquad 0.10 + 0.04 \\ \hline 5 \text{ kHz} - 10 \text{ kHz} \qquad 0.15 + 0.04 \qquad 0.15 + 0.04 \qquad 0.15 + 0.04 \\ \hline < 0.15 \text{ V} \qquad 3 \text{ Hz} - 5 \text{ Hz} \qquad 1.00 + 0.04 \qquad 1.00 + 0.04 \qquad 1.00 + 0.04 \\ \hline 5 \text{ Hz} - 10 \text{ Hz} \qquad 0.35 + 0.04 \qquad 0.35 + 0.04 \qquad 0.35 + 0.04 \\ \hline 10 \text{ Hz} - 5 \text{ kHz} \qquad 0.10 + 0.04 \qquad 0.10 + 0.04 \qquad 0.10 + 0.04 \\ \hline 5 \text{ Hz} - 10 \text{ Hz} \qquad 0.35 + 0.04 \qquad 0.18 + 0.04 \qquad 0.10 + 0.04 \\ \hline 5 \text{ kHz} - 10 \text{ kHz} \qquad 0.18 + 0.04 \qquad 0.18 + 0.04 \qquad 0.10 + 0.04 \\ \hline 5 \text{ kHz} - 10 \text{ kHz} \qquad 0.18 + 0.04 \qquad 0.18 + 0.04 \qquad 0.10 + 0.04 \\ \hline 5 \text{ Hz} - 10 \text{ kHz} \qquad 0.10 + 0.04 \qquad 0.10 + 0.04 \qquad 1.00 + 0.04 \\ \hline 10 \text{ Hz} - 5 \text{ kHz} \qquad 0.10 + 0.04 \qquad 0.10 + 0.04 \qquad 0.10 + 0.04 \\ \hline 5 \text{ Hz} - 10 \text{ Hz} \qquad 0.30 + 0.04 \qquad 0.10 + 0.04 \qquad 0.10 + 0.04 \\ \hline 10 \text{ Hz} - 5 \text{ kHz} \qquad 0.10 + 0.04 \qquad 0.10 + 0.04 \qquad 0.10 + 0.04 \\ \hline 5 \text{ Hz} - 10 \text{ Hz} \qquad 0.30 + 0.04 \qquad 0.10 + 0.04 \qquad 0.10 + 0.04 \\ \hline 10 \text{ Hz} - 5 \text{ kHz} \qquad 0.10 + 0.04 \qquad 0.10 + 0.04 \qquad 0.10 + 0.04 \\ \hline 10 \text{ Hz} - 5 \text{ kHz} \qquad 0.10 + 0.04 \qquad 0.10 + 0.04 \qquad 0.10 + 0.04 \\ \hline 10 \text{ Hz} - 5 \text{ kHz} \qquad 0.10 + 0.04 \qquad 0.10 + 0.04 \qquad 0.10 + 0.04 \\ \hline 10 \text{ Hz} - 5 \text{ kHz} \qquad 0.10 + 0.04 \qquad 0.10 + 0.04 \qquad 0.10 + 0.04 \\ \hline 10 \text{ Hz} - 5 \text{ kHz} \qquad 0.10 + 0.04 \qquad 0.10 + 0.04 \qquad 0.10 + 0.04 \\ \hline 10 \text{ Hz} - 5 \text{ kHz} \qquad 0.10 + 0.04 \qquad 0.10 + 0.04 \qquad 0.10 + 0.04 \\ \hline 10 \text{ Hz} - 5 \text{ kHz} \qquad 0.10 + 0.04 \qquad 0.10 + 0.04 \qquad 0.10 + 0.04 \\ \hline 10 \text{ Hz} - 5 \text{ kHz} \qquad 0.10 + 0.04 \qquad 0.10 + 0.04 \qquad 0.10 + 0.04 \\ \hline 10 \text{ Hz} - 5 \text{ kHz} \qquad 0.10 + 0.04 \qquad 0.10 + 0.04 \qquad 0.10 + 0.04 \\ \hline 10 \text{ Hz} - 5 \text{ kHz} \qquad 0.10 + $ |

# G≝INSTEK

| 5 Hz – 10 Hz   | 0.35 + 0.04 | 0.35 + 0.04 | 0.35 + 0.04 | 0.035 + 0.006 |
|----------------|-------------|-------------|-------------|---------------|
| 10 Hz – 5 kHz  | 0.23 + 0.04 | 0.23 + 0.04 | 0.23 + 0.04 | 0.015 + 0.006 |
| 5 kHz – 10 kHz | 0.23 + 0.04 | 0.23 + 0.04 | 0.23 + 0.04 | 0.030 + 0.006 |

#### Additional Crest Factor Errors (non-sine wave)

| Crest Factor | Error (% of reading) |
|--------------|----------------------|
| 1-2          | 0.05%                |
| 2-3          | 0.15%                |
| 3-4          | 0.30%                |
| 4-5          | 0.40%                |

## Additional Low Frequency Errors (% of reading)

|               |             | Speed        |                |
|---------------|-------------|--------------|----------------|
| Frequency     | 1/s (>3 Hz) | 5/s (>20 Hz) | 20/s (>200 Hz) |
| 10 Hz~20 Hz   | 0           | 0.74         | -              |
| 20 Hz~40 Hz   | 0           | 0.22         | -              |
| 40 Hz~100 Hz  | 0           | 0.06         | 0.73           |
| 100 Hz~200 Hz | 0           | 0.01         | 0.22           |
| 200 Hz~1 k Hz | 0           | 0            | 0.18           |
| >1 k Hz       | 0           | 0            | 0              |

| True RMS AC<br>Voltage | Measurement<br>Method: | component of input with up to 400 Vdc o bias on any range. |                   |  |
|------------------------|------------------------|------------------------------------------------------------|-------------------|--|
|                        | Crest Factor           | Maximum 5:1 at full so                                     | cale              |  |
| AC                     | Speed                  | Bandwidth                                                  |                   |  |
| Bandwidth              | 1/s (>3 Hz)            | 3 Hz – 300 kHz (ACI:3                                      | Hz – 10 kHz)      |  |
|                        | 5/s (>20 Hz)           | 20 Hz – 300 kHz (ACI:                                      | 20 Hz – 10 kHz)   |  |
|                        | 20/s(>200 Hz)          | 200 Hz – 300 kHz(ACI                                       | :200 Hz – 10 kHz) |  |
|                        | Input                  | $1 M\Omega \pm 2\%$ , in parallel                          | with 100 pF       |  |
|                        | Impedance:             |                                                            | •                 |  |
|                        | Input                  | 400 Vrms on all ranges                                     | 5                 |  |
|                        | Protection:            |                                                            |                   |  |
| True RMS AC            | Range                  | Shunt                                                      | Burden Voltage    |  |
| Current                | 100 μA                 | 100 Ω                                                      | <0.020 V          |  |
|                        | 1 mA                   | 100 Ω                                                      | <0.20 V           |  |
|                        | 10 mA                  | 10 Ω                                                       | <0.15 V           |  |
|                        | 100 mA                 | 1 Ω                                                        | <0.7 V            |  |
|                        | 2 A                    | 0.1 Ω                                                      | <0.8 V            |  |
|                        | Input                  | Internal 2 A, 250V fuse                                    | e_T for 2 A       |  |
|                        | Protection:            |                                                            |                   |  |
|                        |                        |                                                            |                   |  |

## Measuring Characteristics

| Function | Speed          | Digits | AC Bandwidth     |
|----------|----------------|--------|------------------|
|          | 1/s (>3 Hz)    | 6 ½    | 3 Hz – 300 kHz   |
| ACV      | 5/s (>20 Hz)   | 5 1⁄2  | 20 Hz – 300 kHz  |
|          | 20/s (>200 Hz) | 4 1⁄2  | 200 Hz – 300 kHz |
|          | 1/s (>3 Hz)    | 6 1⁄2  | 3 Hz – 10 kHz    |
| ACI      | 5/s (>20 Hz)   | 5 ½    | 20 Hz – 10 kHz   |
|          | 20/s (>200 Hz) | 4 1⁄2  | 200 Hz – 10 kHz  |

#### **Operating Characteristics**

[1]. AC Specification: It will be available after 60 minutes of warm-up, sine wave as well as 1/s speed rate.

[2]. The entire range of measurement will pass the set range by 20% except the tests of 400 VAC and 2 A AC.

[3]. Specifications are for sinewave input >5% of range. For inputs from 1% to 5% of range and <50 kHz, add 0.1% of range additional error. For 50 kHz to 100 kHz, add 0.13% of range. The measurement range of 400 VAC is limited within the range of 7.5 x 10<sup>^7</sup> Volt–Hz.

[4]. Three speed settings provided for low-frequency performance: 1/s (3 Hz), 5/s (20 Hz), 20/s (200 Hz). Additional errors will Not occur for the frequency greater than the filter settings.

[5]. Specifications are for sinewave input >5% of range, and is beyond 10  $\mu$ A AC. For inputs from 1% to 5% of range, add 0.1% of range additional error.

# Frequency and Period Characteristics

| Frequency            | Period <sup>[1][-]</sup>      |          |                 |                 |                |
|----------------------|-------------------------------|----------|-----------------|-----------------|----------------|
|                      |                               | 24 Hour  | 90 Day          | 1 Year          | Temperature    |
| Range                | Frequency                     | TCAL±1°C | TCAL $\pm$ 5 °C | TCAL $\pm$ 5 °C | Coefficient/°C |
| 100 mV ~             | 3 Hz – 5 Hz                   | 0.100    | 0.100           | 0.100           | 0.100          |
| 400 V <sup>[3]</sup> | 5 Hz – 10 Hz                  | 0.050    | 0.050           | 0.050           | 0.035          |
|                      | 10 Hz – 40 Hz                 | 0.030    | 0.030           | 0.030           | 0.015          |
|                      | 40 Hz – 1 M Hz <sup>[4]</sup> | 0.006    | 0.006           | 0.006           | 0.015          |
|                      |                               | 1.       |                 |                 |                |

#### Frequency Period <sup>[1]</sup><sup>[2]</sup>

Accuracy Specifications: ± % of reading

#### Measuring Characteristics

| Frequency and<br>Period       | Measurement<br>Method:                                                                                                    | Reciprocal-counting technique. AC-coupled input using the ac voltage measurement function. |  |  |
|-------------------------------|----------------------------------------------------------------------------------------------------|--------------------------------------------------------------------------------------------|--|--|
|                               | Voltage Ranges                                                                                                    | 100 mVrms full scale to 400 Vrms. Auto or manual ranging.                                  |  |  |
| Settling<br>Considerations    | Errors will occur when attempting to measure the frequency<br>or period of an input following a dc offset voltage change.<br>The input blocking RC time constant must be allowed to<br>fully settle (up to 1 sec) before the most accurate<br>measurements are possible. |                                                                                            |  |  |
| Measurement<br>Considerations | All frequency counters are susceptible to error when<br>measuring low-voltage, low-frequency signals.<br>Shielding inputs from external noise pickup is critical for<br>minimizing measurement errors.                                                                   |                                                                                            |  |  |

#### **Operating Characteristics**

| Function          | Gate Time   | Digits |  |
|-------------------|-------------|--------|--|
|                   | 1 s, 100 ms | 6 1⁄2  |  |
| Frequency, Period | 10 ms       | 5 1/2  |  |
|                   | 1 ms        | 4 1/2  |  |

[1]. This specification will be available after 60 minutes of warm-up and sine wave input, unless stated otherwise. This specification applies to 1s gate time.

[2]. This specification is available when both sine wave and square wave input  $\geq$  100 mV. For the input of 10 mV to 100 mV, the % of reading error needs to be multiplied by 10 times.

- [3]. The amplitude range is from 10% to 120% and is lower than 400 VAC.
- [4]. The input  $\geq$  60 mV, for 300 k ~ 1 MHz, within 100mV range.

## Temperature Characteristics <sup>[1]</sup>

(Exclusive of probe errors)

#### RTD (Accuracy based on PT100):

(100 Ω platinum [PT100], D100, F100,PT385, PT3916, or user type)

|                  |            |                    | Temperature Coefficient |
|------------------|------------|--------------------|-------------------------|
| Range            | Resolution | 1 Year (23°C ±5°C) | 0°-18°C & 28°-55°C      |
| -200 °C~ -100 °C | 0.001 °C   | 0.09 °C            | 0.004 °C / °C           |
| -100 °C~-20 °C   | 0.001 °C   | 0.08 °C            | 0.005 °C / °C           |
| -20 °C~20 °C     | 0.001 °C   | 0.06 °C            | 0.005 °C / °C           |
| 20 °C~100 °C     | 0.001 °C   | 0.08 °C            | 0.005 °C / °C           |
| 100 °C~300 °C    | 0.001 °C   | 0.12 °C            | 0.007 °C / °C           |
| 300 °C~600 °C    | 0.001 °C   | 0.22 °C            | 0.009 °C / °C           |

#### Thermocouples (Accuracy based on ITS-90):

|      | I \              | /          |               |                         |
|------|------------------|------------|---------------|-------------------------|
|      |                  |            | 90 Day/1 Year | Temperature Coefficient |
| Туре | Range            | Resolution | (23 °C±5 °C)* | 0°-18 °C & 28°-55 °C    |
| E    | -200 to +1000 °C | 0.002 °C   | 0.2 °C        | 0.03 °C / °C            |
| J    | -210 to +1200 °C | 0.002 °C   | 0.2 °C        | 0.03 °C / °C            |
| Т    | -200 to +400 °C  | 0.002 °C   | 0.3 °C        | 0.04 °C / °C            |
| К    | -200 to +1372 °C | 0.002 °C   | 0.3 °C        | 0.04 °C / °C            |
| N    | -200 to +1300 °C | 0.003 °C   | 0.4 °C        | 0.05 °C / °C            |
| R    | -50 to +1768 °C  | 0.01 °C    | 1 °C          | 0.14 °C / °C            |
| S    | -50 to +1768 °C  | 0.01 °C    | 1 °C          | 0.14 °C / °C            |
| В    | +350 to +1820 °C | 0.01 °C    | 1 °C          | 0.14 °C / °C            |

\*Relative to simulated junction

## **G**<sup>W</sup>**INSTEK**

| Inermistor: (2         | Inermistor: (2.2 k2, 5 k2, 10 k2 or User Type) |               |                  |  |  |  |  |
|------------------------|------------------------------------------------|---------------|------------------|--|--|--|--|
|                        |                                                | 90 Day/1 Year | Temperature      |  |  |  |  |
| Range                  | Resolution                                     | (23 °C±5 °C)* | Coefficient / °C |  |  |  |  |
| –80 ° to 150 °C        | 0.001 °C                                       | 0.1 °C        | 0.003 °C/ °C     |  |  |  |  |
|                        |                                                |               |                  |  |  |  |  |
|                        | Speed                                          |               | Digits           |  |  |  |  |
|                        | 5 /s , 20 /s , 60 /s ,                         | 100 /s        | 6 1/2            |  |  |  |  |
| TCO/RTD/<br>Thermistor | 400 /s,1.2 k /s,2.                             | 4 k /s        | 5 ½              |  |  |  |  |
| mermistor              | 4.8 k /s,7.5 k /s,1                            | 4.4k,19.2k,38 | 8.4k 4 ½         |  |  |  |  |

 $(2.2 \downarrow 0) \in [10, 10] \cup [0, 20]$ 

[1]. The actual measurement range and test lead error will be constrained by the adopted test lead. The test lead accuracy adder covers all errors of measurements and ITS-90 temperature change.

| Capacitance <sup>[1]</sup> |             |             |             |                |  |  |
|----------------------------|-------------|-------------|-------------|----------------|--|--|
|                            | 24 Hour     | 90 Day      | 1 Year      | Temperature    |  |  |
| Range                      | TCAL ± 1 °C | TCAL ± 5 °C | TCAL ± 5 °C | Coefficient/°C |  |  |
| 1.000 nF                   | 2.00 + 2.00 | 2.00 + 2.00 | 2.00 + 2.00 | 0.05 + 0.01    |  |  |
| 10.00 nF                   | 2.00 + 1.00 | 2.00 + 1.00 | 2.00 + 1.00 | 0.05 + 0.01    |  |  |
| 100.0 nF                   | 2.00 + 0.40 | 2.00 + 0.40 | 2.00 + 0.40 | 0.05 + 0.01    |  |  |
| 1.000 μF                   | 2.00 + 0.40 | 2.00 + 0.40 | 2.00 + 0.40 | 0.05 + 0.01    |  |  |
| 10.00 μF                   | 2.00 + 0.40 | 2.00 + 0.40 | 2.00 + 0.40 | 0.05 + 0.01    |  |  |
| 100.0 μF                   | 2.00 + 0.40 | 2.00 + 0.40 | 2.00 + 0.40 | 0.05 + 0.01    |  |  |

Accuracy Specifications:  $\pm$  (% of reading + % of range )

[1]. Specifications are for film Capacitance inputs that are greater than 10% range.

### Capacitance

Measurement method: DC recharge & discharge.

Input protection: 500 Vpeak on all ranges.

The capacitor under test (Cx) is charged using a constant current source. The time to charge Cx is recorded. The capacitor is then discharged using a known resistance and the discharge time is recorded. The value of the resistance depends on the capacitance range that is selected. The charge and discharge time is used to calculate the capacitance of Cx if the selected capacitance range is equal to or less than 10 nF. Only the charge time is used to calculate the selected capacitance range is equal to or greater than 100 nF.

As measuring capacitance with the DMM is effectively a DC measurement, the measured capacitance tends to be higher than what is measured by LCR meters.

For best measurement results, first perform a zeroing of the test leads when the cables are "open" to compensate for the test lead capacitance.

| Model description                           | Туре                                            | Speed<br>(ch/sec) | Max<br>volts | Max<br>amps | Bandwidth | Thermal<br>offset | Comments                                                 |
|---------------------------------------------|-------------------------------------------------|-------------------|--------------|-------------|-----------|-------------------|----------------------------------------------------------|
| DAQ-900<br>20 ch Multiplexer                | 2-wire<br>solid-state<br>(4-wire<br>selectable) | 450               | 120 V        |             | 10 MHz    | < 4 µV            | Built-in cold junction<br>reference                      |
| DAQ-901                                     | 2-wire                                          | 80                | 300 V        | 1 A         | 10 MHz    | < 4 µV            | Built-in cold junction                                   |
| 20 ch Multiplexer +<br>2 current channels   | armature<br>(4-wire<br>selectable)              |                   |              |             |           |                   | reference 2 additional<br>current channels (22<br>total) |
| DAQ-903                                     | 1-wire                                          | 80                | 300 V        |             | 10 MHz    | < 1 µV            | No four-wire                                             |
| 40 ch<br>Single-Ended Mux                   | armature<br>(common<br>low)                     |                   |              |             |           |                   | measurements                                             |
| DAQ-904                                     | 2-wire                                          |                   | 300 V        |             | 10 MHz    | < 1 µV            |                                                          |
| 4 x 8 Matrix                                | armature<br>x                                   |                   |              |             |           |                   |                                                          |
| DAQ-909                                     | 2-wire                                          | 60                | DC600V       | 2 A         | 10 MHz    | < 4 µV            | 2 additional current                                     |
| 8 ch HV Multiplexer<br>+ 2 current channels |                                                 |                   | AC400V       |             |           |                   | channels (10 total)                                      |

#### Internal DMM measurement functions supported

|                  | DAQ-900          | DAQ-901 | DAQ-903 | DAQ-904 | DAQ-909         |
|------------------|------------------|---------|---------|---------|-----------------|
| AC/DC Voltage    | V <sup>2,3</sup> | ٧       | ٧       |         | ٧               |
| AC/DC Current    |                  | ٧       |         |         | ٧               |
| Freq./Period     | ٧                | ٧       | ٧       |         | ٧               |
| 2Wire Resistance | ٧ <sup>1</sup>   | ٧       | ٧       |         | ٧               |
| 4Wire Resistance | ٧ <sup>1</sup>   | ٧       |         |         | ٧               |
| Thermocouple     | ٧                | ٧       |         |         | $^{\rm V}$ $^4$ |
| 2Wire RTD        |                  | ٧       | ٧       |         | ٧               |
| 4Wire RTD        |                  | ٧       |         |         | ٧               |
| Transistor       |                  | ٧       | ٧       |         | ٧               |
| Capacitance      |                  | V       | v       |         | ٧               |

- [1]. For the measurement of 100  $\Omega$  and 1 k $\Omega$  resistance ranges, it is recommended to use 4-wire resistance. The maximum resistance range of DAQ-900 is 1 M $\Omega$ .
- [2]. When measuring AC voltage, the input impedance will decrease with frequency. A source impedance of 5  $\Omega$  or less will maintain specification over frequency. A source impedance of 50  $\Omega$  or less will maintain specification in the 5 kHz range.
- [3]. For DC voltage measurement, if the integration time is short and the source impedance is high, more stabilization time may be required.
- [4]. Need to use an extension cable moving the cold junction outside the chassis and manually set the reference temperature value.

# Dimensions - DAQ-9600

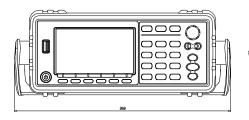

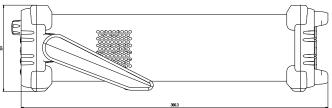

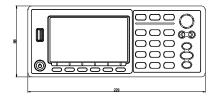

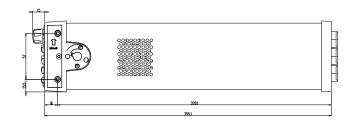

|  | )   |   | 0 |
|--|-----|---|---|
|  | 501 | ) |   |

All dimensions are shown in millimeters.

# Dimensions – Module

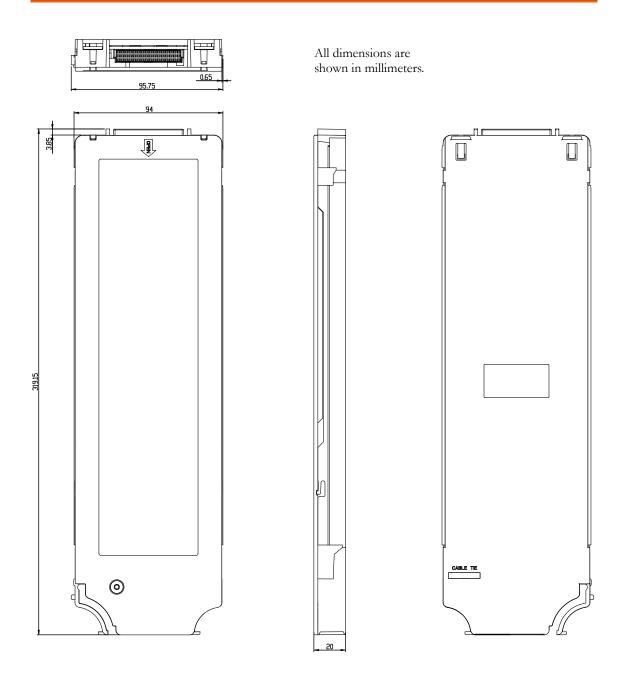

# Declaration of Conformity

#### We

#### GOOD WILL INSTRUMENT CO., LTD.

declare that the CE marking mentioned product

satisfies all the technical relations application to the product within the

scope of council:

Directive: EMC; LVD; WEEE; RoHS

The product is in conformity with the following standards or other normative documents:

| ◎ EMC                       |                                                                                                    |
|-----------------------------|----------------------------------------------------------------------------------------------------|
|                             | Electrical equipment for measurement, control and laboratory use — EMC requirements                                            |
| Conducted & Radiated Emissi | Dn Electrical Fast Transients                                                                                                  |
| EN 55011 / EN 55032         | EN 61000-4-4                                                                                                    |
| Current Harmonics           | Surge Immunity                                                                                                    |
| EN 61000-3-2 / EN 61000-3-  | 12 EN 61000-4-5                                                                                                    |
| Voltage Fluctuations        | Conducted Susceptibility                                                                                                    |
| EN 61000-3-3 / EN 61000-3-  | 11 EN 61000-4-6                                                                                                    |
| Electrostatic Discharge     | Power Frequency Magnetic Field                                                                                                 |
| EN 61000-4-2                | EN 61000-4-8                                                                                                    |
| Radiated Immunity           | Voltage Dip/ Interruption                                                                                                    |
| EN 61000-4-3                | EN 61000-4-11 / EN 61000-4-34                                                                                                  |
| © Safety                    |                                                                                                    |
|                             | Safety requirements for electrical equipment for<br>measurement, control, and laboratory use - Part 1: General<br>requirements |

#### GOODWILL INSTRUMENT CO., LTD.

No. 7-1, Jhongsing Road, Tucheng District, New Taipei City 236, TaiwanTel: +886-2-2268-0389Fax: +886-2-2268-0639Web: http://www.gwinstek.comEmail: marketing@goodwill.com.tw

#### GOODWILL INSTRUMENT (SUZHOU) CO., LTD.

No. 521, Zhujiang Road, Snd, Suzhou Jiangsu 215011, China

Tel: <u>+86-512-6661-7177</u> Fax: <u>+86-512-6661-7277</u>

Web: <u>http://www.instek.com.cn</u> Email: <u>marketing@instek.com.cn</u>

#### GOODWILL INSTRUMENT EURO B.V.

 De Run 5427A, 5504DG Veldhoven, The Netherlands

 Tel: +31-(0)40-2557790
 Fax: +31-(0)40-2541194

 Email: sales@gw-instek.eu

# NDEX

| Accessories11                                 | Rear panel                                                   |
|-----------------------------------------------|--------------------------------------------------------------|
| Command set                                   | overview17                                                   |
| CALCulate commands228, 237, 242, 245, 246, 25 | 0, 258,e1749,h27721,e27.3,.27.7.,280,.284,289029, 30, 31, 32 |
| CONFigure commands224, 261                    | Remote control                                               |
| ROUTe commands                                | Command list214, 215, 216, 217, 218, 219, 220, 221, 222, 223 |
| SENSe commands301                             | Command syntax 211                                           |
| STATus report commands 256, 306, 319          | Remote terminal session                                      |
| SYSTem related commands310, 326               | telnet 206                                                   |
| Crest factor57, 58                            | Safety instruction                                           |
| Declaration of conformity                     | fuse 7                                                       |
| Digital I/O                                   | Line voltage7                                                |
| configuration136                              | symbol5                                                      |
| External trigger application138, 140          | Specifications                                               |
| Disposal instructions8                        | AC                                                           |
| EN 61010                                      | characteristics                                              |
| measurement category6                         | measuring chacteristics                                      |
| pollution degree8                             | Operating characteristics                                    |
| Environment                                   | DC                                                           |
| operation8                                    | characteristics                                              |
| storage8                                      | measuring characteristics                                    |
| Ethernet configuration                        | Dimensions                                                   |
| activation190, 191                            | Frequency and Period                                         |
| DHCP193                                       | characteristics                                              |
| IP 183, 194                                   | measuring characteristics                                    |
| Front panel                                   | Operating characteristics                                    |
| overview13, 19                                | General                                                      |
| Fuse                                          | Temperature characteristics                                  |
| AC fuse replacement                           | Status system                                                |
| safety instruction7                           | Table of contents                                            |
| Getting Started chapter9                      | Temperature                                                  |
| GPIB configuration187                         | RTD setting 64, 66                                           |
| Line voltage safety instruction7              | Thermocouple                                                 |
| Main features10                               | junction setting                                             |

# G≝INSTEK

| setting     | 61 |
|-------------|----|
| Triggering  | 50 |
| Web control |    |

| overview | <br>07 |
|----------|--------|
|          |        |

Web control interface ...... 207